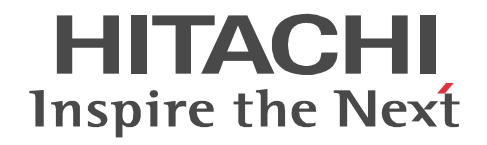

# uCosminexus DocumentBroker Rendering Option Version 3

3020-3-U77-10

R-1595E-13 uCosminexus DocumentBroker Rendering Option Version 3 03-68 (OS Windows Server 2003 Windows Server 2003 R2 Windows Server 2003 R2 x64 Windows Server 2008 x86 Windows Server 2008 R2 Windows XP

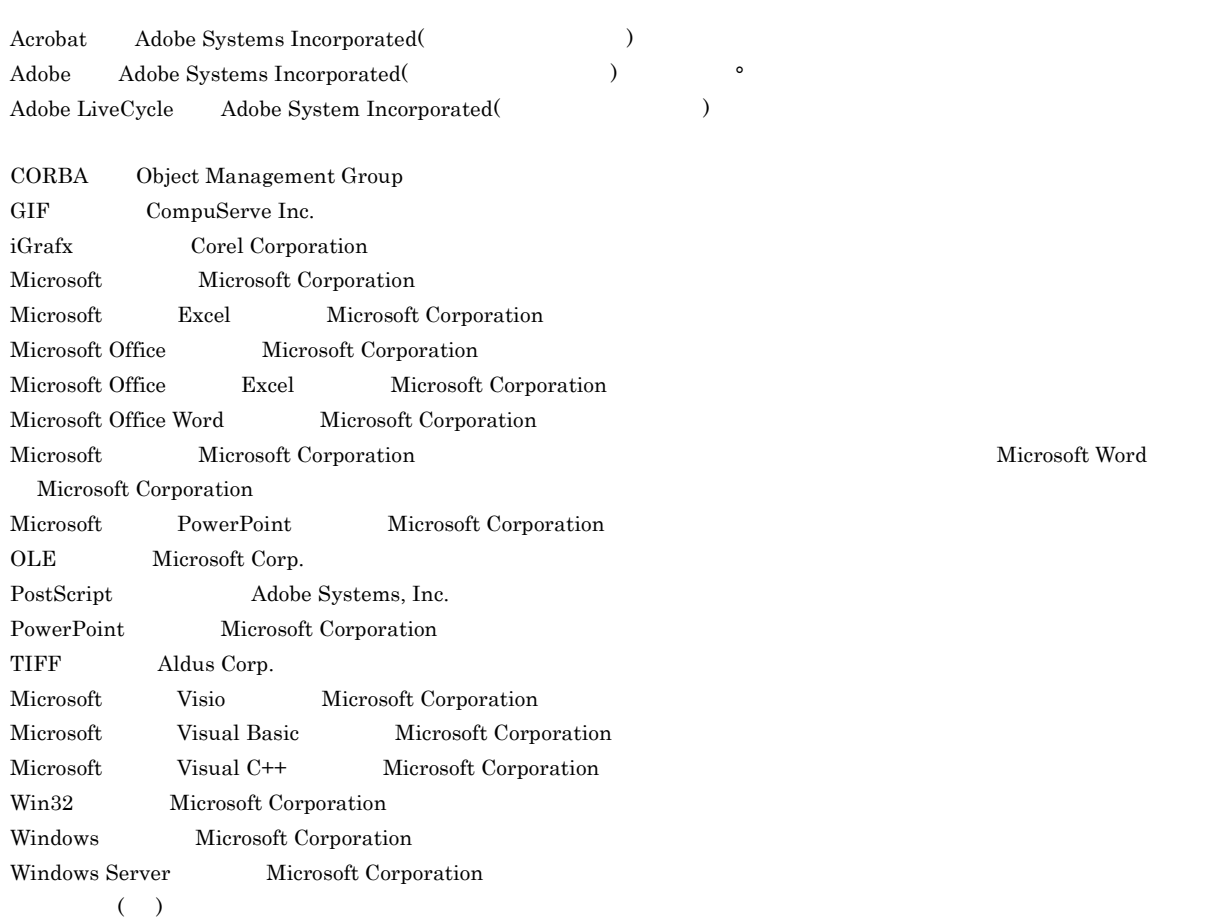

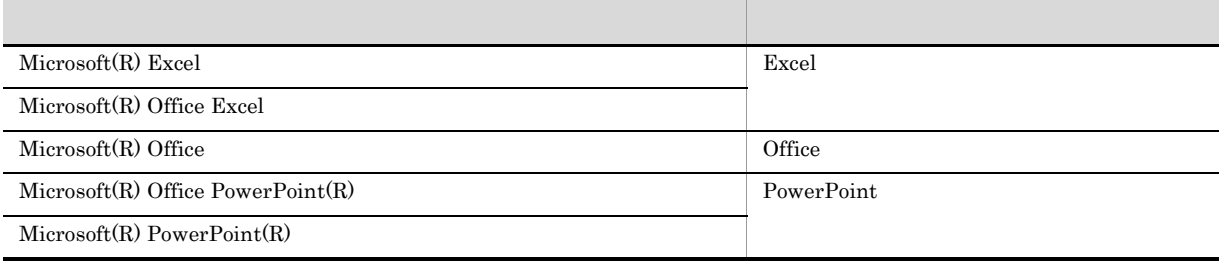

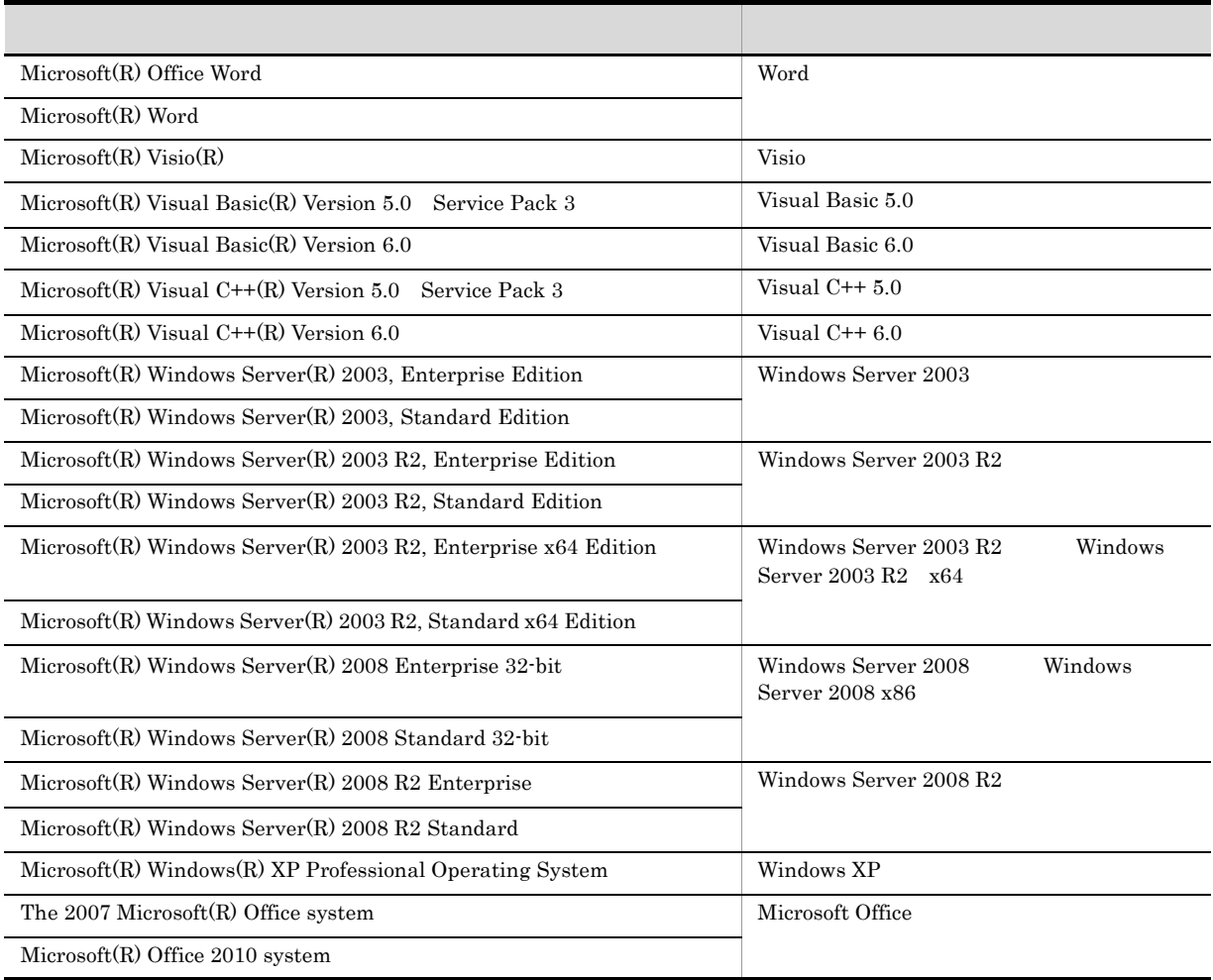

Windows Server 2003 Windows Server 2003 R2 Windows Server 2003 R2 x64 Windows Server 2008 x86 Windows XP, Windows Server 2008 R2 Windows

2013 1 3020-3-U77-10

All Rights Reserved. Copyright (C) 2007, Hitachi, Ltd. All Rights Reserved. Copyright (C) 2007, 2013, Hitachi Solutions, Ltd.

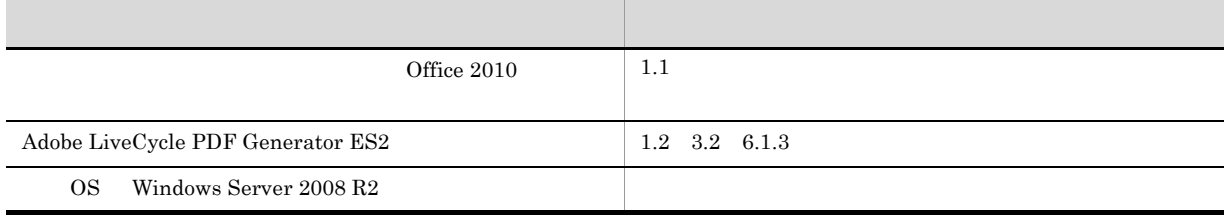

### 3020-3-U77-10 DocumentBroker Rendering Option Version 3 03-68

R-1595E-13 uCosminexus DocumentBroker Rendering Option

Version 3

uCosminexus DocumentBroker Rendering Option Version  $3$ 

PDFstaff Microsoft Office

- uCosminexus DocumentBroker
- Windows
- **•** 分散オブジェクト技術に関する知識
	- 1  $\blacksquare$
	- 2  $\blacksquare$
	-
	- $\overline{3}$
	- $4 \quad$
	-
	- 5 **5 July 10 July 10 July 10**
	- $6$
	- $7$
	- 8  $\delta$
- $\mathsf A$ 
	- B JP1/AJS2  $\rm JP1/AJS2$

付録 C 複数の文書空間が存在するシステムでのレンディション変換 D 2  $\overline{D}$ 

E UOC UOC

 $\overline{F}$ 

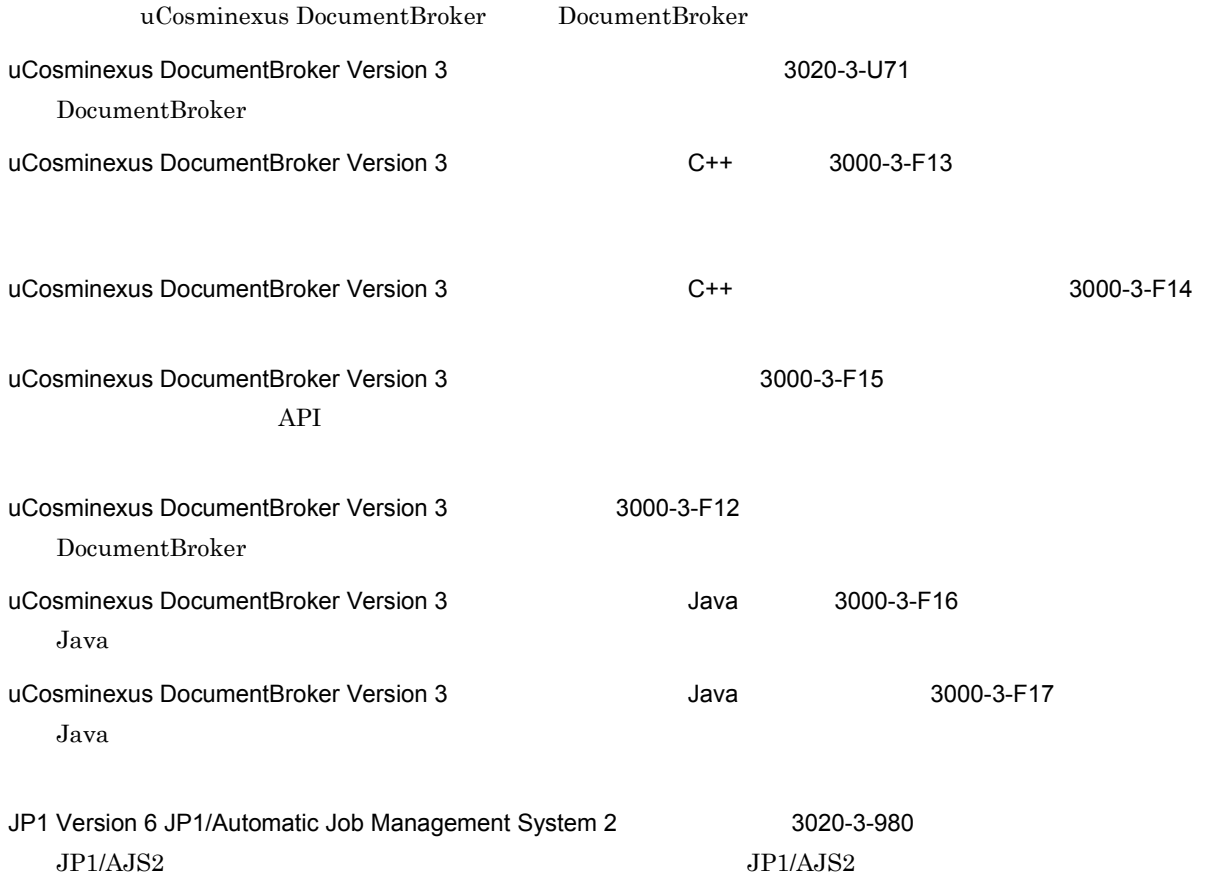

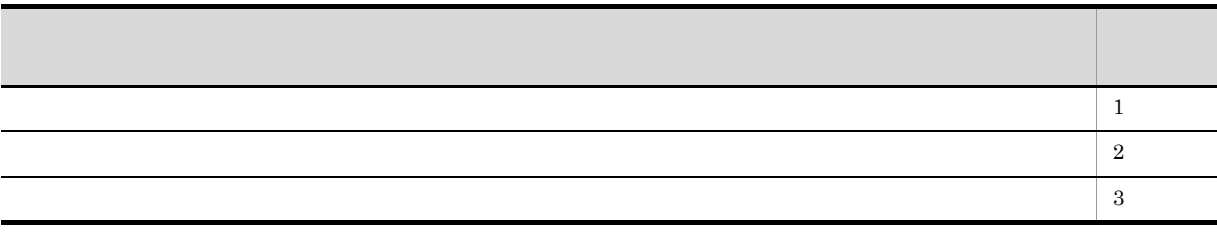

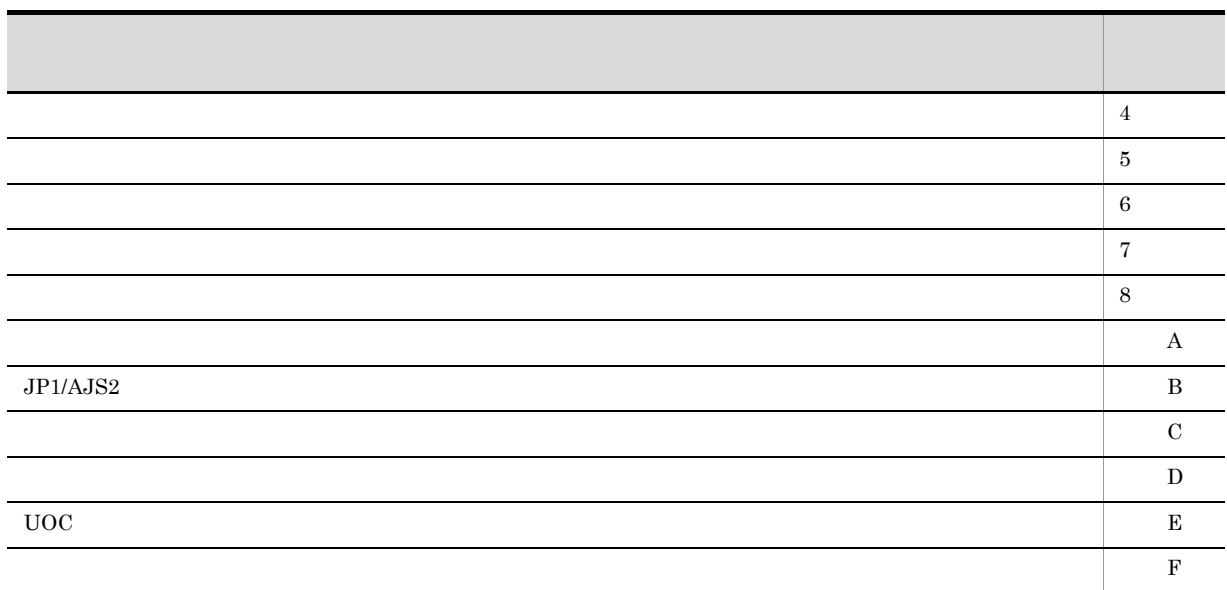

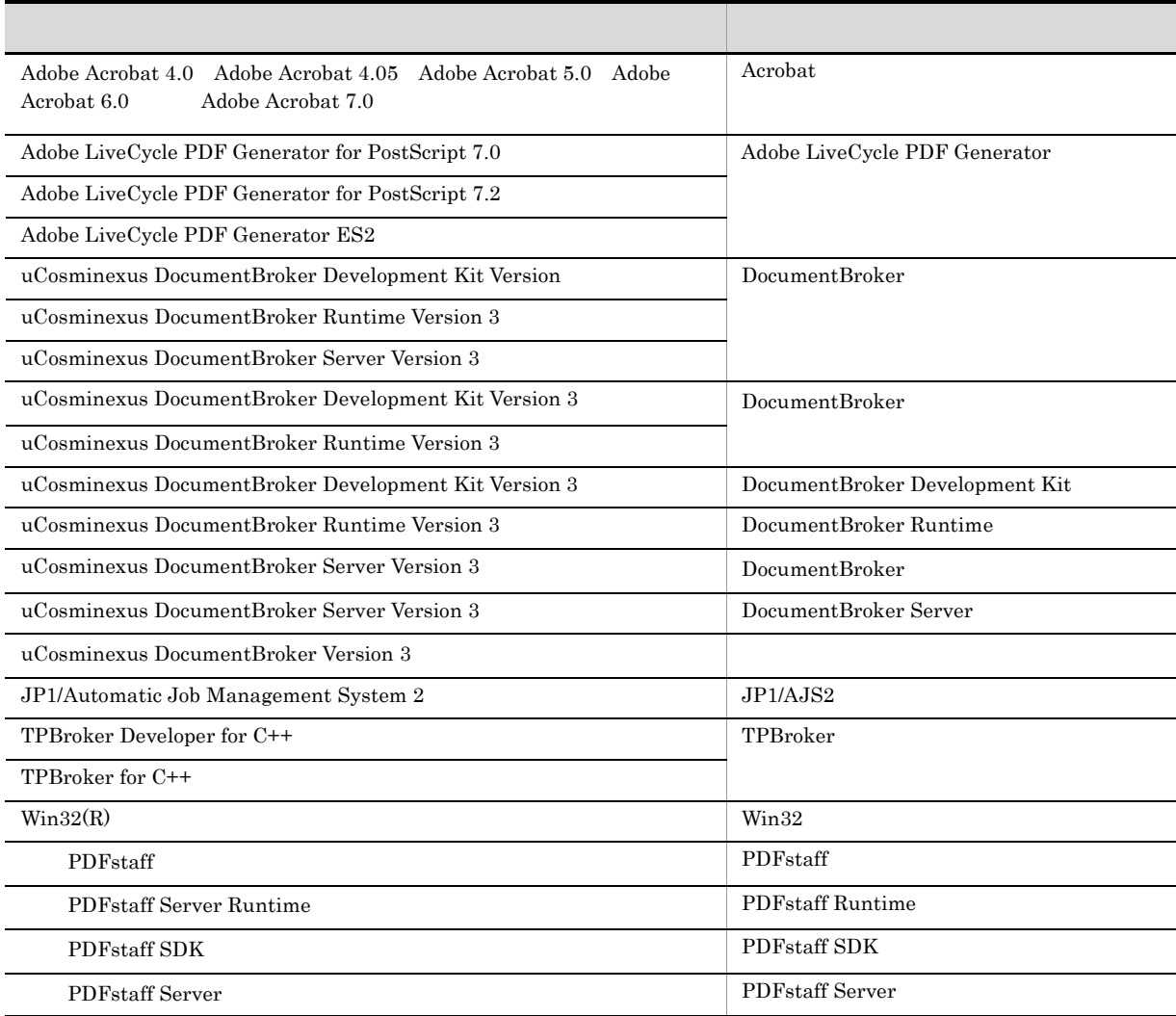

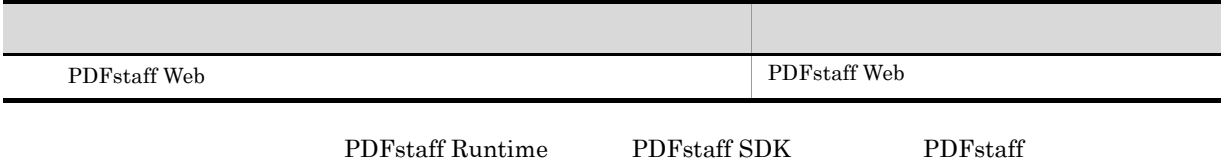

### uCosminexus DocumentBroker

uCosminexus DocumentBroker

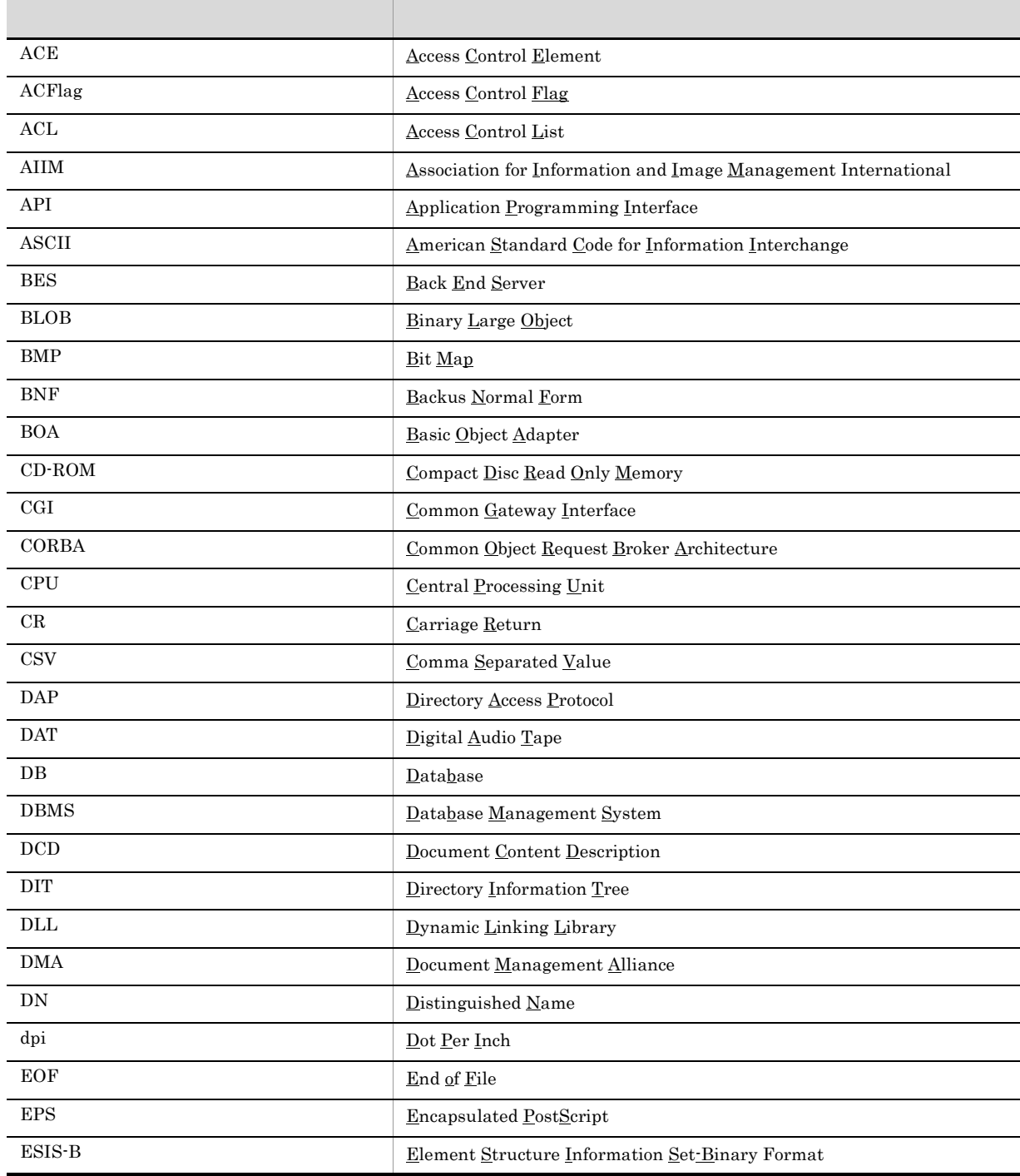

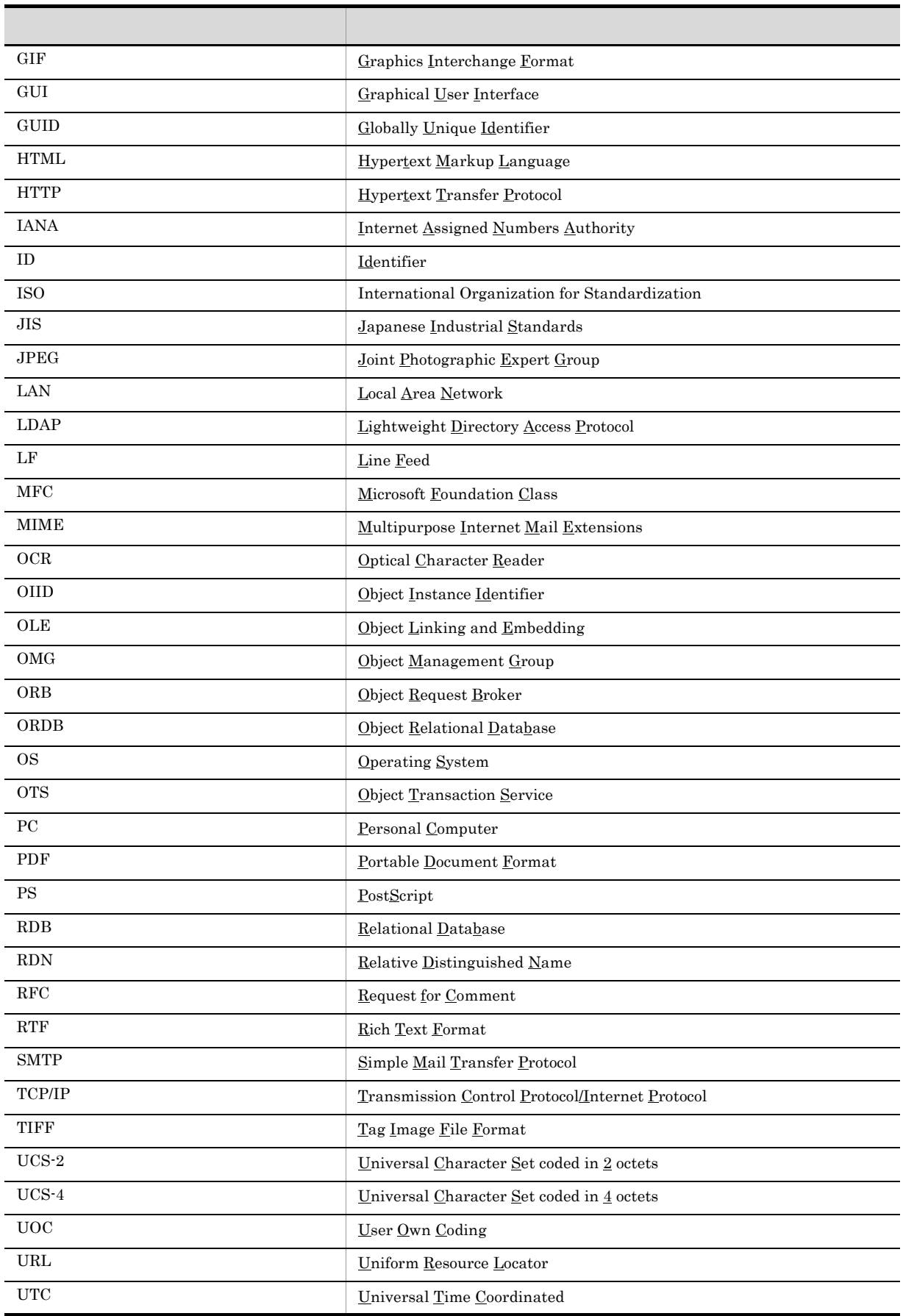

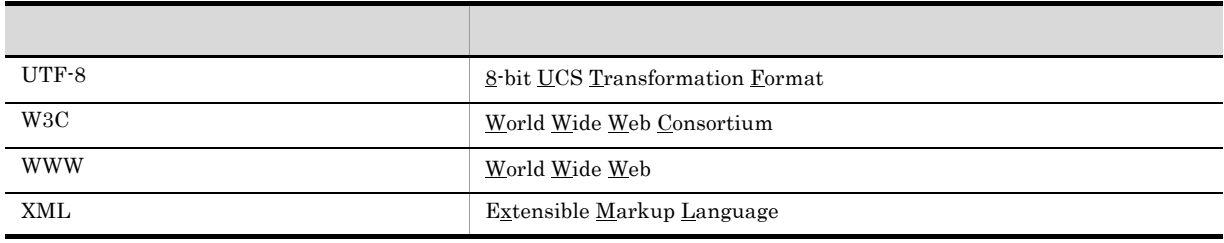

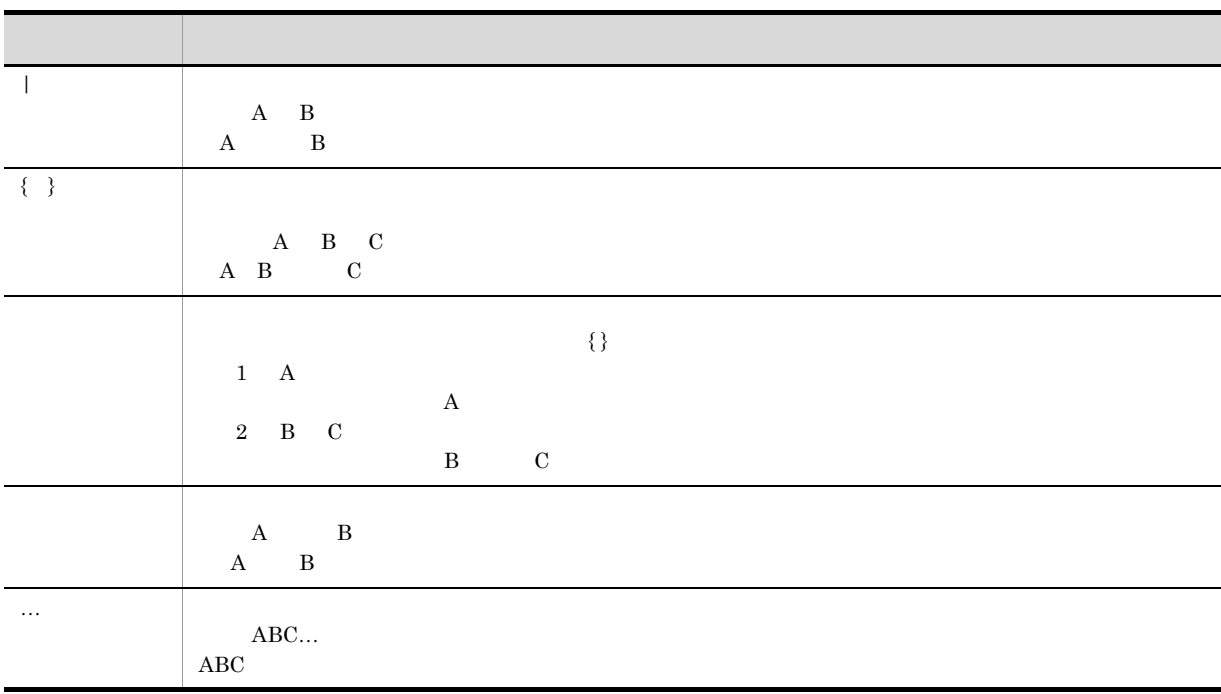

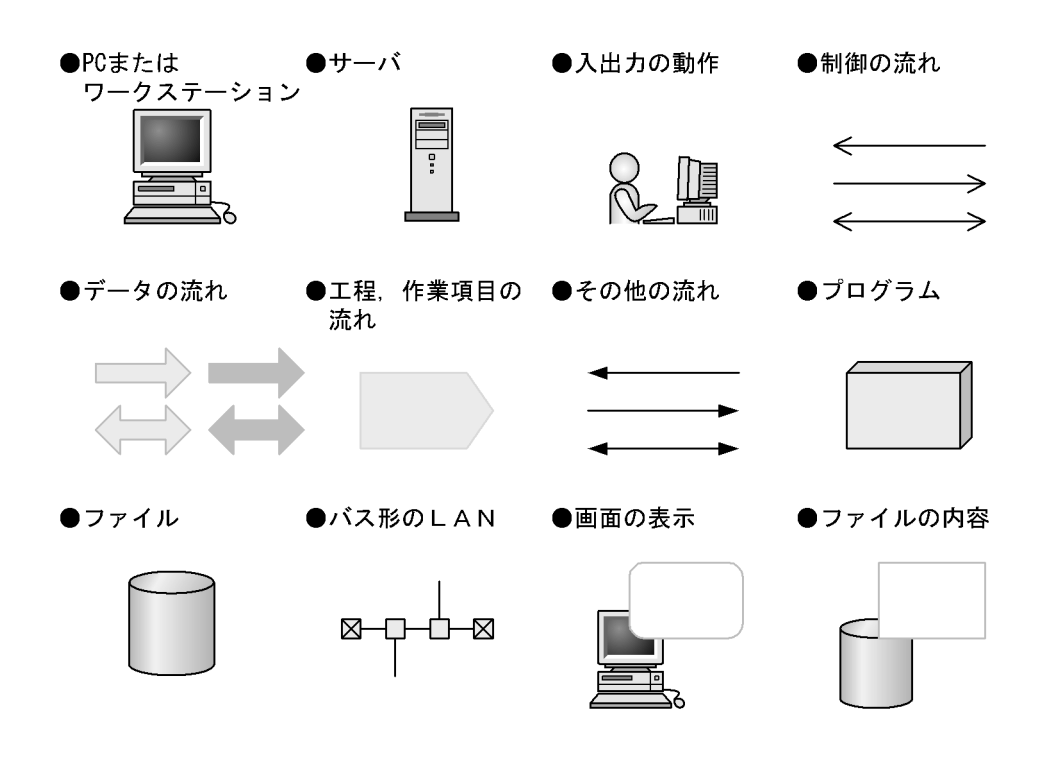

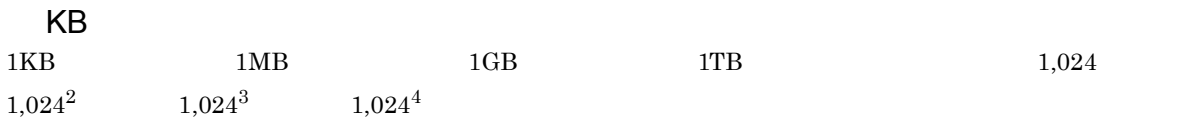

### DocumentBroker Version 2 uCosminexus DocumentBroker Version 3

uCosminexus DocumentBroker Version 3

- DocumentBroker Repository uCosminexus DocumentBroker Server
- DocumentBroker Web Component uCosminexus DocumentBroker Development Kit uCosminexus DocumentBroker Runtime

DocumentBroker Version 2 uCosminexus DocumentBroker Version 3

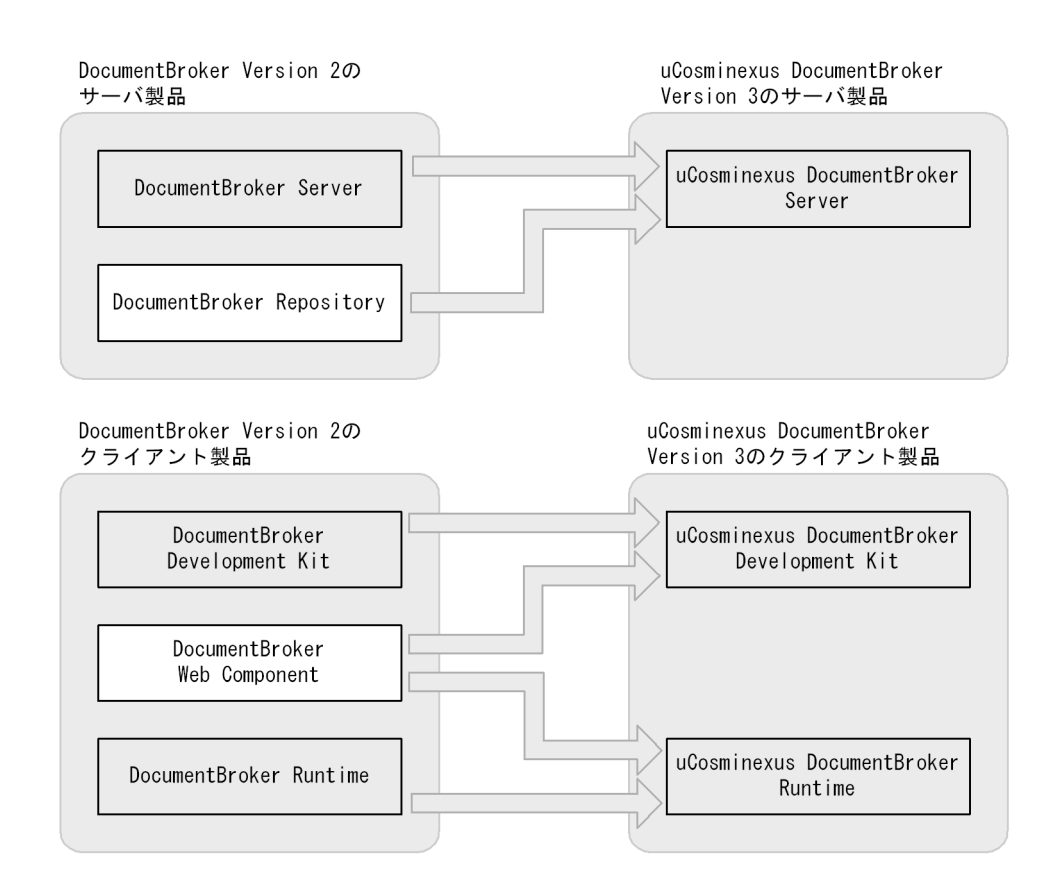

### DocumentBroker Version 2 uCosminexus DocumentBroker Version 3

### uCosminexus DocumentBroker Version 3

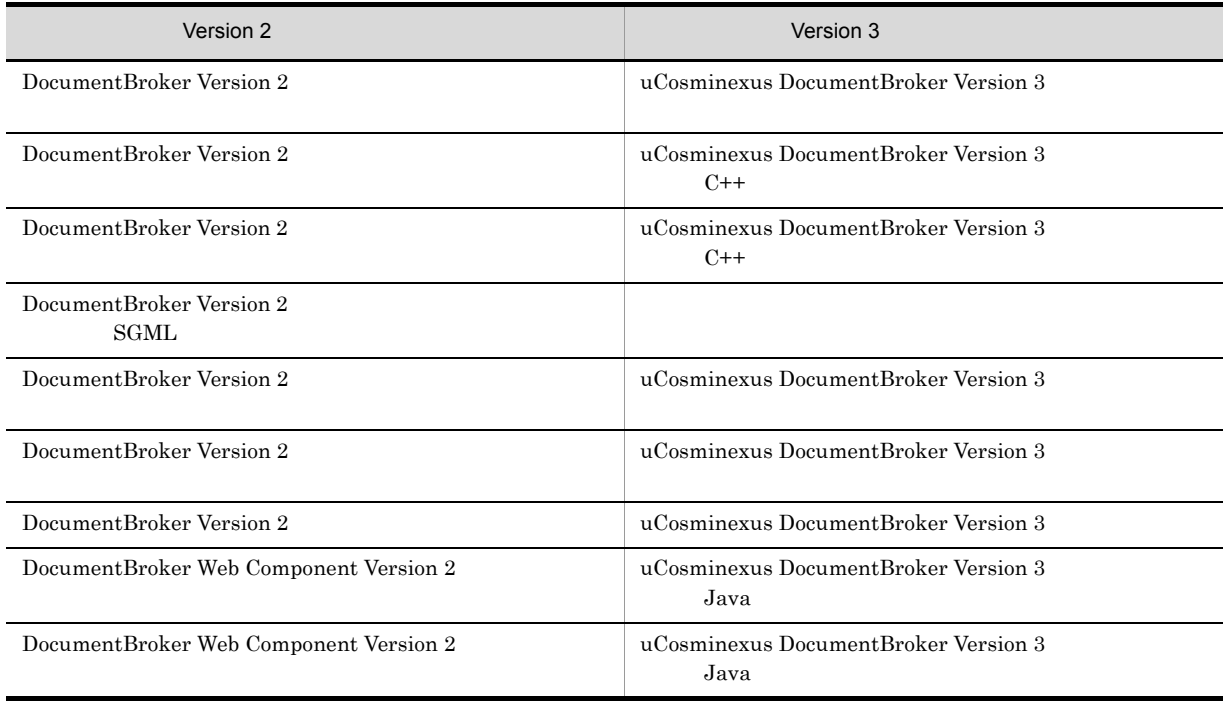

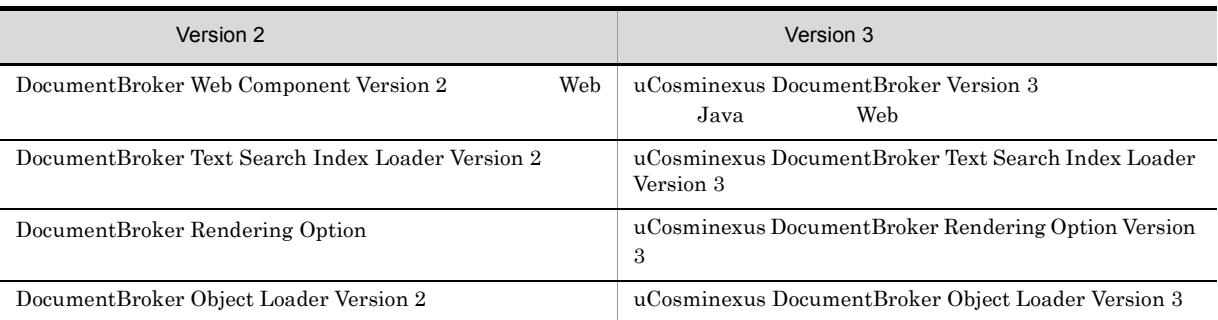

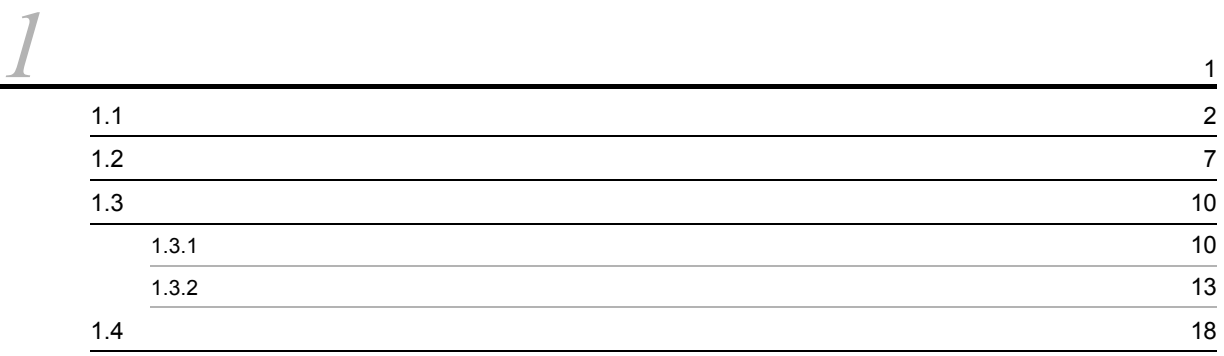

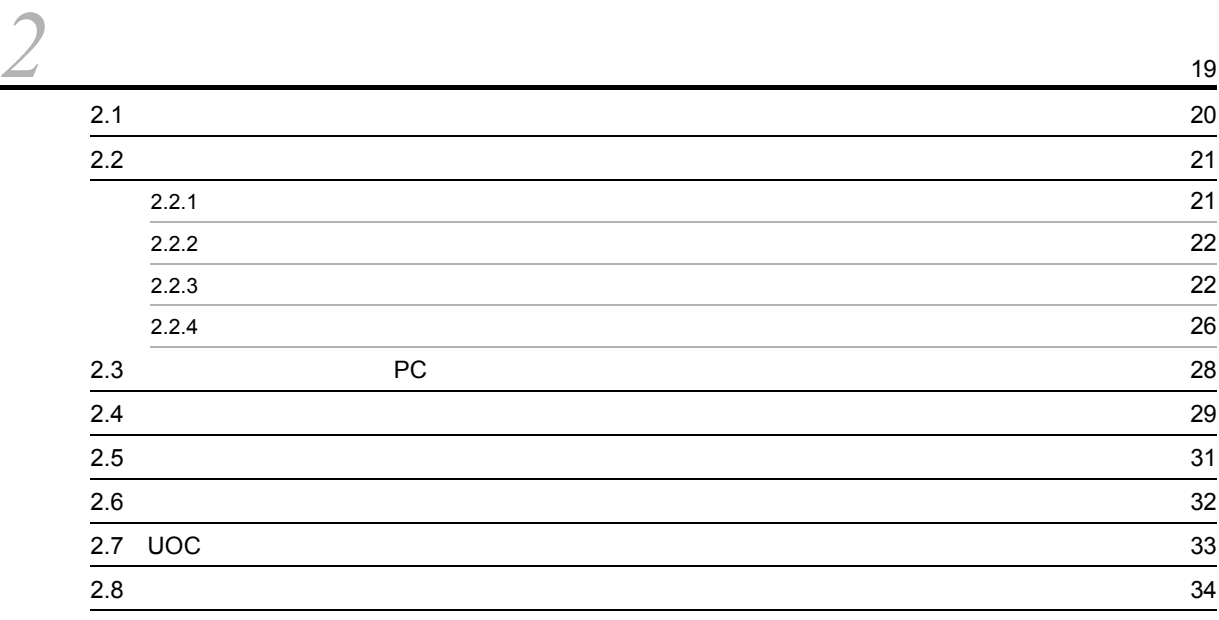

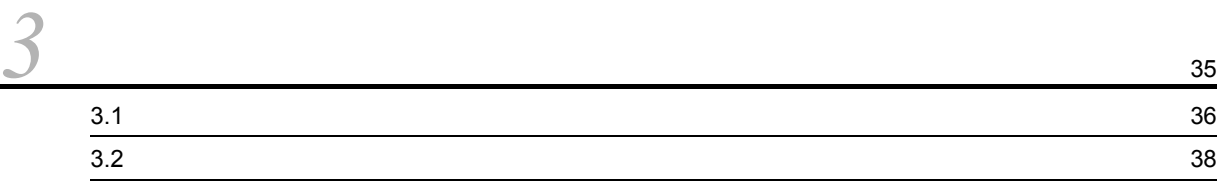

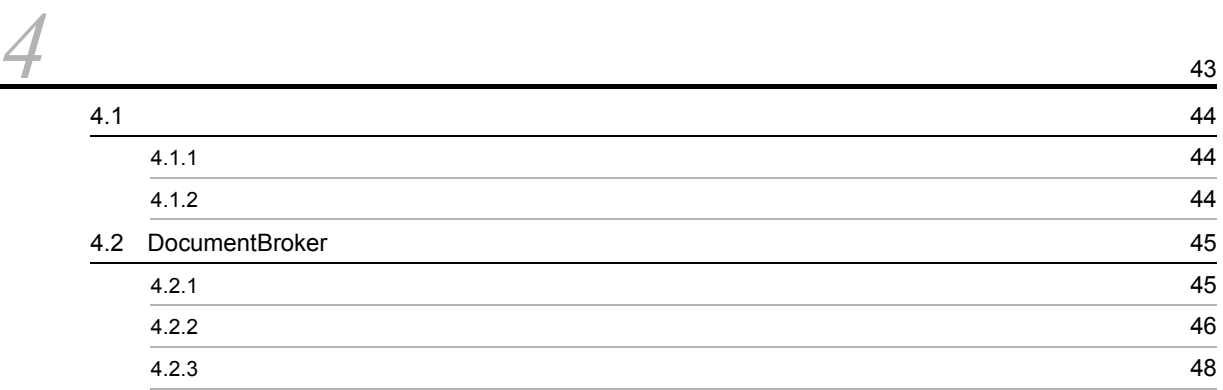

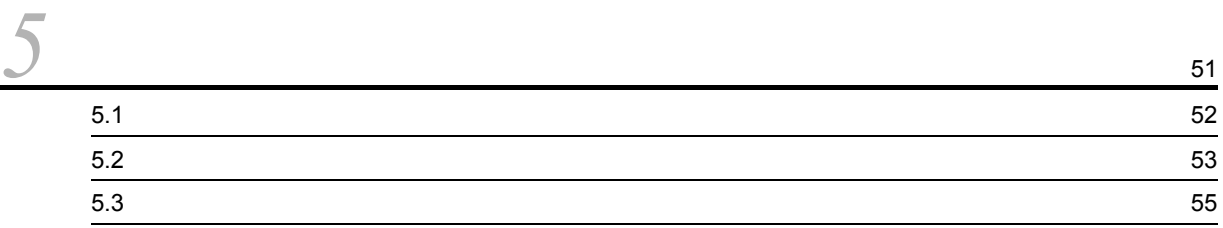

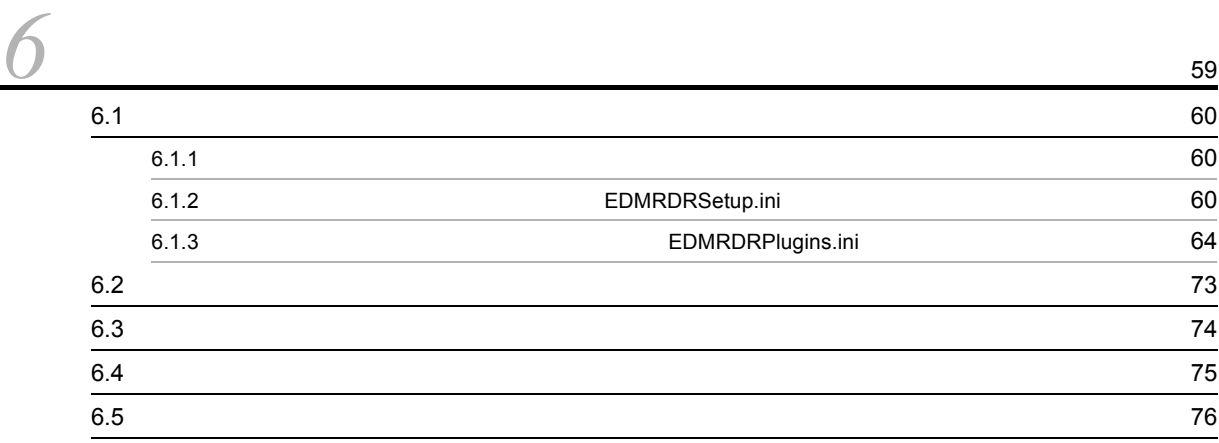

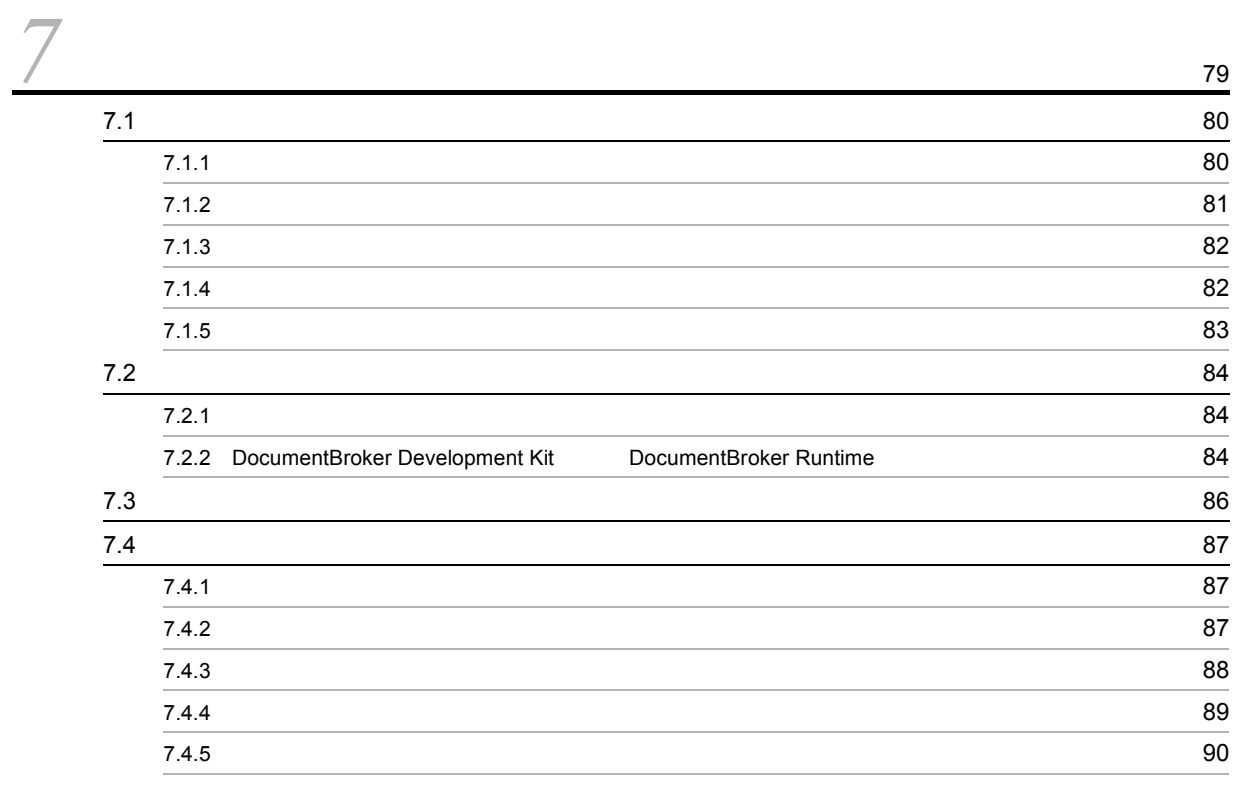

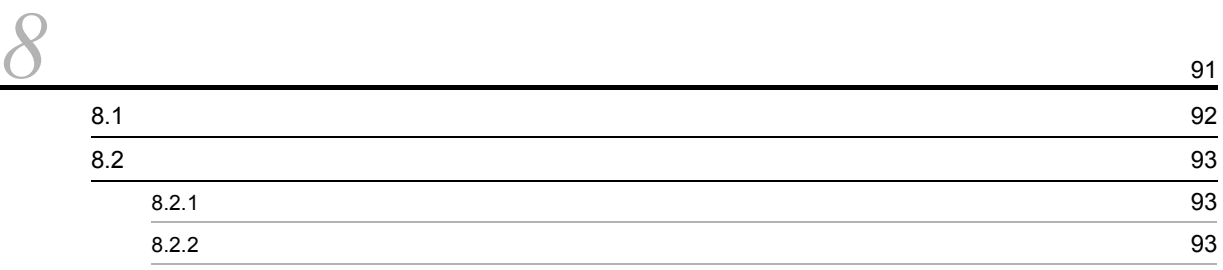

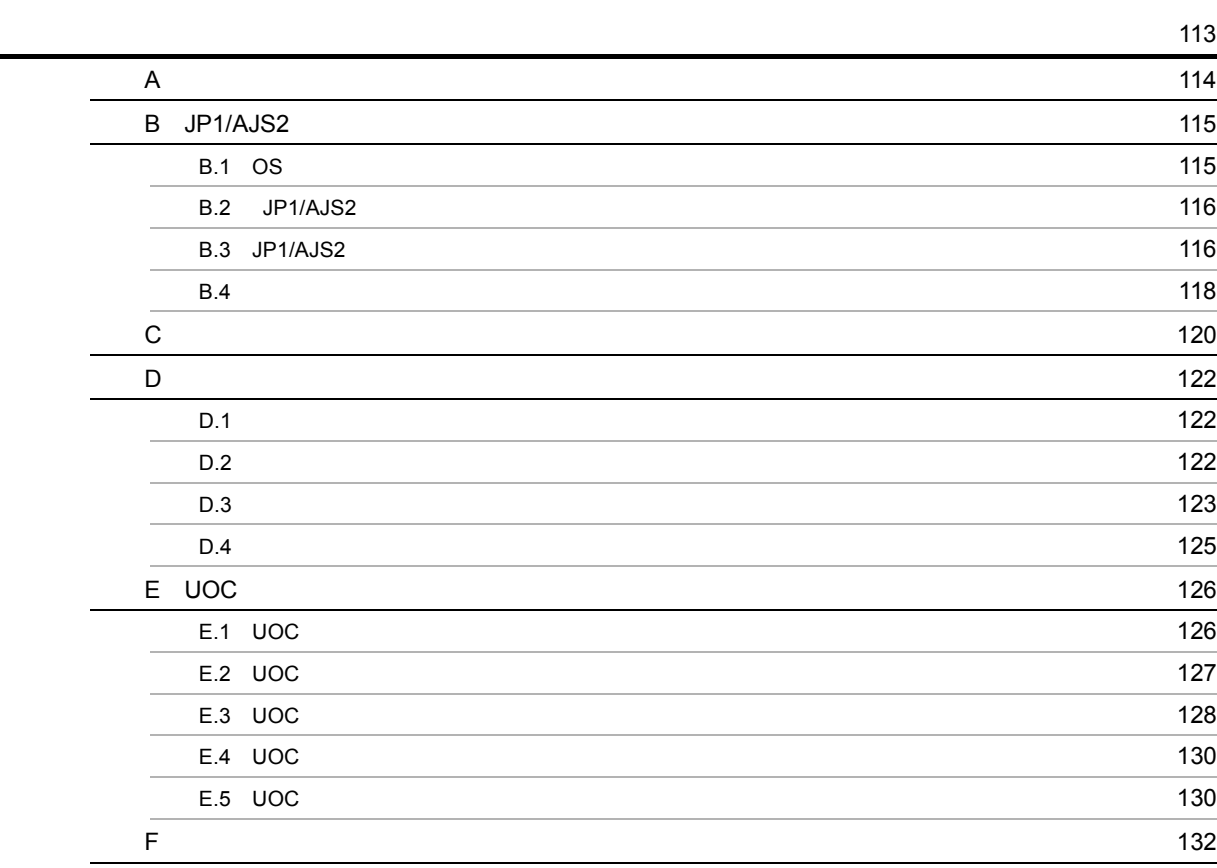

[索引](#page-154-0) <sup>137</sup>

# <span id="page-18-0"></span>*1* レンダリングオプションの概要

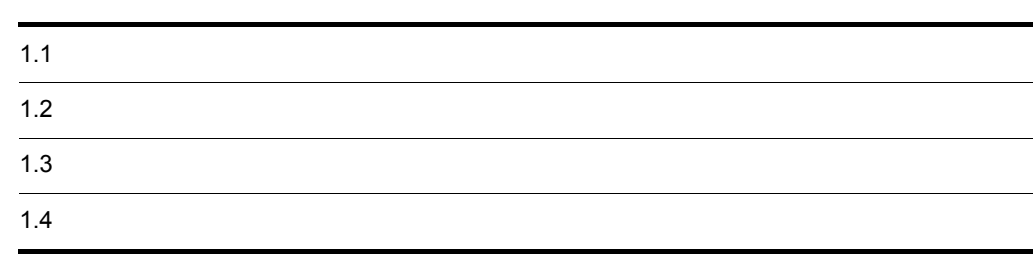

# <span id="page-19-0"></span>1.1  $\blacksquare$ DocumentBroker DocumentBroker 1 DocumentBroker DocumentBroker **The Indian Indian Indian Indian Indian Indian Indian Indian Indian Indian Indian Indian Indian Indian Indian Indian Indian Indian Indian Indian Indian Indian Indian Indian Indian Indian Indian Indian Indian Indian Indian** 通常,文書を作成する業務では,Word や一太郎などのアプリケーションプログラムで文書ファイルを編

- Zero Zaraz *product a manufacture and the company of the company of the company of the company of the company of the company of the company of the company of the company of the company of the company of the company of th* • Zero Zaraz *produced a realization of the contract and the contract of the contract of the contract of the contract of the contract of the contract of the contract of the contract of the contract of the contract of the c* • **•**  $\sim$  2000  $\sim$  2000  $\sim$  2000  $\sim$  2000  $\sim$  2000  $\sim$  2000  $\sim$  2000  $\sim$  2000  $\sim$  2000  $\sim$  2000  $\sim$  2000  $\sim$
- DocumentBroker Word Word 2000  $\overline{PDF}$

1.  $\blacksquare$ 

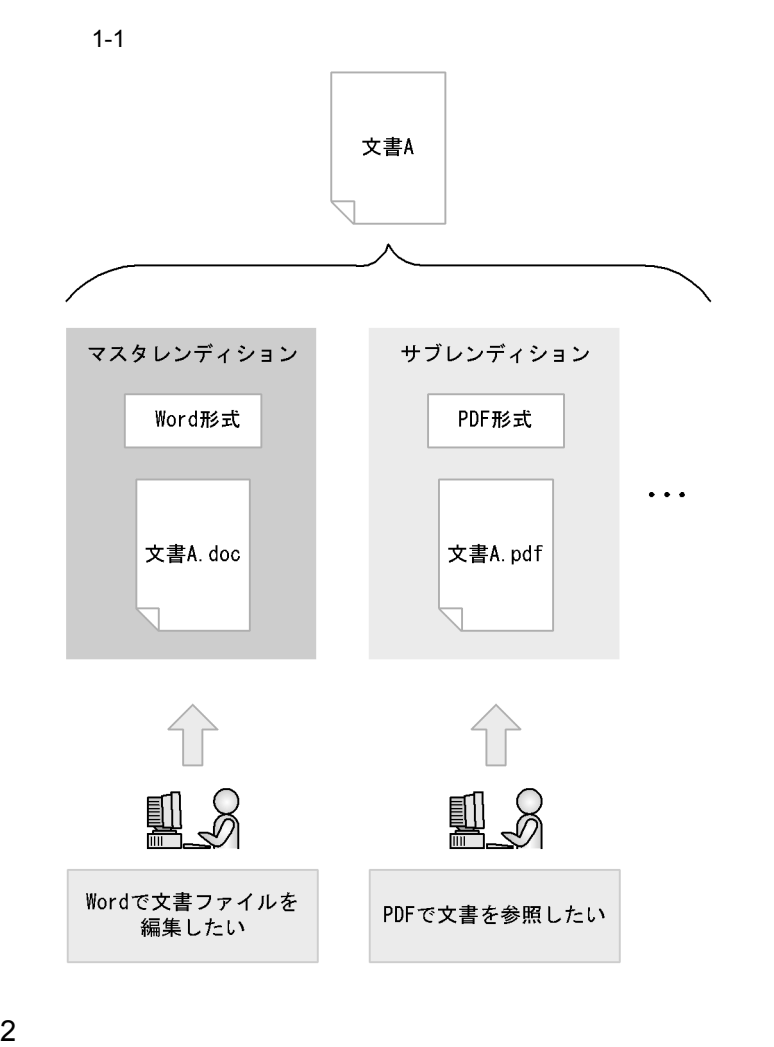

DocumentBroker

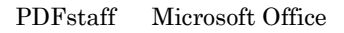

ちます。なお,PDFstaff はレンディション変換用のマシンの OS Windows Server 2003 R2 x64 Windows Server 2008 Windows  $XP$  Windows 2008 R2

 $Word \longrightarrow PDF$ 

 $1 - 2$ 

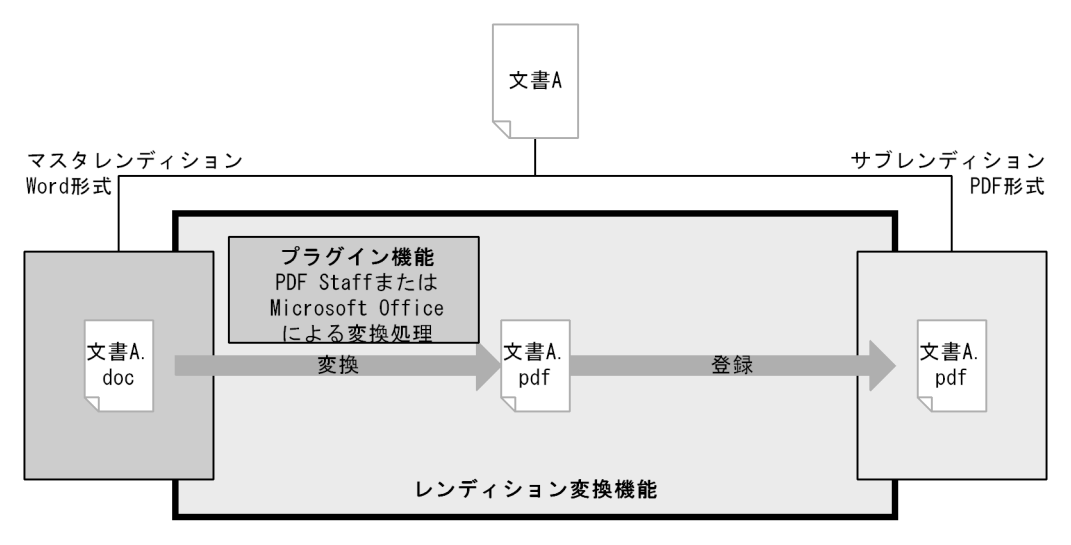

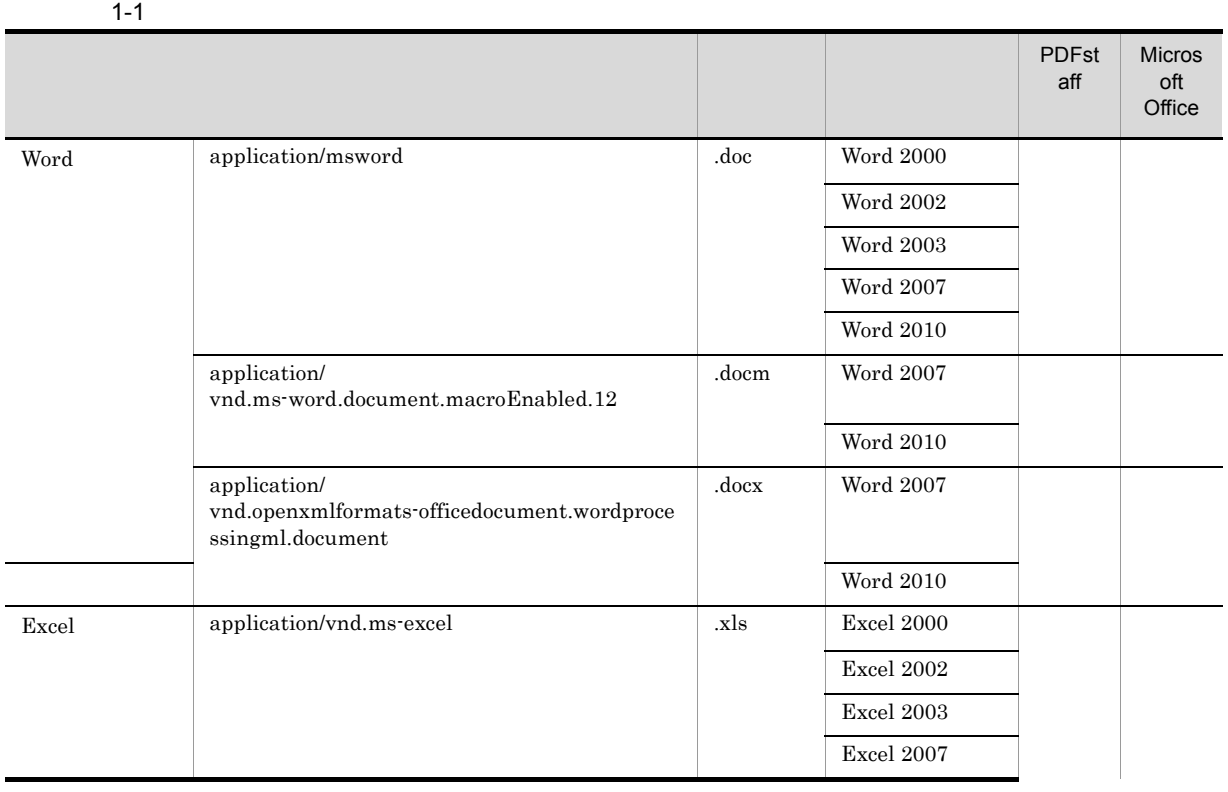

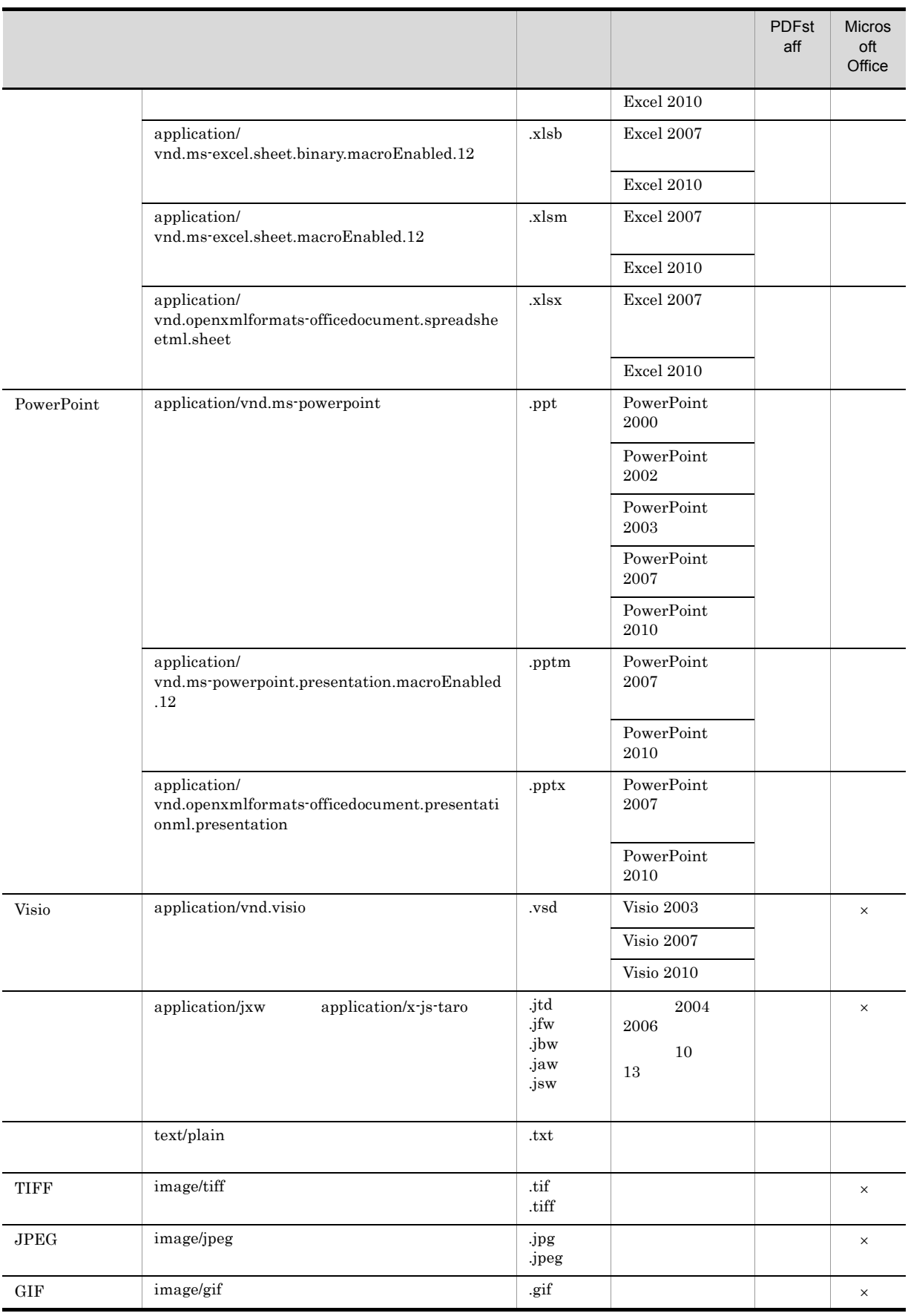

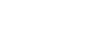

1.  $\blacksquare$ 

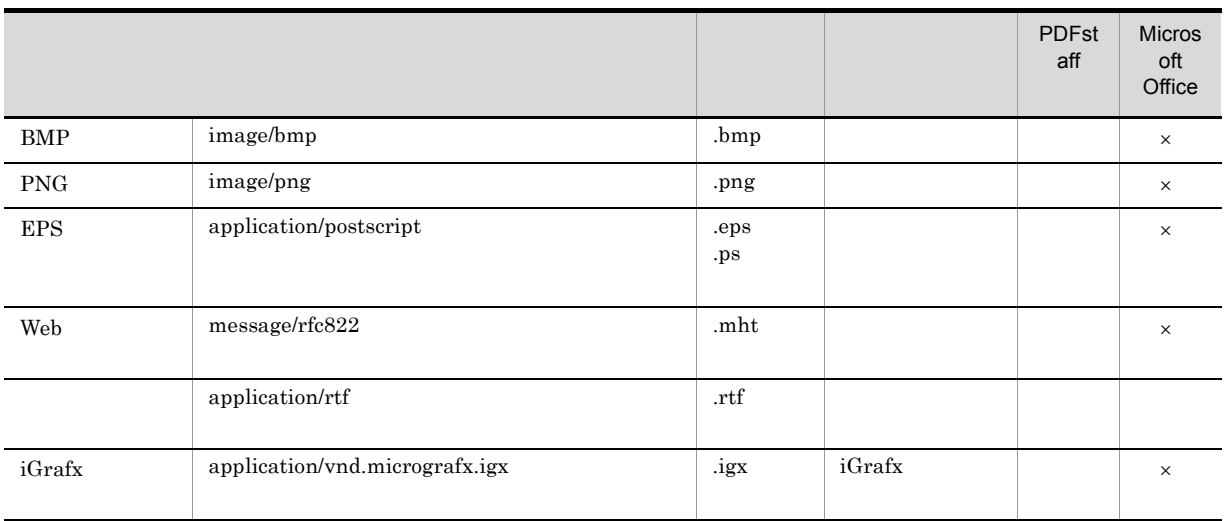

◇<br>◇ <: ⊗<br>な数できません。 ×:

PDFstaff

 $10 \hspace{1.5cm} 10$ 

 $1-2$ 

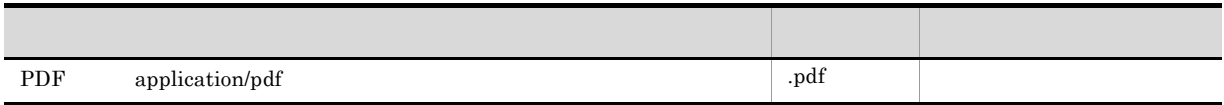

 $\,$  CSV  $\,$ レンディションを HTML 形式にするレンディション変換などは,ユーザが変換処理部分のプラグインの

 $\rm Excel$ 

### <span id="page-24-0"></span> $1-3$

レンディション変換用PC

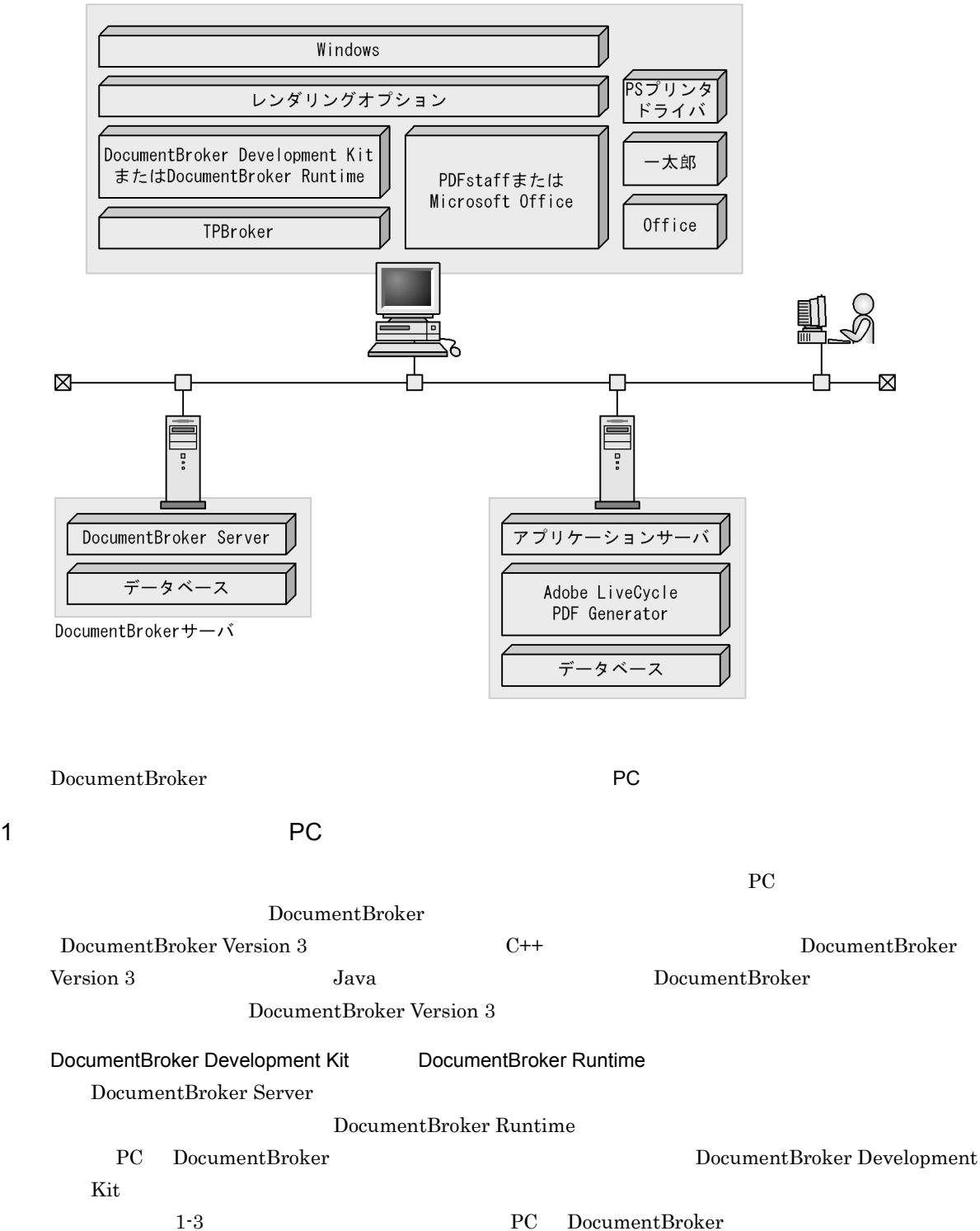

1.  $\blacksquare$ 

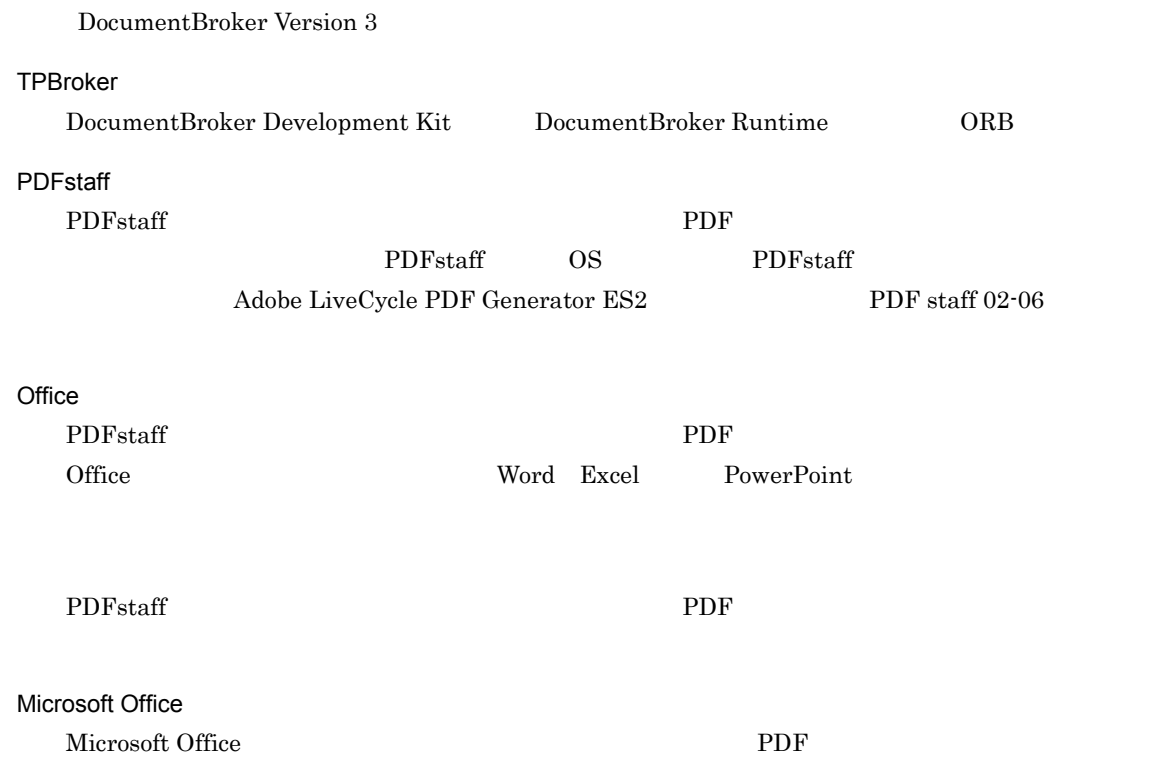

 $2$ 

 $1-4$ 

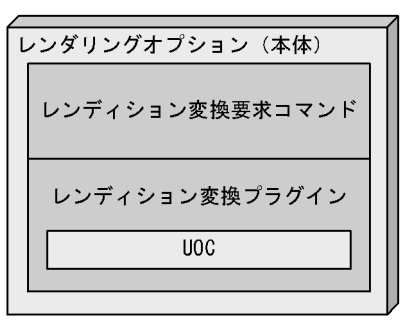

Windows

PDF PDFstaff Microsoft Office

1.  $\blacksquare$ 

PDFstaff レOC しょうしゅうしゅぎょうかい PDFstaff しんしょう

 $\rm PDF$ 

### DocumentBroker

<span id="page-27-0"></span>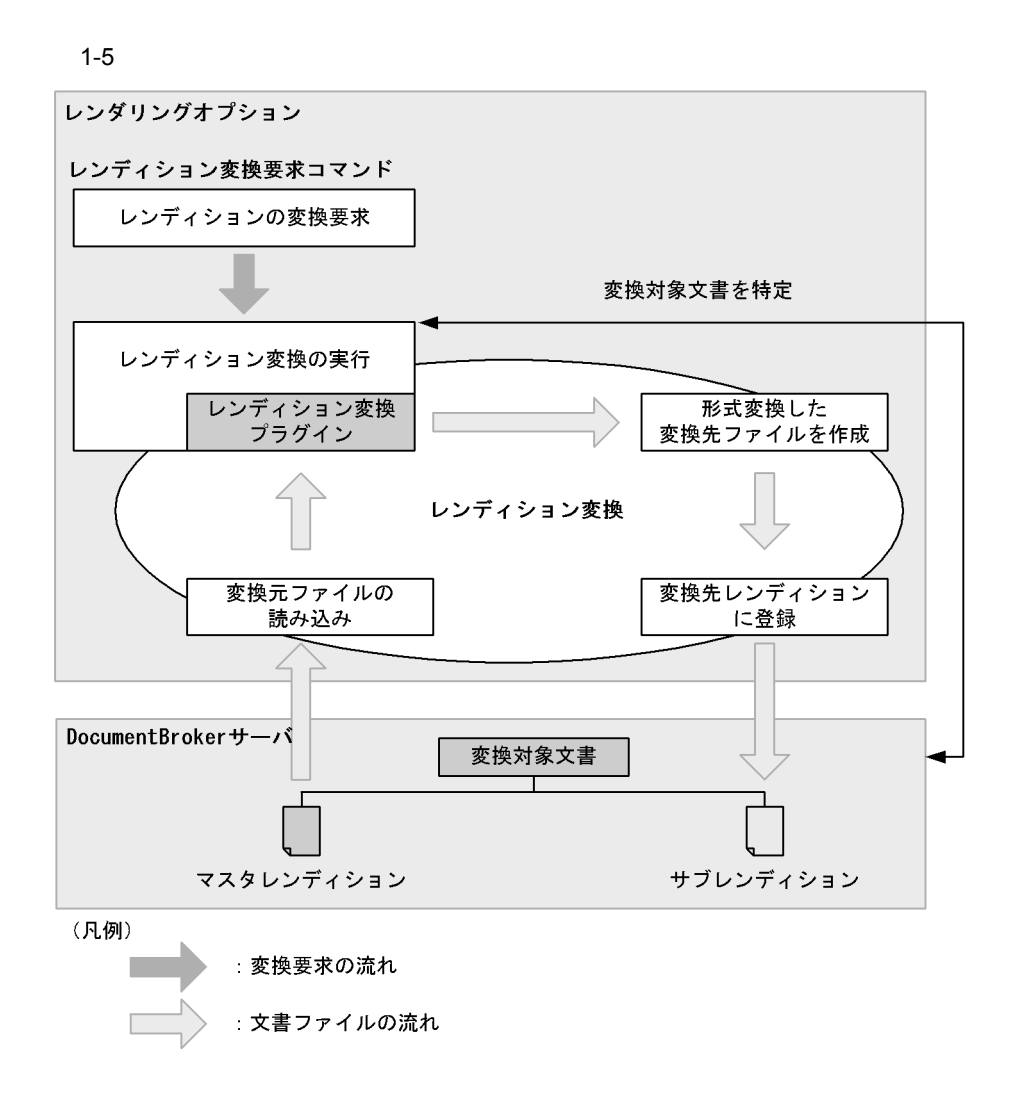

<span id="page-27-1"></span>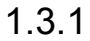

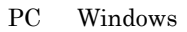

1.  $\blacksquare$ 

 $4.2.1$ 

CdbrDocument CdbrDocument CdbrDocument CdbrVersionableDocument

DocumentBroker

 $\rm{DMA}$ 

dmaClass\_DocVersion

 $\overline{\text{DMA}}$ 

DMA

 $1-6$  DMA  $\overline{)}$ 

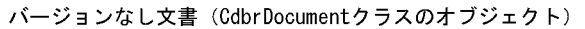

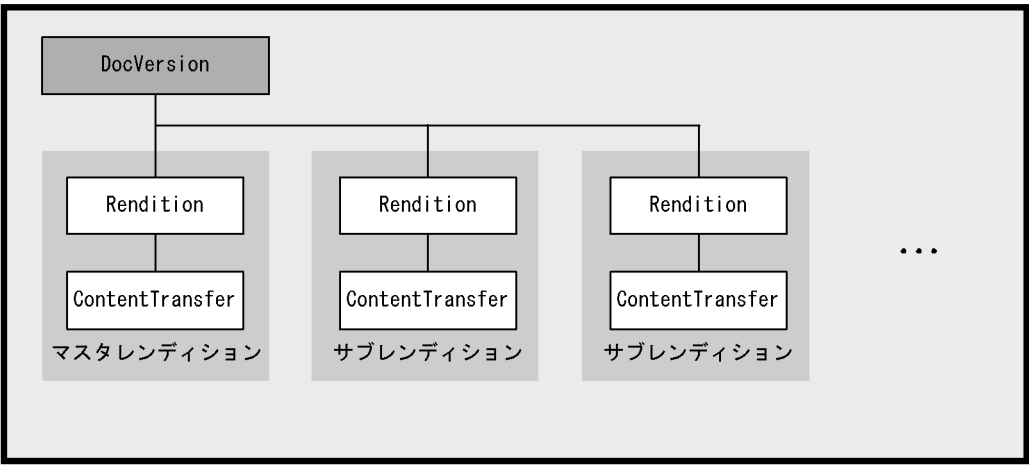

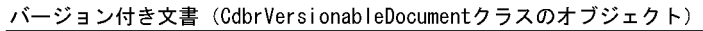

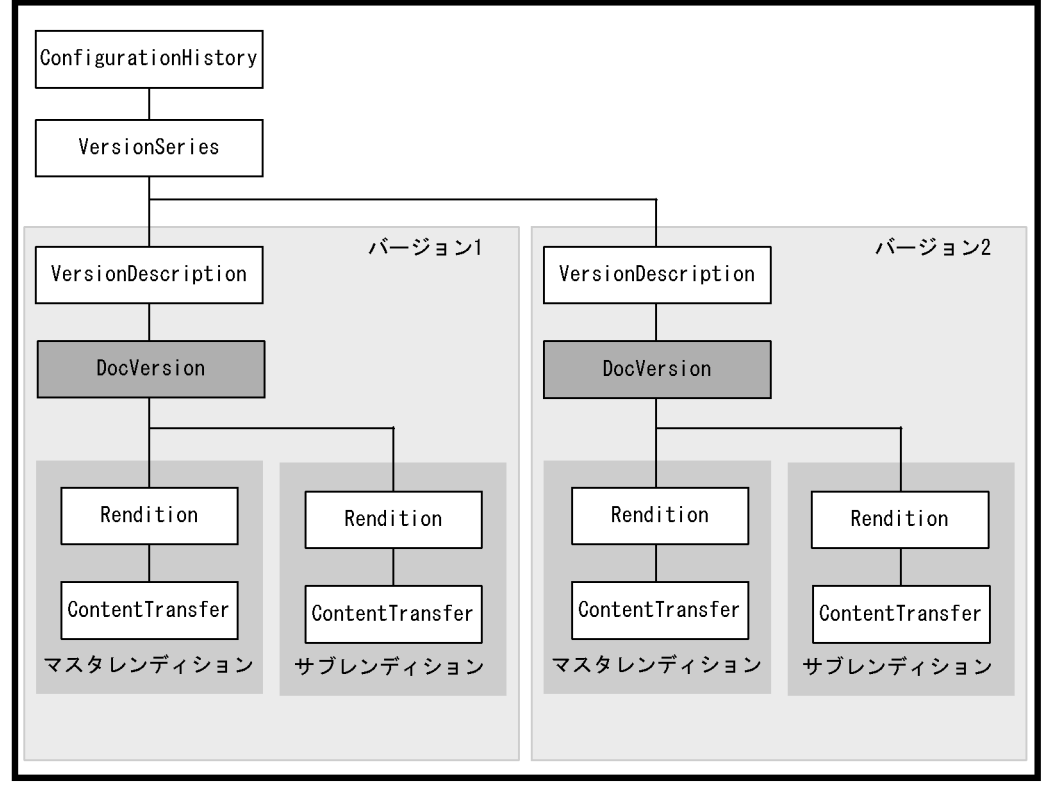

(凡例)

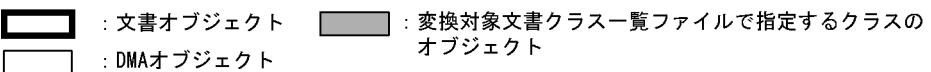

 $\rm{DMA}$ 

 $1.3.2$  2

 $6.2$ 

 $5.3$ 

### <span id="page-30-0"></span> $1.3.2$

# 1  $\sim$ 1.  $\blacksquare$

# 2. 受け付けたレンディション変換要求に従い,変換対象文書を DocumentBroker サーバで検索して特定し

### DocumentBroker  $\overline{2}$  $3.$   $2.$

### $4.$  $5.$

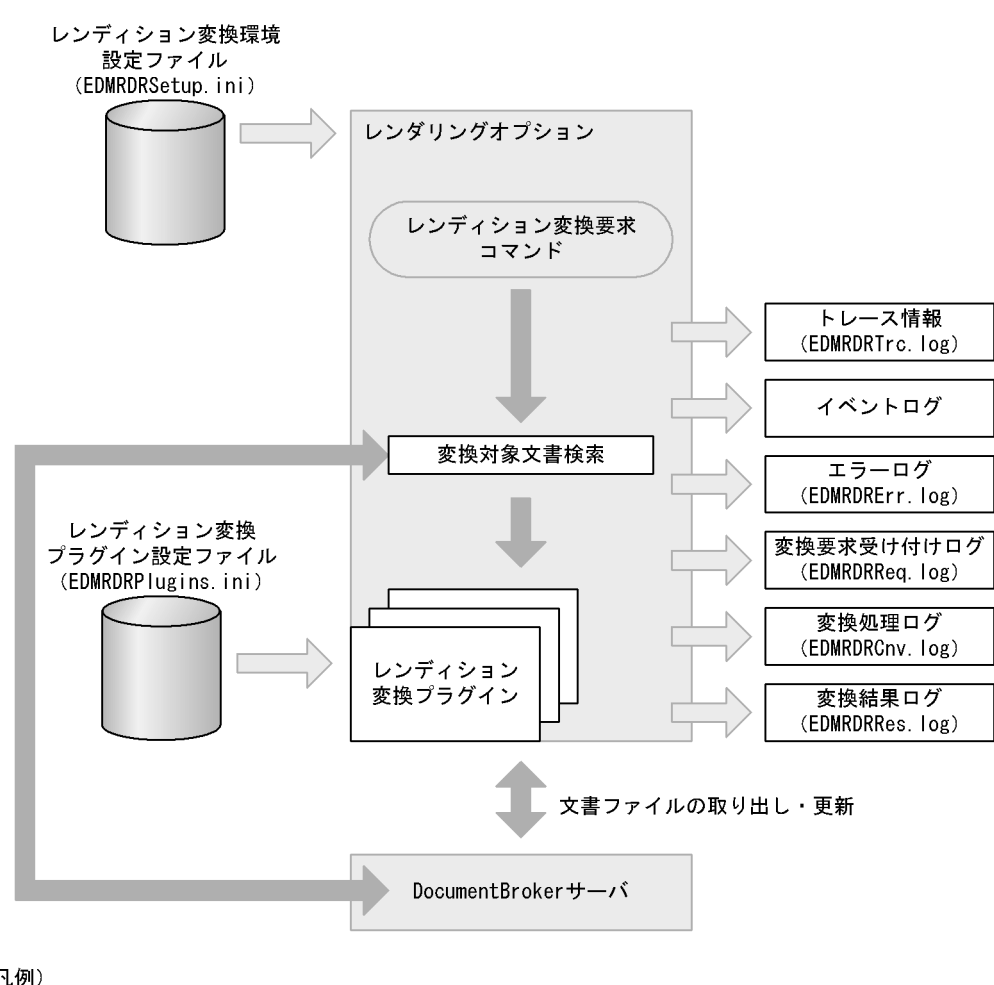

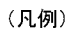

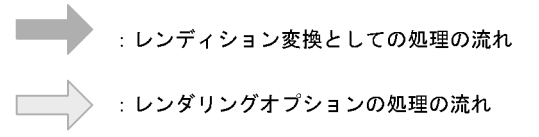

 $1-7$ 

EDMRDRSetup.ini

EDMRDRPlugins.ini

EDMRDRTrc.log

 $W$ indows  $\sim$ 

### EDMRDRErr.log

### EDMRDRReq.log

### EDMRDRCnv.log

### EDMRDRRes.log

 $2 \leq \frac{1}{2}$ 

- レンディションでは、コマンドでは、コマンドでは、「マンド」については、「マンド」については、「マンド」については、「マンド」についている文書である文書である文書である。<br>●
- **•** レンディション変換要求コマンドの「変換先レンディションタイプ」に指定されたレンディションタイ
- **•** レンディション変換要求コマンドで「変換元レンディションタイプ」が指定されている場合,マスタレ

### ${\rm dbrProp\_RenditionStatus}$

dbrProp\_RenditionStatus

### dbrProp\_RenditionStatus

 ${\rm dbr} {\rm Prop\_Rendition}$ 

dbrProp\_RenditionStatus  $2$   $2$ 

### dbrProp\_RenditionStatus

dbrProp\_RenditionStatus

### 1-3 **dbrProp\_RenditionStatus**

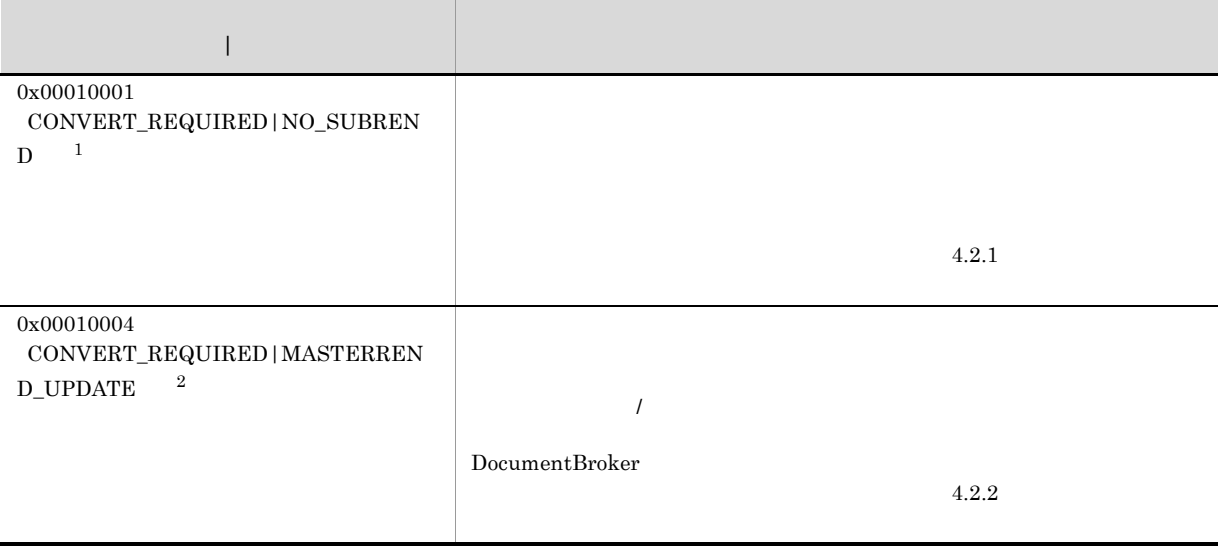

### $\,$  1  $C++$

DBR\_RENDSTATUS\_CONVERT\_REQUIRED|DBR\_RENDSTATUS\_NO\_SUBREND Java

### $\texttt{DbjDef}.RENDSTATUS\_CONVERT\_REQUIRED \mid \texttt{DbjDef}.RENDSTATUS\_NO\_SUBREND$

 $C++$ 

 $\overline{2}$ 

 $\texttt{DBR\_RENDSTATUS\_CONVERT\_REQUIRED} \mid \texttt{DBR\_RENDSTATUS\_MASTERREND\_UPDATE} \quad \texttt{Java}$ 

 $\textbf{DbjDef}. \textbf{RENDSTATUS\_CONVERT\_REQUIRED} \mid \textbf{DbjDef}. \textbf{RENDSTATUS\_MASTERREND\_UPDATE}$ 

 $1 - 8$ 

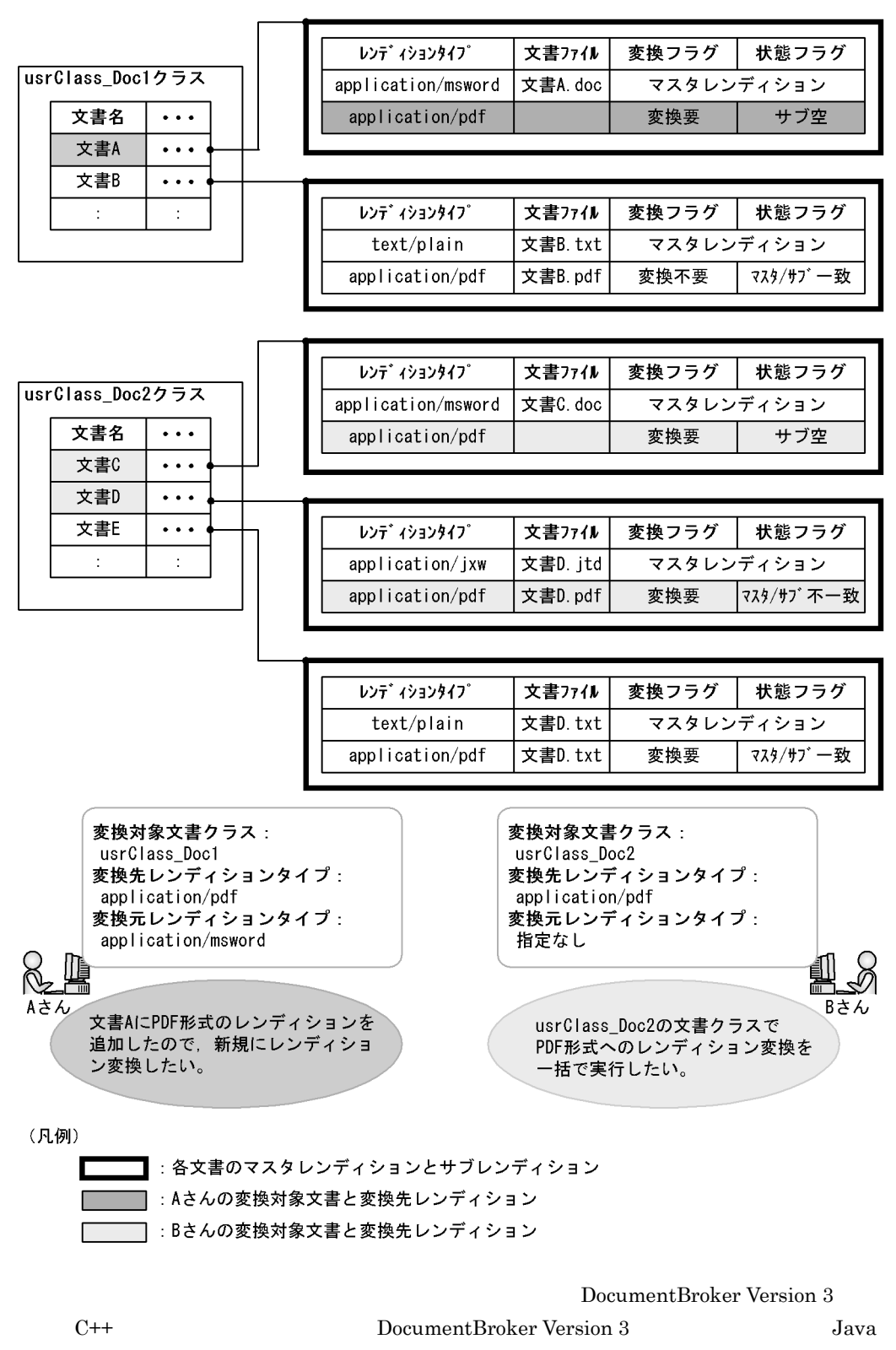

## <span id="page-35-0"></span>DocumentBroker DocumentBroker  $2.4$ DocumentBroker **•** Shift-JIS • UTF-8 **UCS-2** UCS-2 UCS-4 DocumentBroker DocumentBroker Version 3  $1$   $UTF-8$ DocumentBroker **UTF-8** • UOC • **•** PDFstaff Microsoft Office **•** レンダリングオプションが出力するログファイルの文字コード種別は,UTF-8 および Shift-JIS コー Shift-JIS Shift-JIS UTF-8

 $7.1$
# *2* 実行環境の設定

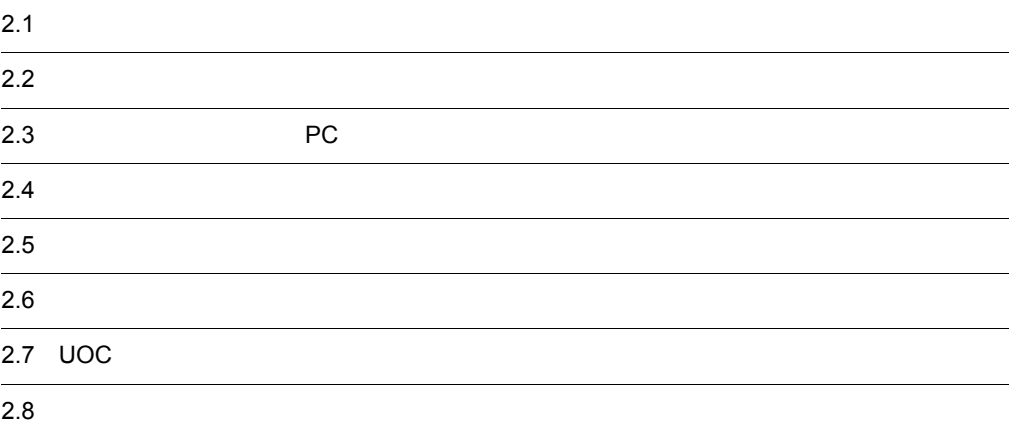

 $2 - 1$ 

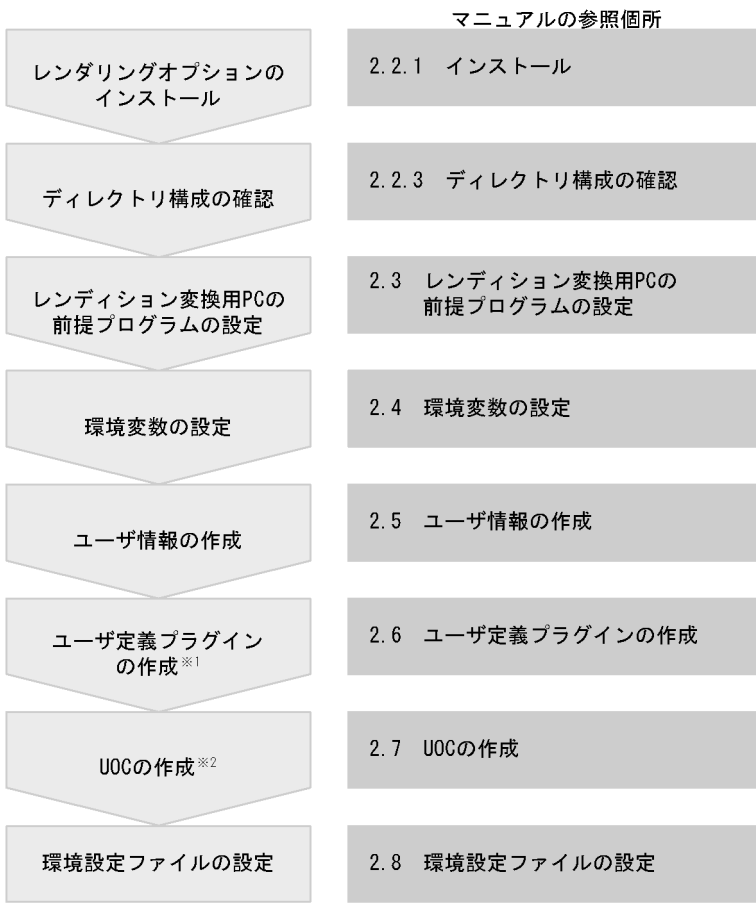

- 注※1 PDF変換プラグイン(標準の変換元レンディションタイプからのPDF形式<br>への変換が可能)を利用する場合,この手順は不要です。
- 注※2 レンディション変換プラグインの機能を変更しないで変換する場合,<br>この手順は不要です。

# $2.2.1$

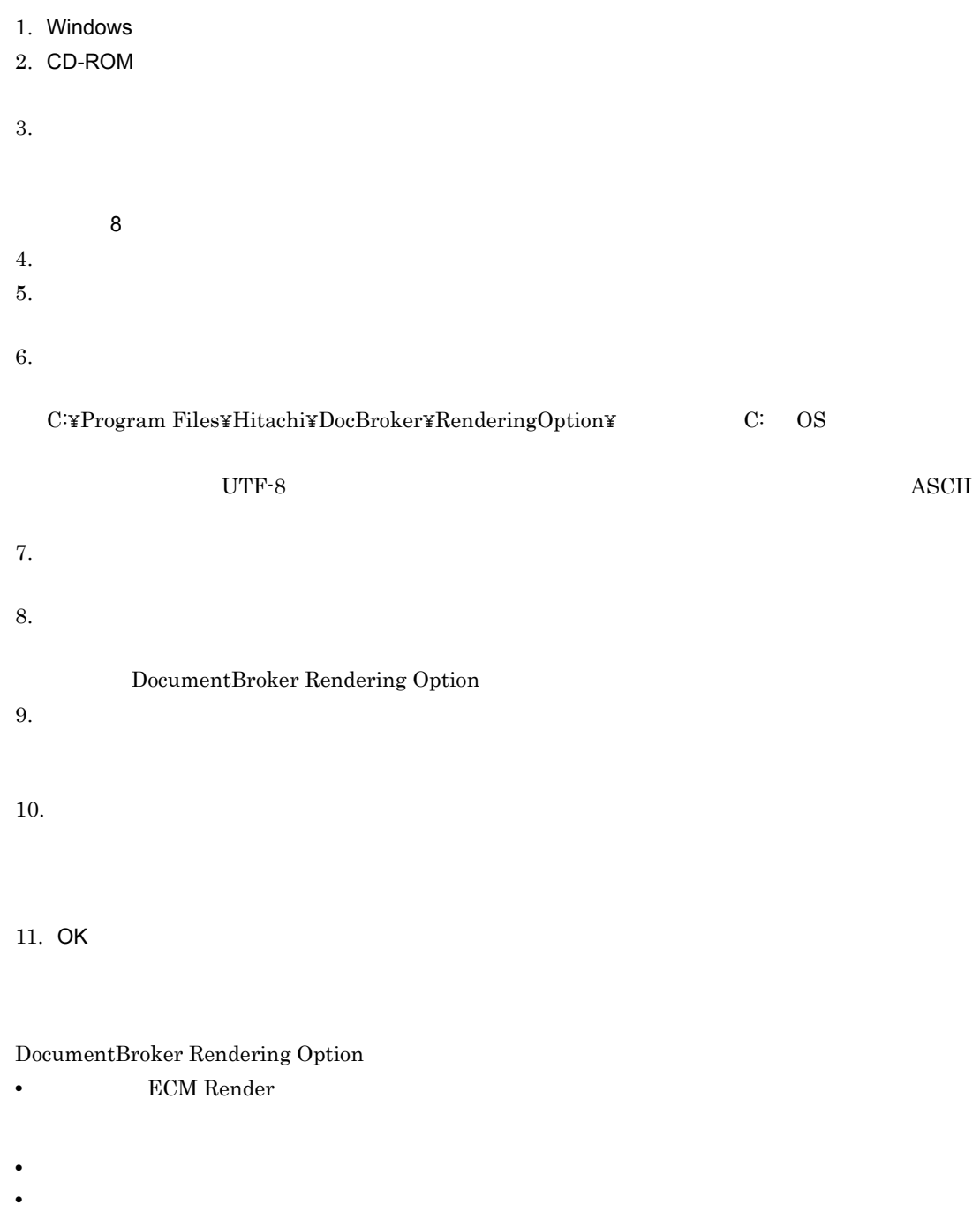

## $2.2.2$

 $1$ 

 $2$ 

## C:¥Program Files¥Hitachi¥DocBroker¥RenderingOption  $C:$  OS  $\overline{C}$

<指定したドライブ名>¥Program Files¥Hitachi¥DocBroker¥RenderingOptionディレクトリが作成

ASCII コードだけではない。

 $2.2.3$ 

C:¥Program Files¥Hitachi¥DocBroker¥RenderingOption

C: OS

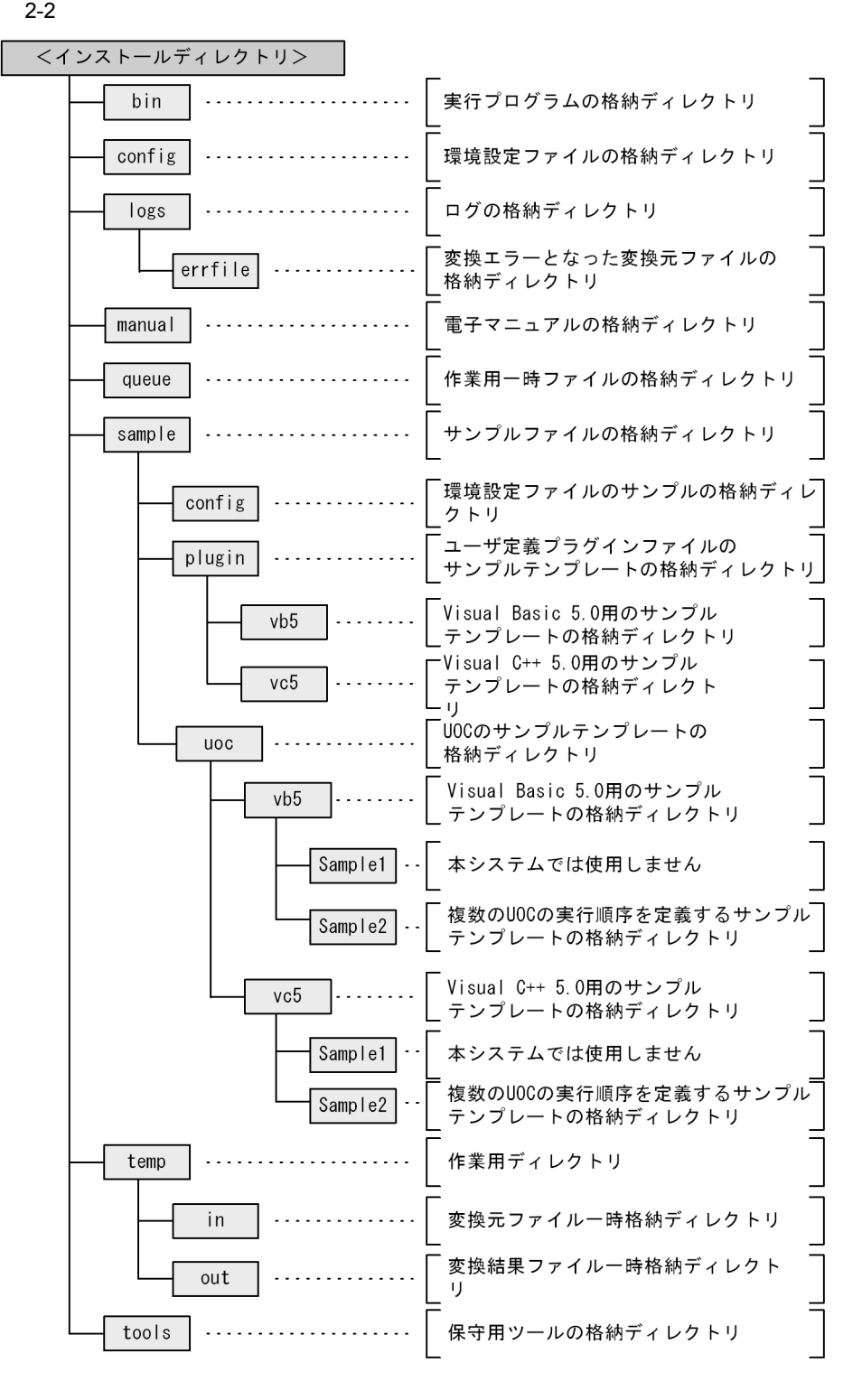

PDFstaff Microsoft Office

readme.txt

Readme

2. 実行環境の設定

¥bin¥  $\rm{DLL}$ EDMRDRREQ.EXE EDMRDRSTOP.EXE EDMRDRPFGPDF.DLL PDFstaff PDF PDF DLL EDMRDRPLWD12.DLL Microsoft Office を使用する場合で,変換元レンディションタイプが Word のときの PDF 変換プ  $DLL$ EDMRDRPLXL12.DLL Microsoft Office PDF **Excel** PDF  $DLL$ EDMRDRPLPP12.DLL Microsoft Office PowerPoint PDF DLL EDMRDRPCTUSR.DLL  $\rm{DLL}$ ¥config¥ EDMRDRSetup.ini EDMRDRPlugins.ini  $\rm PDFstatf$ Microsoft Office ¥sample¥config¥ Microsoft Office <インストールディレクトリ> ¥logs¥ <インストールディレクトリ> ¥logs¥errfile¥ ¥manual¥  $<$  VVRR $>$  $(03-00$  03-00  $(0300"$ <VVRR>¥htmlhelp¥ **•** dbrs.chm HTML

**•** hhupd.exe  $HTML$ 

<VVRR>¥htmlmanual¥dbrs¥

- **•** \*.htm
- 
- **•** figure HTML  $\overline{\text{HTML}}$

HTML index.htm

<インストールディレクトリ> ¥queue¥

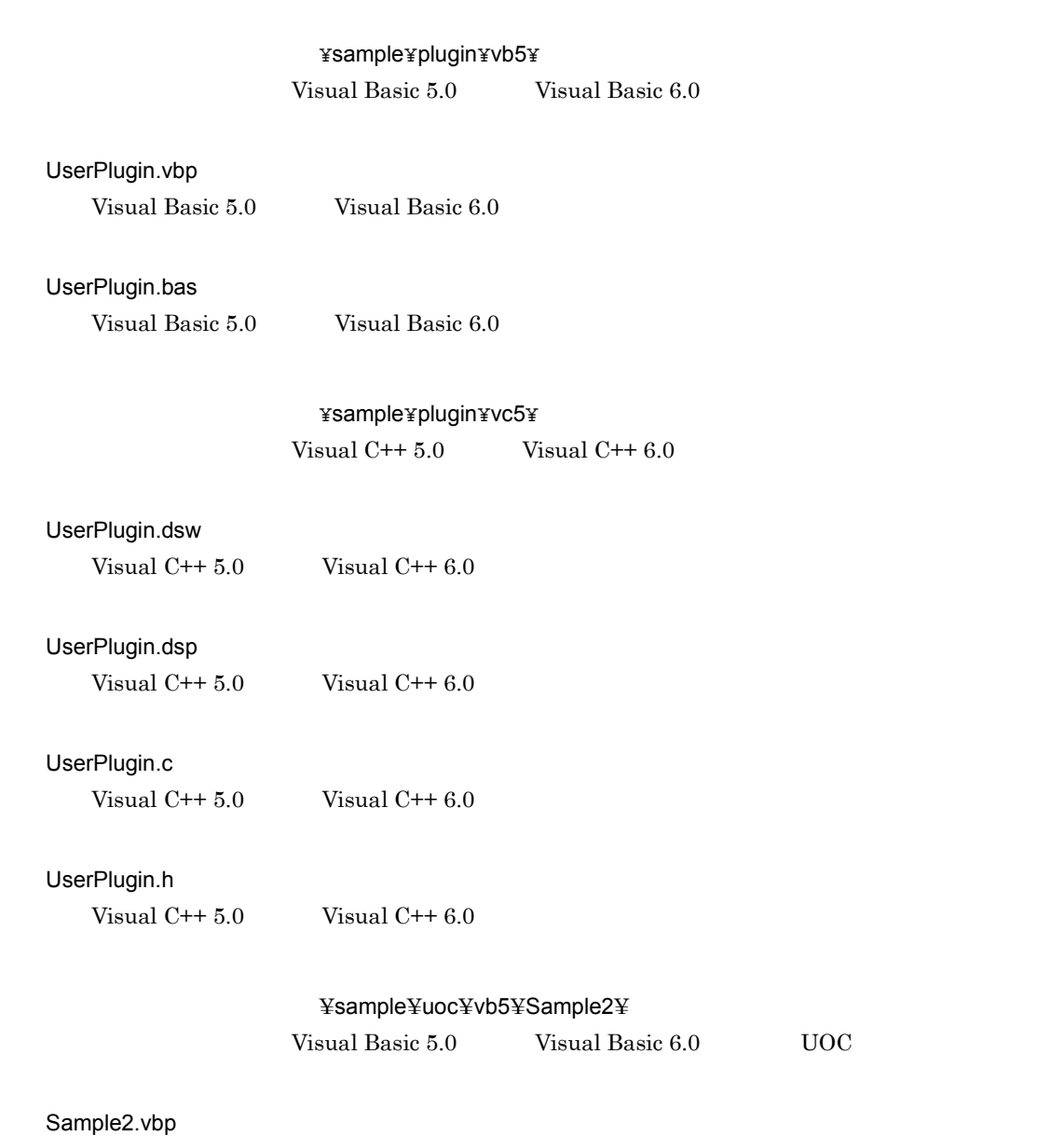

Visual Basic 5.0 Visual Basic 6.0 UOC

Sample2.bas

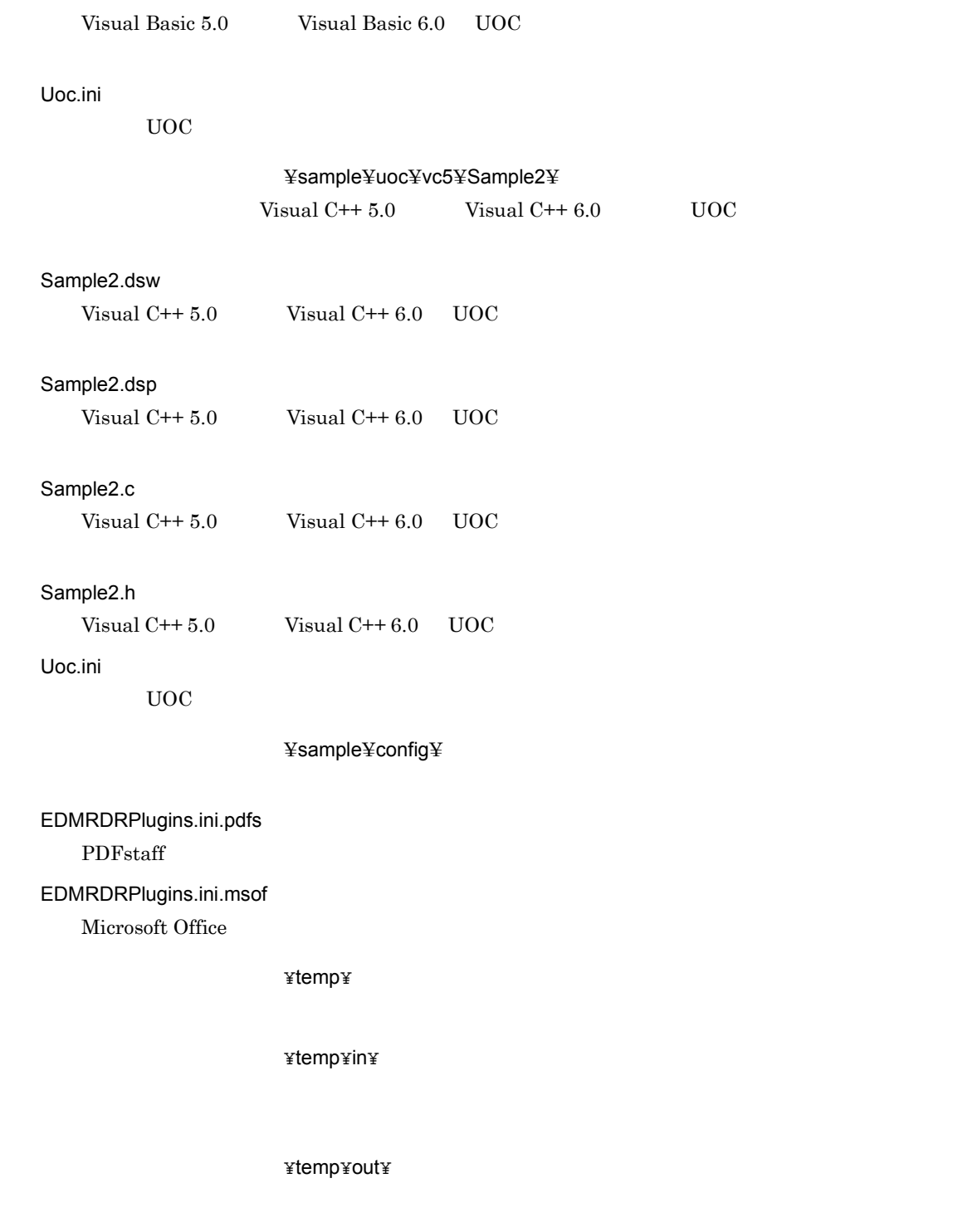

<インストールディレクトリ> ¥tools¥

## $2.2.4$

Rendering Option **DocumentBroker Rendering Option** 

- $1.$
- $2.$
- 

DocumentBroker Rendering Option

3. The contract of the contract of the DocumentBroker Rendering Option

 $\rm \bullet$   $\rm \bullet$   $\rm \$  $\bf k$ log $\bf k$   $\bf k$ 

 $\tilde{\mathbf{x}}$ dnene $\tilde{\mathbf{x}}$ 

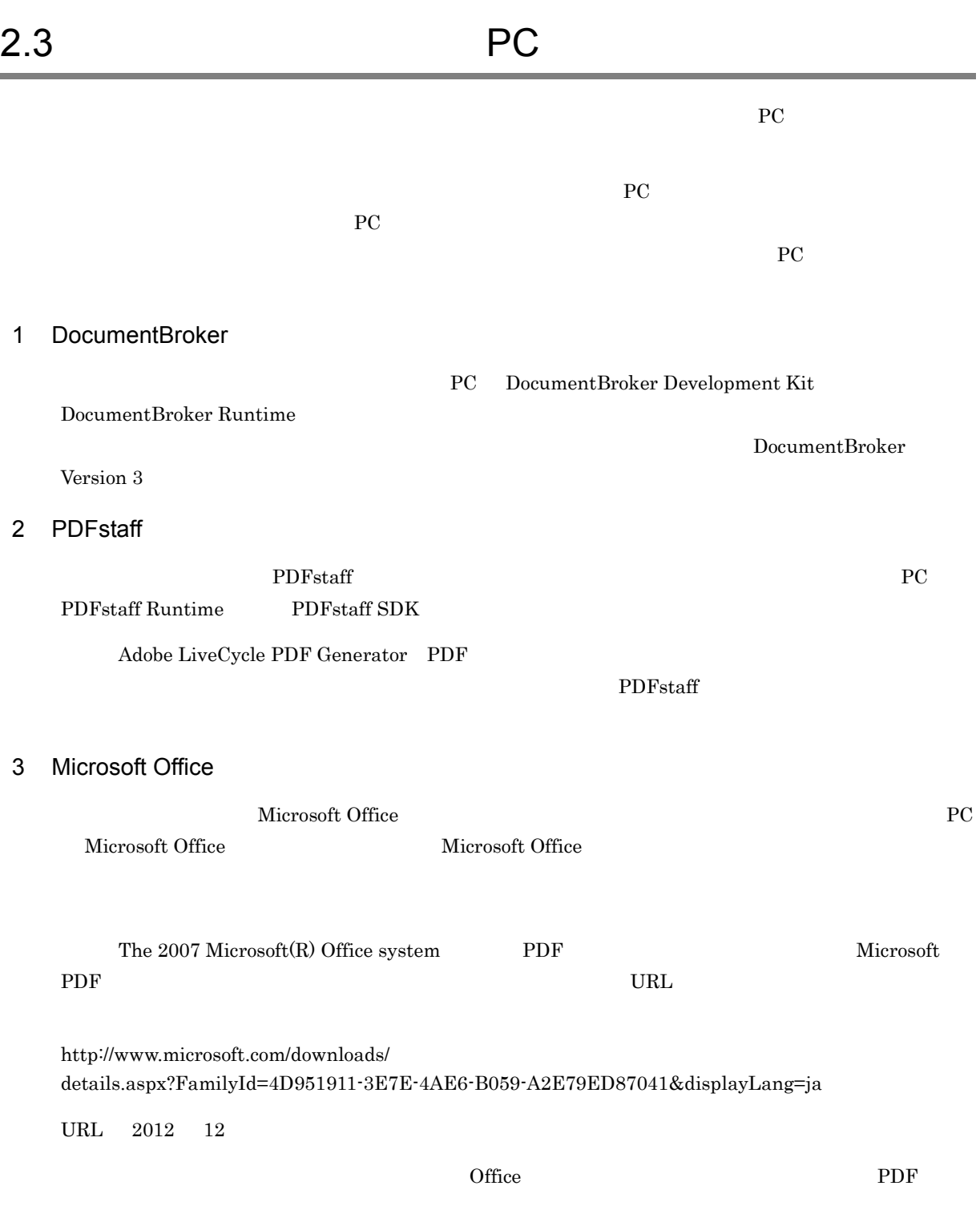

この節では,レンディション変換用 PC の環境変数の設定について説明します。

- **•** EDMCLASSDEFPATH
- **•** EDMRCDOCSPACE
- **•** TEMP
- **•** TMP
- Windows **SET**
- Windows

EDMCLASSDEFPATH

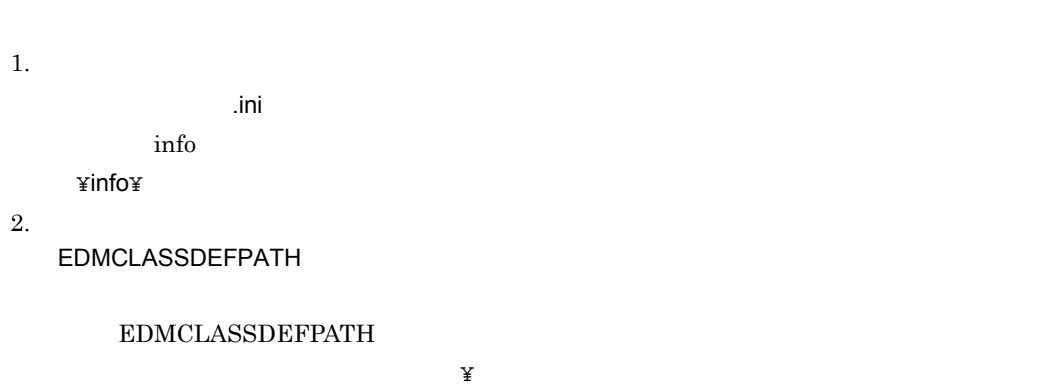

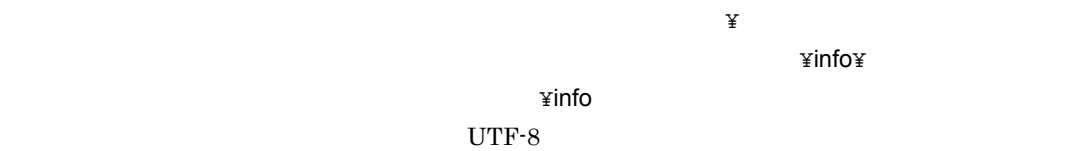

 ${\large \bf EDMCLASSDEFPATH} {\large \bf ASCII}$ 

<u>DocumentBroker</u> DMA

 $GUID$ 

DocumentBroker

EDMCrtSimMeta

DocumentBroker Version 3

EDMRCDOCSPACE

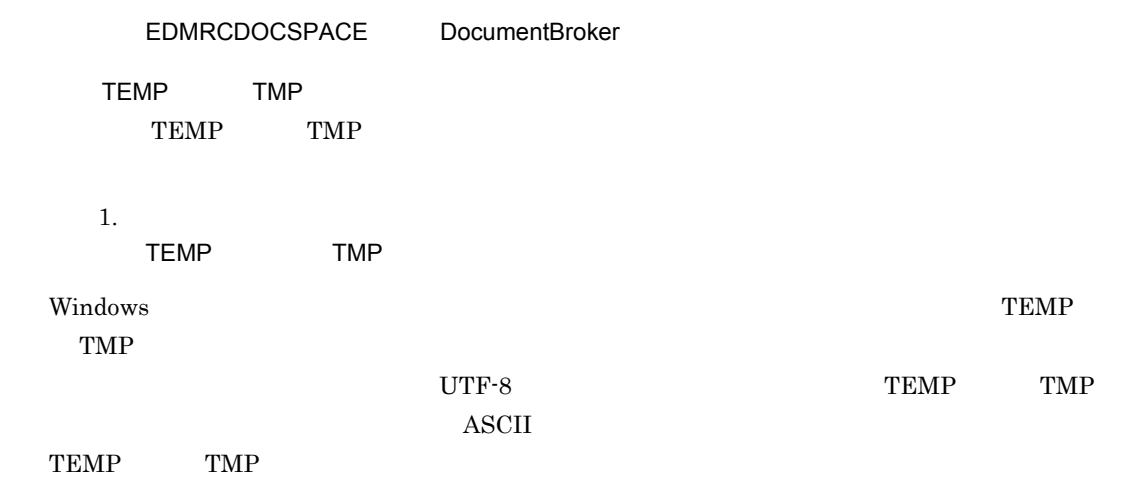

2. 実行環境の設定

<u>DocumentBroker</u> DocumentBroker DocumentBroker

 $\mathbf{ID}$ 

DocumentBroker Version 3

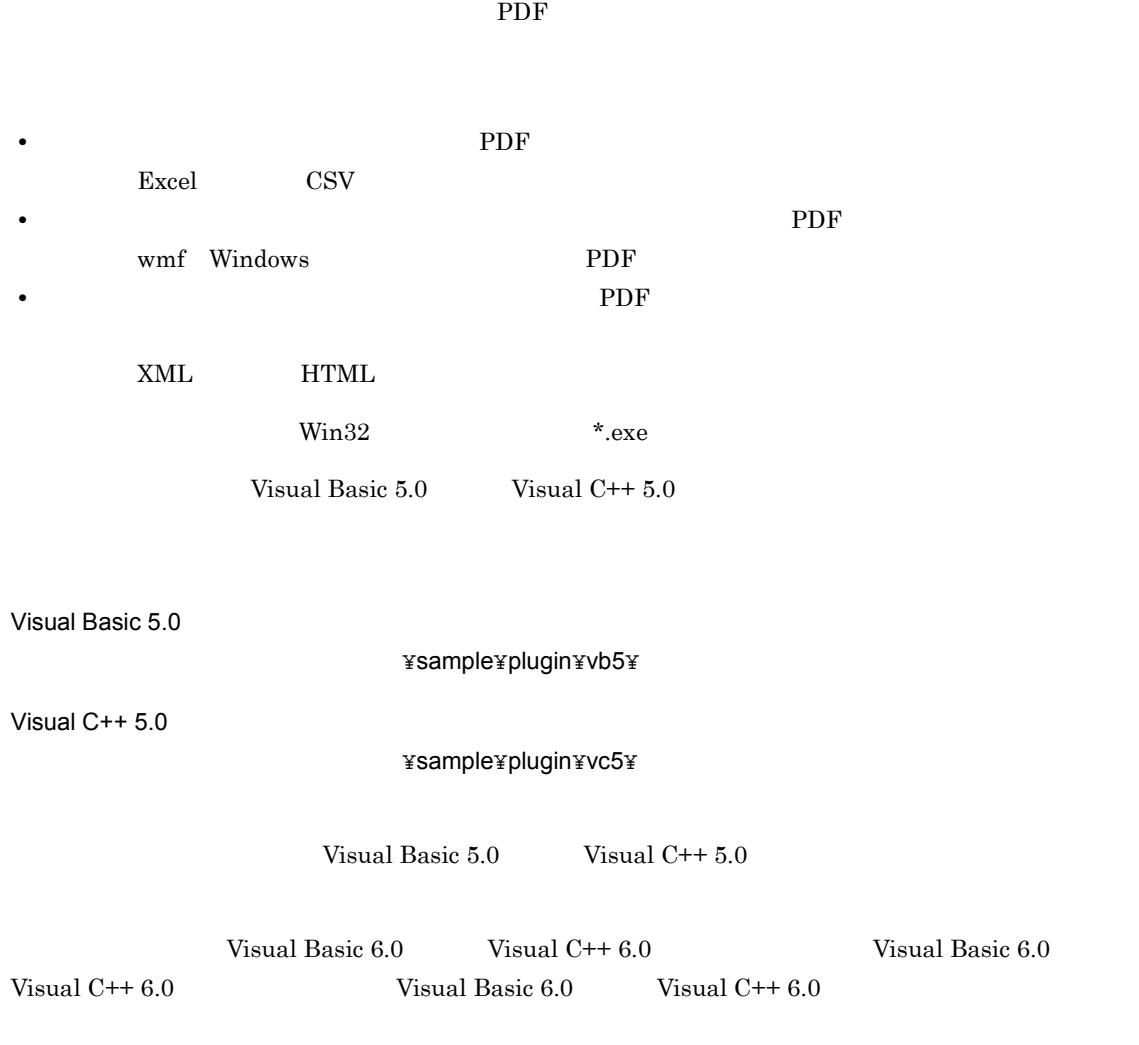

 $D$ 

# 2.7 UOC

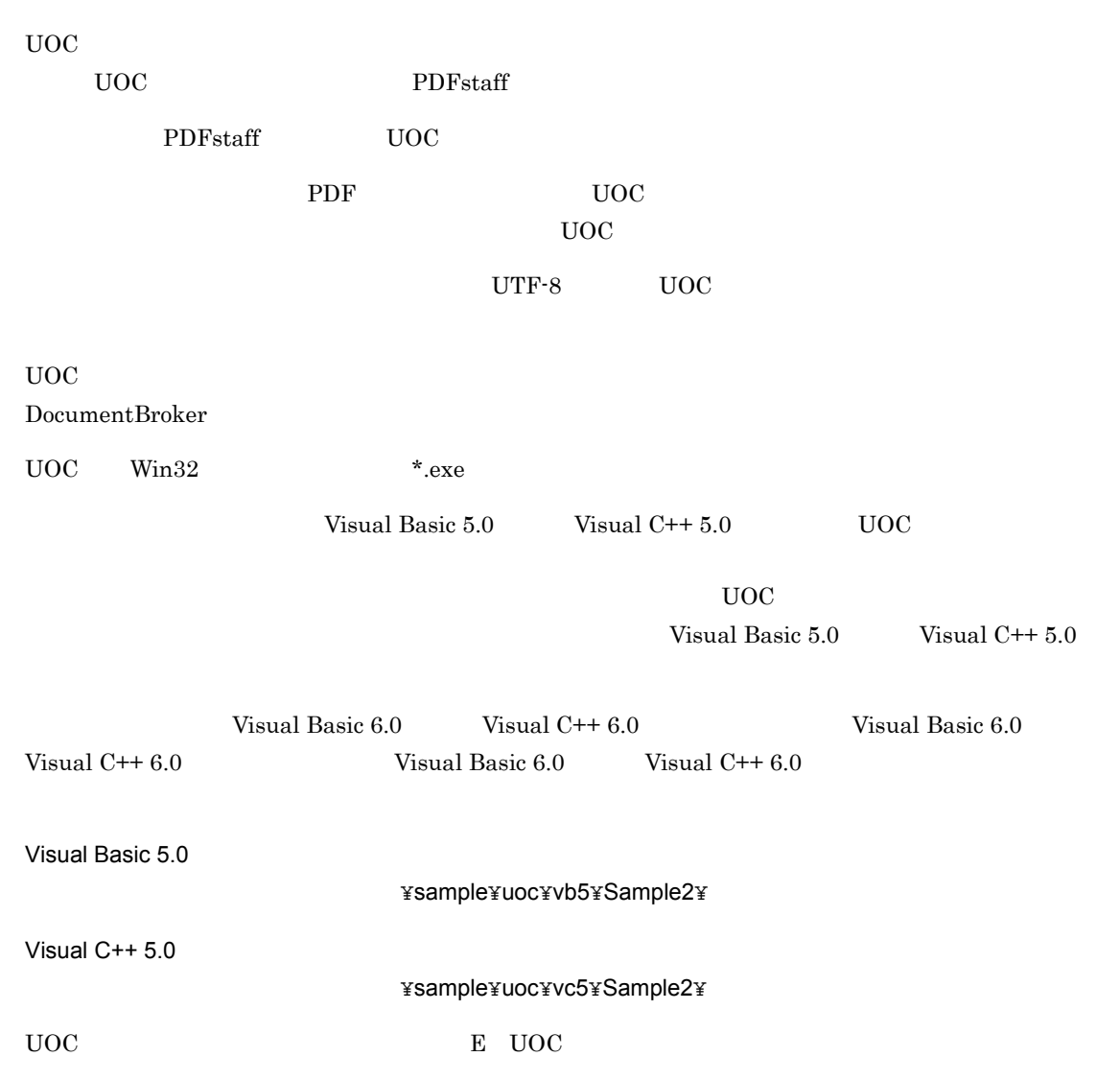

 $\rm EDMRDR Setup.ini$ 

 $\rm EDMRDRPlugins.$ ini

 $\begin{minipage}{0.9\linewidth} \begin{tabular}{l} \multicolumn{2}{c}{EDMRDRPlugins.ini} \end{tabular} \end{minipage} \begin{minipage}{0.9\linewidth} \begin{tabular}{l} \multicolumn{2}{c}{PDRRDRPlugins.ini} \end{tabular} \end{minipage} \end{minipage} \begin{minipage}{0.9\linewidth} \begin{tabular}{l} \multicolumn{2}{c}{PDRStaff} \end{tabular} \end{minipage} \end{minipage} \begin{minipage}{0.9\linewidth} \begin{tabular}{l} \multicolumn{2}{c}{PDRStaff} \end{tabular} \end{minipage} \end{$ 

 ${\rm Microsoft~Office} \hspace{2cm} {\rm \textbf{\texttt{Y}} sample} {\rm \textbf{\texttt{Y}} config}$  $\rm EDMRDRP$ lugins.ini.msof

 $6.1$ 

*3* 運用例

変換要求までの作業内容と手順を説明します。説明には,Word 形式のマス

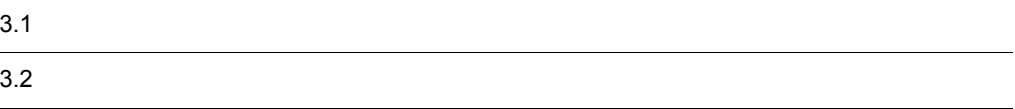

タレンディション,PDF 形式のサブレンディションを管理するバージョンな

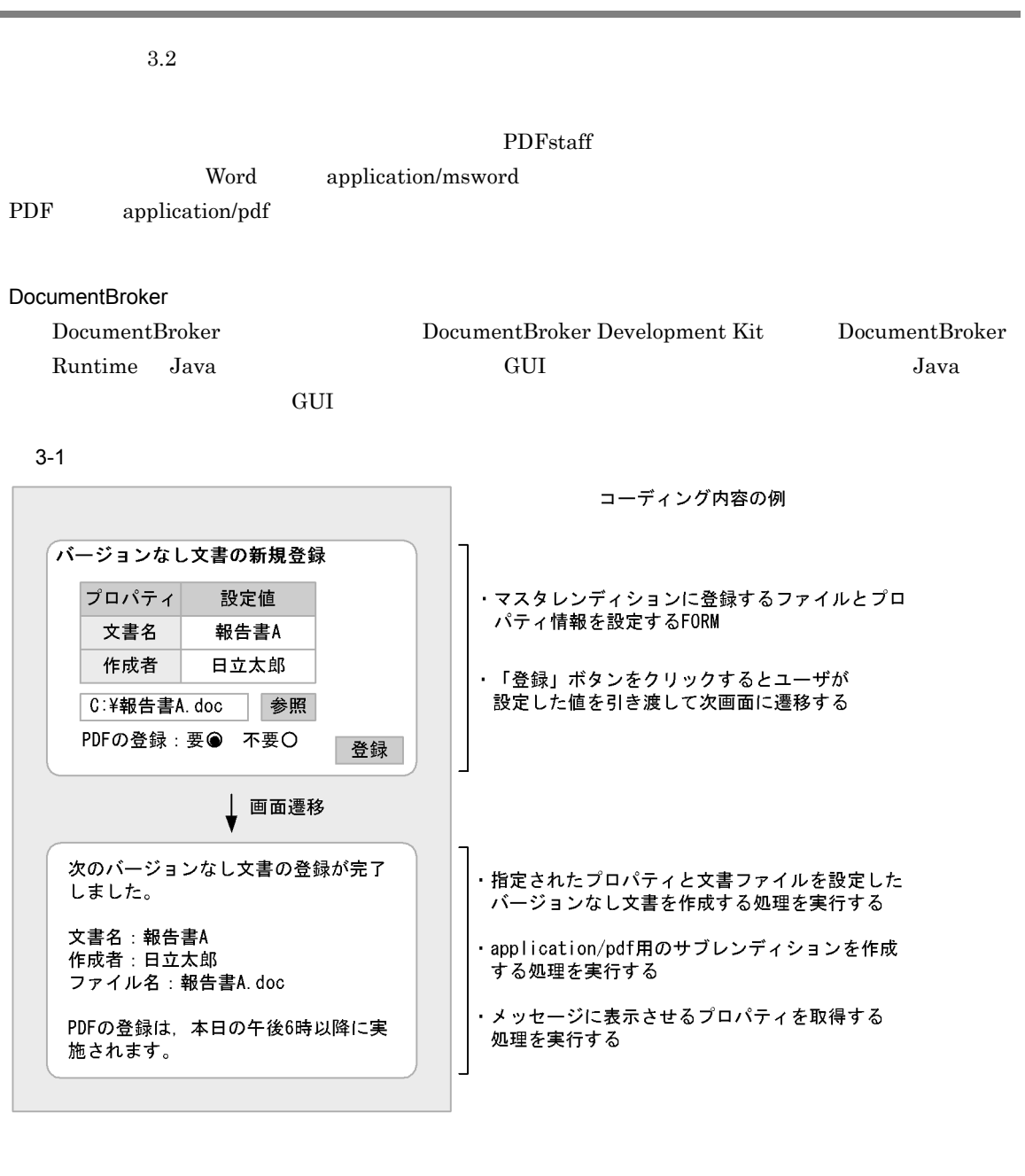

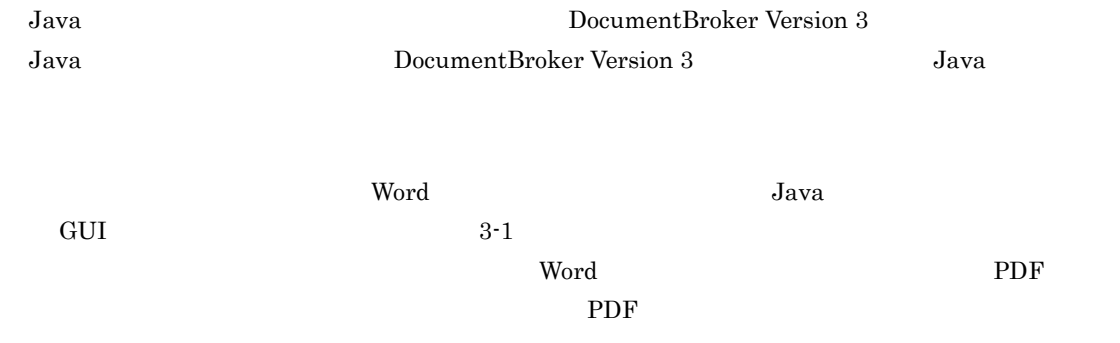

### $PC$  Windows

## EDMRDRReq

 $\rm PDF$ 

 $\rm PDF$ 

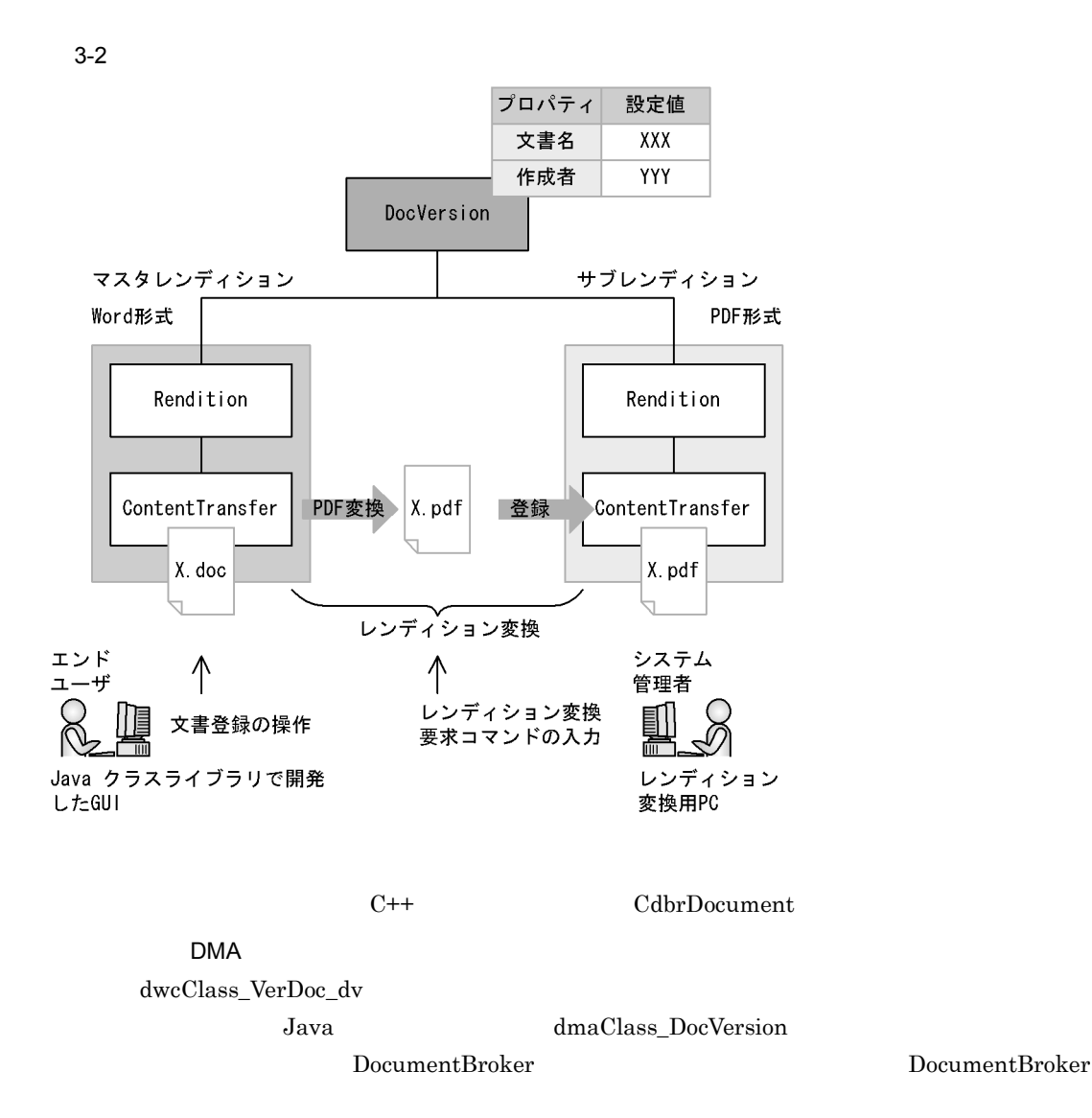

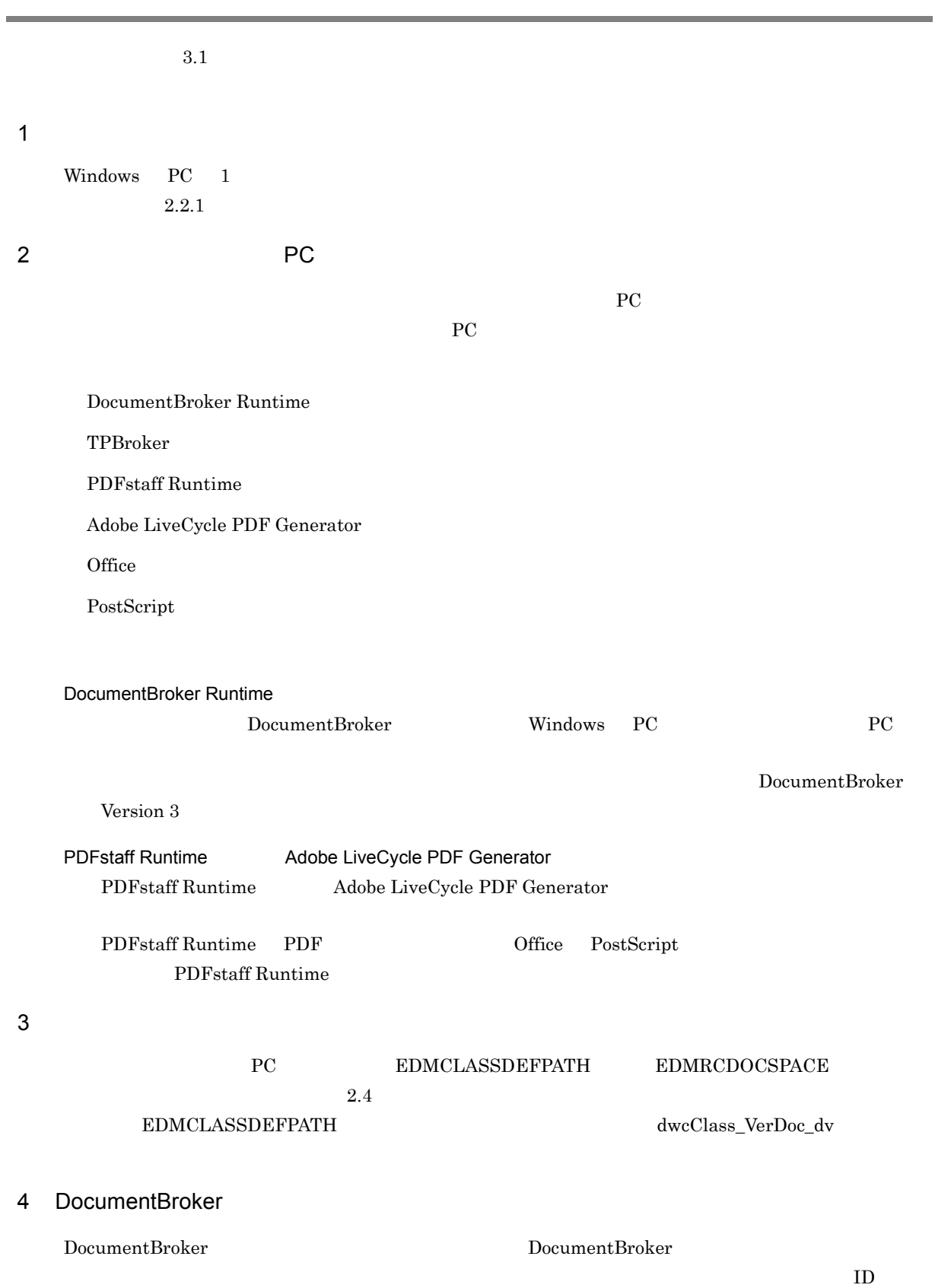

## DocumentBroker Version 3

 $5$ 

a)レンディション変換環境設定ファイル(EDMRDRSetup.ini

from2=application/vnd.ms-excel from3=application/vnd.ms-powerpoint

DocumentBroker ID DocumentBroker  $\qquad$  ID  $\qquad$  DocumentBroker  $\qquad$ 

¥config¥ EDMRDRSetup.ini

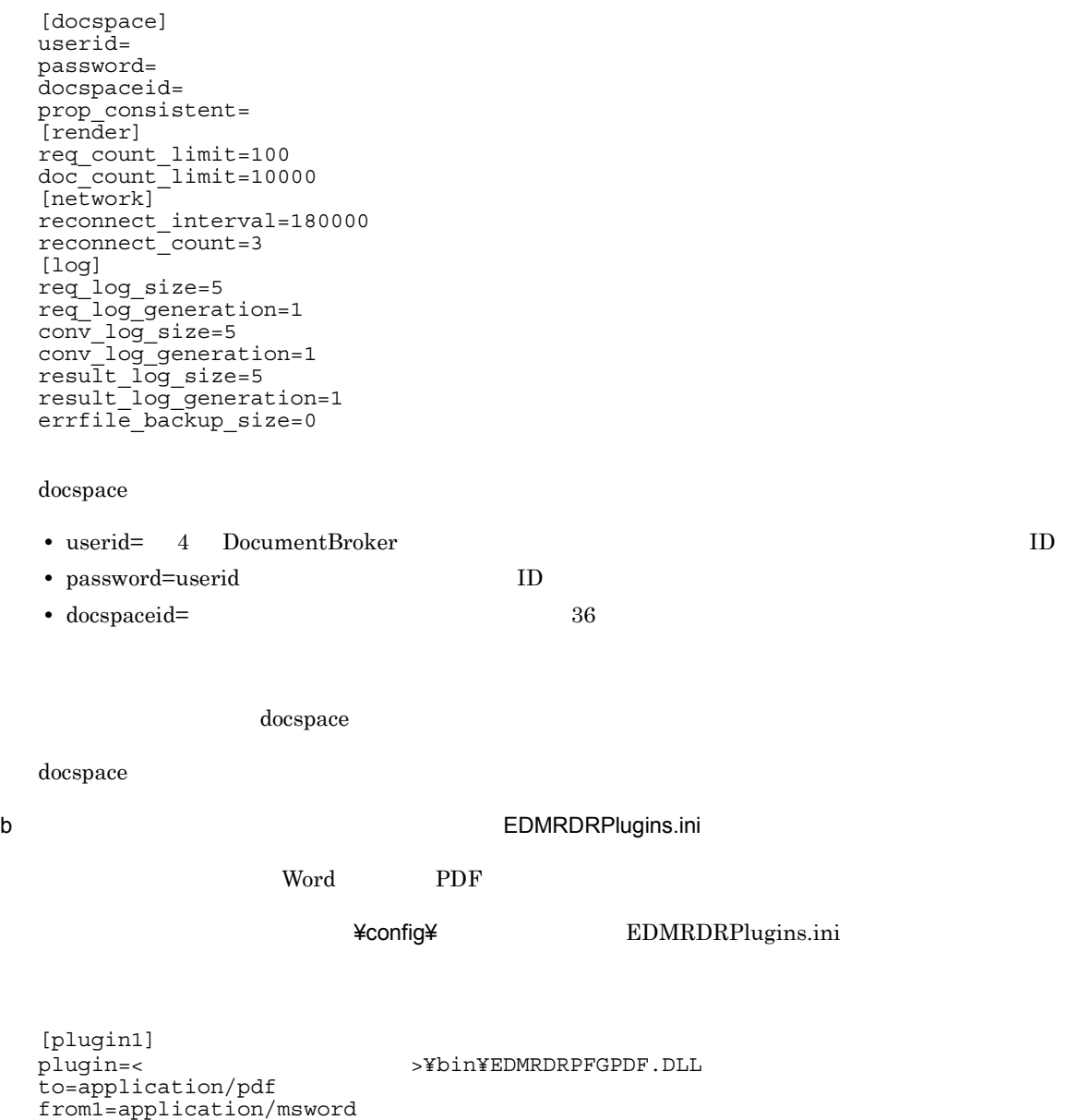

from4=application/vnd.visio from5=application/rtf from6=application/jxw from7=text/plain from8=image/tiff from9=image/jpeg from10=image/gif from11=image/png from12=application/postscript from13=message/rfc822 from14=application/vnd.ms-word.document.macroEnabled.12 from15=application/vnd.openxmlformats-officedocument.wordprocessingml.document from16=application/vnd.ms-excel.sheet.binary.macroEnabled.12 from17=application/vnd.ms-excel.sheet.macroEnabled.12 from18=application/vnd.openxmlformats-officedocument.spreadsheetml.sheet from19=application/vnd.ms-powerpoint.presentation.macroEnabled.12 from20=application/ vnd.openxmlformats-officedocument.presentationml.presentation opt\_endpoint= http://servername:port/pdfg-ws/services/PdfGenInterface opt\_useproxy=false opt\_proxyservername= opt\_proxyserverport= opt\_proxyusrname= opt\_proxyusrpassword= opt\_maxpsfilesizews= opt\_timeout= opt\_converttopstimeout= opt\_pollinginterval= opt\_printer=Acrobat Distiller J opt\_joboptionsettingname= opt\_securitysettingname= opt\_filetypesettingname= opt\_bookmarkautocreate=false opt\_pptfittopage=true opt\_messagelocale=ja\_JP opt\_pdfgenerator=7 opt\_webserviceuser= opt\_webservicepass=

 $\boldsymbol{\mathrm{Word}}$  PDF  $\boldsymbol{\mathrm{PDF}}$ 

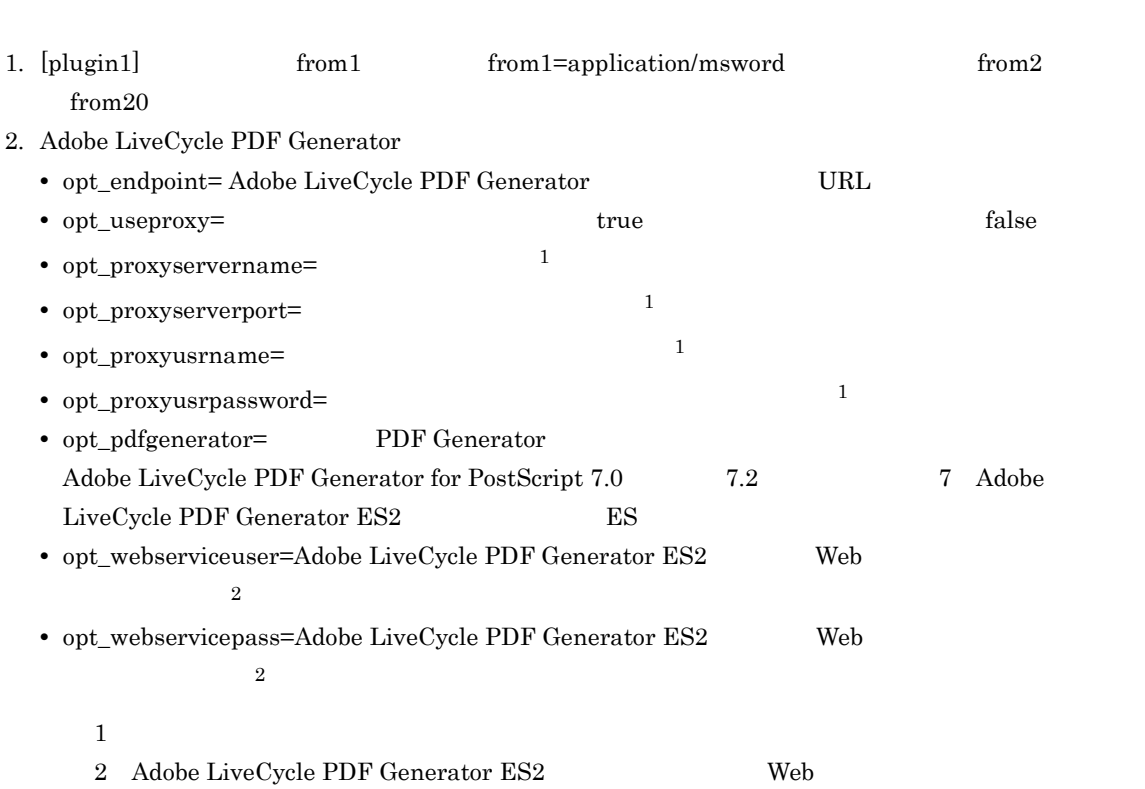

## 3. PDFstaff Runtime PDF PostScript PostScript opt\_printer

```
[plugin1]<br>plugin=<
                             plugin=<インストールディレクトリ>¥bin¥EDMRDRPFGPDF.DLL
to=application/pdf
from1=application/msword
opt_endpoint= < Adobe LiveCycle PDF Generator URL >
opt_useproxy=false
opt_proxyservername=
opt_proxyserverport=
opt_proxyusrname=
opt_proxyusrpassword=
opt_maxpsfilesizews=
opt_timeout=
opt_converttopstimeout=
opt_pollinginterval=
opt_printer=Acrobat Distiller J
opt_joboptionsettingname=
opt_securitysettingname=
opt_filetypesettingname=
opt_bookmarkautocreate=false
opt_pptfittopage=true
opt_messagelocale=ja_JP
```
### $6$

1. Word 2. Java – Press, GUI Press, Word Word アイブラリ Word アイブラリ しんしん しんしん しんしんしん しんしんしんしゃ しんしんしんしゃ  $3.1$  PDF 4 DocumentBroker  $7$ dwcClass\_VerDoc\_dv  $8$ 

```
DocumentBroker Windows PC PC
```
DocumentBroker Version 3

 $9$ 

PC Windows 0.000 Windows 0.000 Windows 0.000 Windows 0.000 Windows 0.000 Windows 0.000 Windows 0.000 Windows 0.000 Windows 0.000 Windows 0.000 Windows 0.000 Windows 0.000 Windows 0.000 Windows 0.000 Windows 0.000 Windows 0

EDMRDRReq -r "application/pdf" -c "C:¥class.txt"

 $C:\n$ E:¥class.txt

 $10$ 

## EDMRDRReq.log

EDMRDRRes.log

 $\overline{0}$ 

### EDMRDRRes.log

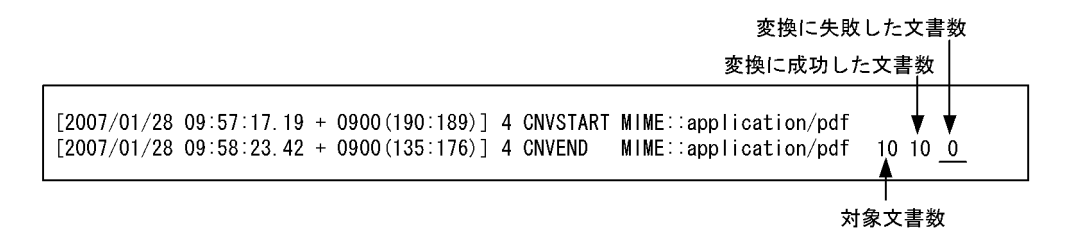

 $\chi$ logs $\chi$ 

# *4* 運用方法

## $4.1$

4.2 DocumentBroker

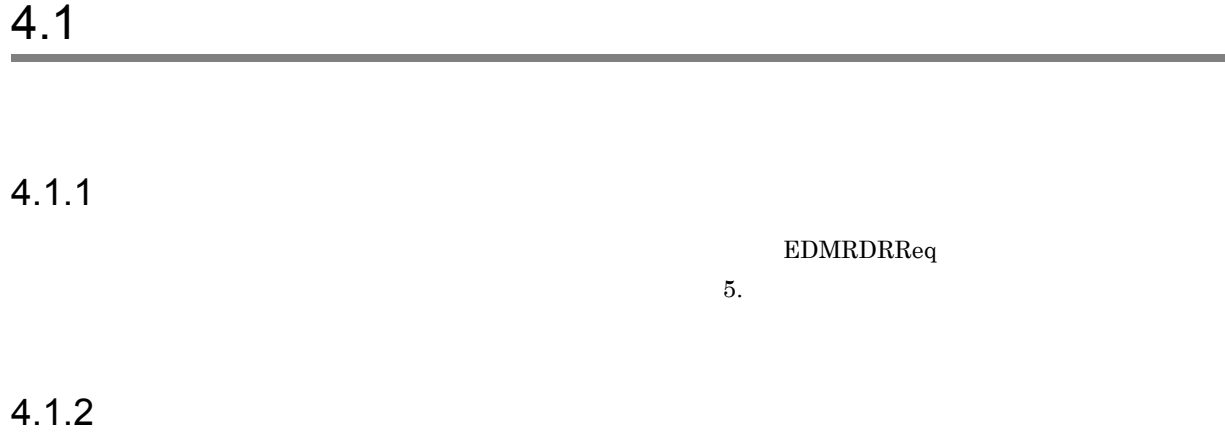

EDMRDRStop

 $5.$ 

# 4.2 DocumentBroker

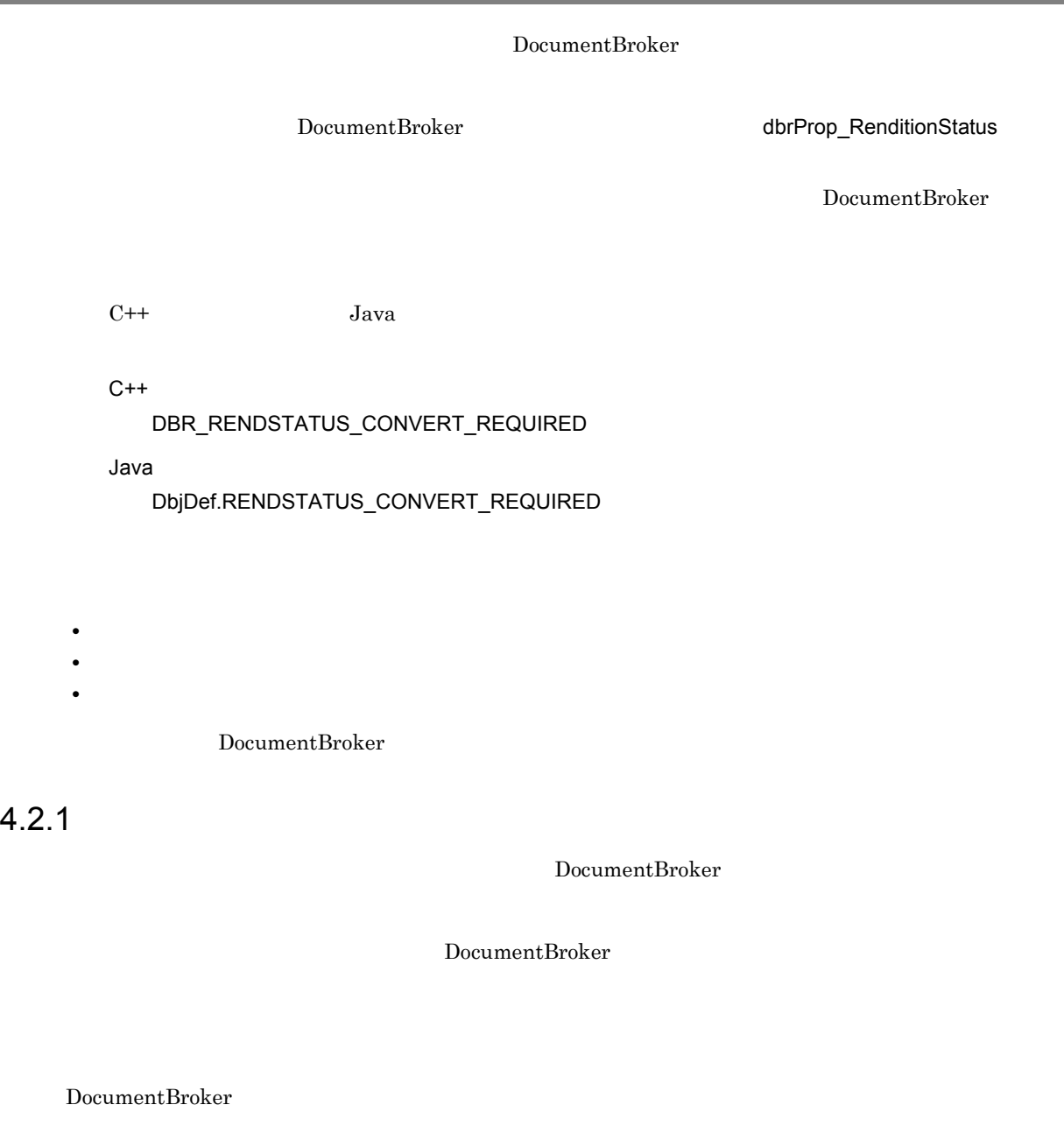

 $1$  C++

CdbrDocument CdbrVersionableDocument AddRendition lConvertType DBR\_CONVERT\_TYPE\_BATCH DocumentBroker Version 3  $C++$ 

2 Java <sub>2</sub> Java <sub>2</sub> Java 2010 - 2020 - 2020 - 2020 - 2020 - 2020 - 2020 - 2020 - 2020 - 2020 - 2020 - 2020 - 2020 - 2020 - 2020 - 2020 - 2020 - 2020 - 2020 - 2020 - 2020 - 2020 - 2020 - 2020 - 2020 - 2020 - 2020 - 2020 - 2

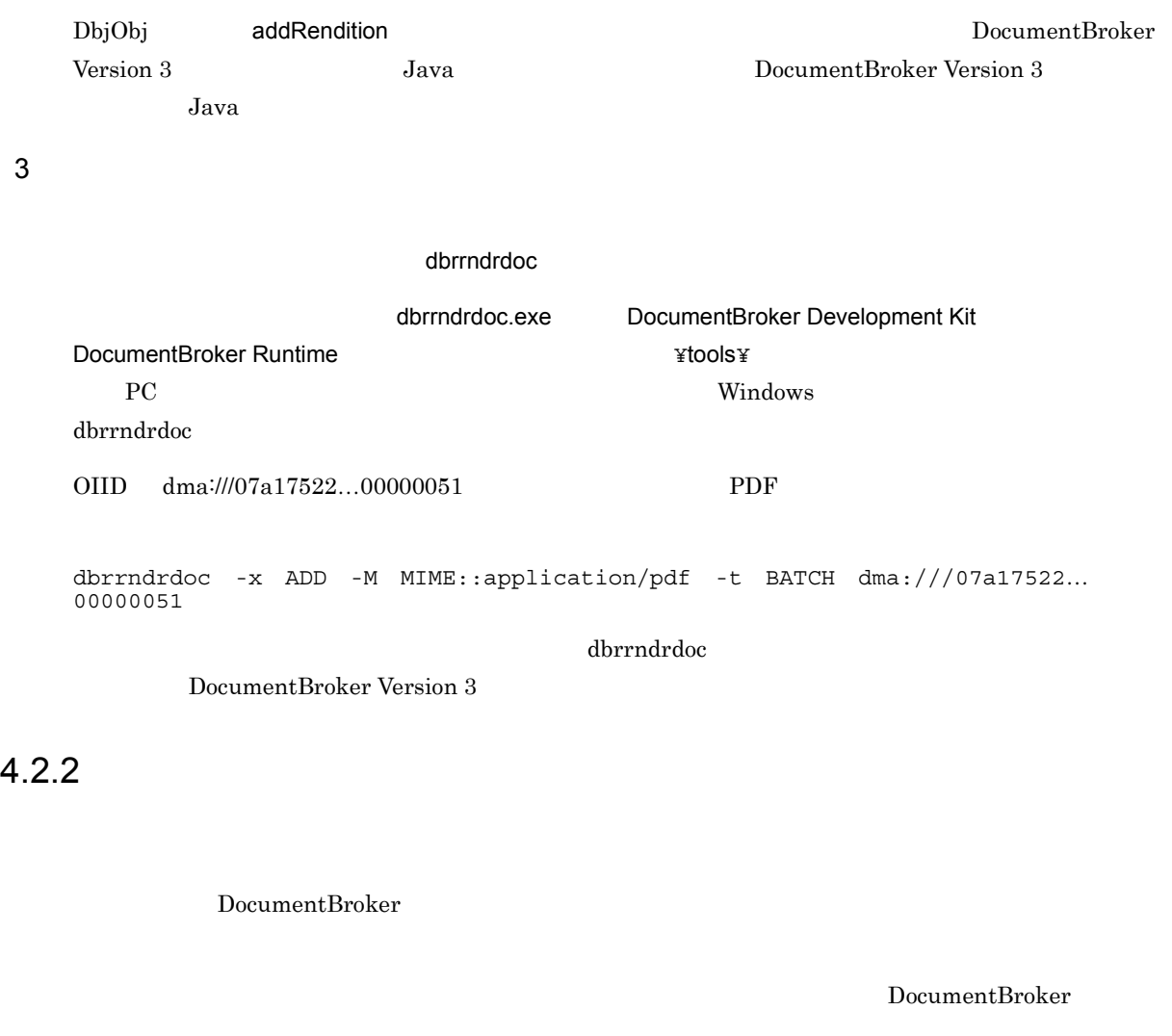

DocumentBroker

 $\overline{I}$  $\overline{J}$  $\mathcal T$ 

 $1$  C++

// の行はコメントです。

```
CdbrDocument CdbrVersionableDocument PutRenditionPropertyValues
    pSession->Begin();
    CdbrDocument Doc;
    SDBR_PROP Props;
    SDBR_PROPLIST Proplist;
    DmaInteger32 lRenditionStatus;
    //    DBR_RENDSTATUS_CONVERT_REQUIRED<br>//
    \frac{1}{2}lRenditionStatus = DBR_RENDSTATUS_CONVERT_REQUIRED;
    Props.PropId = dbrProp_RenditionStatus;
    Props.lType = DMA_DATATYPE_INTEGER32;
    Props.lCardinality = DMA CARDINALITY SINGLE;
    Props.uniValue.plInteger32 = \&lRenditionStatus;
    Props.lCount = 1;
    Proplist.lCount = 1;
    Proplist.pItem = &Props;
    //<br>Doc.SetOIID(pOiid);
    //サブレンディションの
    //dbrProp_RenditionStatus<br>//DBR RENDSTATUS CONVERT REQUIRED
    \overbrace{\text{Doc.Put} }RenditionPropertyValues("MIME::application/pdf",&PropList);
    pSession->Commit();
    // の行はコメントです。
                              DocumentBroker Version 3 C++
             DocumentBroker Version 3 C++
2 Java <sub>2</sub> Java <sub>2</sub> Java 2 Java 2 Java 2 Java 2 Java 2 Java 2 Java 2 Java 2 Java 2 Java 2 Java 2 Java 2 Java 2 Java 2 Java 2 Java 2 Java 2 Java 2 Java 2 Java 2 Java 2 Java 2 Java 2 Java 2 Java 2 Java 2 Java 2 Java 2 Java 2
    DbjObj writeRenditionProperties
                         :
                         :
    // \overline{\phantom{a}}DbjPropSet propset = DbjFactory0200.getFactory().createPropSet();
    // dbrProp_RenditionStatus      RENDSTATUS_CONVERT_REQUIRED
      propset.setPropVal("dbrProp_RenditionStatus",
    DbjDef.RENDSTATUS_CONVERT_REQUIRED);
    \frac{1}{2}// docspace<br>DbjObj obj = docspace.createObjConnection( oiid )
    // dbrProp_RenditionStatus
      obj.writeRenditionProperties( "MIME://application/pdf", propset );
                         :
                         :
```

```
4.
```
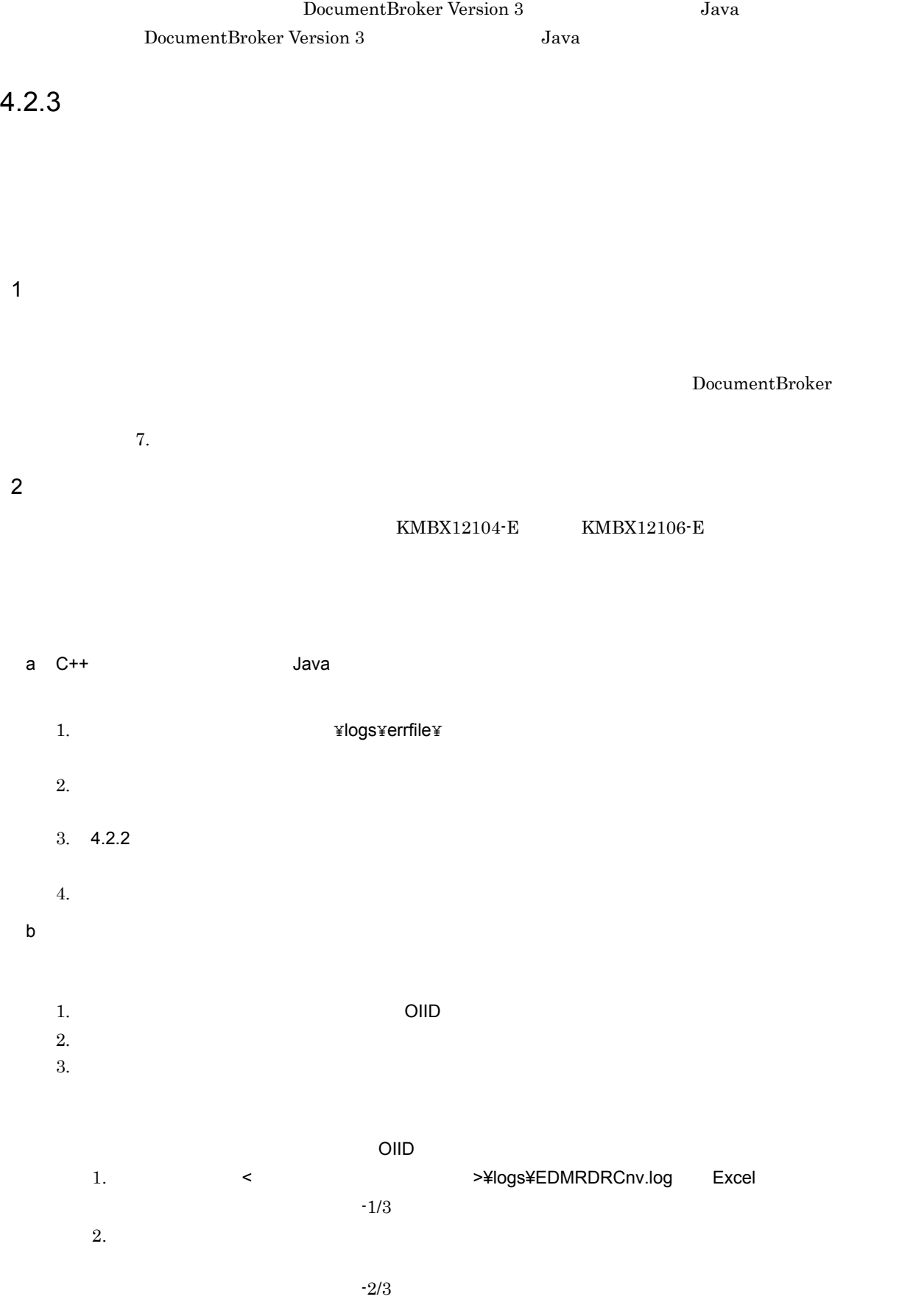

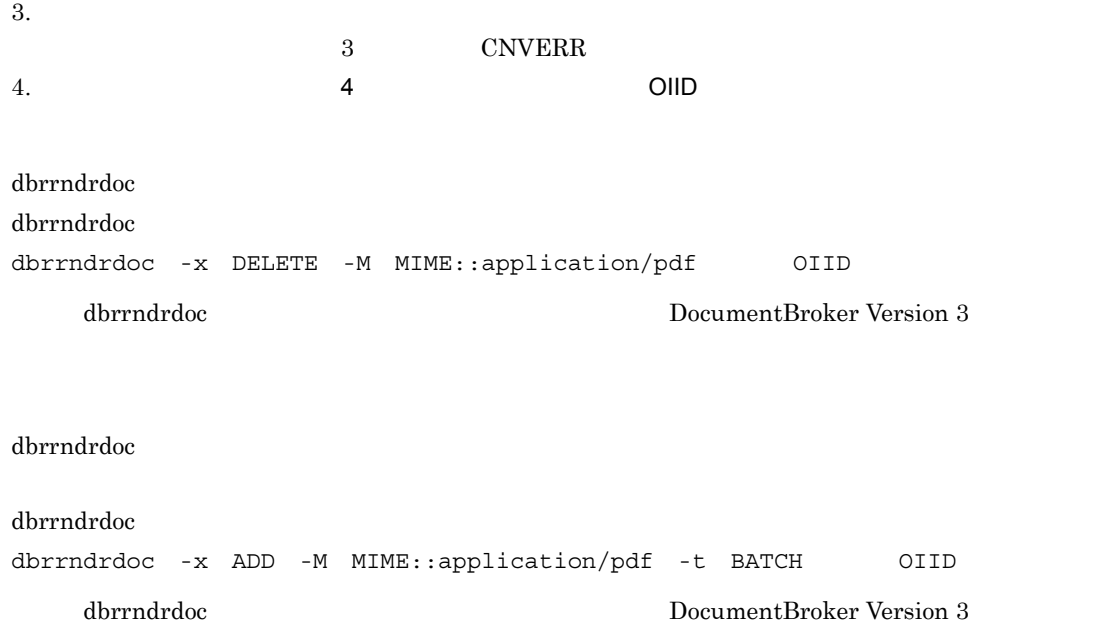

# *5* コマンドリファレンス

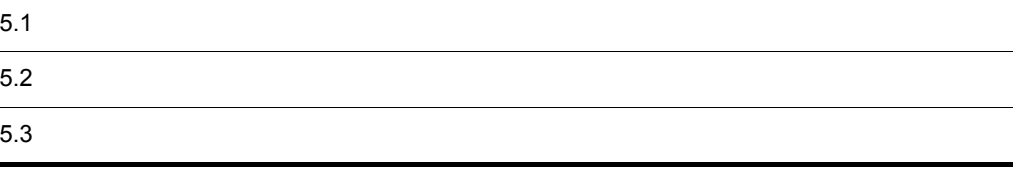

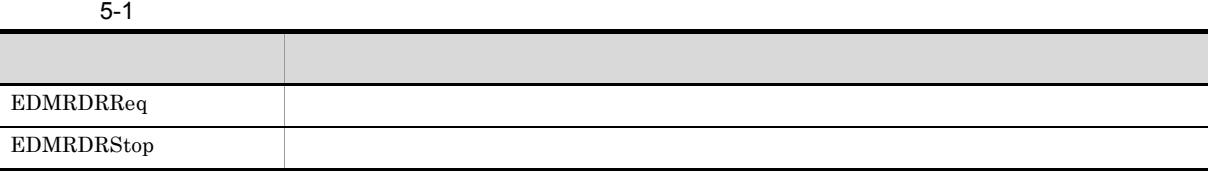

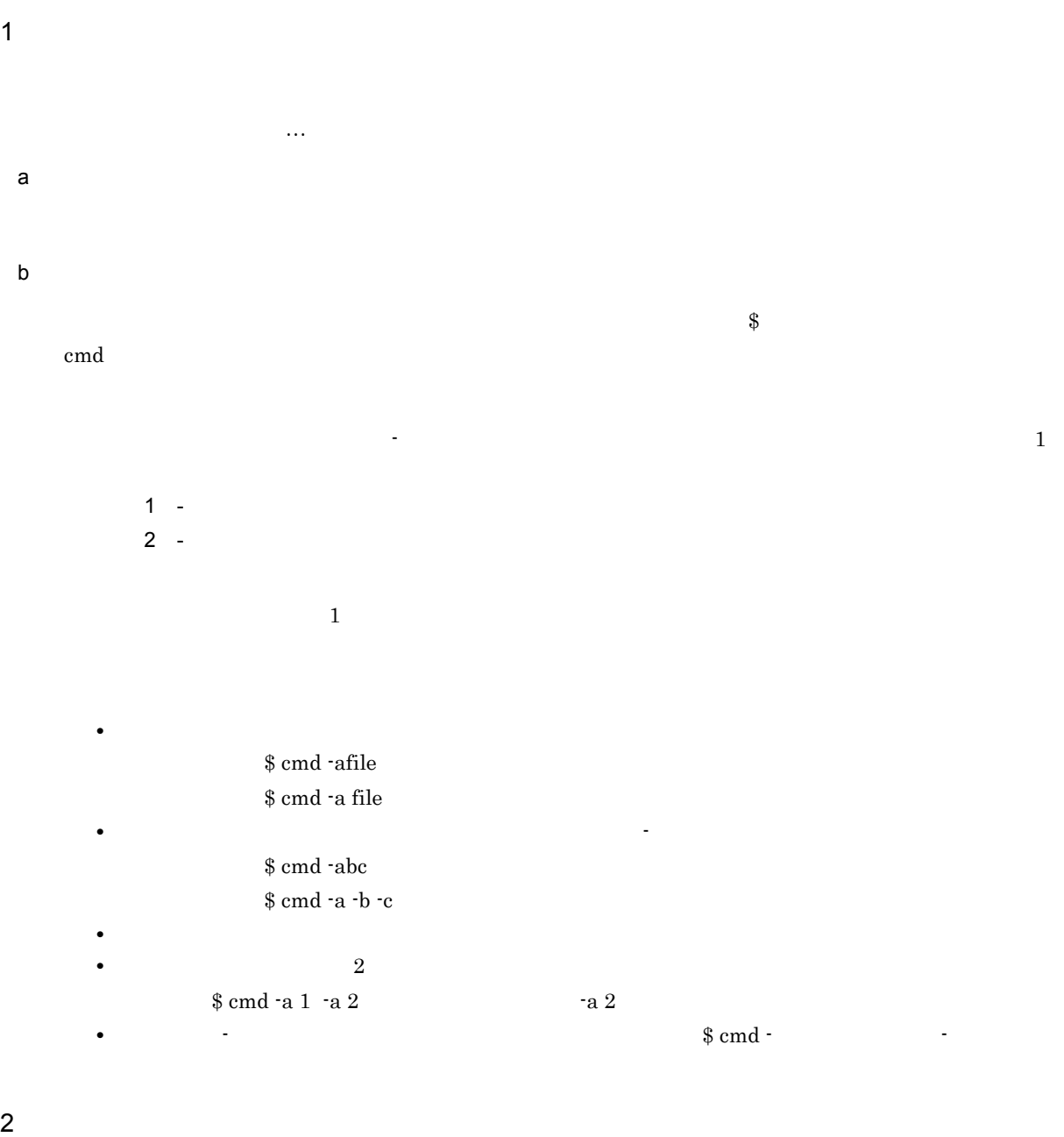

 $\mathsf{a}$  $\mathbf b$ 

5.

PowerUsers

Administrators
## **EDMRDRReq**

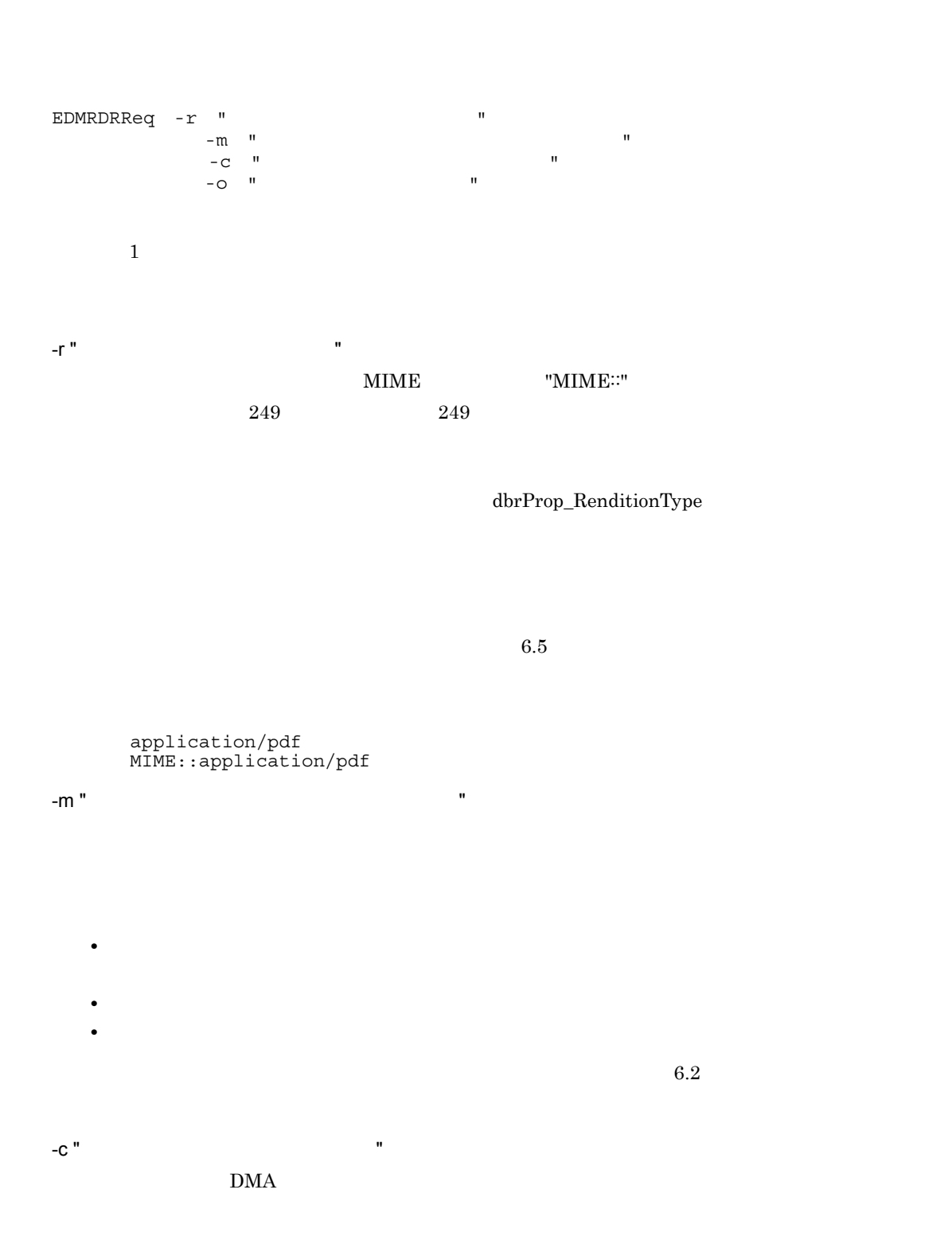

 $5.$ 

• **•**  $\mathcal{L} = \{ \mathcal{L} \mid \mathcal{L} \leq \mathcal{L} \}$ **•** 指定したクラスが存在しない場合

- **•** *•*  $\mathbf{r}$ *</sup>*  $\mathbf{r}$  $\mathbf{r}$  *\math* • **•** *•*  $\mathbf{r} = \mathbf{r} \times \mathbf{r} \times \mathbf{r}$
- $6.3$

• **•** *•*  $\mathbf{r} = \mathbf{r} \times \mathbf{r}$  *<i>•*  $\mathbf{r} = \mathbf{r} \times \mathbf{r}$   $\mathbf{r} = \mathbf{r} \times \mathbf{r}$ • **•** *•*  $\mathbf{r} = \mathbf{r} \times \mathbf{r}$ 

 $-0$  "  $\hspace{1.5cm}$  "

 $6.4$ 

 $Jawa$  $\rm PDF$ 

コマンドの指定:EDMRDRReq -r "application/pdf" -c "C:¥class.txt" class.txt dwcClass\_VerDoc\_dv

 $5-2$ 

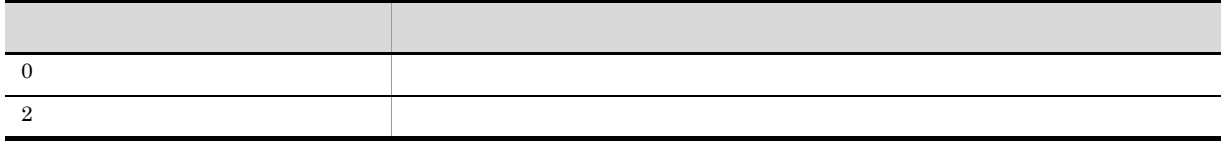

 $100$  $100$ 

## EDMRDRStop

EDMRDRStop -a  $1$ -a

EDMRDRStop EDMRDRStop -a

 $5-3$ 

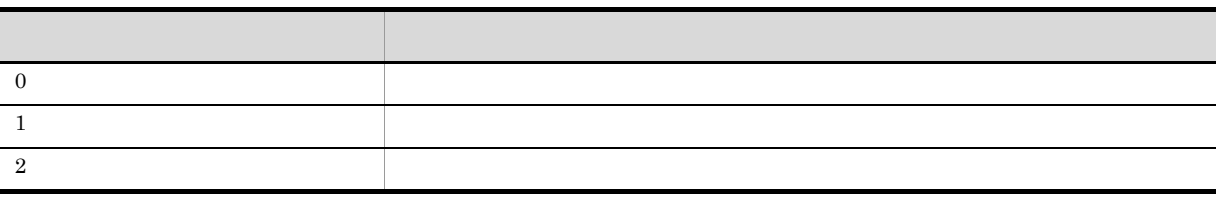

# *6* レンディション変換で使用する

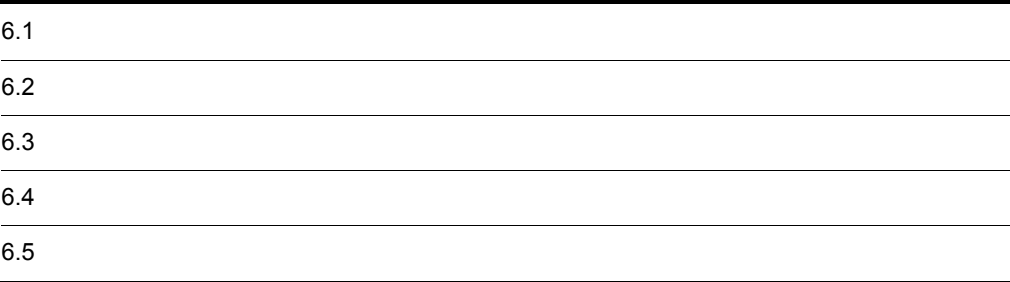

 $\texttt{YconfigY}$ 

 $\rm PDFstat$ 

Microsoft Office

¥sample¥config¥ に格納されている設定ファイルのサンプル(EDMRDRPlugins.ini.msof)をコピーして

¥config¥EDMRDRPlugins.ini

 $6 - 1$ 

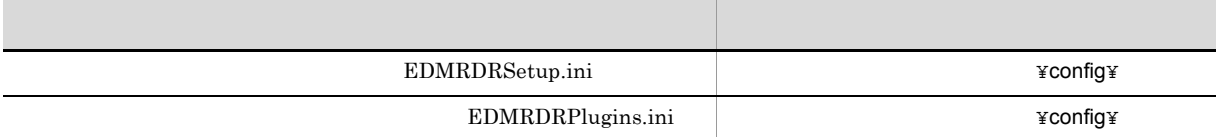

 $6.1.1$ 

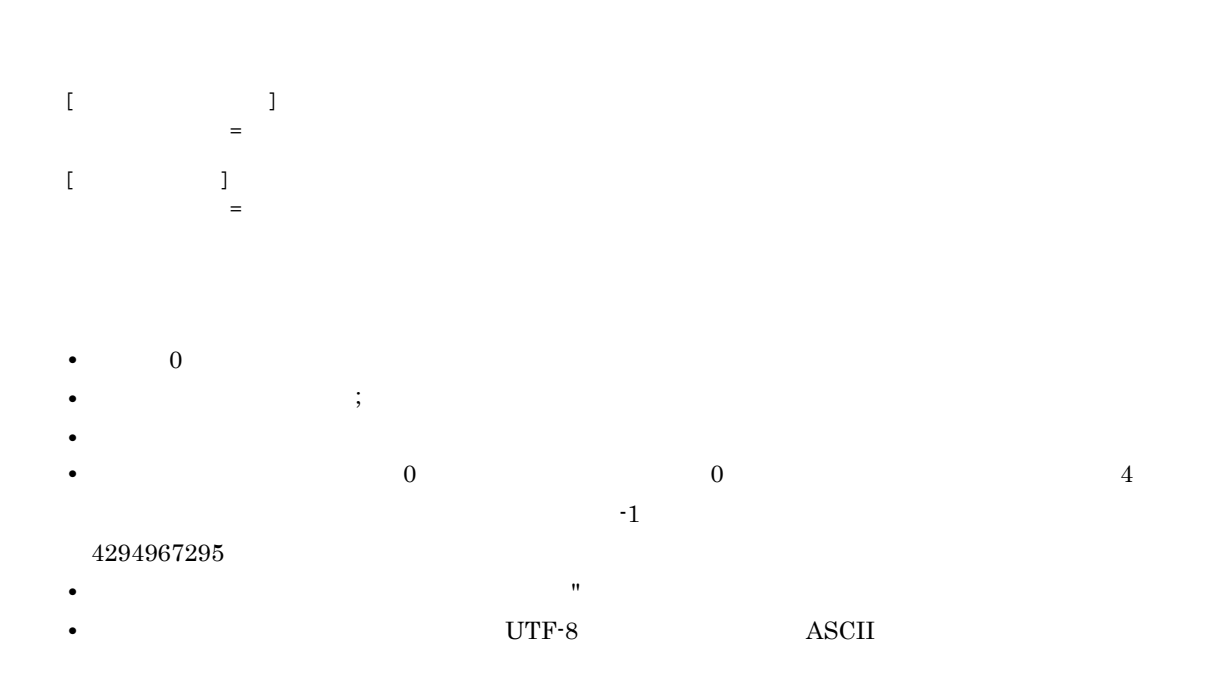

6.1.2 LEDMRDRSetup.ini

 $\rm EDMRDR Setup.$ ini

```
[docspace]
userid=edms1
password=edms1
docspaceid=673d2be0-d1fd-11d0-ab59-08002be29e1d
prop_consistent=edmProp_ModifyTime,dbrProp_RetrievalName
[render]
req_count_limit=100
doc_count_limit=10000
[network]
reconnect_interval=180000
reconnect_count=3
[log]
req_log_size=5
req_log_generation=2
conv_log_size=5
conv_log_generation=2
result_log_size=5
result_log_generation=2
errfile backup size=0
```
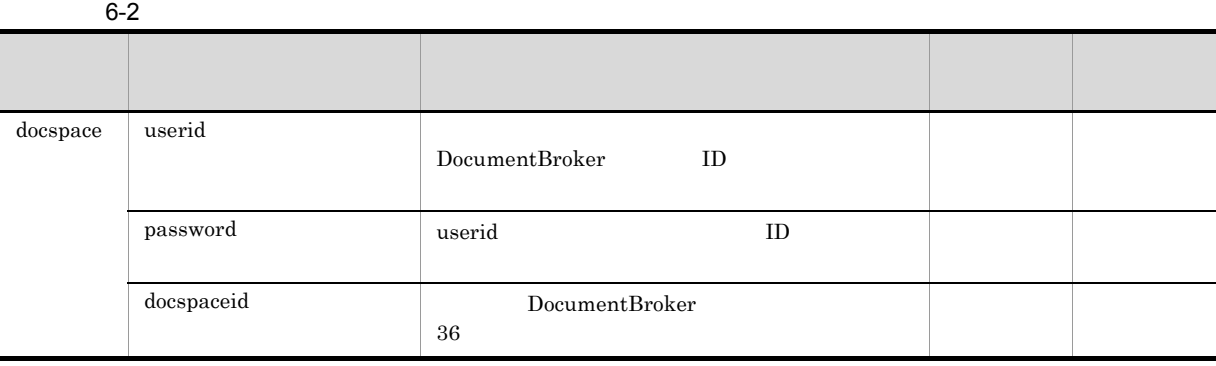

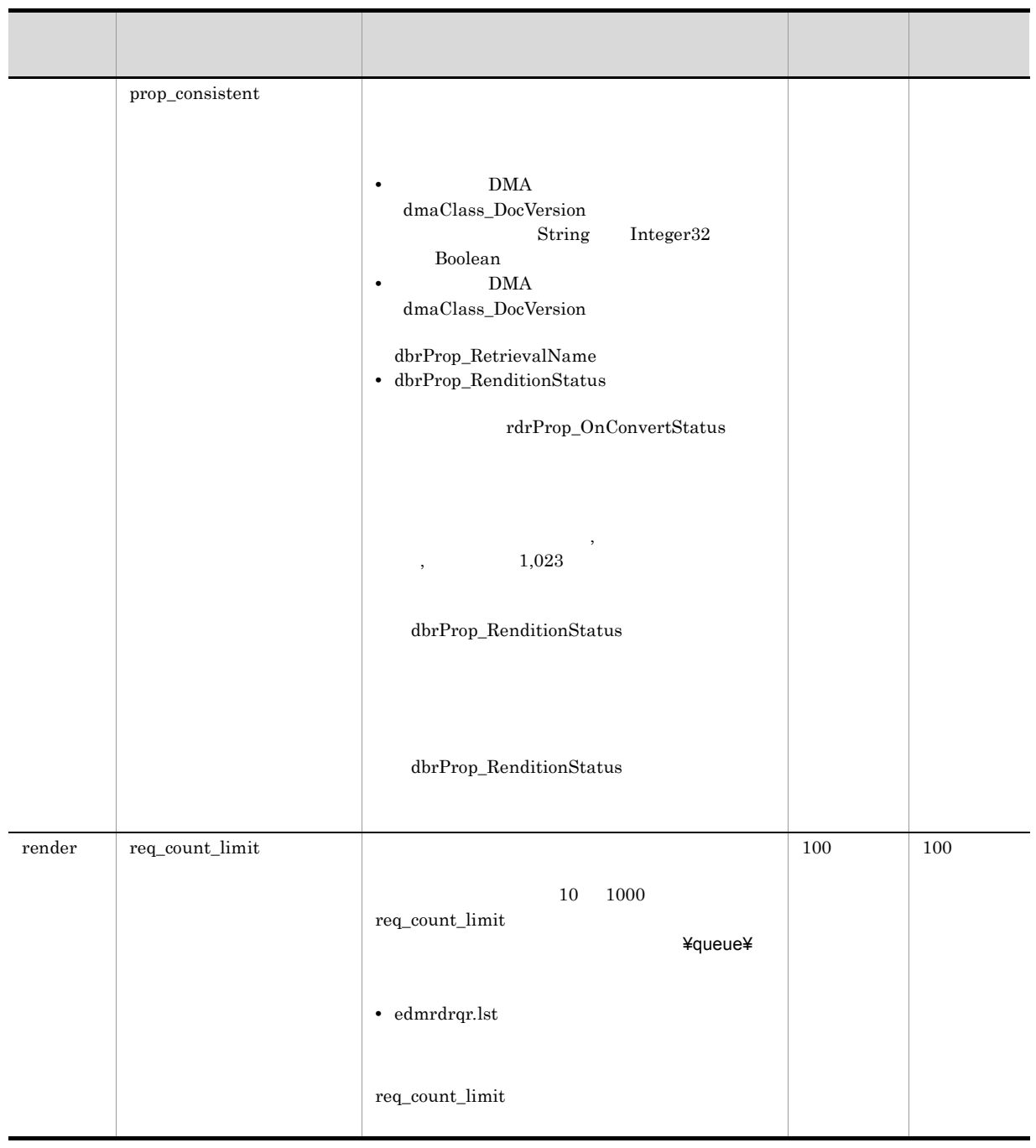

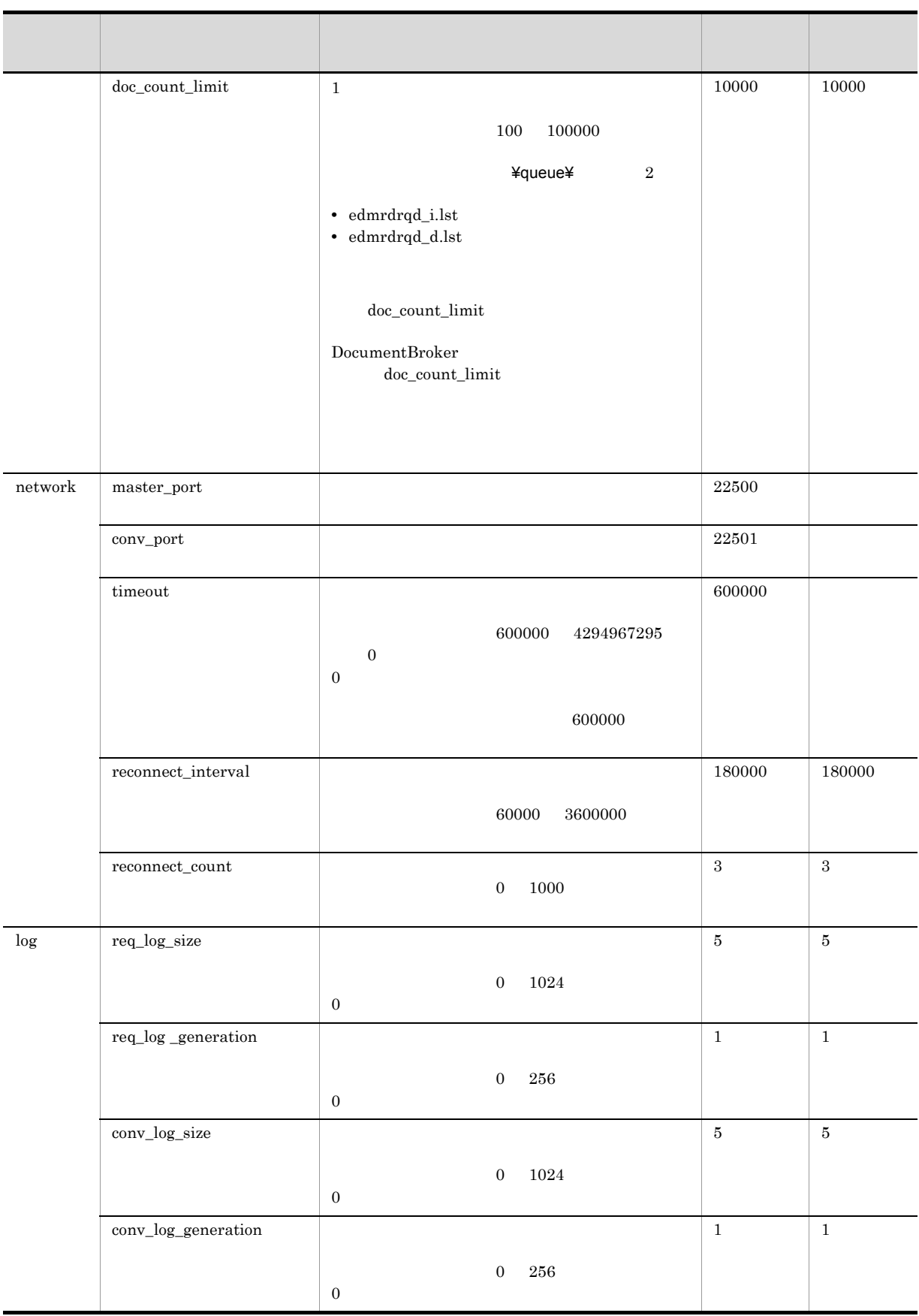

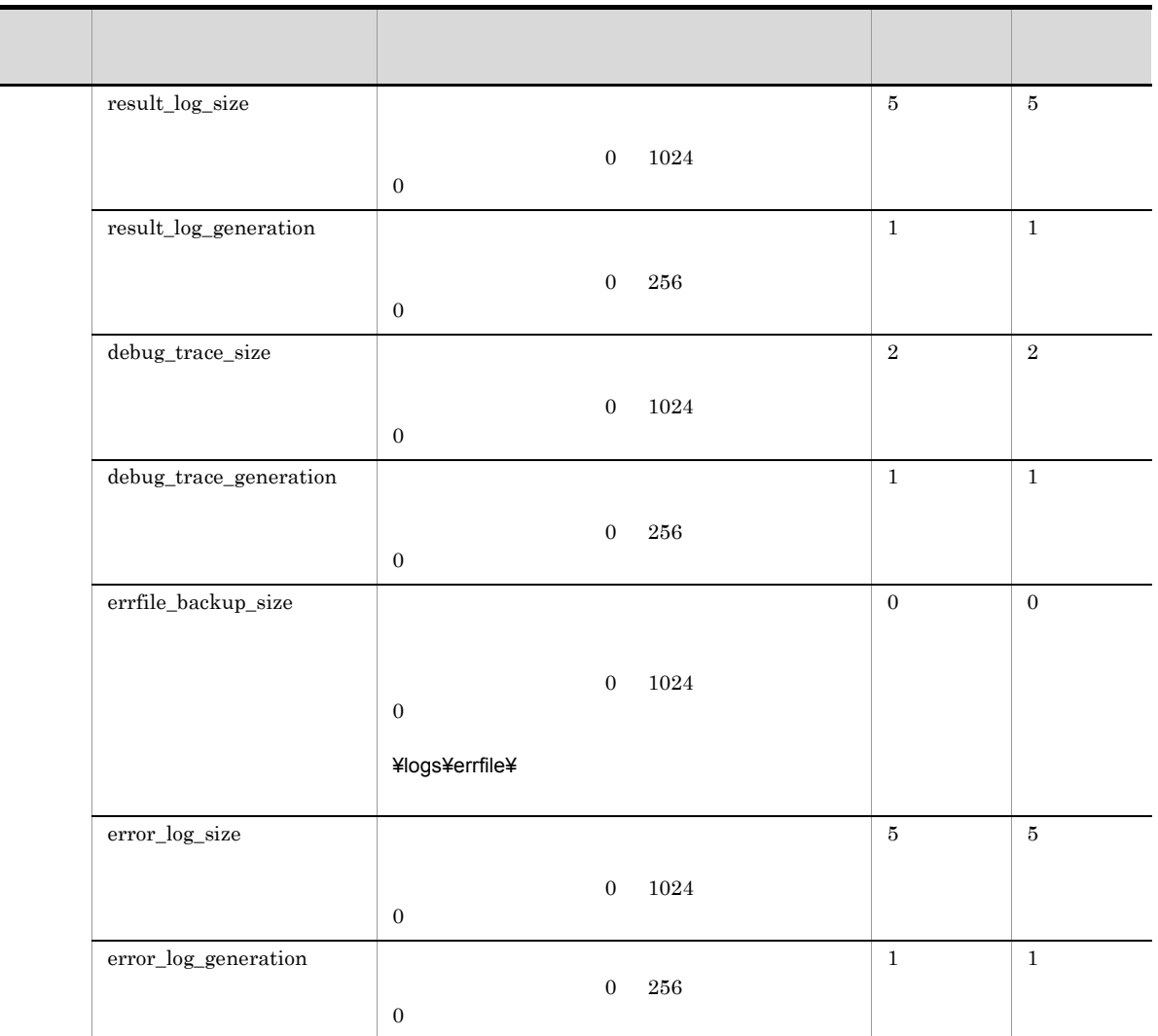

DocumentBroker 03-12

## 6.1.3  $\blacksquare$ EDMRDRPlugins.ini

EDMRDRPlugins.ini

#### PDFstaff

```
[plugin1]
plugin=<br>
\texttt{FbinYEDMRDRPFGPDF.DLL}to=application/pdf
from1=application/msword
from2=application/vnd.ms-excel
from3=application/vnd.ms-powerpoint
```
from4=application/vnd.visio from5=application/rtf from6=application/jxw from7=text/plain from8=image/tiff from9=image/jpeg from10=image/gif from11=image/png from12=application/postscript from13=message/rfc822 from14=application/vnd.ms-word.document.macroEnabled.12 from15=application/vnd.openxmlformats-officedocument.wordprocessingml.document from16=application/vnd.ms-excel.sheet.binary.macroEnabled.12 from17=application/vnd.ms-excel.sheet.macroEnabled.12 from18=application/vnd.openxmlformats-officedocument.spreadsheetml.sheet from19=application/vnd.ms-powerpoint.presentation.macroEnabled.12 from20=application/ vnd.openxmlformats-officedocument.presentationml.presentation opt\_endpoint= http://servername:port/pdfg-ws/services/PdfGenInterface opt\_useproxy=false opt\_proxyservername= opt\_proxyserverport= opt\_proxyusrname= opt\_proxyusrpassword= opt\_maxpsfilesizews= opt\_timeout= opt\_converttopstimeout= opt\_pollinginterval= opt\_printer=Acrobat Distiller J opt\_joboptionsettingname= opt\_securitysettingname= opt\_filetypesettingname= opt\_bookmarkautocreate=false opt\_pptfittopage=true opt\_messagelocale=ja\_JP opt\_pdfgenerator=7 opt\_webserviceuser= opt\_webservicepass=

#### Microsoft Office

```
[plugin1]
plugin=<br>
Y \rightarrow Ybin¥EDMRDRPLWD12.DLL
to=application/pd
from1=application/msword
from2=application/rtf
from3=application/vnd.ms-word.document.macroEnabled.12
from4=application/vnd.openxmlformats-officedocument.wordprocessingml.document
from5=text/plainplugin_timeout=
[plugin2]<br>plugin=
                               plugin=<インストールディレクトリ>¥bin¥EDMRDRPLXL12.DLL
to=application/pdf
from1=application/vnd.ms-excel
from2=application/vnd.ms-excel.sheet.binary.macroEnabled.12
from3=application/vnd.ms-excel.sheet.macroEnabled.12
from4=application/
vnd.openxmlformats-officedocument.spreadsheetml.sheetplugin_timeout=
[plugin3]
plugin=<br>
\verb| * binYEDMRDRPLPP12.DLL|to=application/pdf
from1=application/vnd.ms-powerpoint
from2=application/vnd.ms-powerpoint.presentation.macroEnabled.12
from3=application/
vnd.openxmlformats-officedocument.presentationml.presentationplugin_timeout=
```
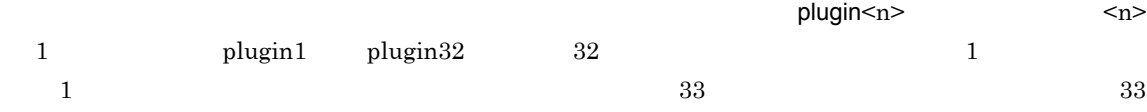

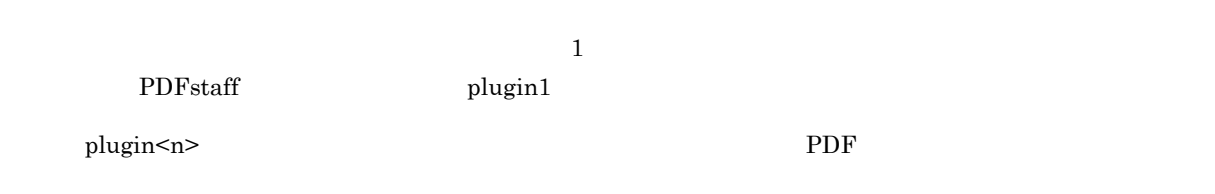

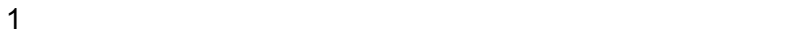

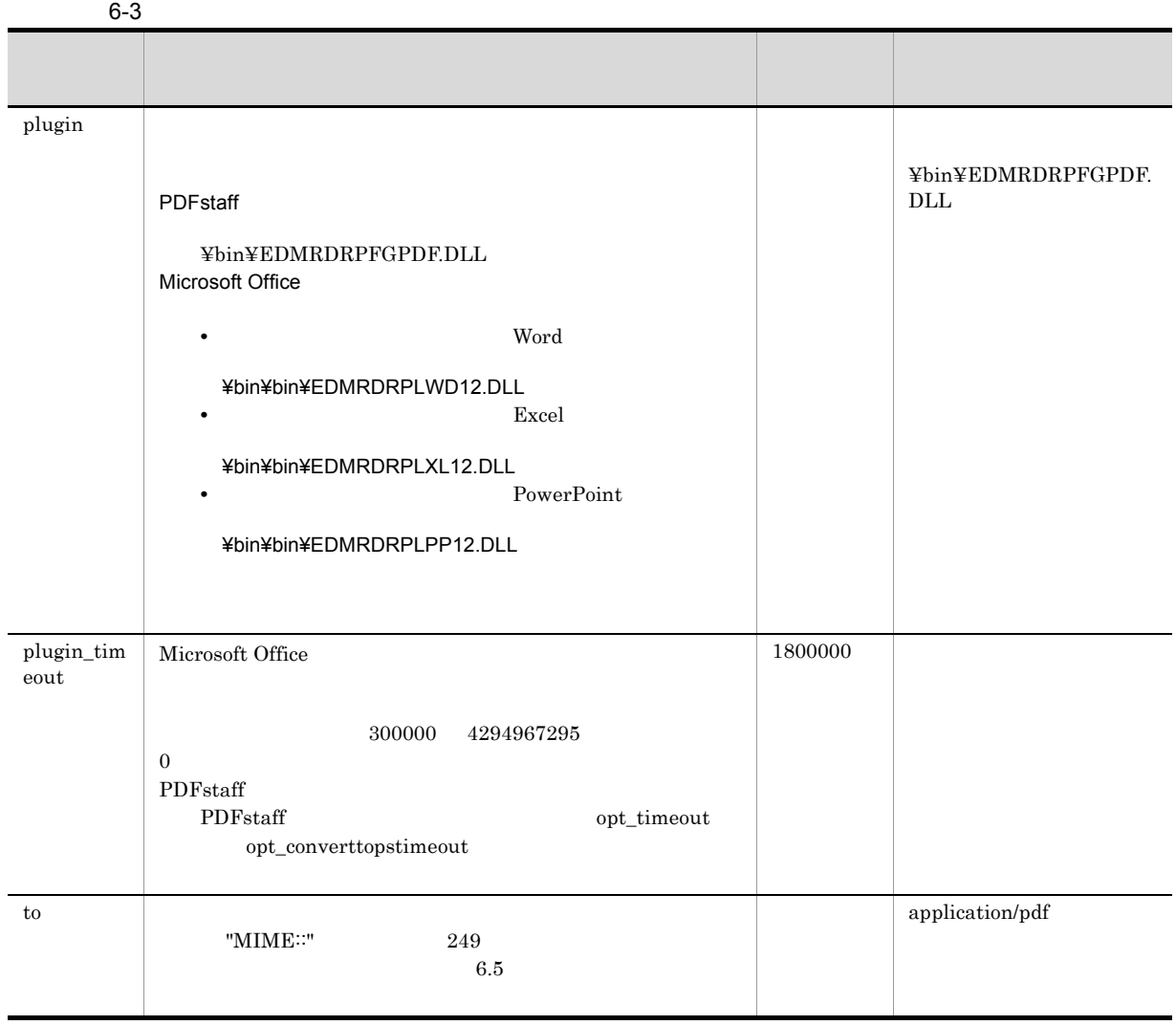

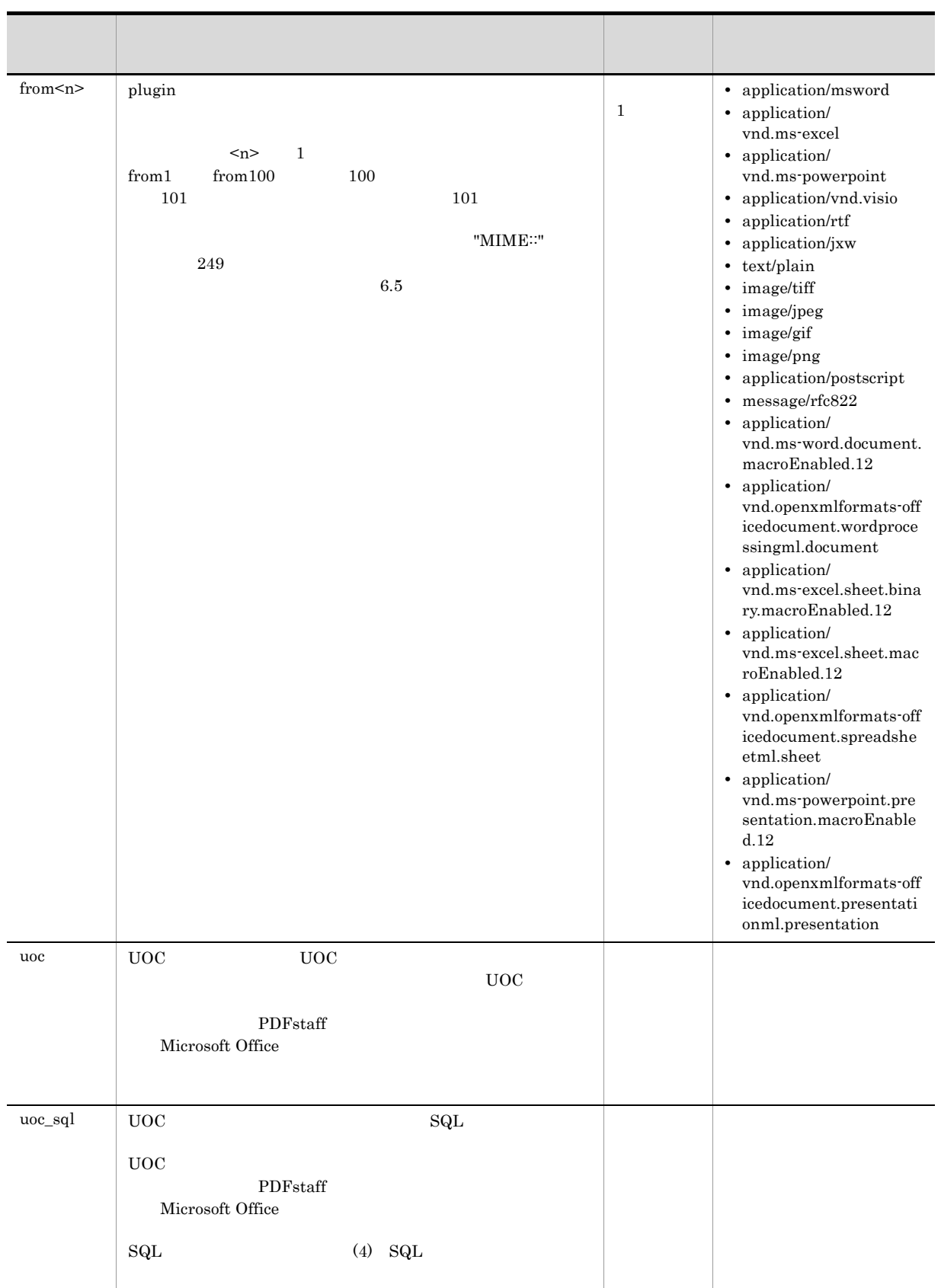

#### 2 PDFstaff

PDFStaff PDF PDF

PDF  $\overline{P}$ 

 $6-4$  PDF

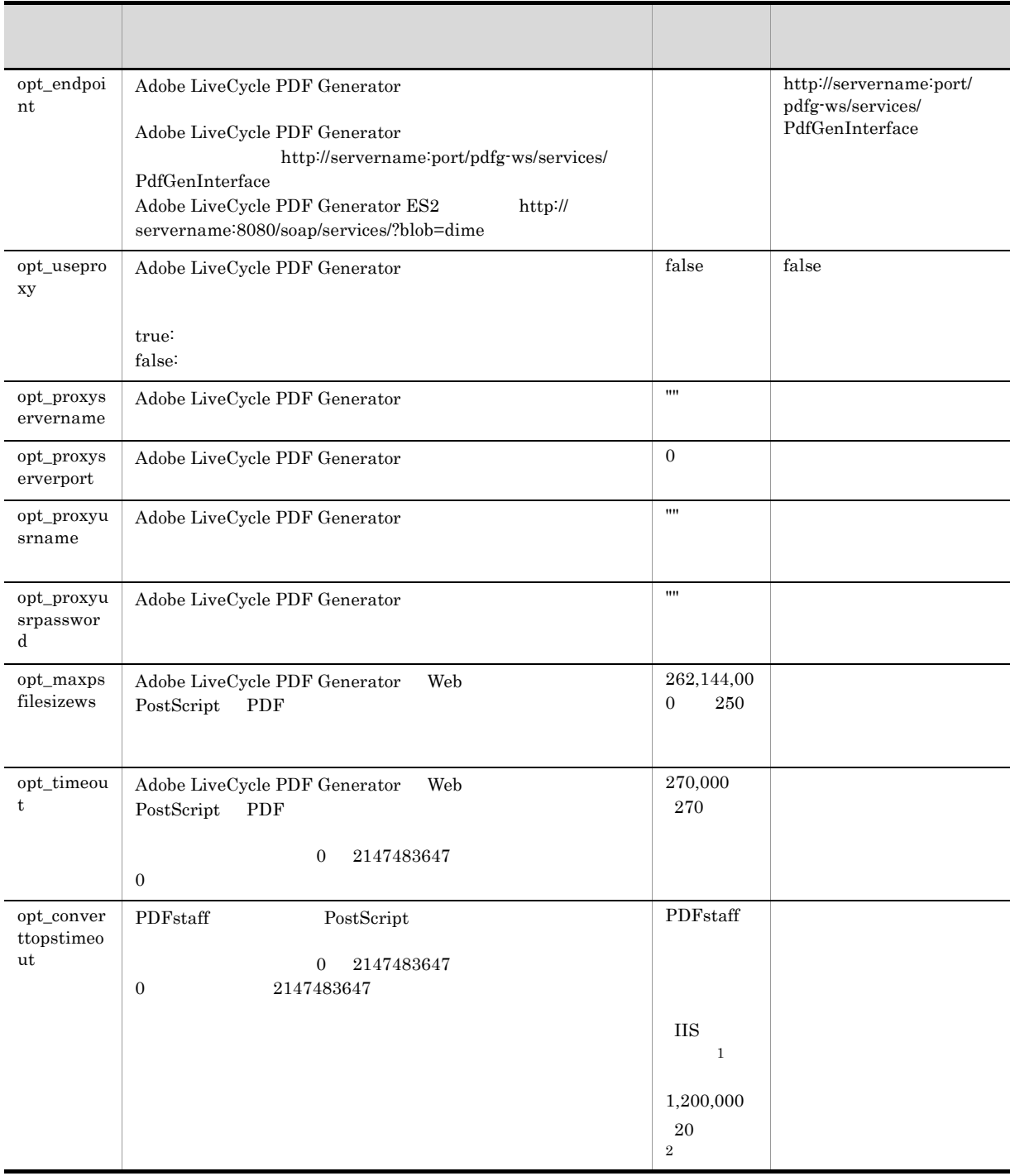

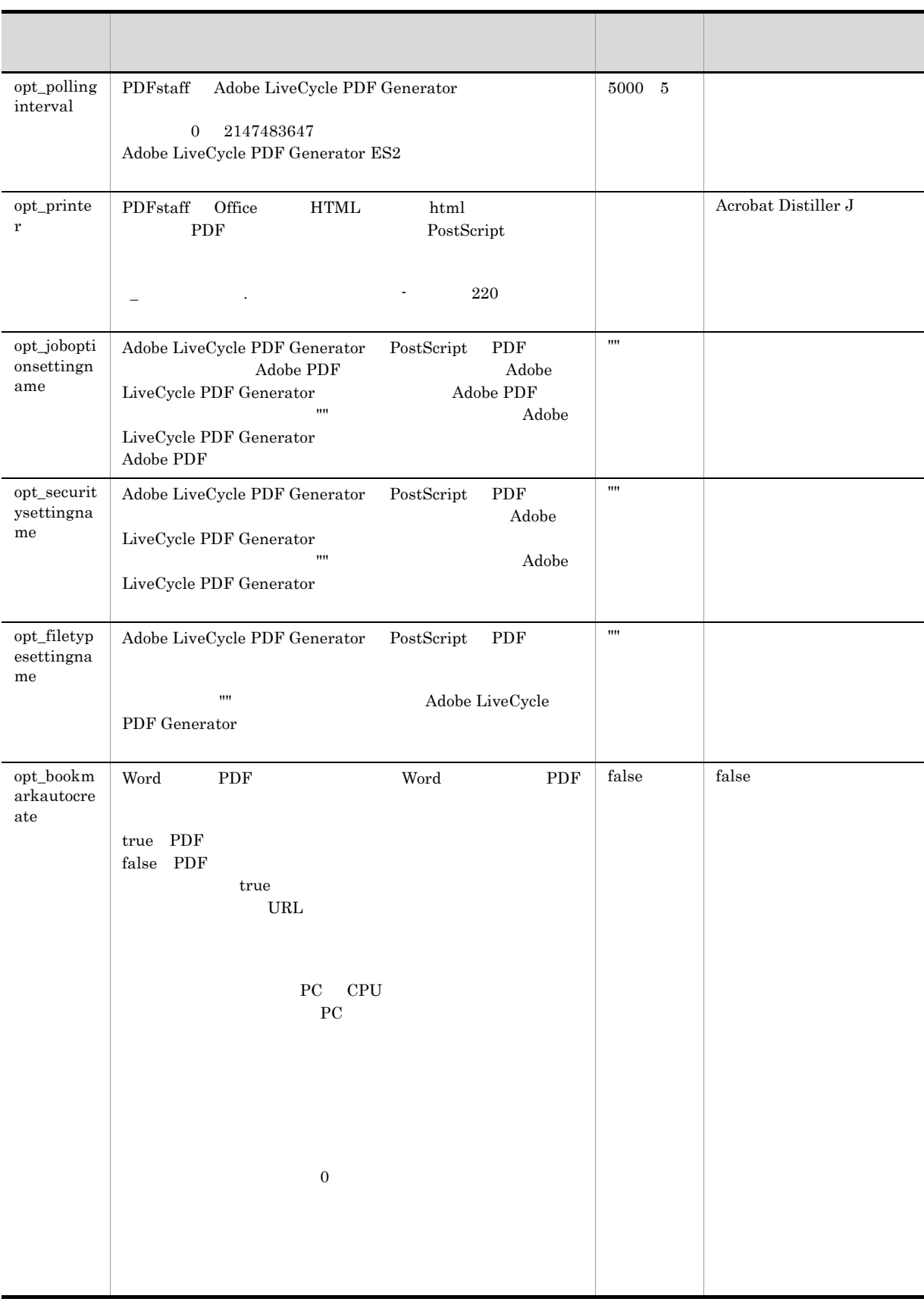

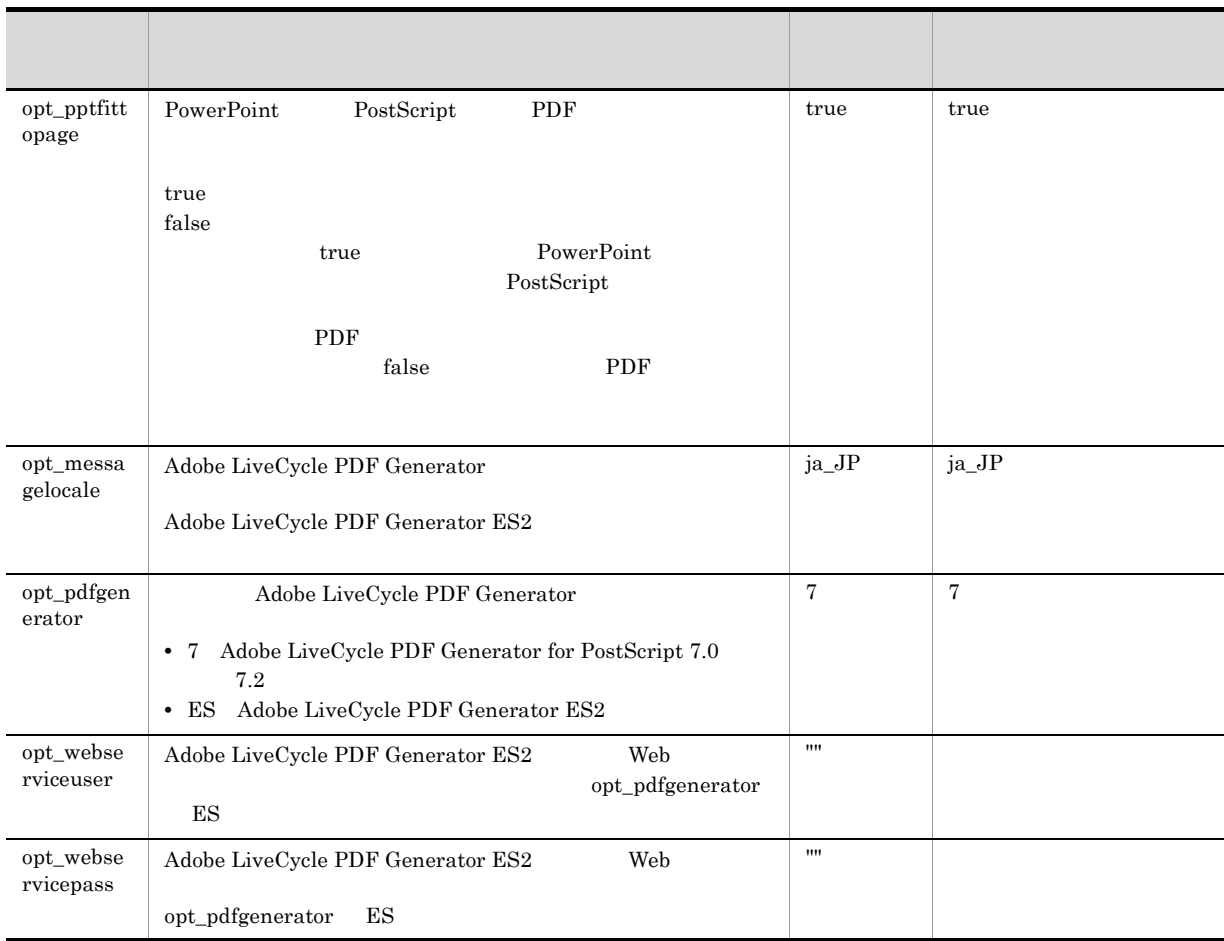

### $\,$  1

PDFstaff Web PDFstaff Server

 $\overline{2}$ 

PDFstaff Web PDFstaff Server PDFstaff PDFstaff

 $3$ 

| $6-5$                               |        |  |
|-------------------------------------|--------|--|
|                                     |        |  |
|                                     |        |  |
| $\ensuremath{\mathsf{user\_plugi}}$ | 63     |  |
| $\texttt{n\_name}$                  |        |  |
|                                     |        |  |
|                                     | plugin |  |
|                                     | plugin |  |
|                                     |        |  |
|                                     |        |  |

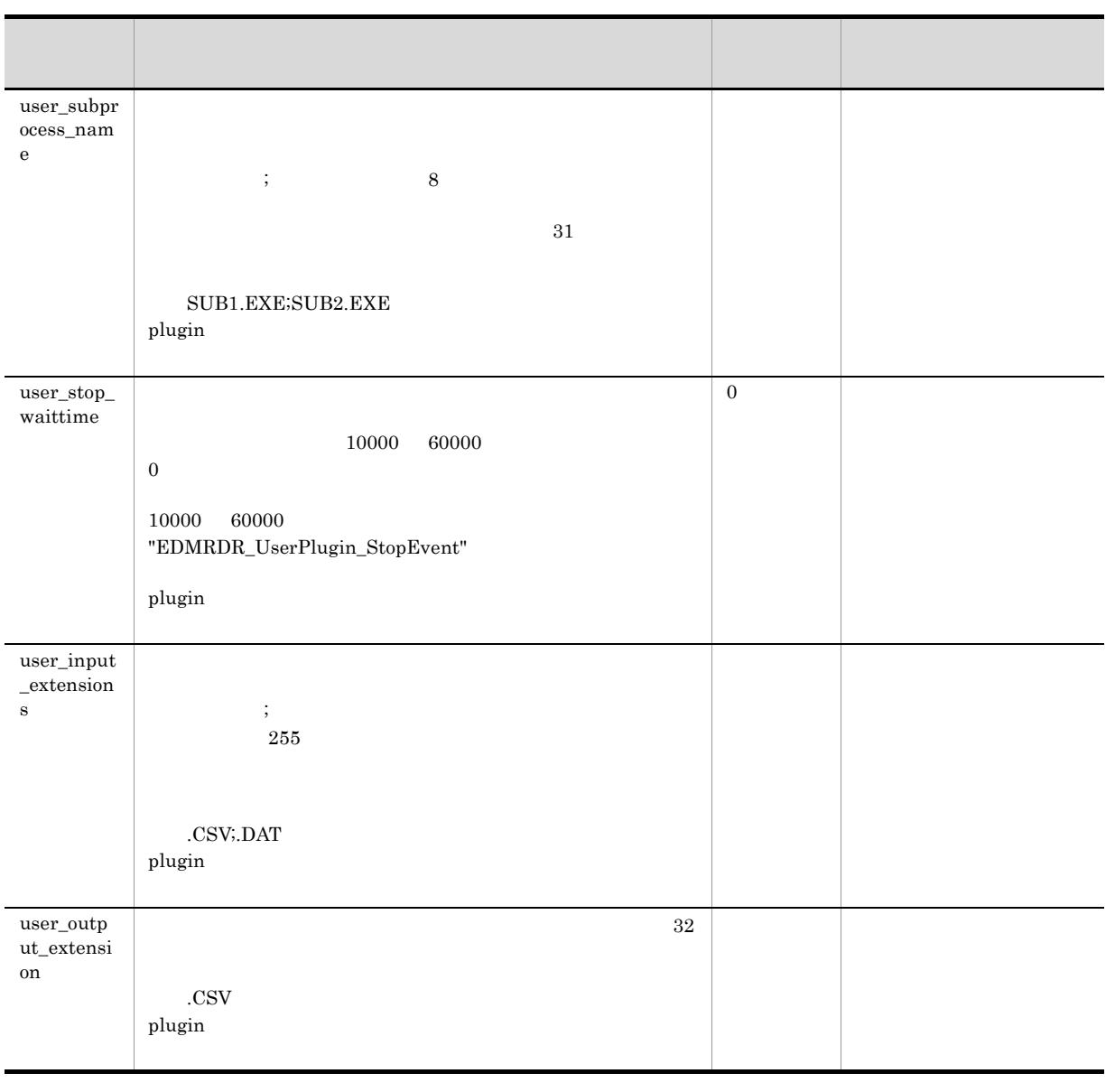

## 4 SQL

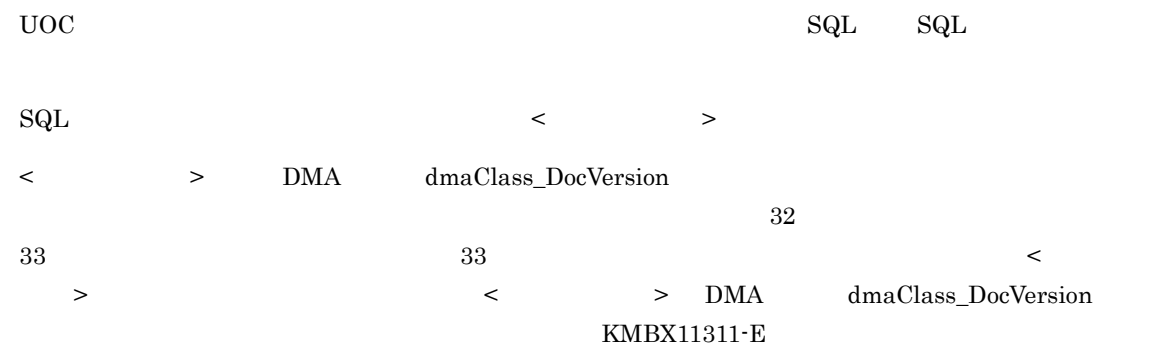

 $\operatorname{SQL}$ 

#### 6-6 SQL

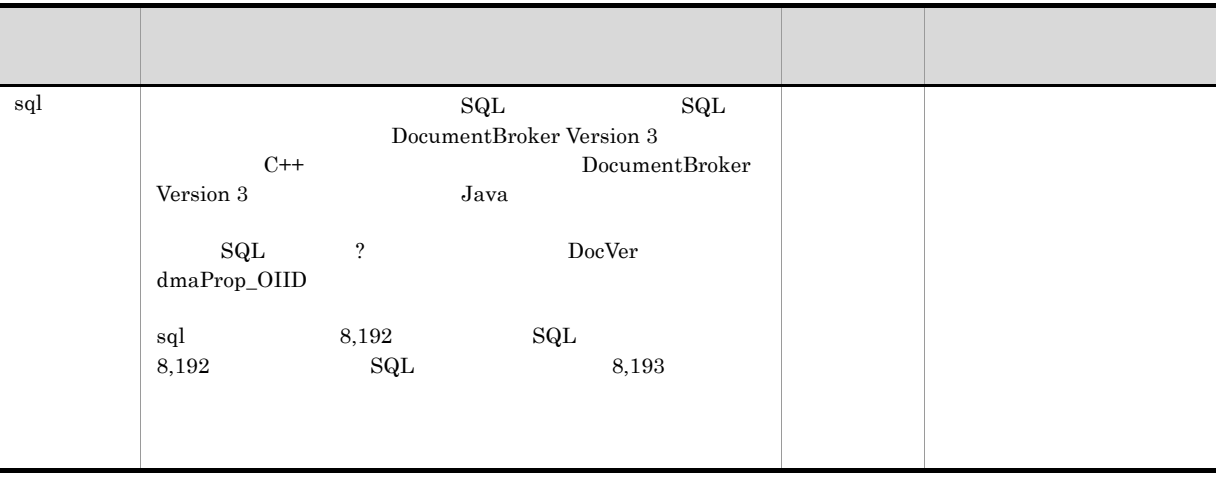

#### $\textbf{sql} \hspace{2.3cm} \textbf{sql} \hspace{2.3cm} \textbf{1}$

,... from usrClass\_DocVer where sql=select dmaProp\_OIID,<br>dmaProp\_OIID=? and < >

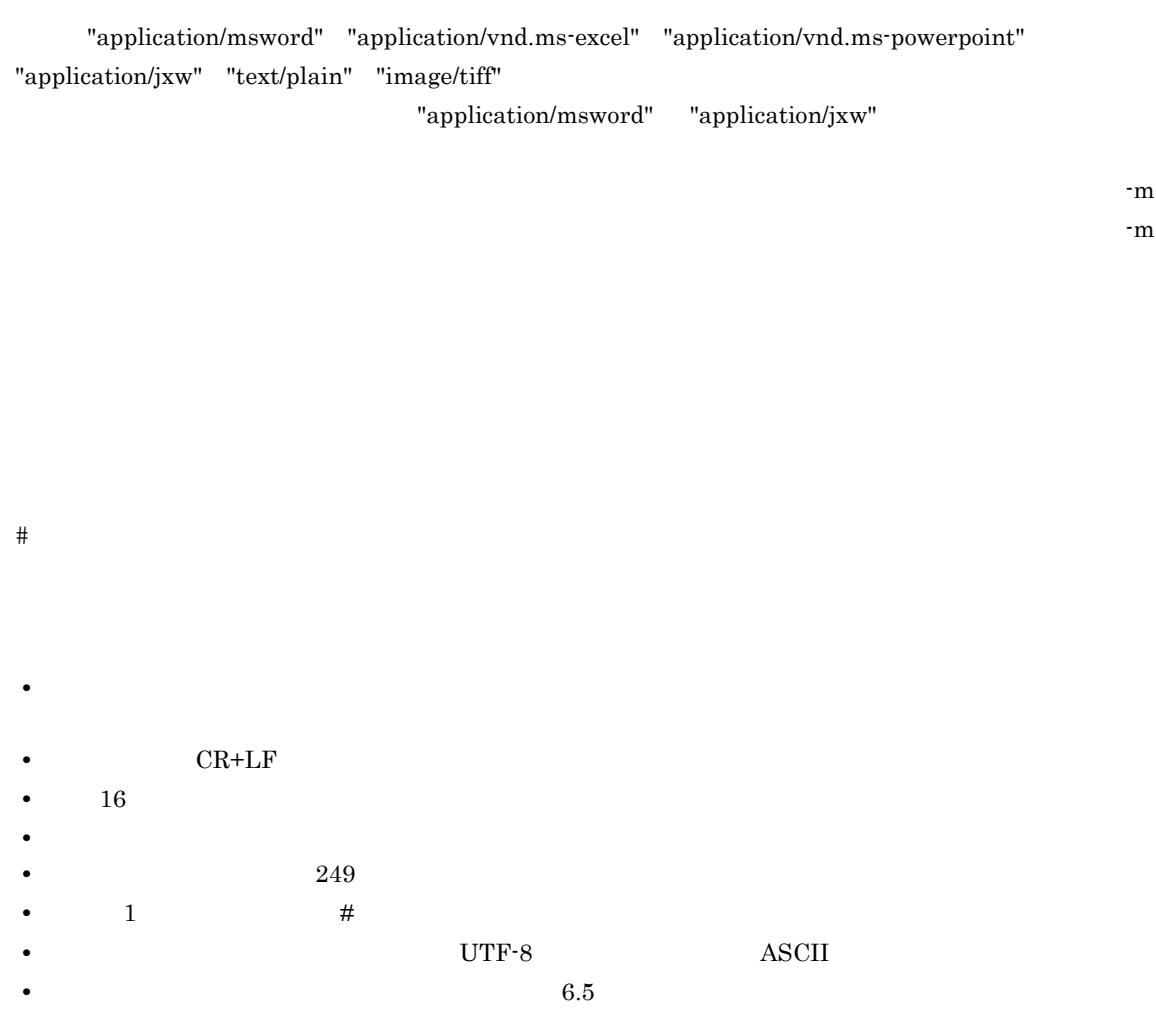

## $6.3$

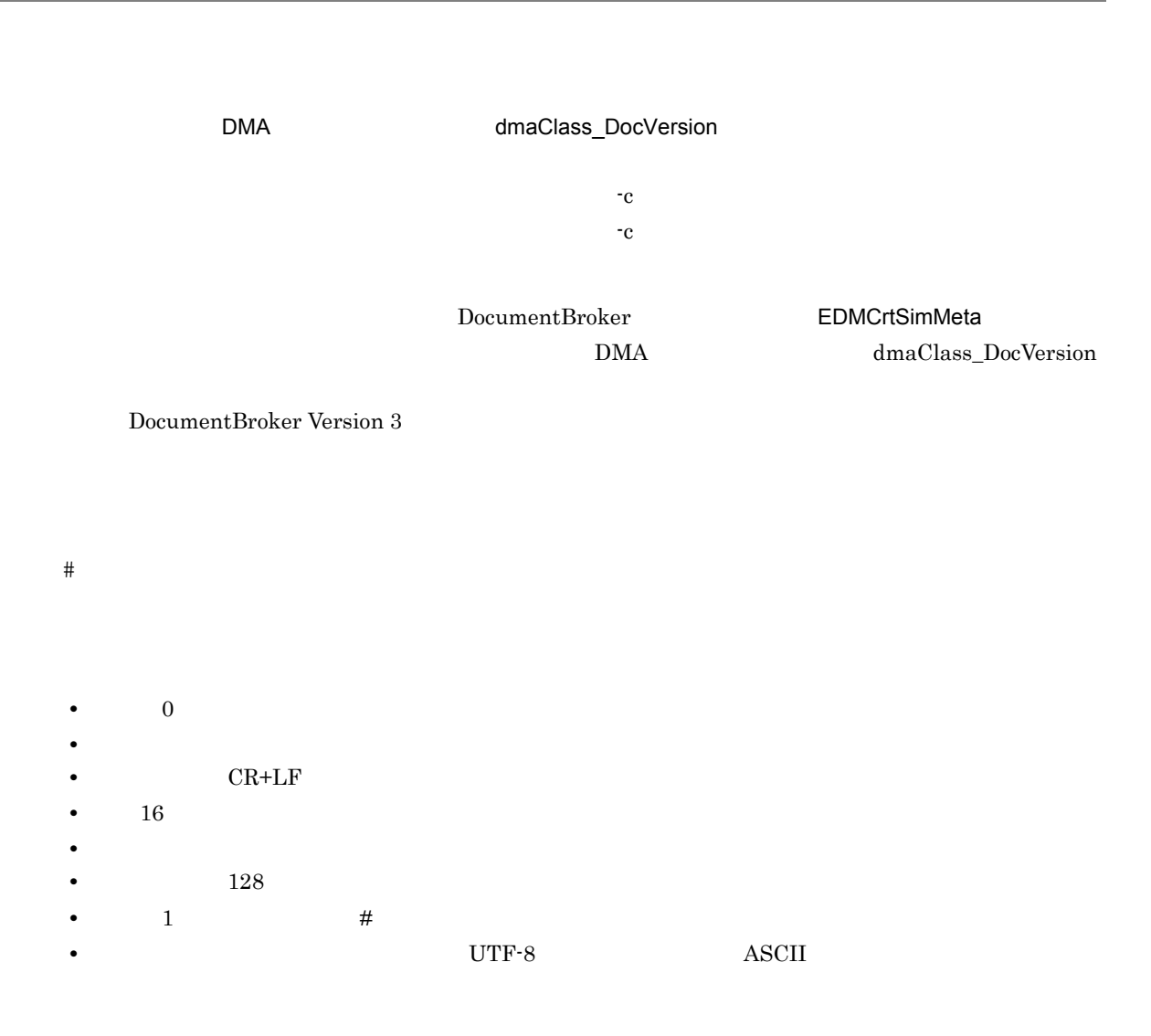

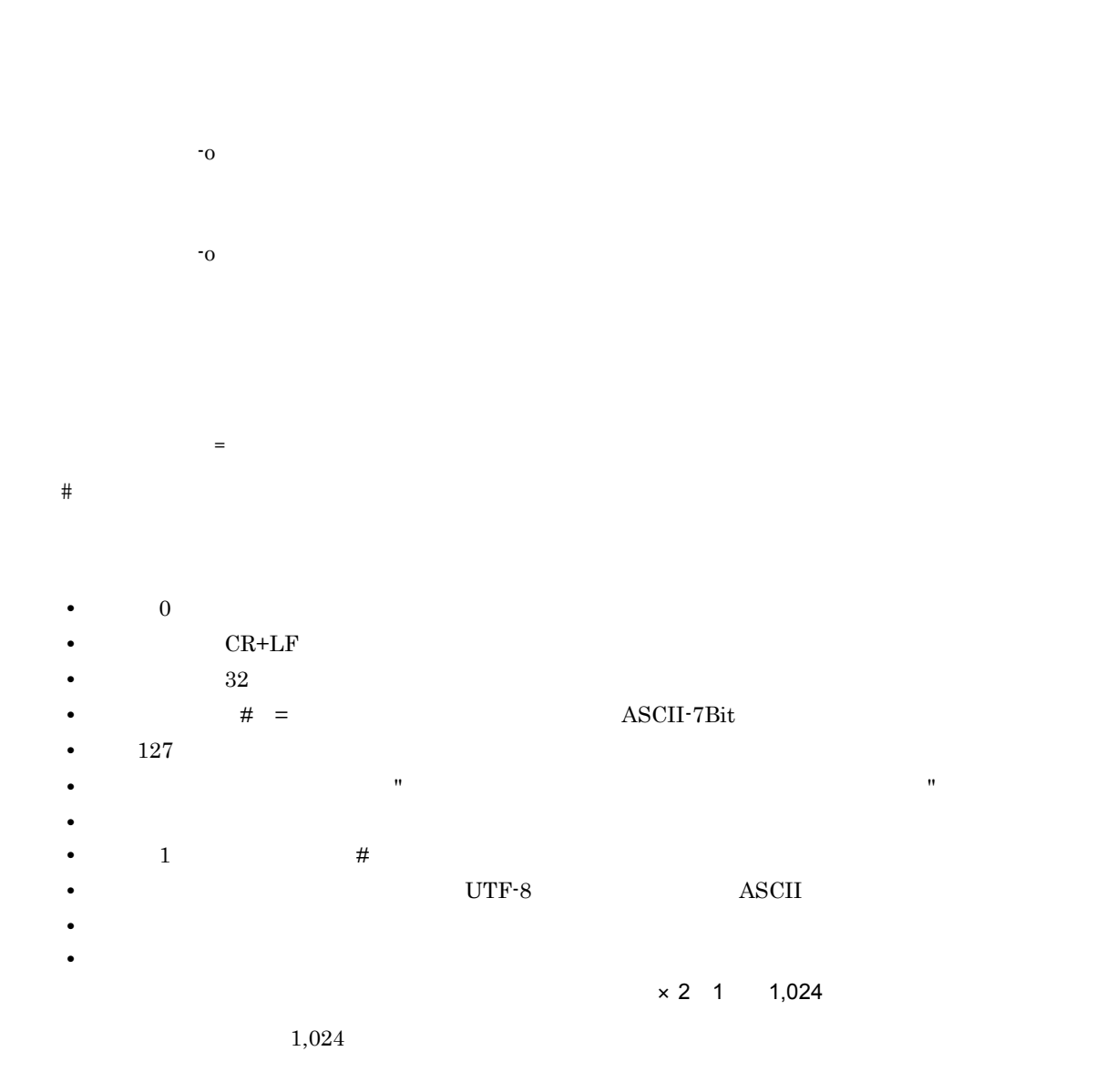

 $6.$ 

## $6.5$

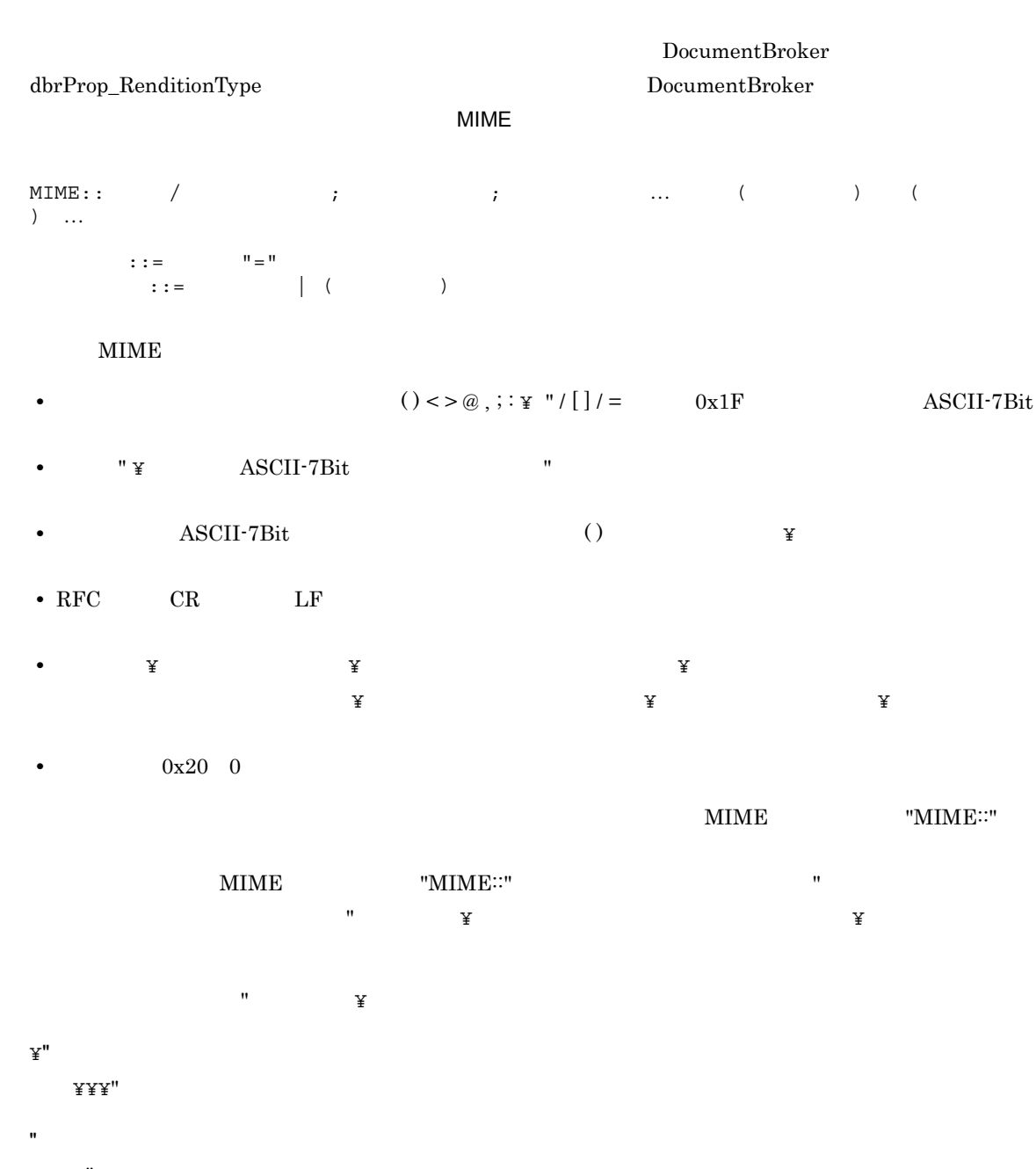

 $\mathbf{\tilde{x}}$ "  $\mathbb {X}$  $\mathbf{Y}$ 

"MIME::"

"application/pdf"

- **•** application/pdf
- **•** MIME::application/pdf

# *7* 障害対策

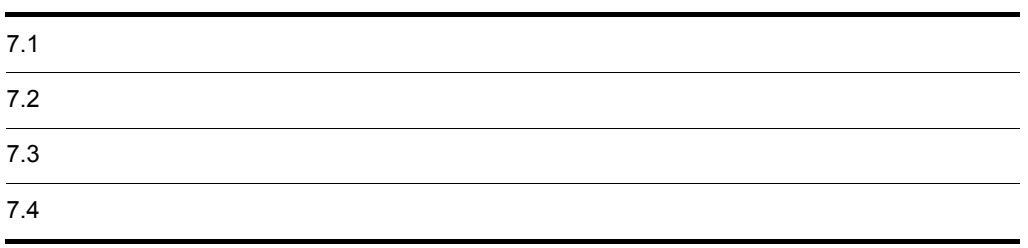

## $7-1$ ログラム しゅうしゅう しゅうしゅう しゅうしゅうしゅうしゅ Windows EDMRDRReq.log EDMRDRRes.log レンダリングオプション レンディション変換要求コマンド単位の実行結果が記録されま EDMRDRCnv.log レンダリングオプション 各変換対象文書に対するレンディション変換の結果が記録され EDMRDRErr.log レンダリングオプション レンダリングオプションで発生したエラーの履歴が記録されま

 $7.4$ 

 $6.1$ 

EDMRDRErr.log EDMRDRErr.log.1 1  $\mathbf{r}$  :  $\mathbf{r}$  :  $\mathbf{r}$  :  $\mathbf{r}$  :  $\mathbf{r}$  :  $\mathbf{r}$  :  $\mathbf{r}$  : EDMRDRErr.log.n n

 $\ddot{\text{o}}$ 

 $\text{UTF-8}$ UTF-8  $\overline{0.011}$ 

## $7.1.1$

 $Windows$ 

#### 1  $\sim$

 $P_{\rm C}$ 

 $1.$  $2.$  $3.$ 

2  $\sim$ 

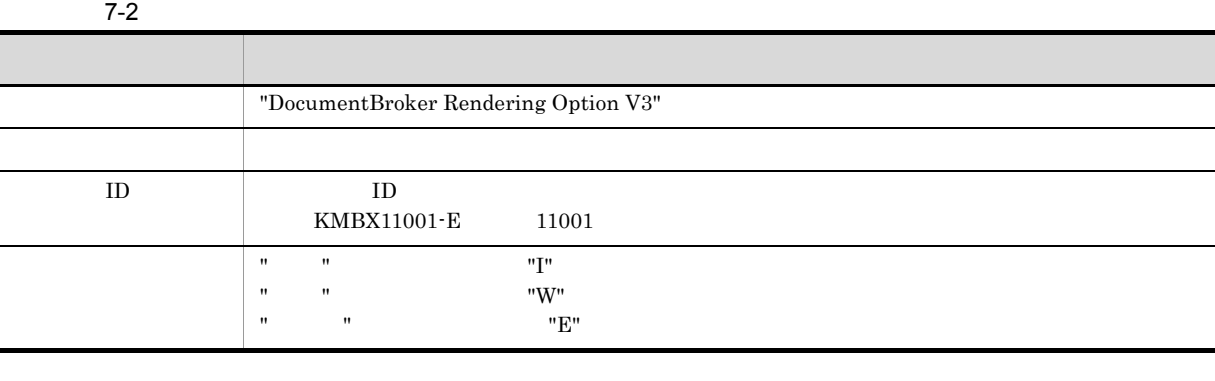

 $\sim$  8.3

 $\rm ID$  iD  $\rm ID$ 

 $7.1.2$ 

1 変換要求受け付けログの採取方法

 $\tt EDMRDRReq.log$ 

#### $\rm EDMRDRR$ eq.log

<インストールディレクトリ>¥logs¥

 $2 \left( \frac{1}{2} \right)$ 

受け付け番号  $[2007/01/28 \t 09:57:17.19 + 0900(190:189)]$  20 ACCEPT MIME::application/pdf<br>[2007/01/28 09:58:23.42 + 0900(135:176)] 21 ERROR MIME::application/pdf

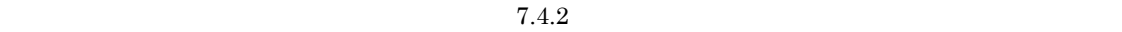

 $7.1.3$ 

 $1$ 

#### EDMRDRRes.log

EDMRDRRes.log

<インストールディレクトリ>¥logs¥

2  $\sim$ 

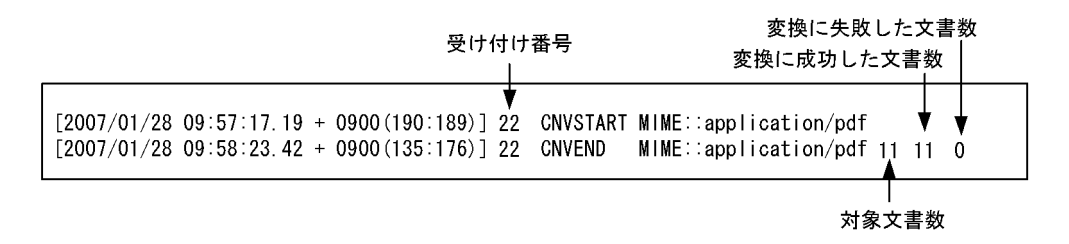

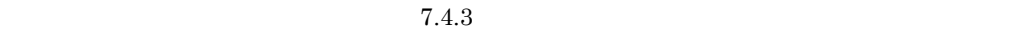

### $7.1.4$

 $1$ 

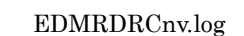

EDMRDRCnv.log

<インストールディレクトリ>¥logs¥

2  $\sim$ 

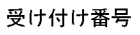

22 CNVERR  $[2007/01/28 15:24:45.32 +0900 (168:214)]$  $\frac{1}{2000}$ dma:///07a17522-a626-11d0-b11f-0020af27a837/673d2be0-d1fd-11d0-ab59-08002be29e1d /1917bd83-4a81-11d4-b7cd-00e0298721710000000000000589 報告書.doc

#### $7.4.4$

## $7.1.5$

1  $\blacksquare$ 

EDMRDRErr.log

 $EDMRDREFr.log$ 

<インストールディレクトリ>¥logs¥

2  $\overline{\phantom{a}}$ 

[2007/01/28 15:24:44.53 +0900 (168:214)] KMBX12104-E プラグイン (PDF変換プラグイン) [2007/01/20 13:24:44: 33 +0900 (100:214/] NMDATZ104-L フラフィン \FDLacker フライル=<br>の変換処理でエラーが発生しました。変換元ファイル=報告書.doc, 変換先ファイル=報告書.pdf<br>エラーコード=32, 詳細=パスワードが正しくありません。, wCode=0, Source=Microsoft Word

 $7.4.5$ 

 $8.3$ 

DocumentBroker

DocumentBroker Development Kit DocumentBroker Runtime

DocumentBroker Development Kit DocumentBroker Runtime DocumentBroker DocumentBroker Version 3

 $7.2.1$ 

<インストールディレクトリ>¥logs¥EDMRDRTrc.log

1. レンディション エコレストランス エコトライン EDMRDRSetup.ini

[log]  $\begin{minipage}{0.9\linewidth} \textit{delay\_trace\_size=10} \qquad \qquad \vdots \qquad \qquad \end{minipage}$ debug\_trace\_generation=1 ;

;  $\frac{1}{2}$  $2.$  $3.$ 4.

<インストールディレクトリ> ¥logs¥EDMRDRTrc.log

## 7.2.2 DocumentBroker Development Kit DocumentBroker Runtime

DocumentBroker Development Kit DocumentBroker Runtime DocumentBroker Development Kit DocumentBroker Runtime

DocumentBroker Version 3

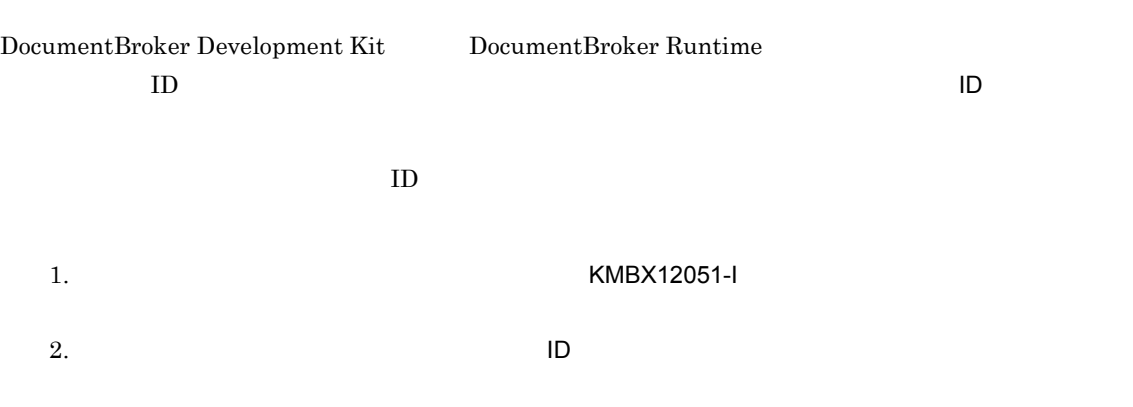

 $[2000/05/05\ 12\mathord{:}18\mathord{:}12.00\ +0900\ \underline{(001\mathord{:}001)}] \text{ KMBX12051-I} \dots$ 

 $\rm ID$ 

1  $\blacksquare$ 

1. レンダリングスタリングは、Home DMRDRCnv.log CNVERR(DV.log)  $\overline{\mathsf{O}}$ IID and  $\overline{\mathsf{O}}$  and  $\overline{\mathsf{O}}$  and  $\overline{\mathsf{O}}$  and  $\overline{\mathsf{O}}$  and  $\overline{\mathsf{O}}$  and  $\overline{\mathsf{O}}$  and  $\overline{\mathsf{O}}$  and  $\overline{\mathsf{O}}$  and  $\overline{\mathsf{O}}$  and  $\overline{\mathsf{O}}$  and  $\overline{\mathsf{O}}$  and  $\overline{\mathsf{O}}$  and  $\overline{\mathsf{O}}$ 2. オブジェクト<br>Gbrdowndoc DocumentBroker Version 3  $2$ 1. レンディション<br>エンディション<br>エンディション DMRDRSetup.ini [log] errfile\_backup\_size= $10$  ;

;  $\frac{1}{2}$  $2.$  $3.$ 4. エラーエク エコ エコ エコ KMBX12105-E 5. KMBX12105-E

 $6.$ 

#### <インストールディレクトリ> ¥logs¥errfile¥

error\_backup\_size

error\_backup\_size

error\_backup\_size

error\_backup\_size

#### EDMRDRReq.log

EDMRDRRes.log

 $\rm EDMRDRC$ nv.log

EDMRDRErr.log

## $7.4.1$

[yyyy/mm/dd hh:mm:ss.nn ddddd (pid:tid)] yyyy/mm/dd hh:mm:ss.nn  $nn$ ddddd  $+0900$ pid  $ID$ tid  $ID$ 

## $7.4.2$

[yyyy/mm/dd hh:mm:ss.nn ddddd (pid:tid)]<tab> <tab> <tab>

#### [yyyy/mm/dd hh:mm:ss.nn ddddd (pid:tid)]

 $7.4.1$ 

<tab>

 $\mathbf 1$  $2147483647$ REJECT 0

ACCEPT

REJECT

REQEST

ERROR

ACCEPT REJECT ERROR

REQUEST

**•** 変換先レンディションタイプ

## $7.4.3$

[yyyy/mm/dd hh:mm:ss.nn ddddd (pid:tid)]<tab> <tab> <tab> :

 $\mathbf 1$ 

[yyyy/mm/dd hh:mm:ss.nn ddddd (pid:tid)]

#### $7.4.1$

<tab>

2147483647

CNVSTART

#### SEARCHERR

#### CNVSTOP

#### CNVEND

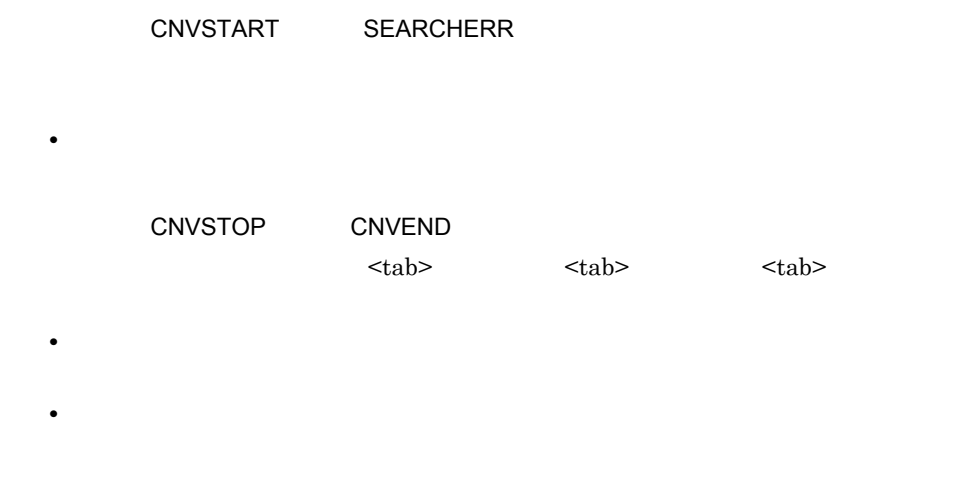

**•** 成功文書数 **•** 失敗文書数

## $7.4.4$

[yyyy/mm/dd hh:mm:ss.nn ddddd (pid:tid)]<tab> <tab> <tab> <tab> <tab> <tab> <tab> OIID<tab>" "<tab>"  $\cdot$ :

[yyyy/mm/dd hh:mm:ss.nn ddddd (pid:tid)]  $7.4.1$ 

#### <tab>

1 2147483647

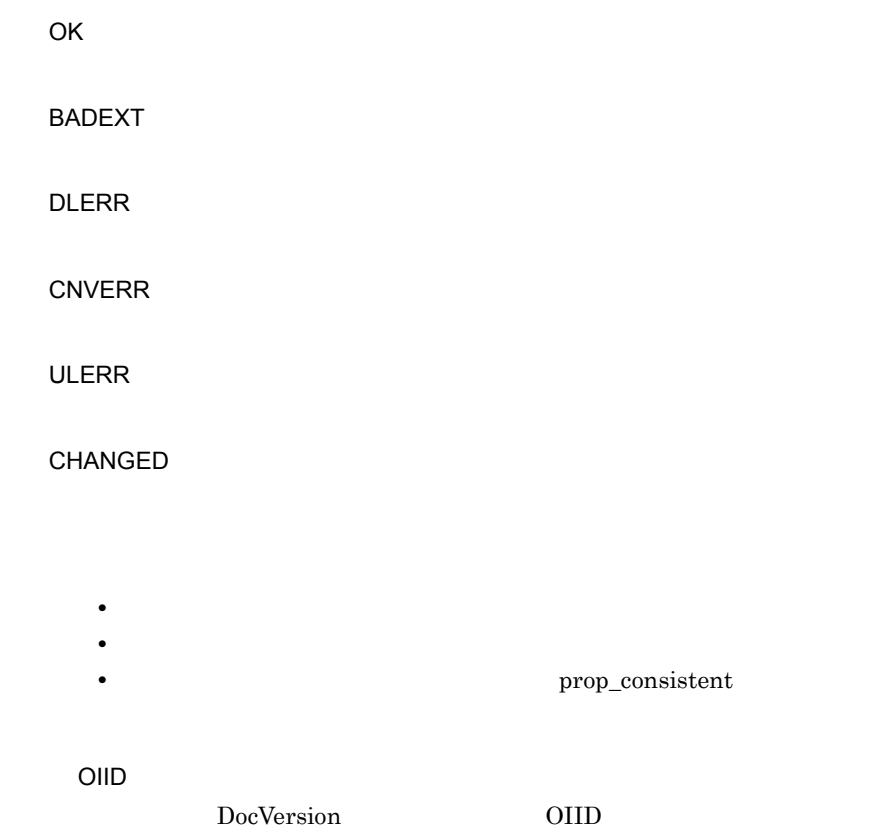

## $7.4.5$

[yyyy/mm/dd hh:mm:ss.nn ddddd (pid:tid)] ID :

[yyyy/mm/dd hh:mm:ss.nn ddddd (pid:tid)]  $7.4.1$ 

 $\mathsf{ID}$ 

 $8.$
# *8* メッセージ

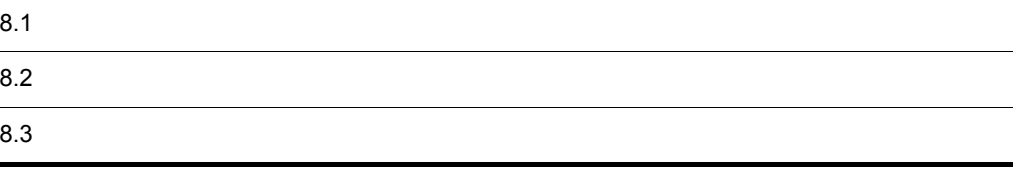

# $8.1$

Windows

 $7.1$ 

 $7.4$ 

 $W$ indows  $W$ indows  $W$ 

 $(7.1.1)$ 

# $8.2.1$

メッセージID メッセージテキスト

# $8.2.2$

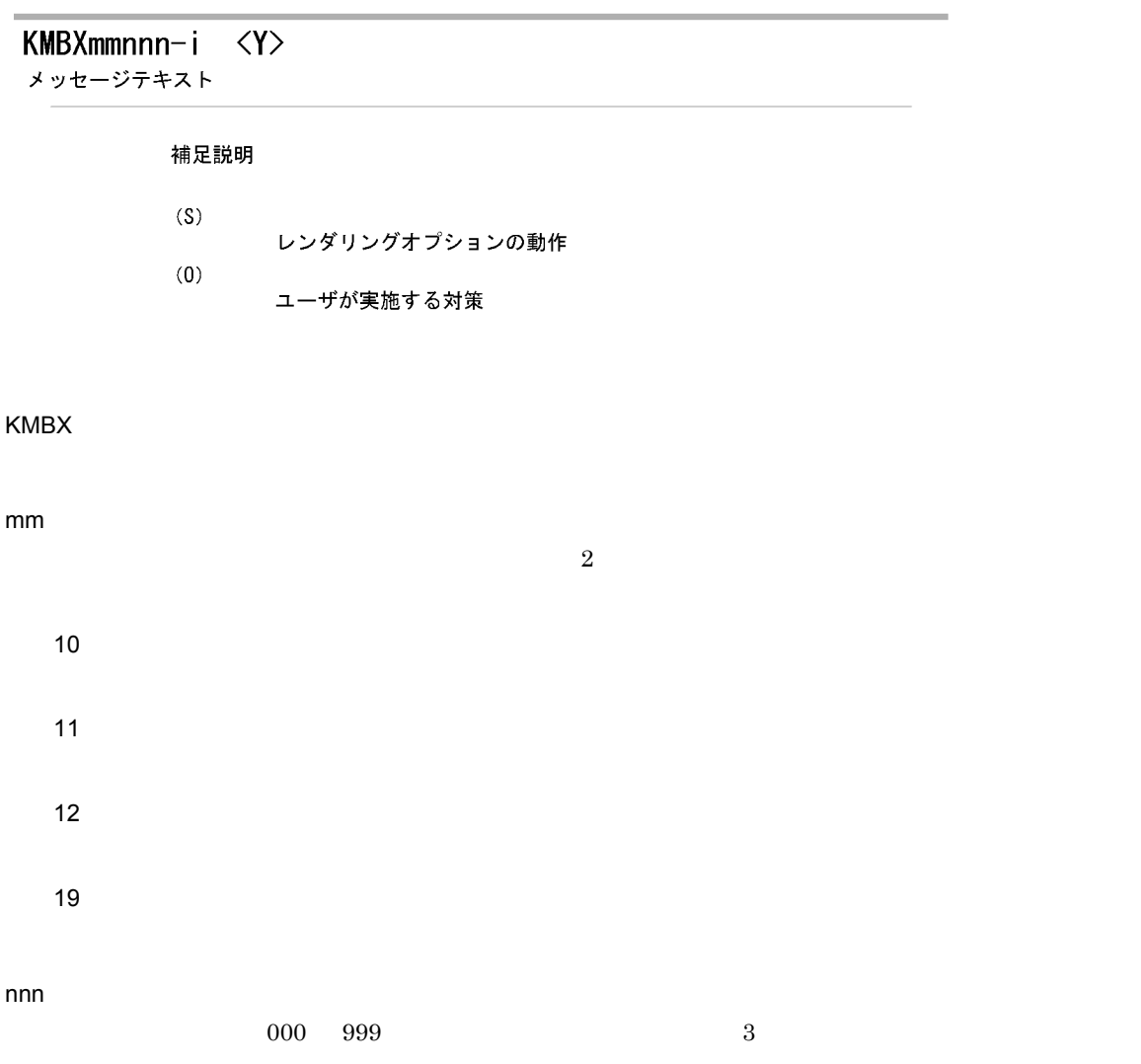

- i I W E
- <Y>
- C Windows E
	- L
- - $\%$ n n
	- S O

# 8.3

# KMBX10001-E <C>  $%1$ S O KMBX10002-E <C> S O

### KMBX10003-E <C>

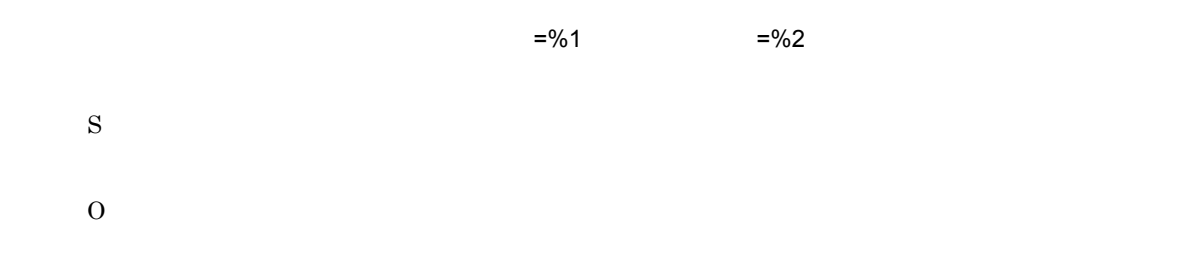

#### KMBX10101-E <C>

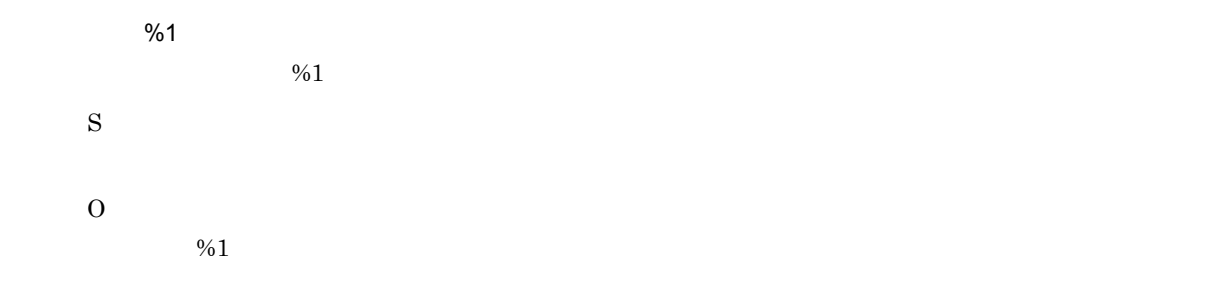

#### KMBX10102-E <C>

 $%1$ 

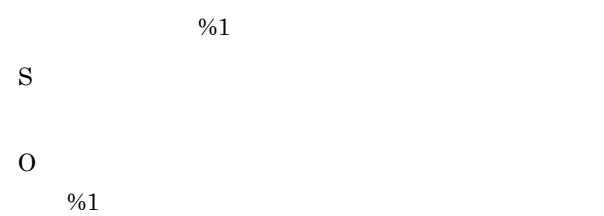

### KMBX10103-E <C>

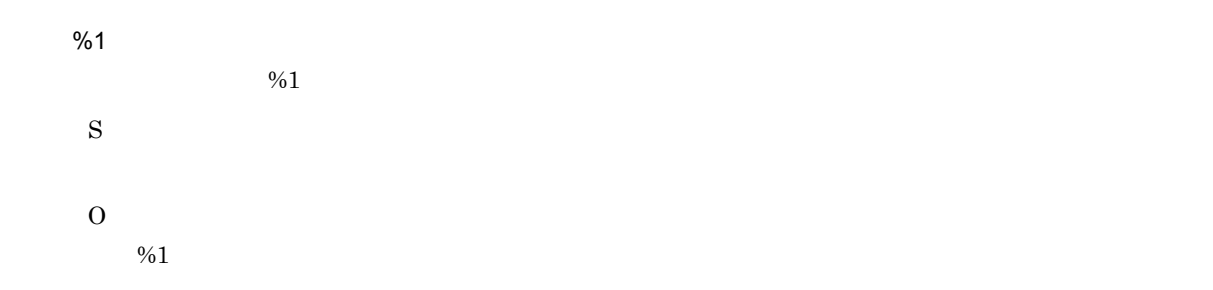

### KMBX10104-I <C>

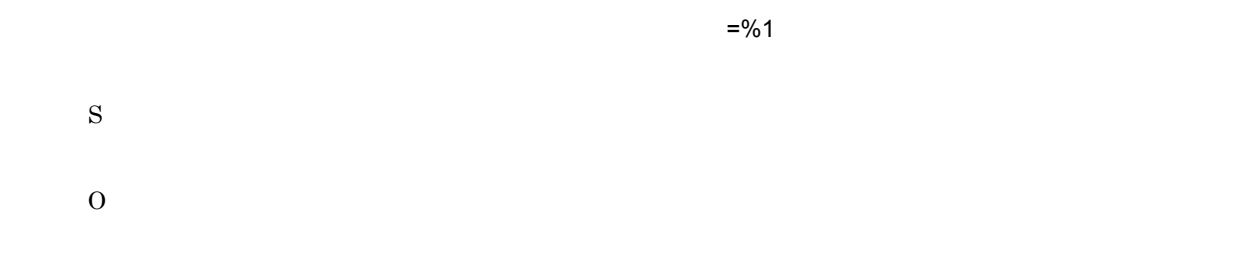

### KMBX10105-E <C>

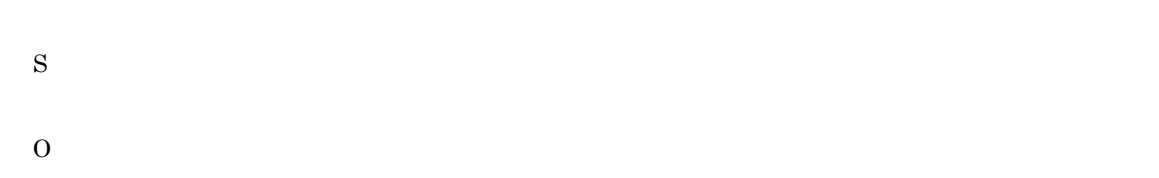

#### KMBX10106-E <C>

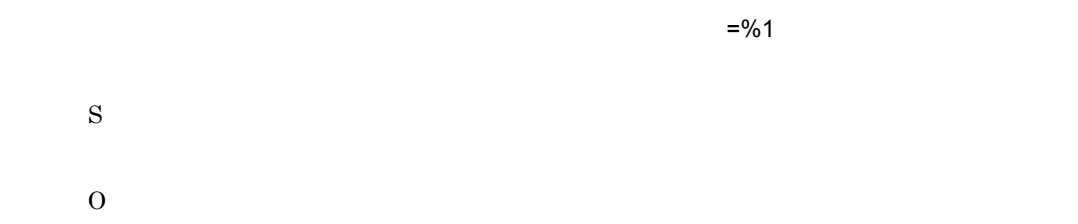

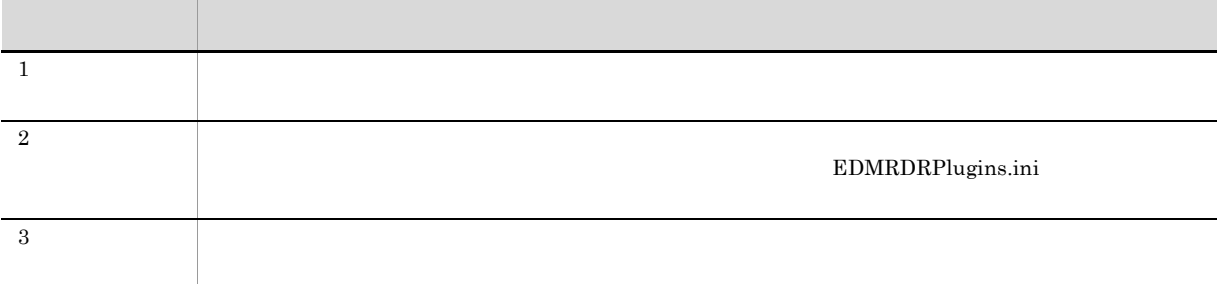

# KMBX10107-E <C>

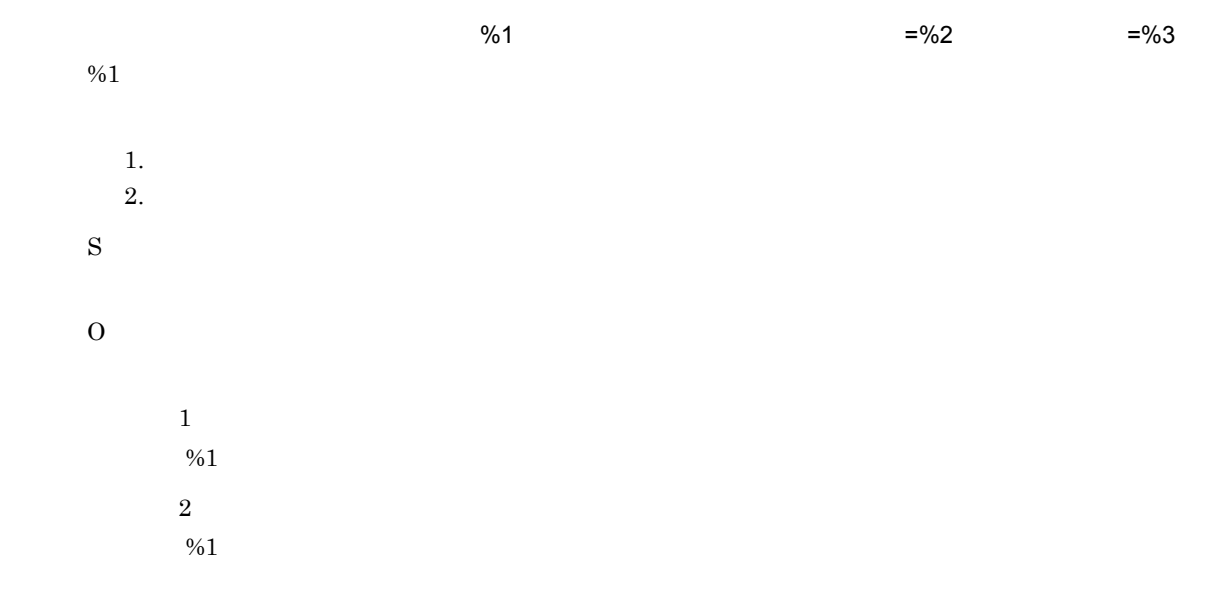

### KMBX10108-E <C>

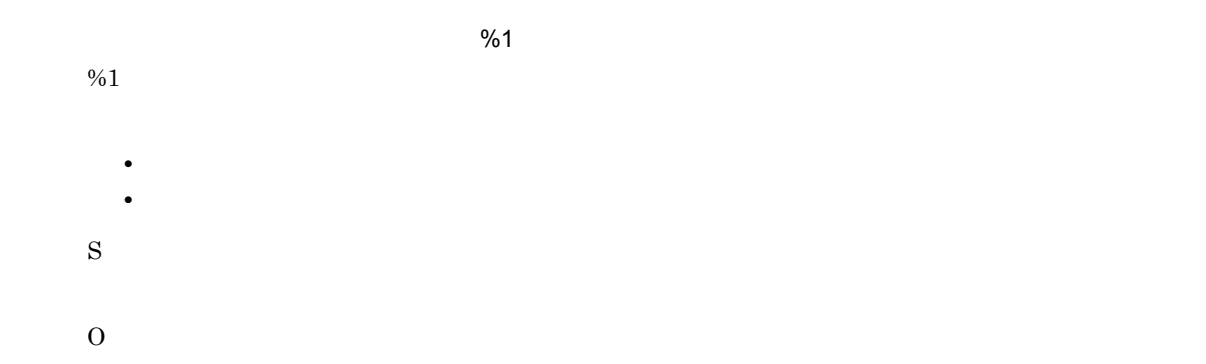

# KMBX10109-E <C>

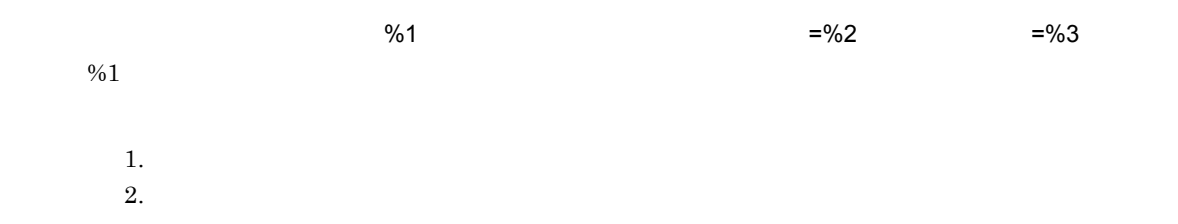

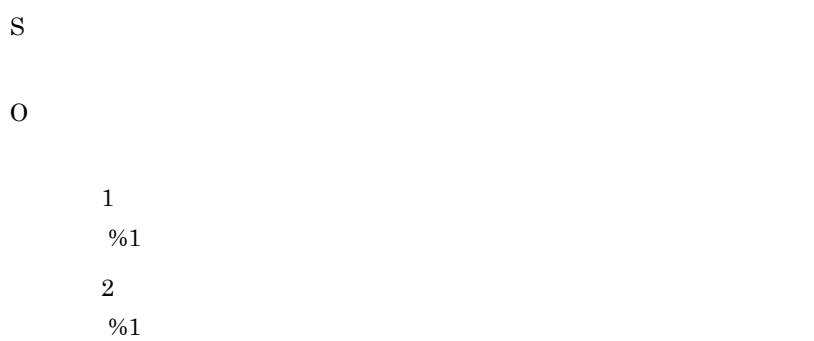

# KMBX10110-E <C>

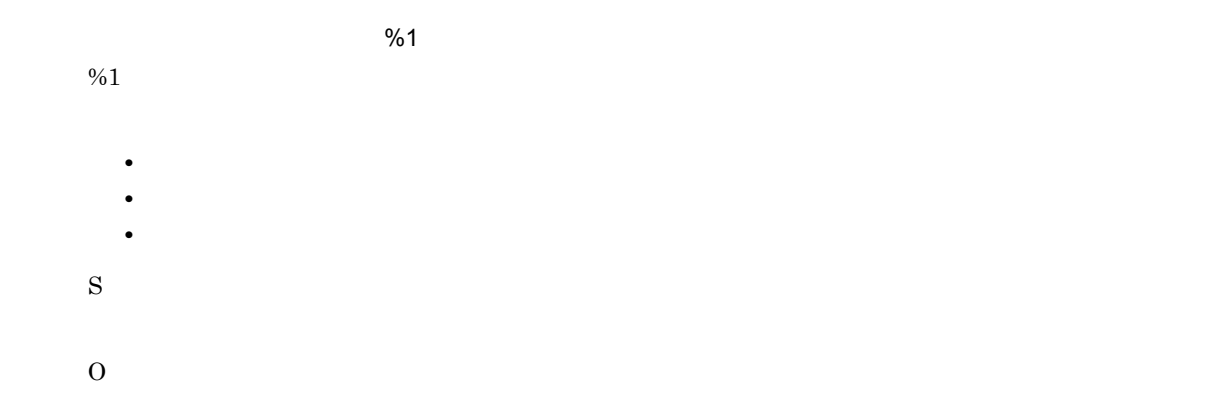

# KMBX10111-E <C>

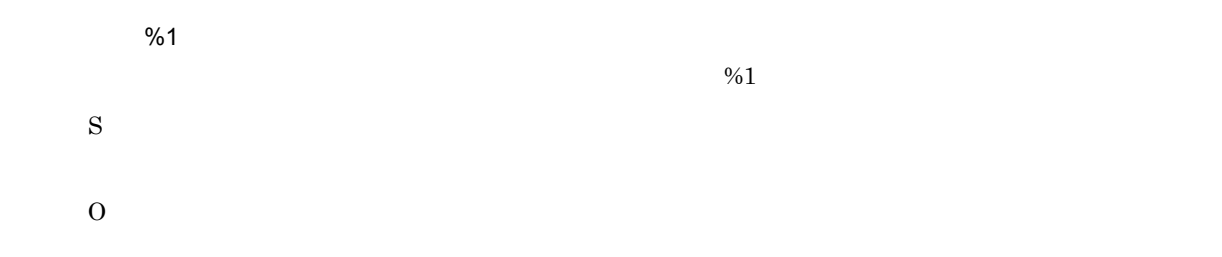

### KMBX10112-E <C>

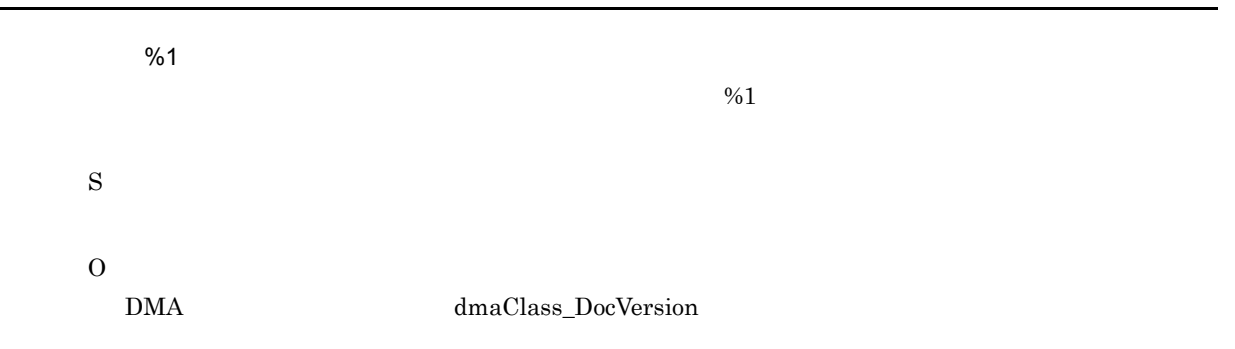

#### KMBX10114-E <C>

 $\%$ 1  $\frac{1}{2}$ S

O

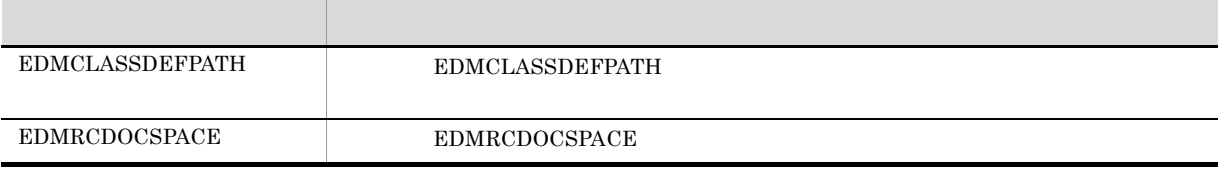

### KMBX10115-E <C>

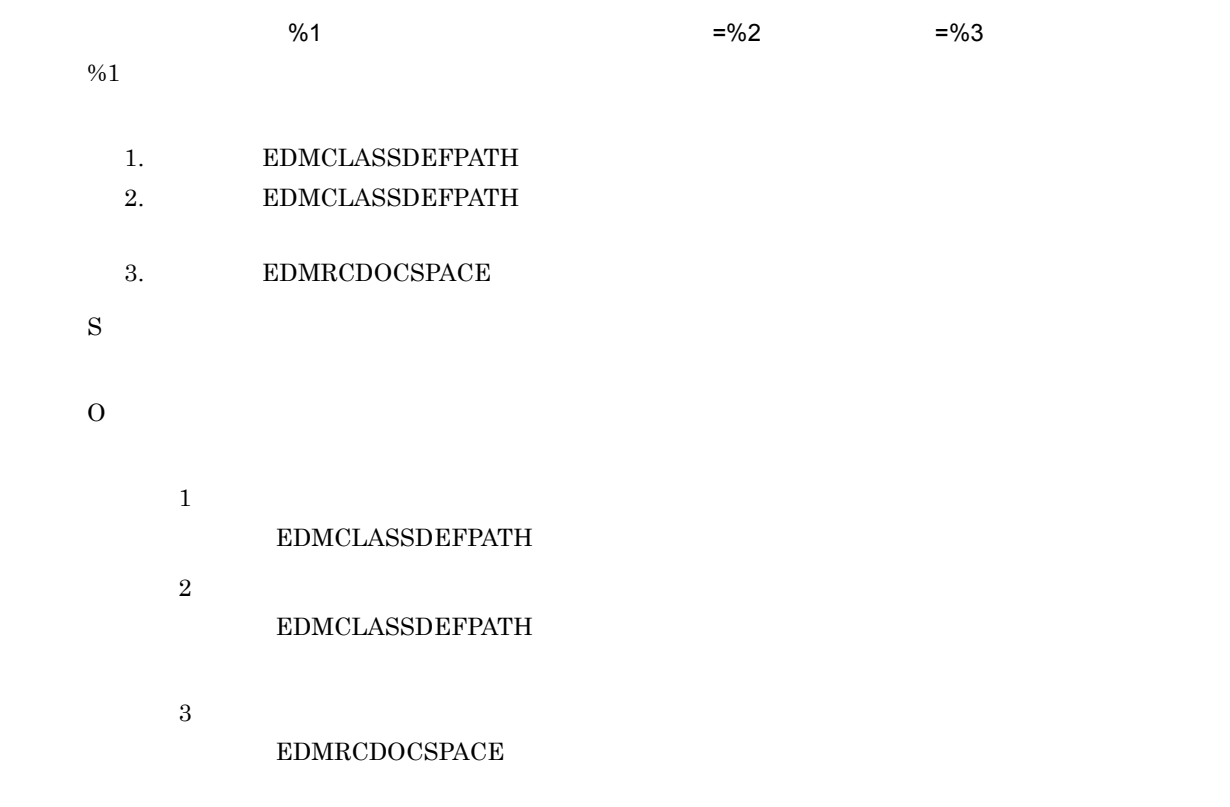

# KMBX10116-E <C>

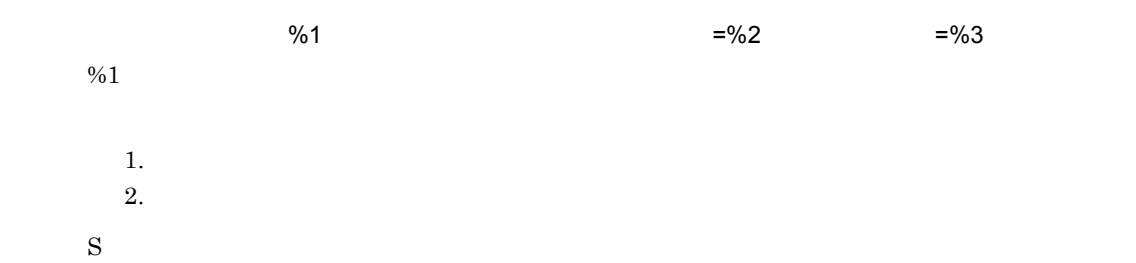

O

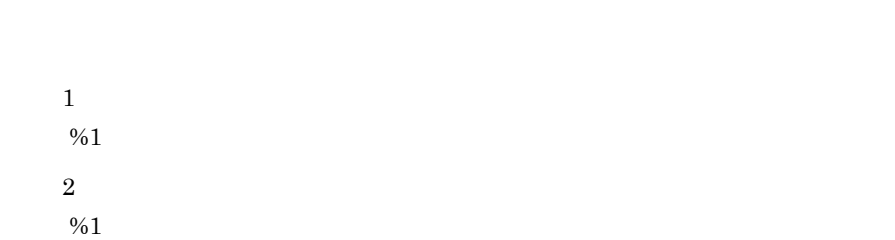

### KMBX10117-E <C>

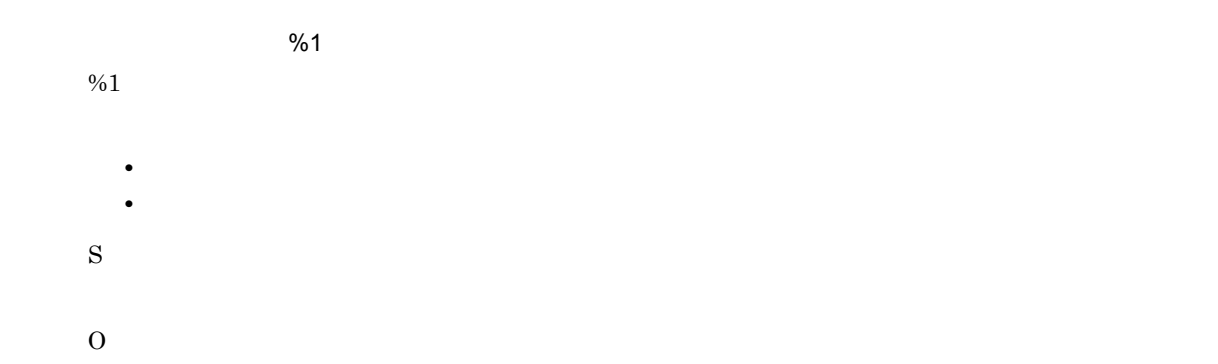

# KMBX10222-E <C>

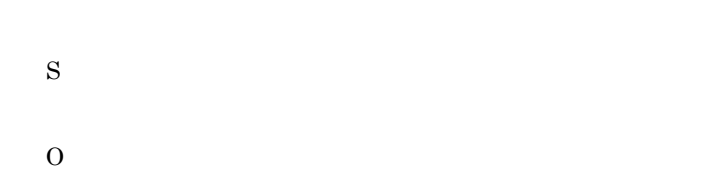

#### KMBX10230-I <C>

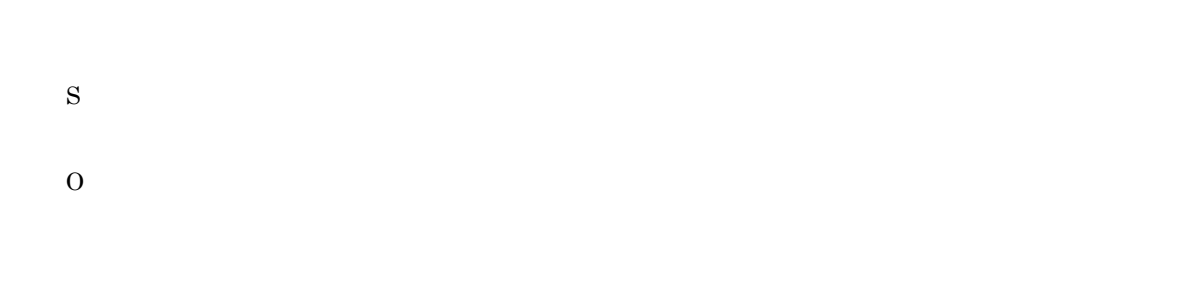

# KMBX10231-I <C>

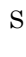

O

#### KMBX10232-W <C>

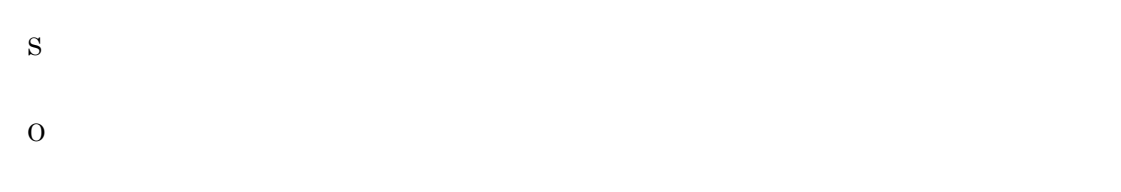

#### KMBX11001-E <E L>

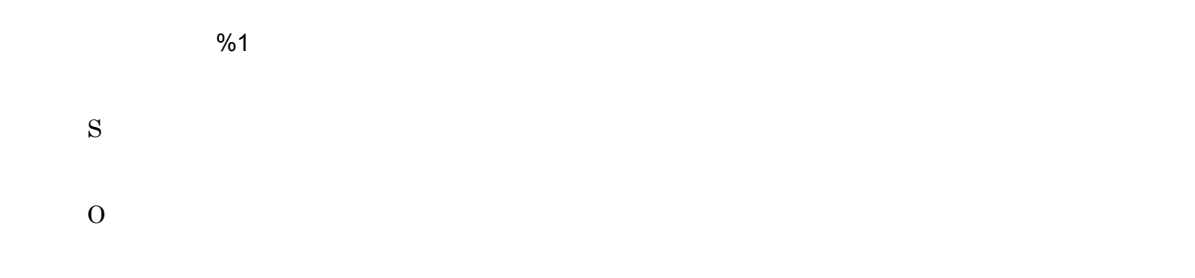

# KMBX11002-E <E L>

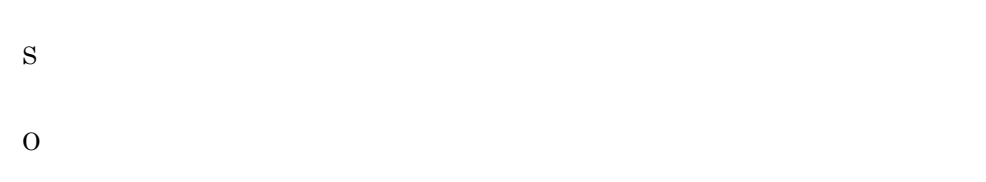

#### KMBX11003-E <E L>

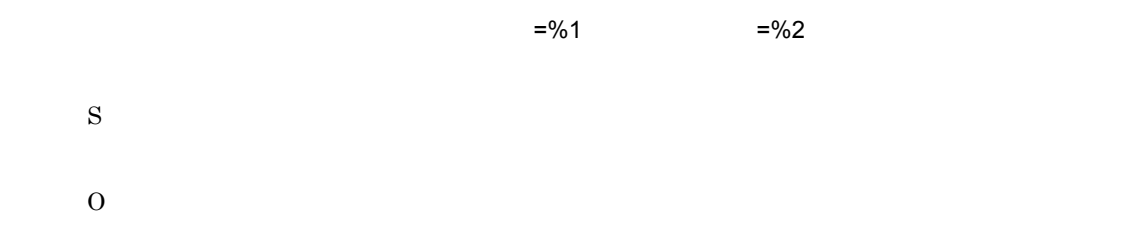

# KMBX11006-E <E L>

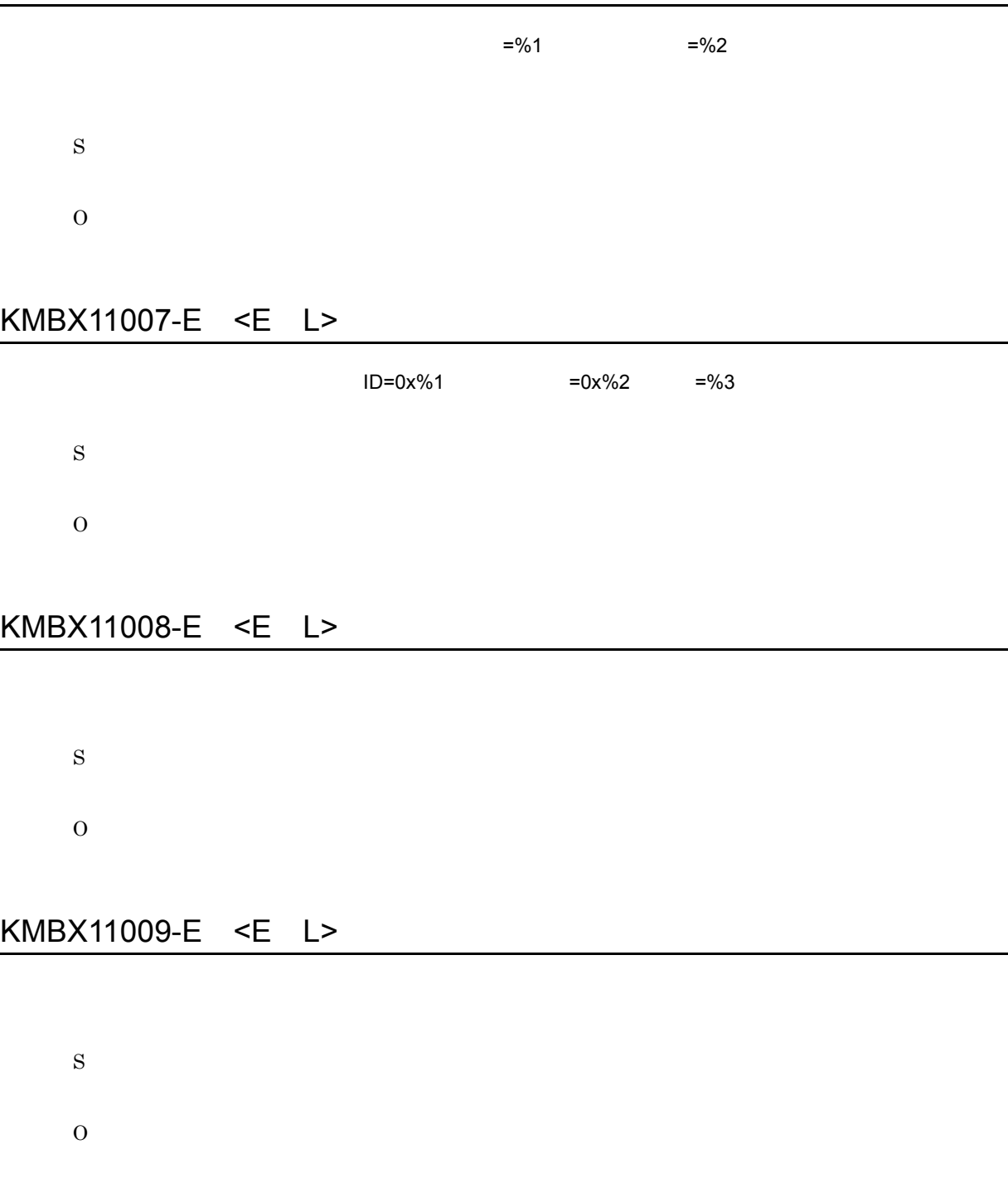

# KMBX11102-E <L>

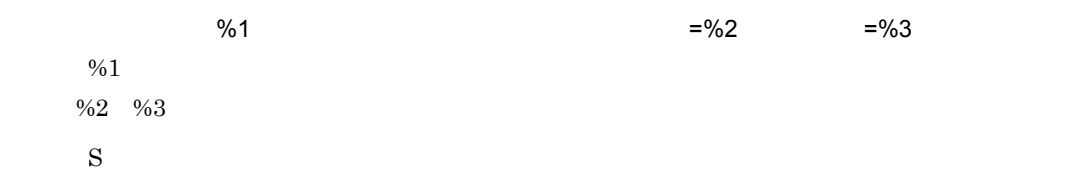

O

#### KMBX11103-E <L>

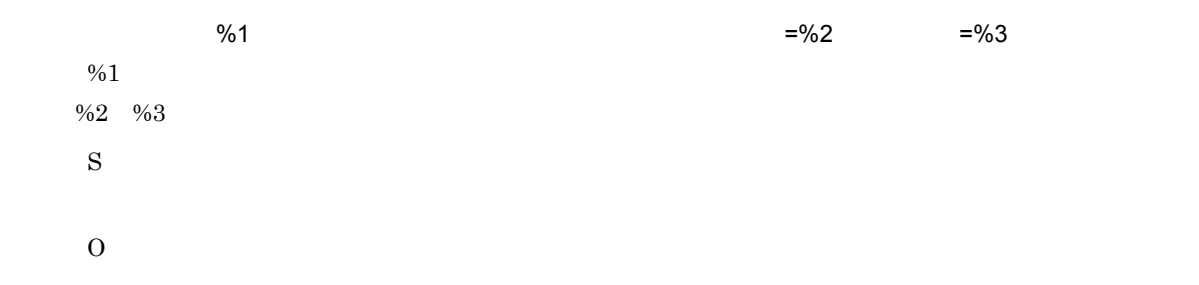

### KMBX11111-E <L>

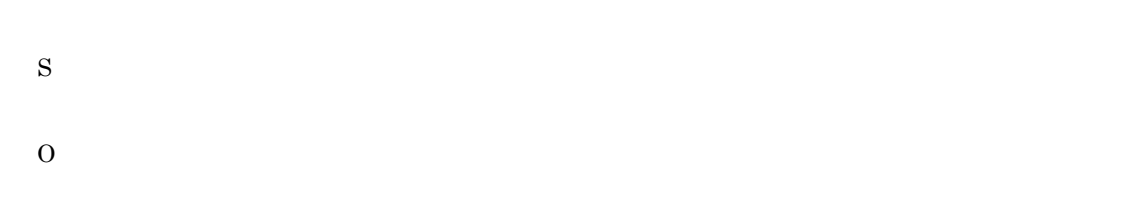

#### KMBX11112-I <L>

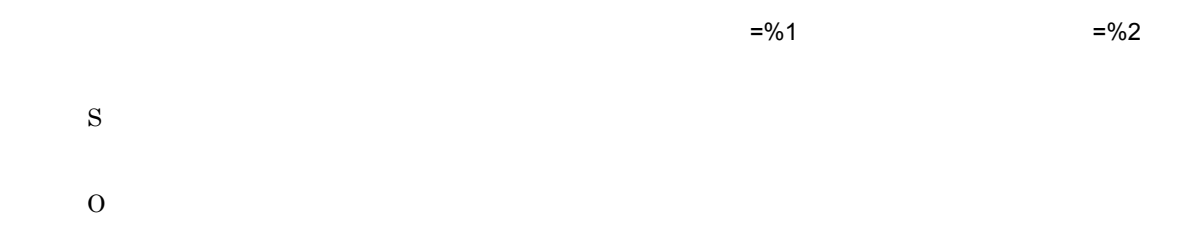

### KMBX11113-E <L>

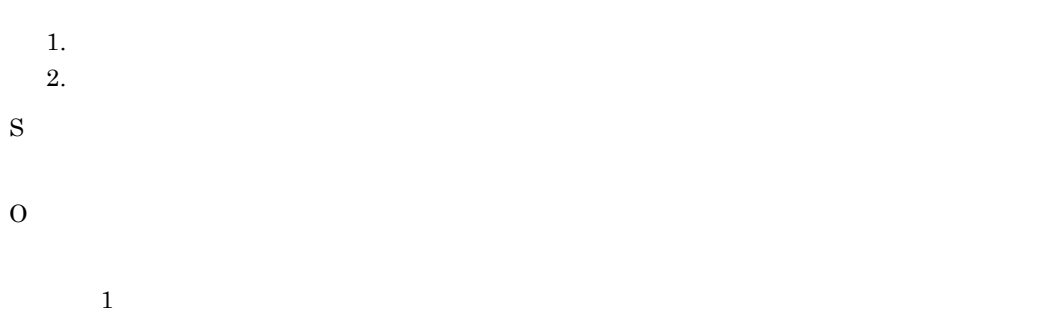

 $\,2$ 

# KMBX11204-E <E L>

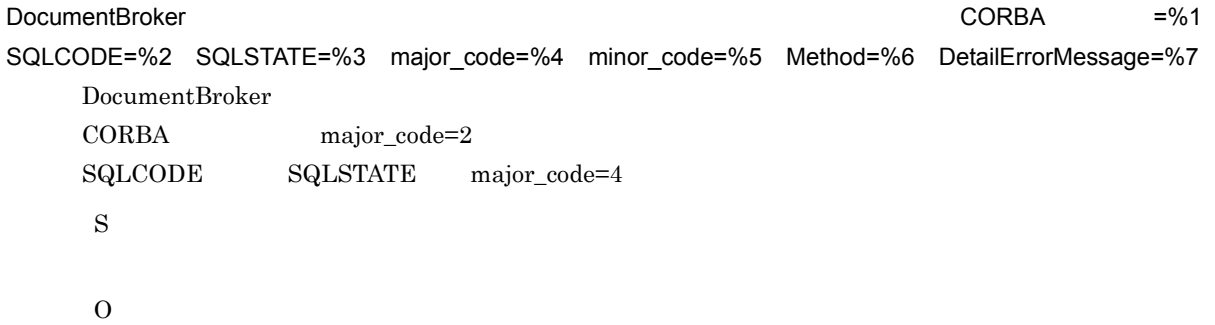

### KMBX11251-I <E L>

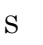

O

### KMBX11252-I <E L>

S

O

### KMBX11253-E <E L>

S

O

#### KMBX11254-E <E L>

S O

#### KMBX11302-E <L>

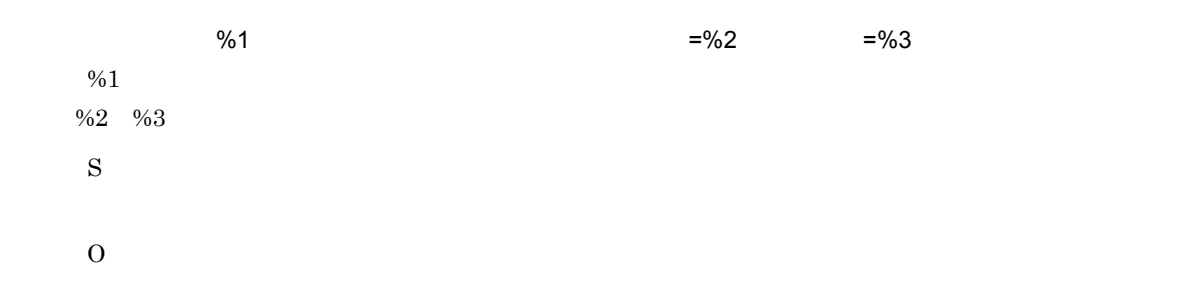

#### KMBX11303-E <L>

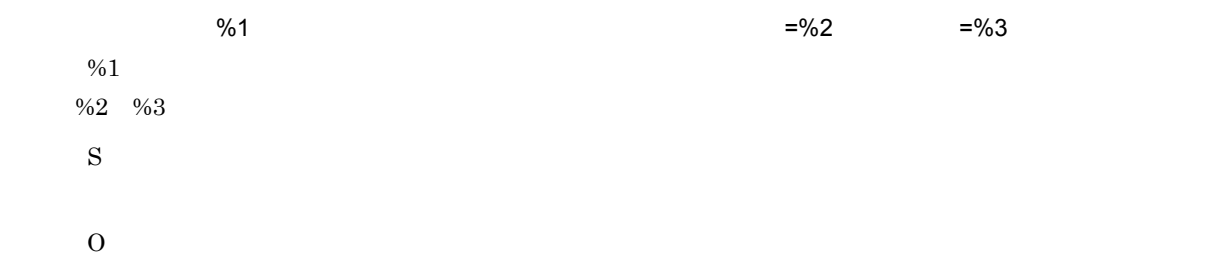

#### KMBX11304-E <L>

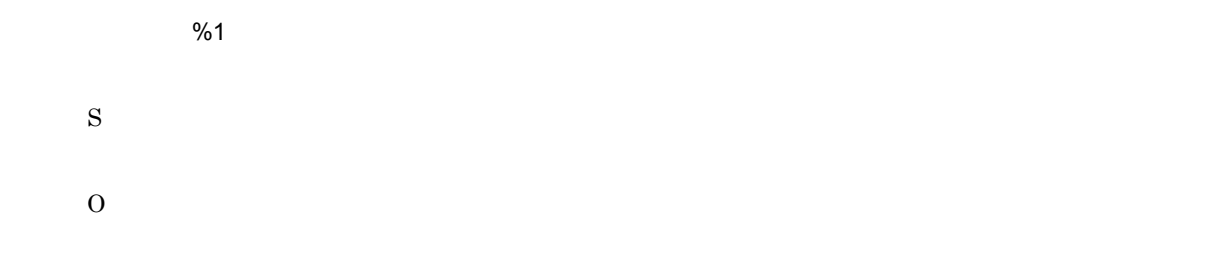

### KMBX11307-E <L>

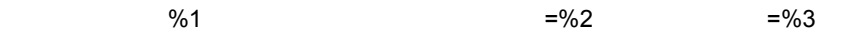

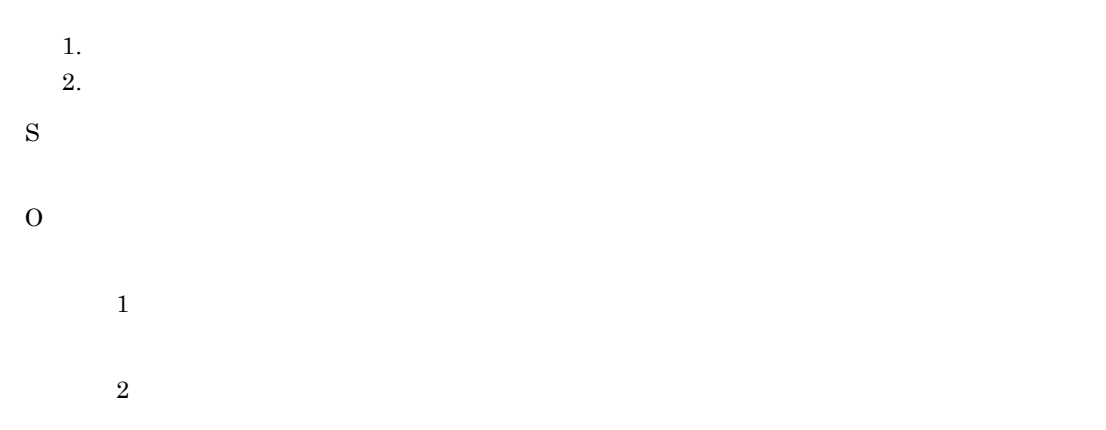

### KMBX11308-E <L>

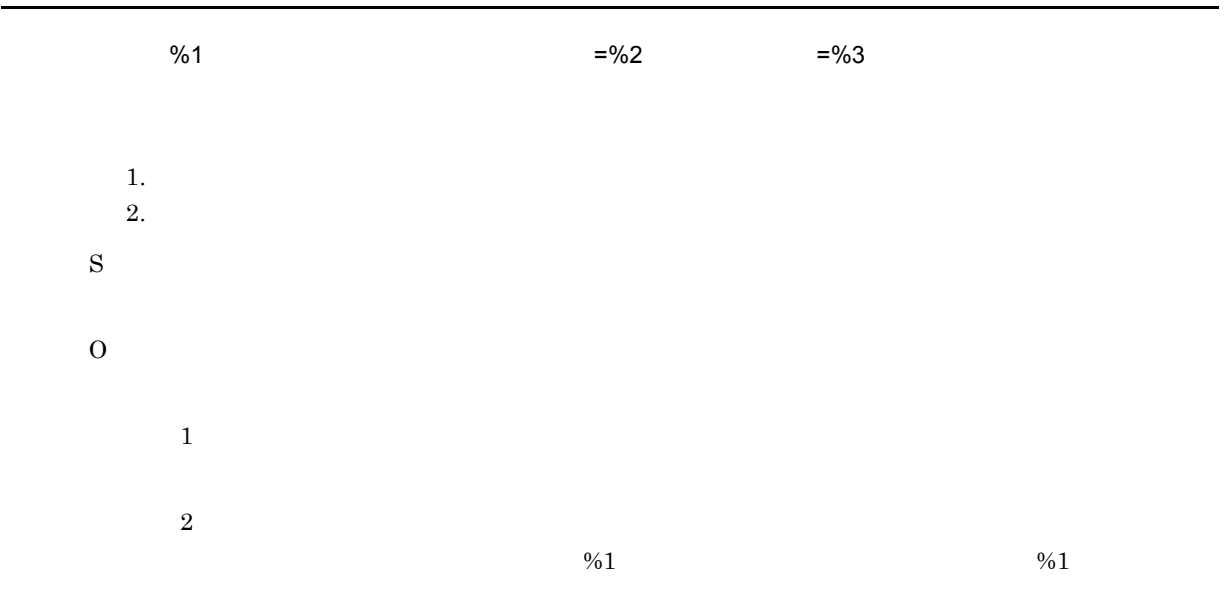

### KMBX11309-W <L>

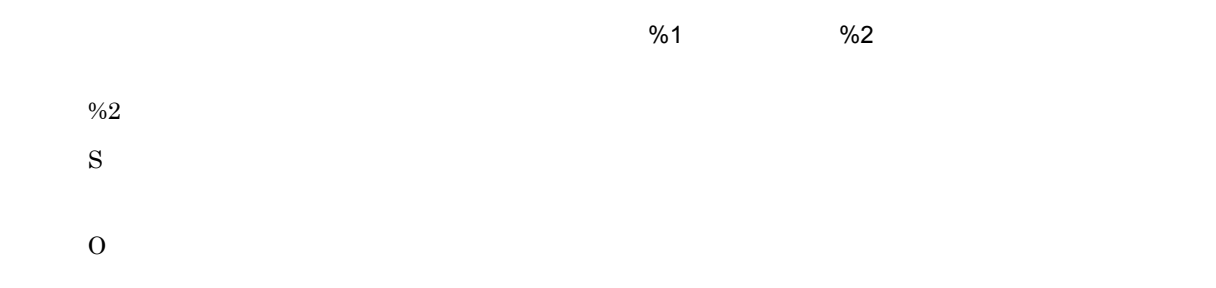

# KMBX11310-E <L>

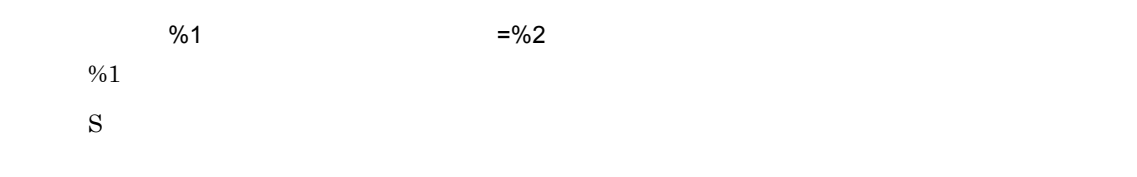

8. メッセージ

O

### KMBX11311-E <L>

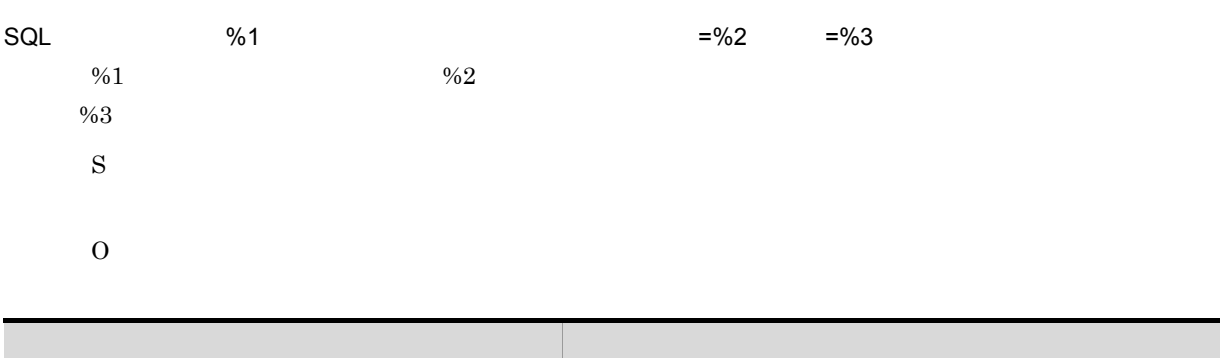

 $%1$ 

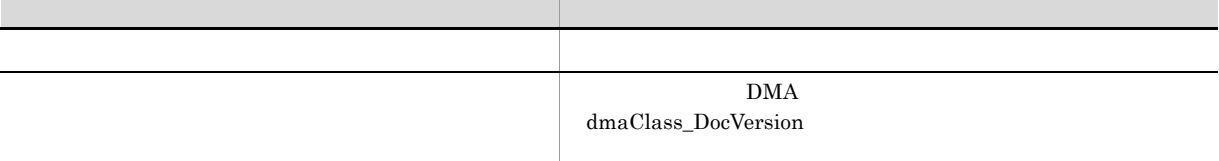

### KMBX11312-E <L>

 $\frac{9}{6}1$  $%1$ S O

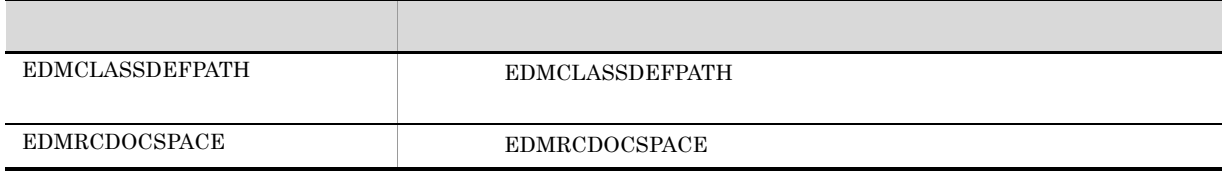

# KMBX11313-E <L>

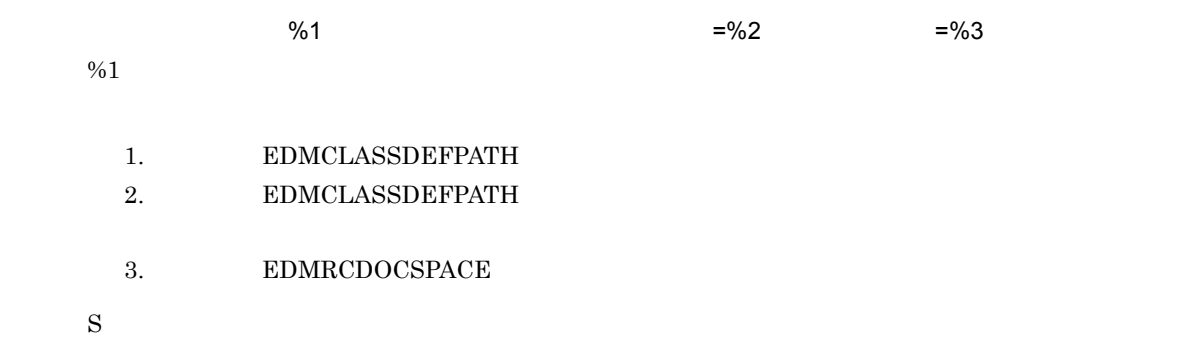

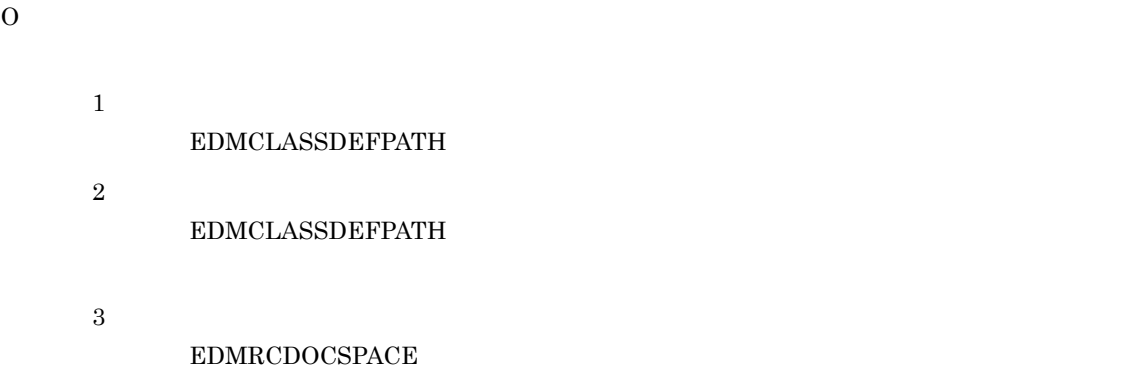

### KMBX12001-E <E L>

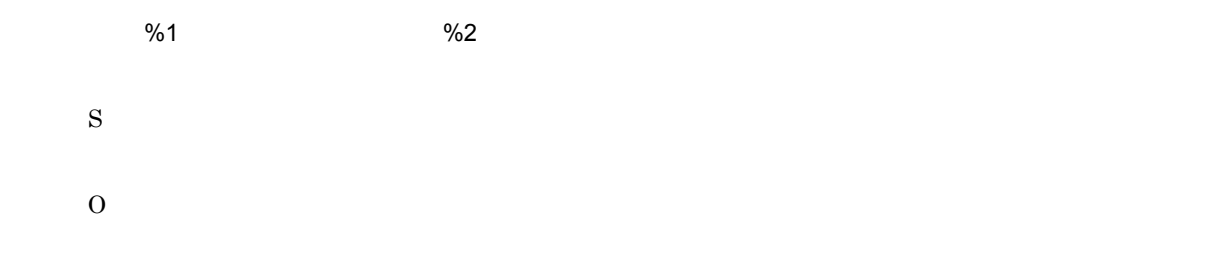

# KMBX12002-E <E L>

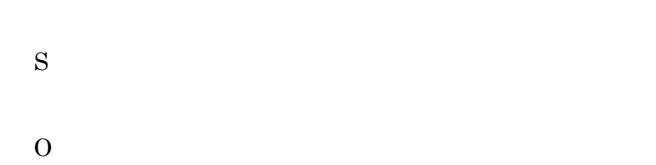

# KMBX12003-E <E L>

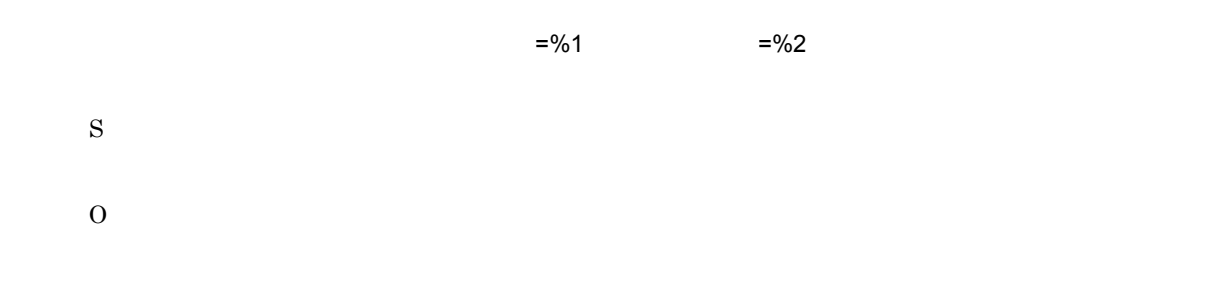

### KMBX12051-I <L>

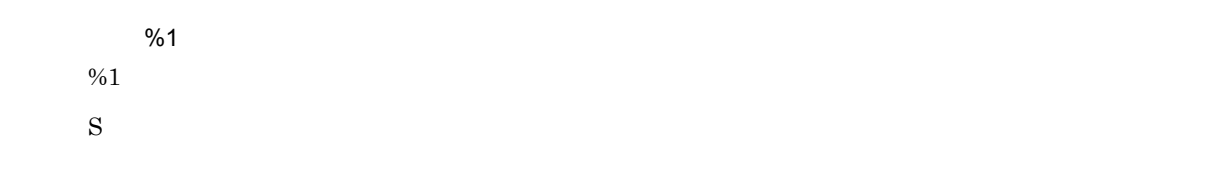

O

# KMBX12101-E <E L>

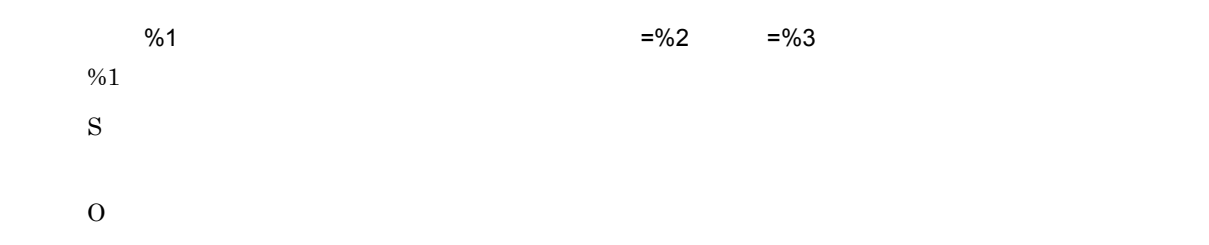

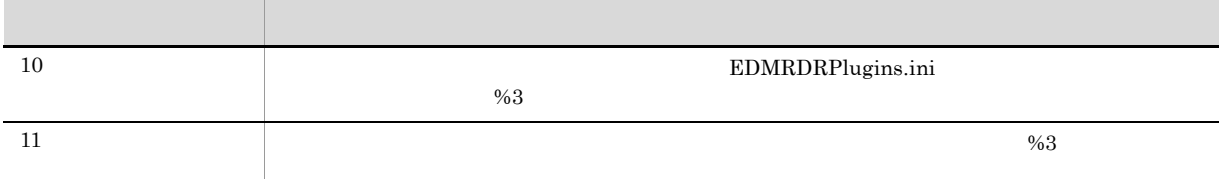

# KMBX12104-E <L>

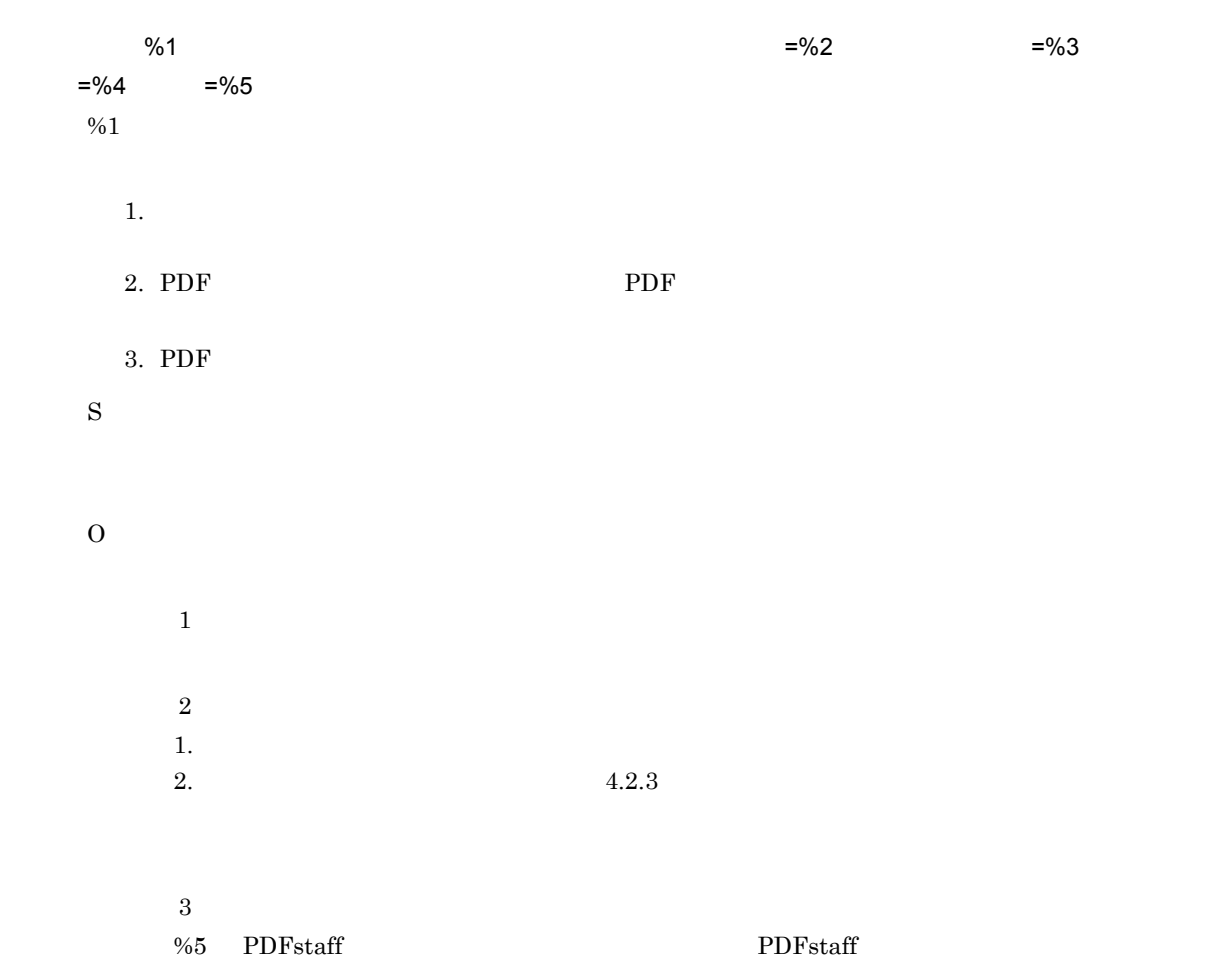

#### KMBX12105-E <L>

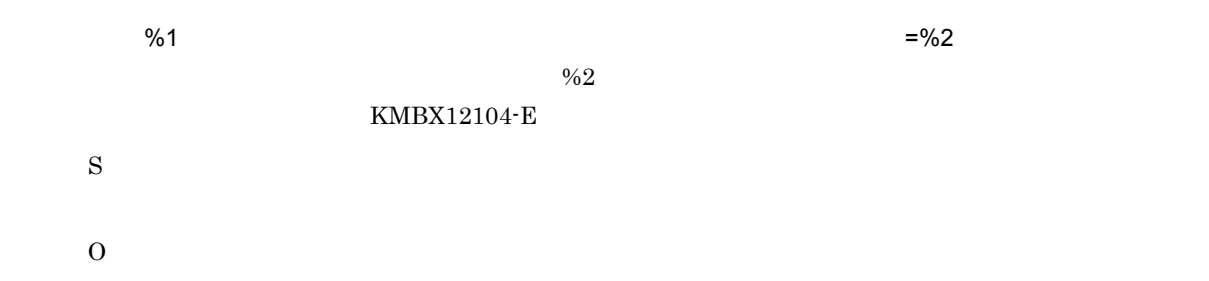

### KMBX12106-E <L>

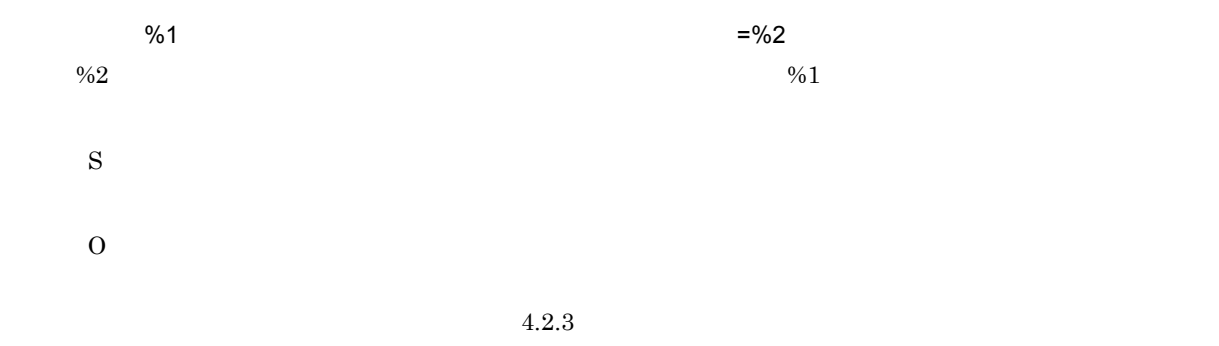

#### KMBX12107-E <L>

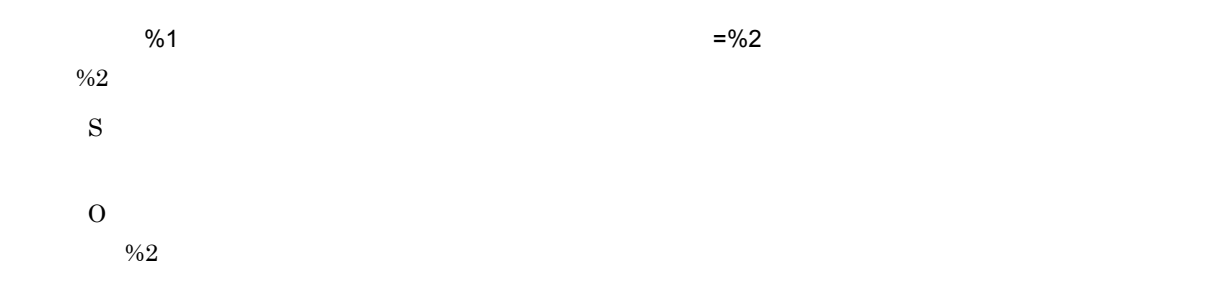

### KMBX12201-E <L>

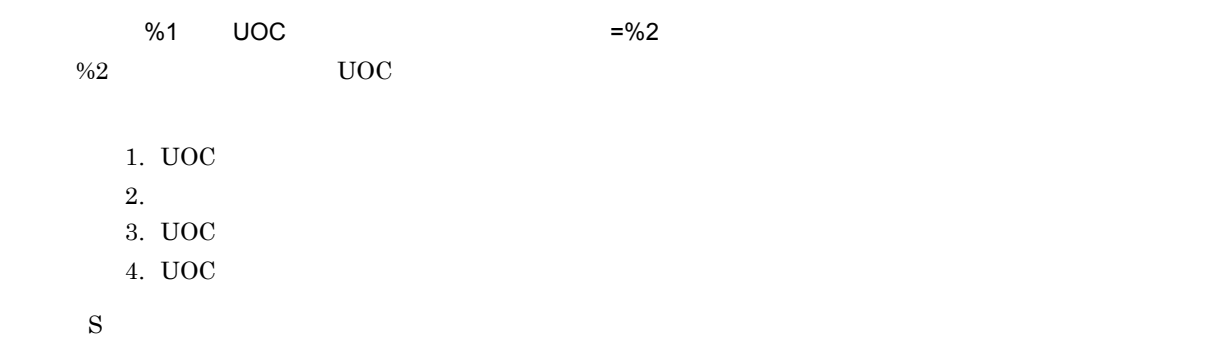

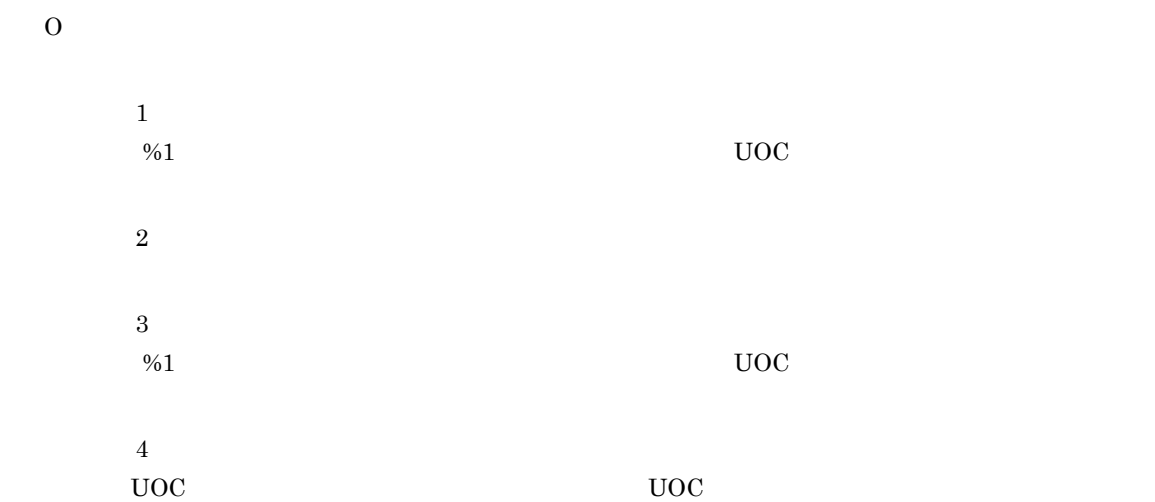

# KMBX12202-E <L>

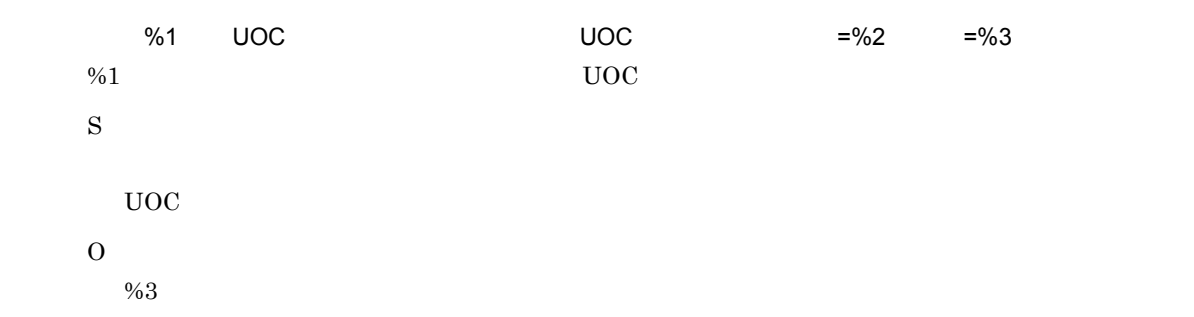

# KMBX19001-E <C E L>

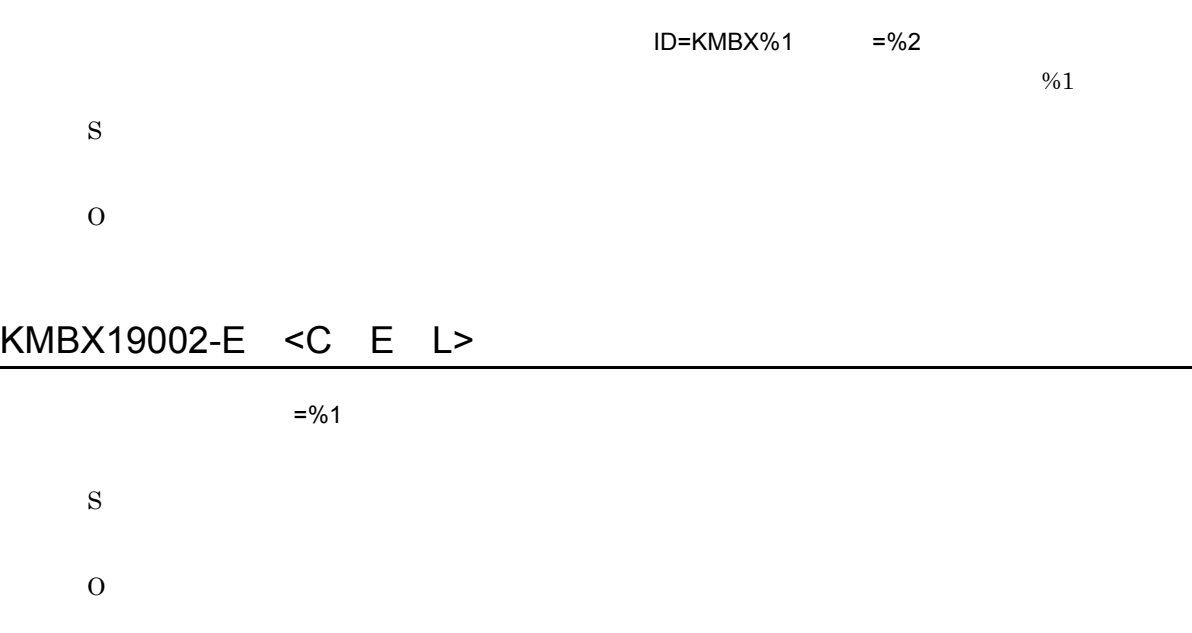

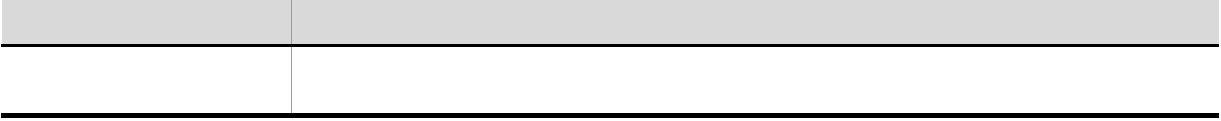

L

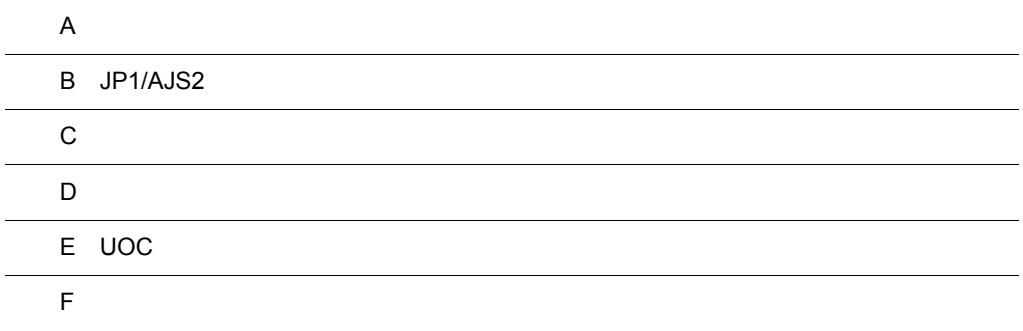

 $\mathsf A$ 

 $\overline{A}$ 

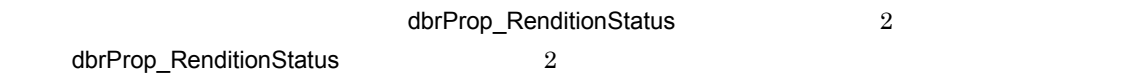

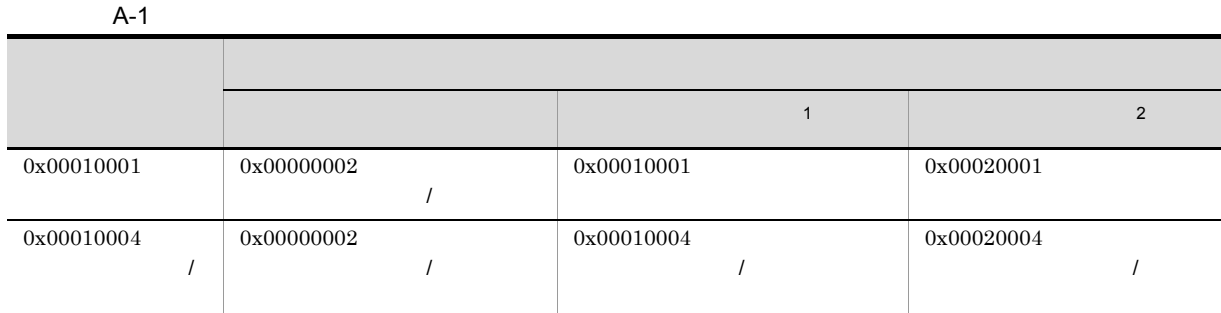

DBR\_RENDSTATUS\_CONVERT\_REQUIRED C++ DbjDef.RENDSTATUS\_CONVERT\_REQUIRED Java

DBR\_RENDSTATUS\_CONVERT\_NOTREQUIRED C++ DbjDef.RENDSTATUS\_CONVERT\_NOTREQUIRED Java

DBR\_RENDSTATUS\_CONVERT\_ERROR C++ DbjDef.RENDSTATUS\_CONVERT\_ERROR Java

DBR\_RENDSTATUS\_NO\_SUBREND C++ DbjDef.RENDSTATUS\_NO\_SUBREND Java

/ DBR\_RENDSTATUS\_MASTERREND\_UPDATE C++ DbjDef.RENDSTATUS\_MASTERREND\_UPDATE Java

/ DBR\_RENDSTATUS\_SUBREND\_EXIST C++ DbjDef.RENDSTATUS\_SUBREND\_EXIST Java

 $\,$  1

 $\overline{2}$ 

# B JP1/AJS2

 $JPI/AJS2$ 

 $JPI/AJS2$ 

B-1 JP1/AJS2

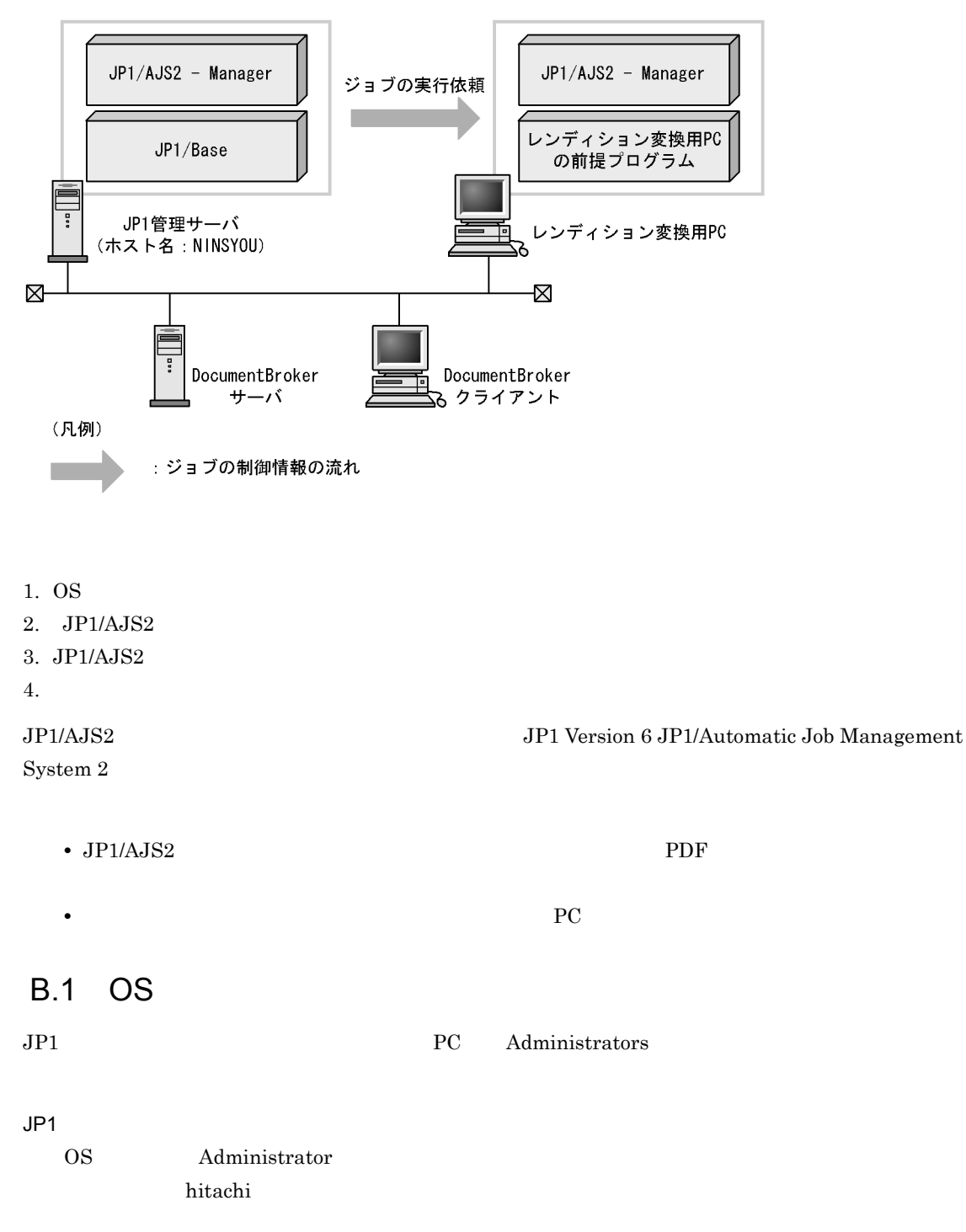

# JP1 OS hitachi hitachi **•** レンディション変換で使用するアプリケーションプログラムがすべて実行できる権限 • **PostScript** B.2 JP1/AJS2

PC JP1/AJS2

hitachi hitachi

# B.3 JP1/AJS2

 $JP1/AJS2$ 

- 1. 認証サーバの指定
- 2. JP1
- 
- 3. JP1 JP1
- 4. ユーザマッピングの設定

 $PC$ 

#### 1  $\blacksquare$

JP1/Base

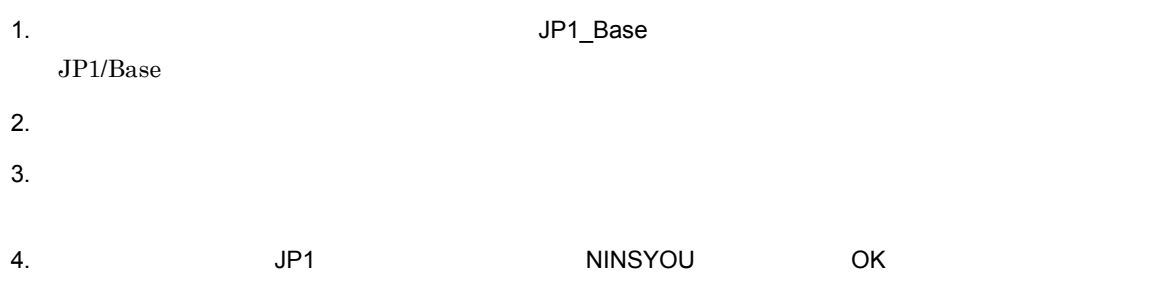

•「<sub>」</sub>」ダイアログでは,「認証サーバ」が生産に対定する。

 $JP1/Base$ 

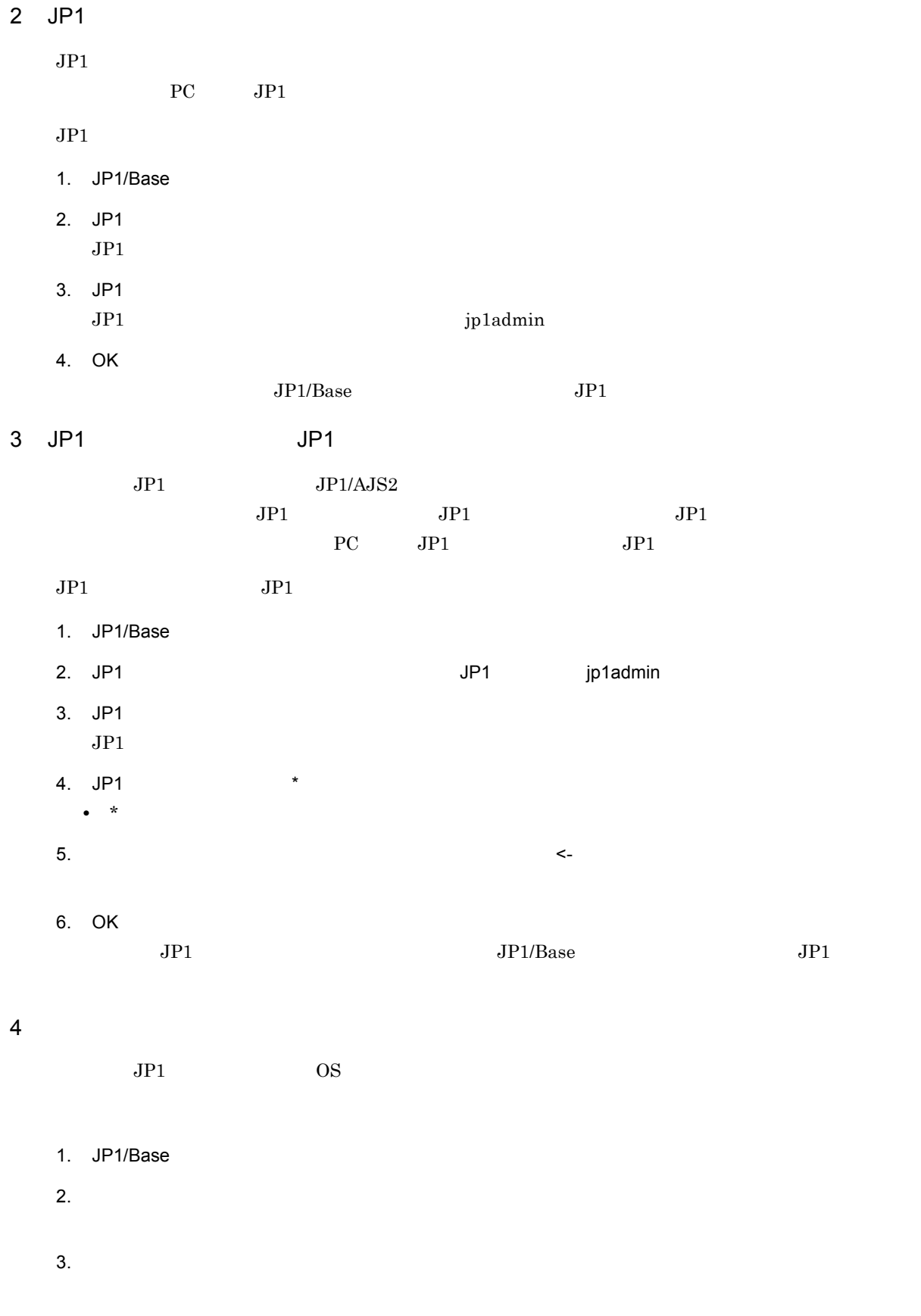

4. OS 2000 - Andre Dividend University Control of OK

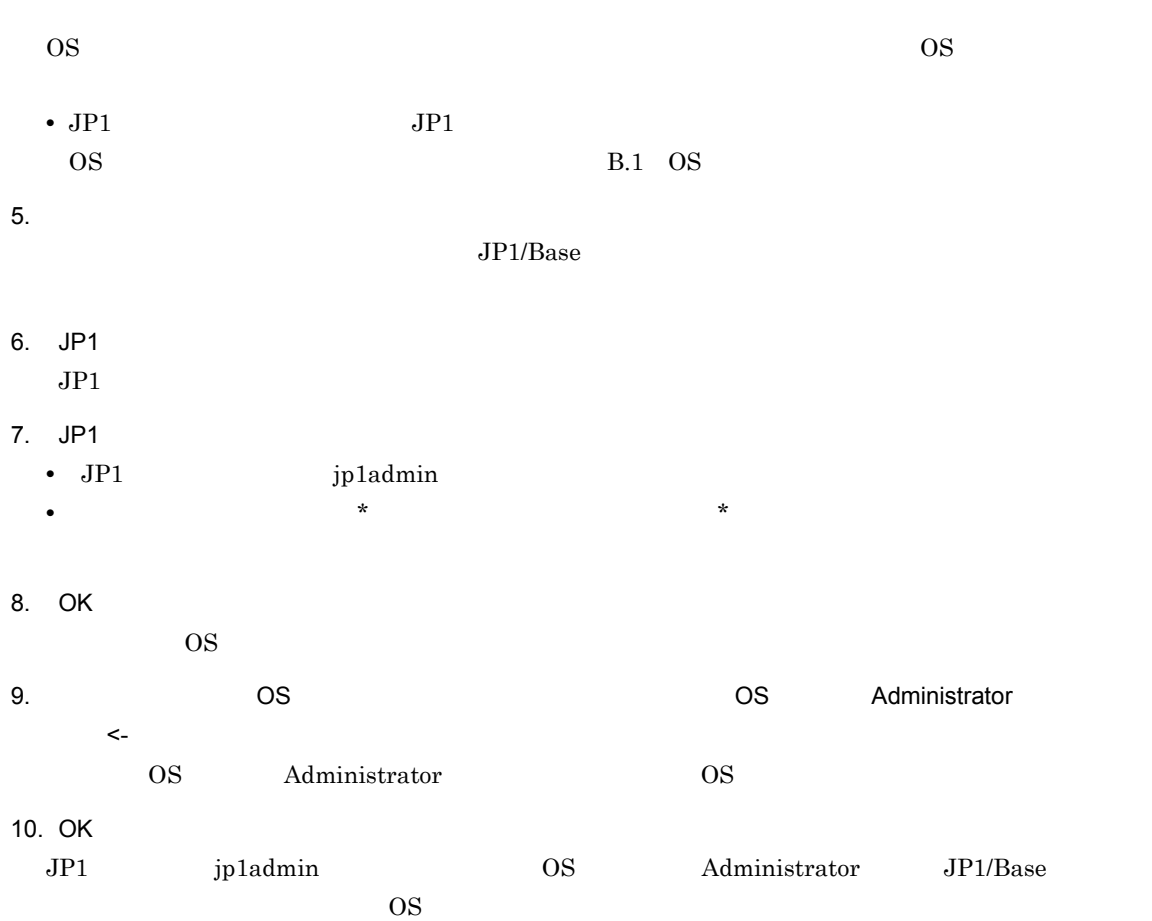

# **B.4**

 $JPI/AS2$ 

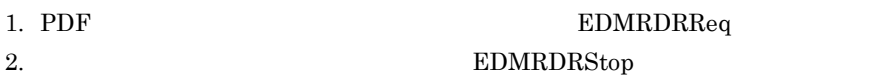

 $\overline{A}$ 

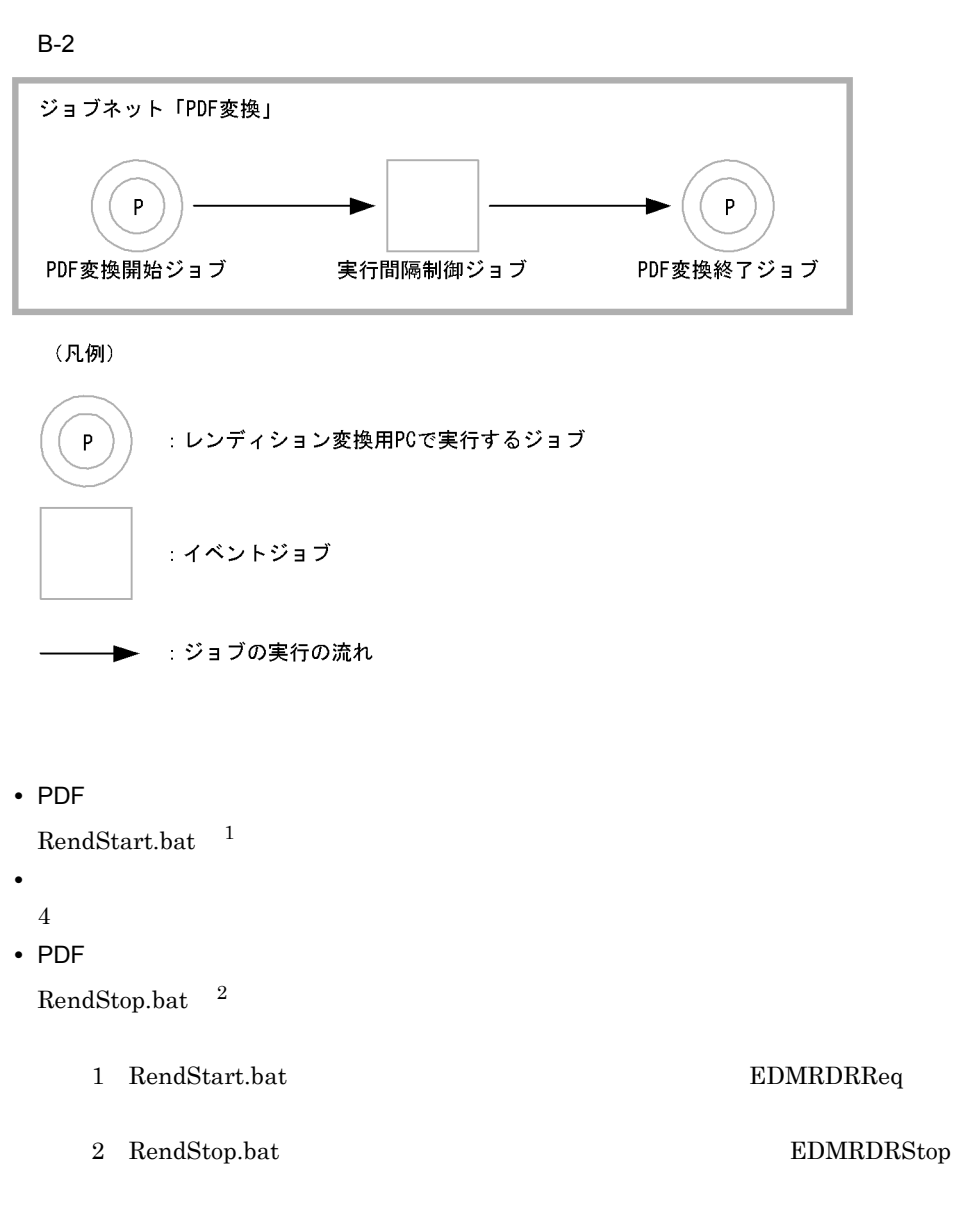

JP1/AJS2 - View

JP1 Version 6 JP1/Automatic Job Management System 2

付録 C 複数の文書空間が存在するシステムでのレンディショ

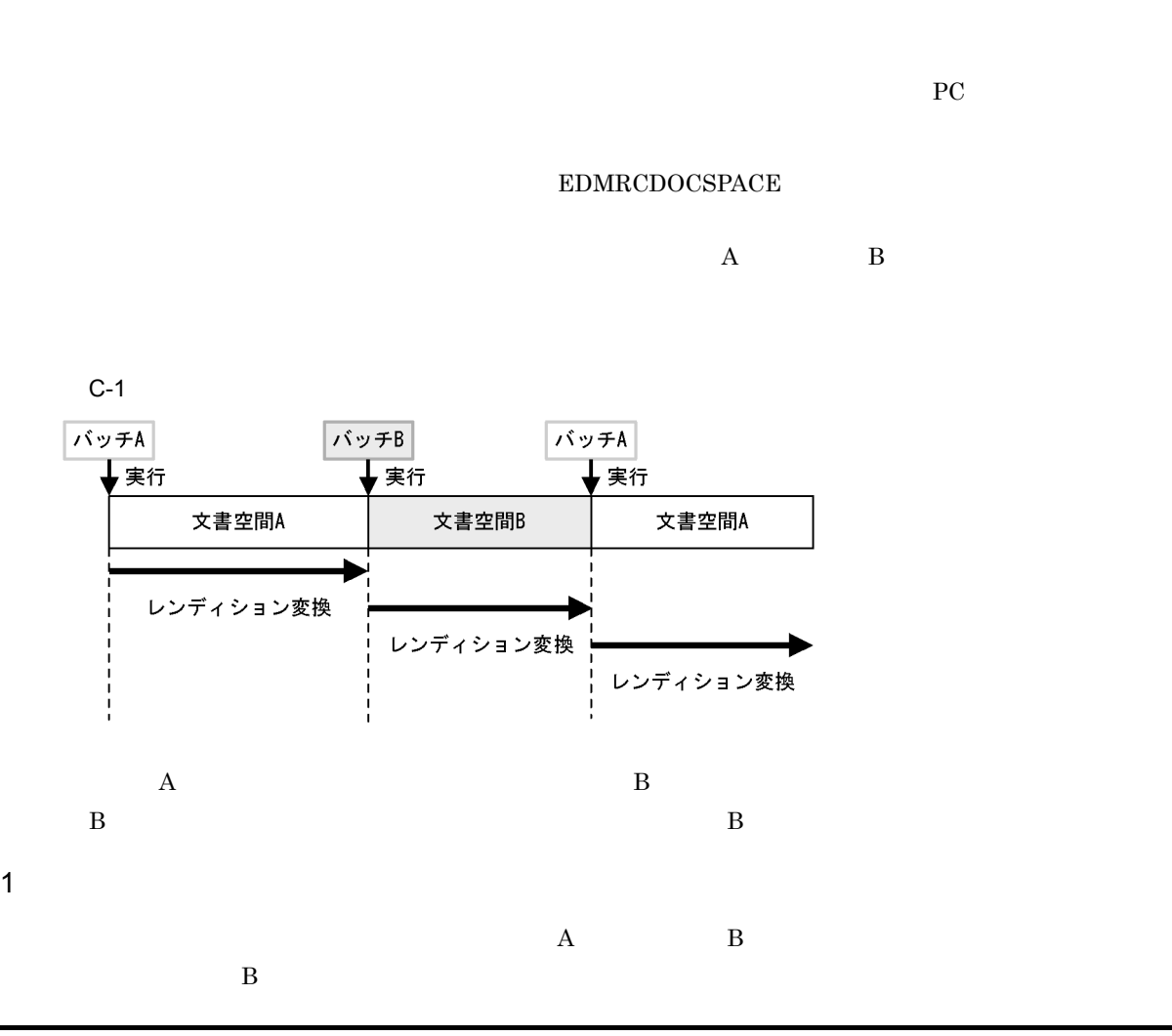

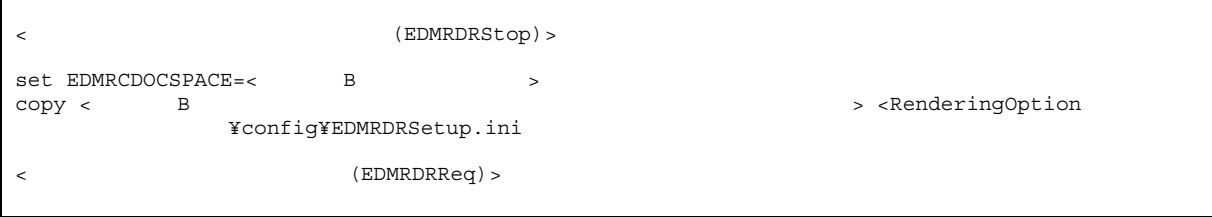

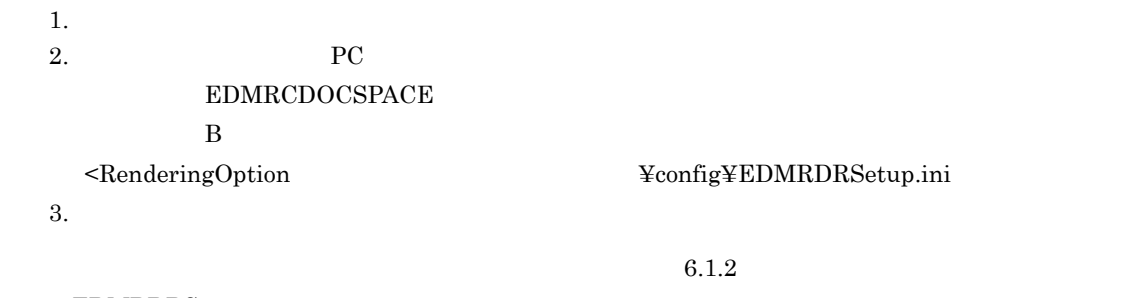

 $\rm EDMRDRSetup.ini$ 

付録 C 複数の文書空間が存在するシステムでのレンディション変換

 $5.3$ 

2 注意事項

#### • **EDMCLASSDEFPATH**  ${\bf \small EDMCLASSDEFPATH}$  $2.4$ **•** バッチファイルおよびレンディション変換環境設定ファイルは,レンディション変換する文書空間ごと

• <u>• レンチファイルは, レンディションを</u>定するのによるのによるのに

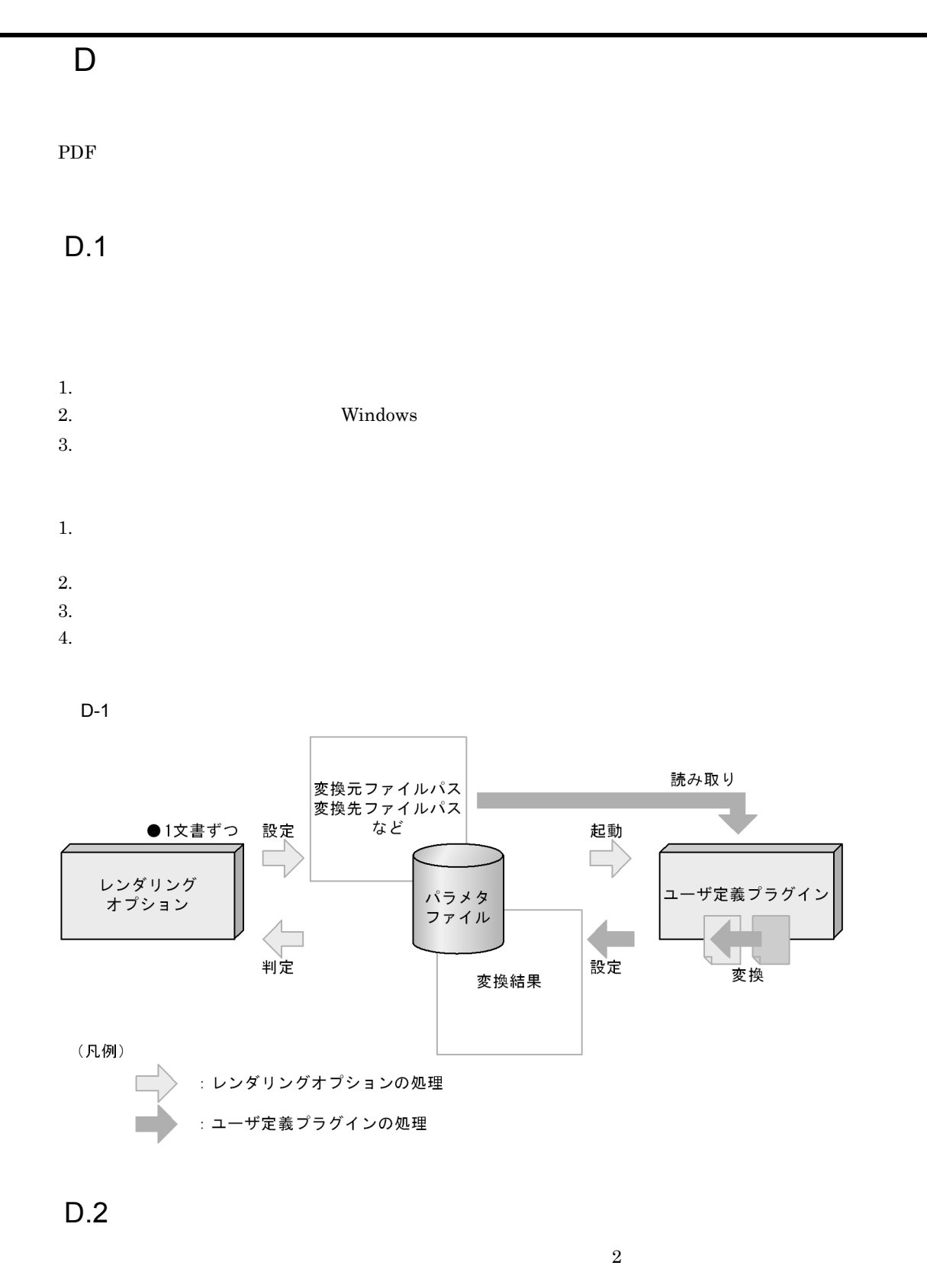

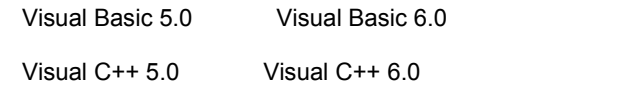

 $W\infty$   $W\infty$   $\mathcal{S}$   $\mathcal{S}$ 

#### D 2  $\Box$

#### Visual Basic 5.0

#### <インストールディレクトリ> ¥sample¥plugin¥vb5¥

#### Visual C++ 5.0

# <インストールディレクトリ> ¥sample¥plugin¥vc5¥

- **•** ユーザ定義プラグインの引数のチェック
- **•** The contract of the contract of the contract of the contract of the contract of the contract of the contract of the contract of the contract of the contract of the contract of the contract of the contract of the cont
- **•** 変換処理の前準備
- **•** 7 *m*  $\sim$  7 *m*  $\sim$  7  $\sim$  7  $\sim$  7  $\sim$  7  $\sim$  7  $\sim$  7  $\sim$  7  $\sim$  7  $\sim$  7  $\sim$

### Visual Basic 6.0  $V$ isual C++ 6.0  $V$ isual Basic 6.0  $V$ isual C++ 6.0

#### $D.3$

#### 1  $\sim$

#### [UserPlugin] infile= outfile= plugindeffile= p<br>plugindefsection=<br>[Options]

#### $\text{infile}$  and  $\text{infinite}$  and  $\text{infinite}$  and  $\text{infinite}$  and  $\text{infinite}$

#### • infile *•* infile  $\overline{z}$   $\overline{z}$   $\$

#### • outfile *•* outfile *•*  $\overline{a}$   $\overline{b}$   $\overline{c}$   $\overline{c}$   $\over$

#### • plugindeffile The Transform of Transform  $\bf \text{EDMRDRPlugins.}$ ini

#### • plugindefsection plugindeffile

#### • Options *•* Options *•*  $\overline{\phantom{a}}$

#### 123

<sup>2</sup>

[UserPlugin] outfile= errorcode= errormsg=

- outfile *•* outfile *•*  $\overline{a}$
- errorcode *•* errormsg *•* errormsg *•*  $\frac{1}{2}$  *·*  $\frac{1}{2}$  *·*  $\frac{1}{2}$  *·*  $\frac{1}{2}$  *·*  $\frac{1}{2}$  *·*  $\frac{1}{2}$  *·*  $\frac{1}{2}$  *·*  $\frac{1}{2}$  *·*  $\frac{1}{2}$  *·*  $\frac{1}{2}$  *·*  $\frac{1}{2}$  *·*

errorcode

 $D-1$ 

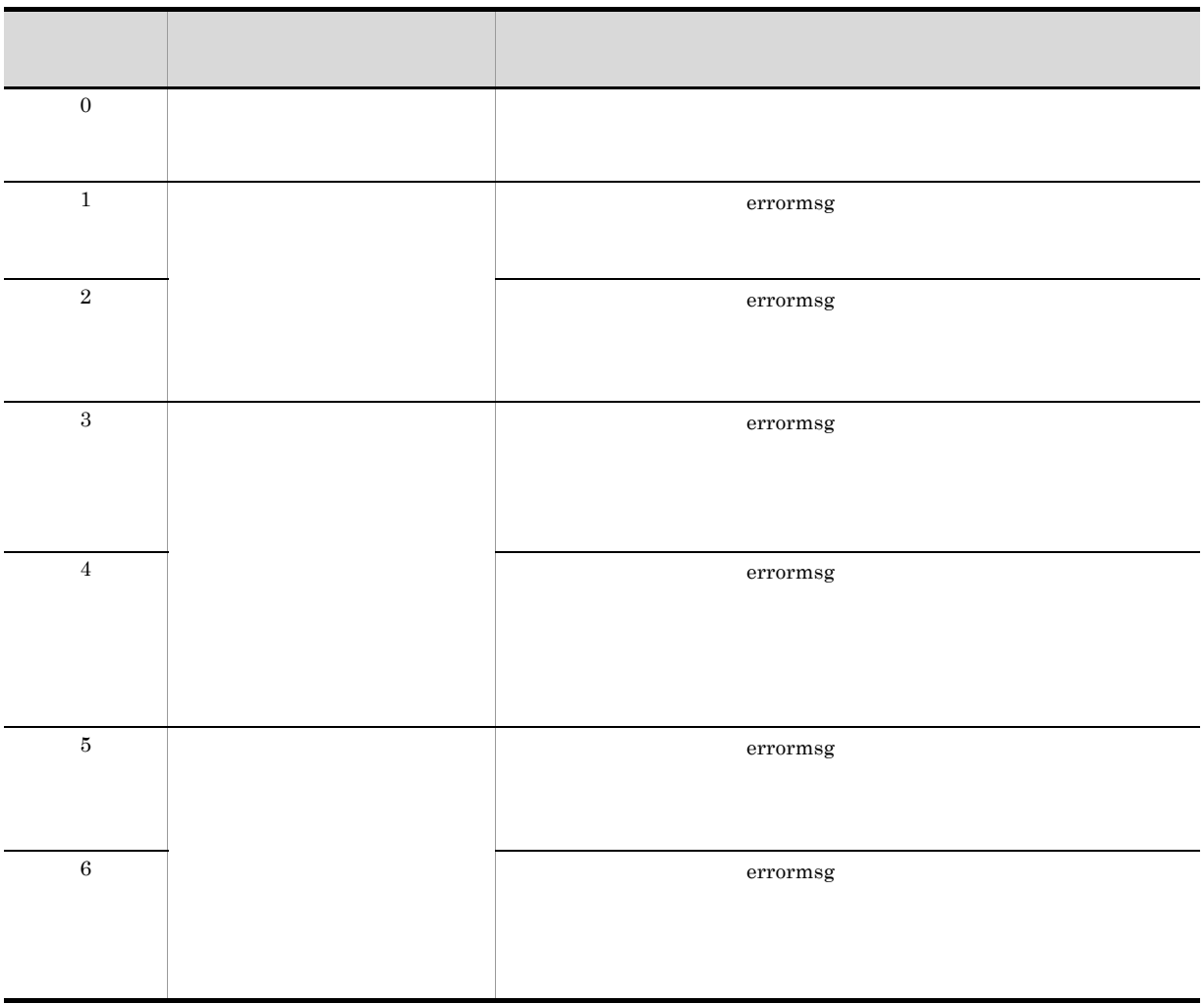

0 6  $\,$ 

- $\bullet$  0
- 2 **1 3 a** 5 **c** • 2 4 6
- 3  $4$
- **•** メモリ不足,ハードディスク容量不足,動作環境不正など,処理の続行が困難な場合,5 または 6

#### $D.4$

1  $\blacksquare$ 

 $2$ 

#### user\_stop\_waittime

user\_subprocess\_name

user\_stop\_waittime

user\_subprocess\_name

user\_subprocess\_name

user\_subprocess\_name

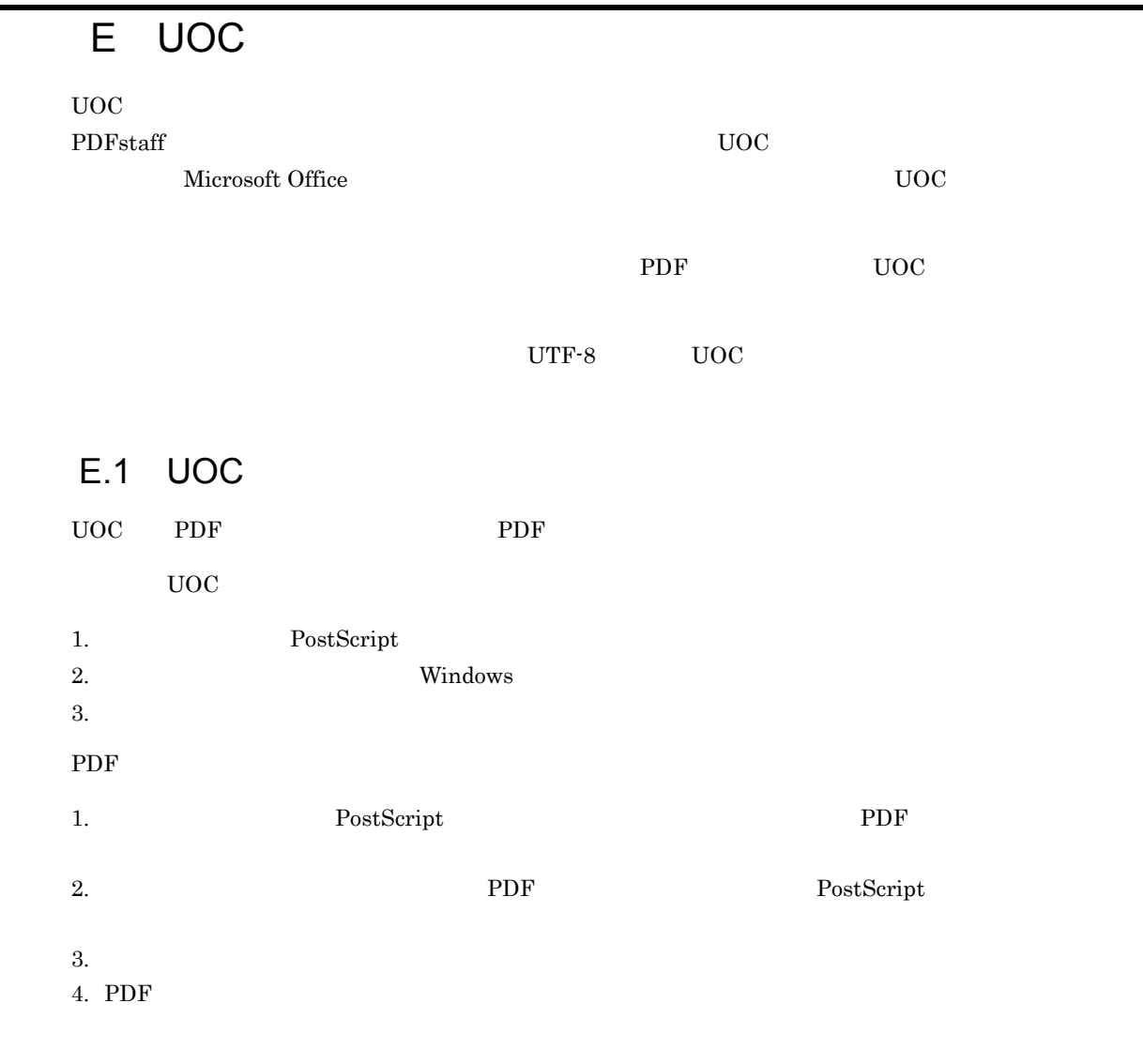

.

PDF PostScript
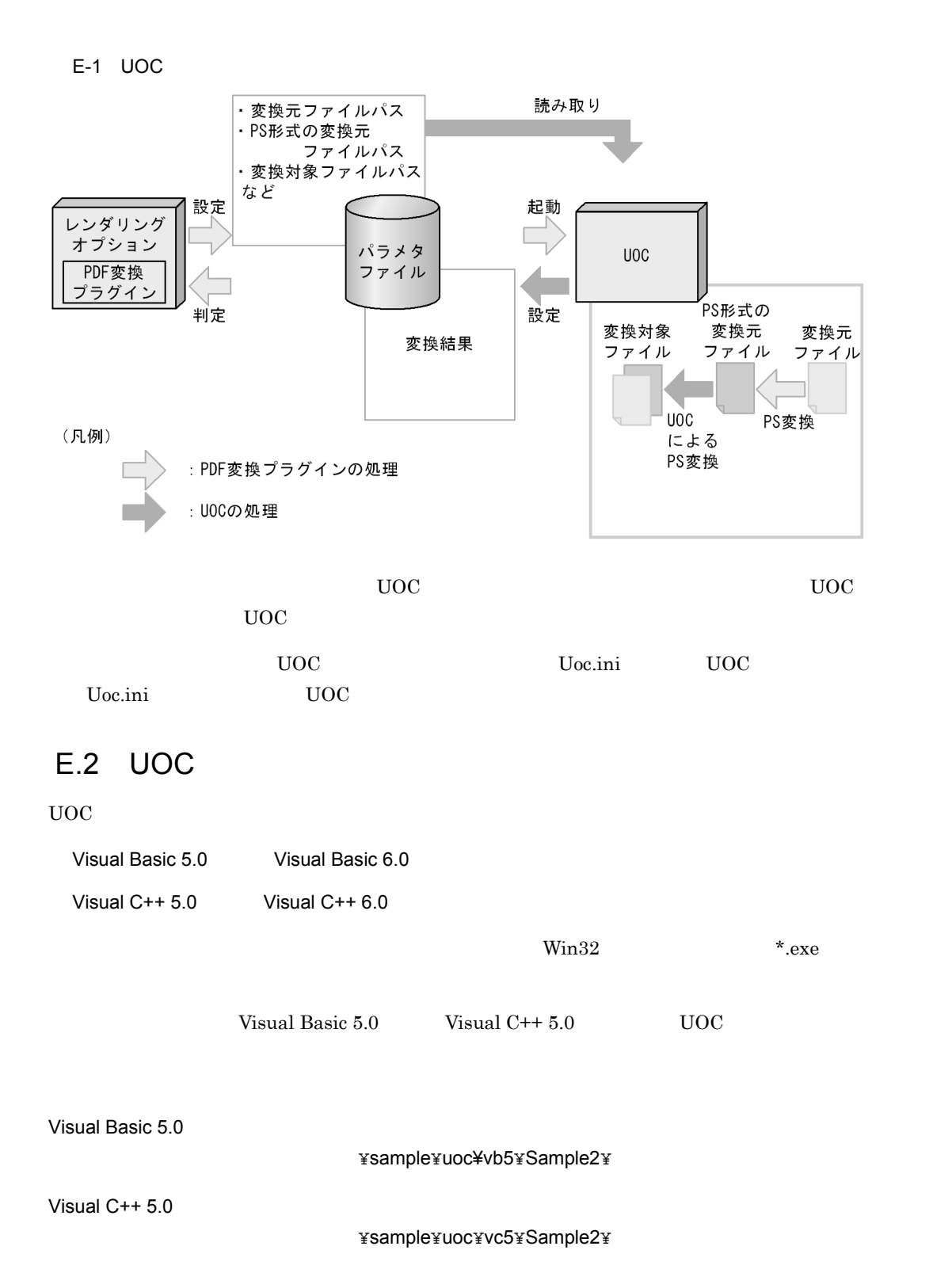

<span id="page-144-4"></span><span id="page-144-3"></span><span id="page-144-2"></span><span id="page-144-1"></span><span id="page-144-0"></span>• UOC

- **•** The contract of the contract of the contract of the contract of the contract of the contract of the contract of the contract of the contract of the contract of the contract of the contract of the contract of the cont
- 
- **•** 変換処理の前準備
- **•** 変換対象ファイルの作成

Visual Basic  $6.0$   $V$ isual  $C++6.0$   $V$ isual Basic  $6.0$   $V$ isual  $C++6.0$ 

<span id="page-145-9"></span>

# E.3 UOC

 $\mathbf 1$ 

 $UOC$  $\rm UOC$ 

[UserParam] infile= infile2=PostScript outfile= renditiontype= retrievalname= [RecordInfo] classname= DMA DMA dmaClass\_DocVersion

recordnum= propnum=<br>
[Record<n>] prop<n>=

#### UOC のパラメタファイルに設定されるセクションおよびエントリについて,次に示す表で説明します。

<span id="page-145-11"></span><span id="page-145-10"></span><span id="page-145-8"></span><span id="page-145-7"></span><span id="page-145-6"></span><span id="page-145-4"></span><span id="page-145-3"></span><span id="page-145-2"></span><span id="page-145-1"></span><span id="page-145-0"></span>E-1 UOC

<span id="page-145-5"></span>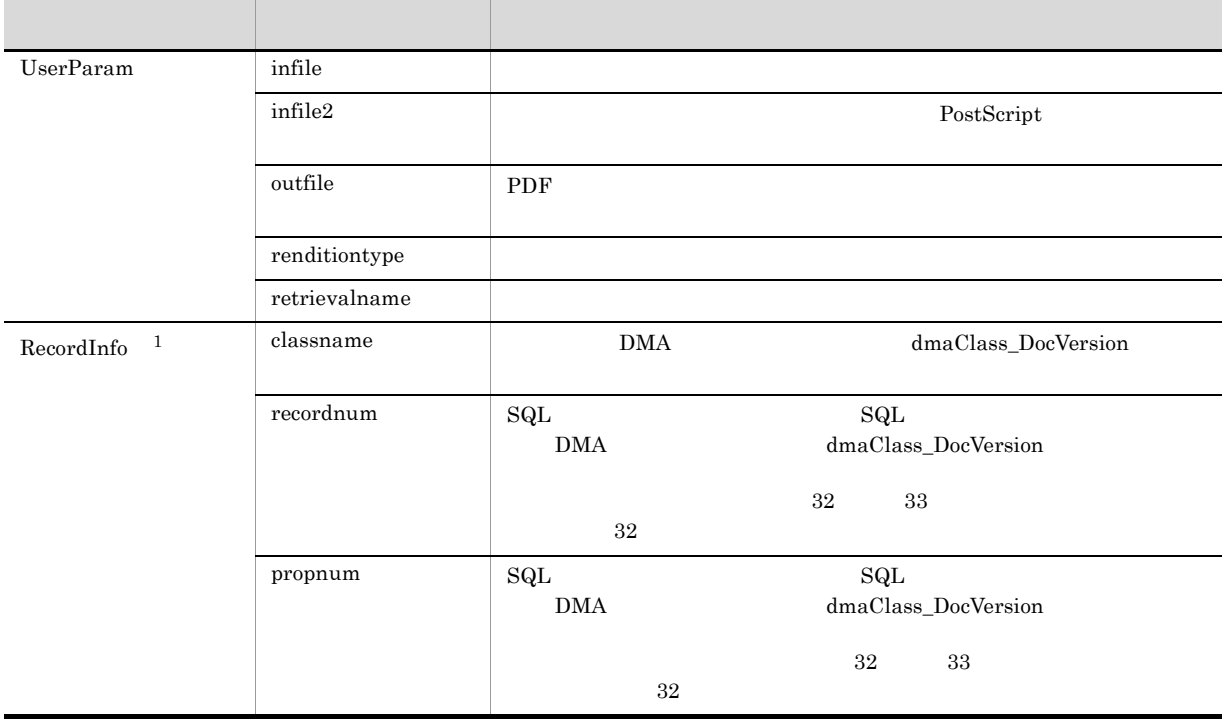

<span id="page-146-4"></span><span id="page-146-3"></span><span id="page-146-2"></span><span id="page-146-1"></span><span id="page-146-0"></span>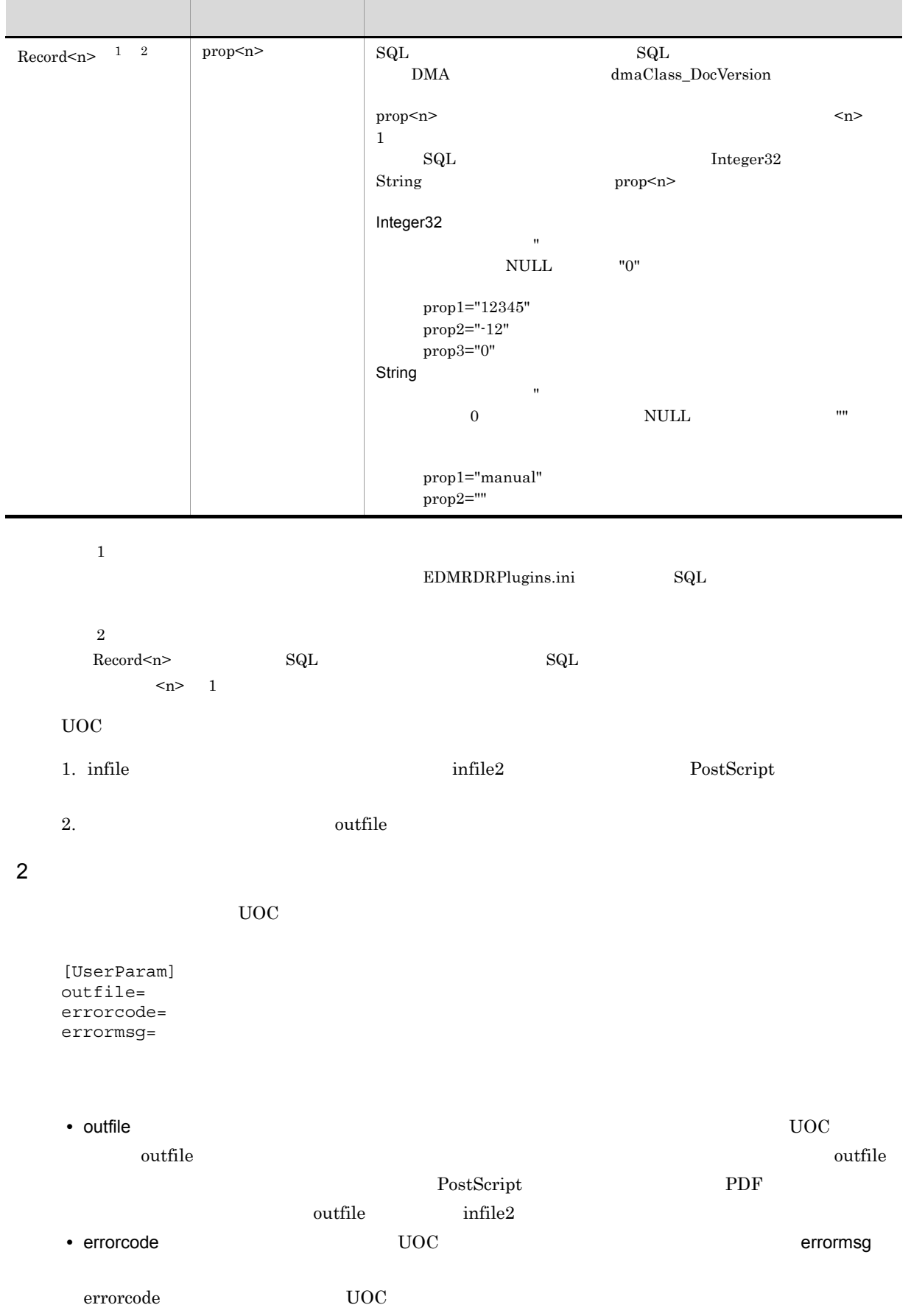

<span id="page-147-2"></span>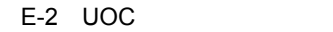

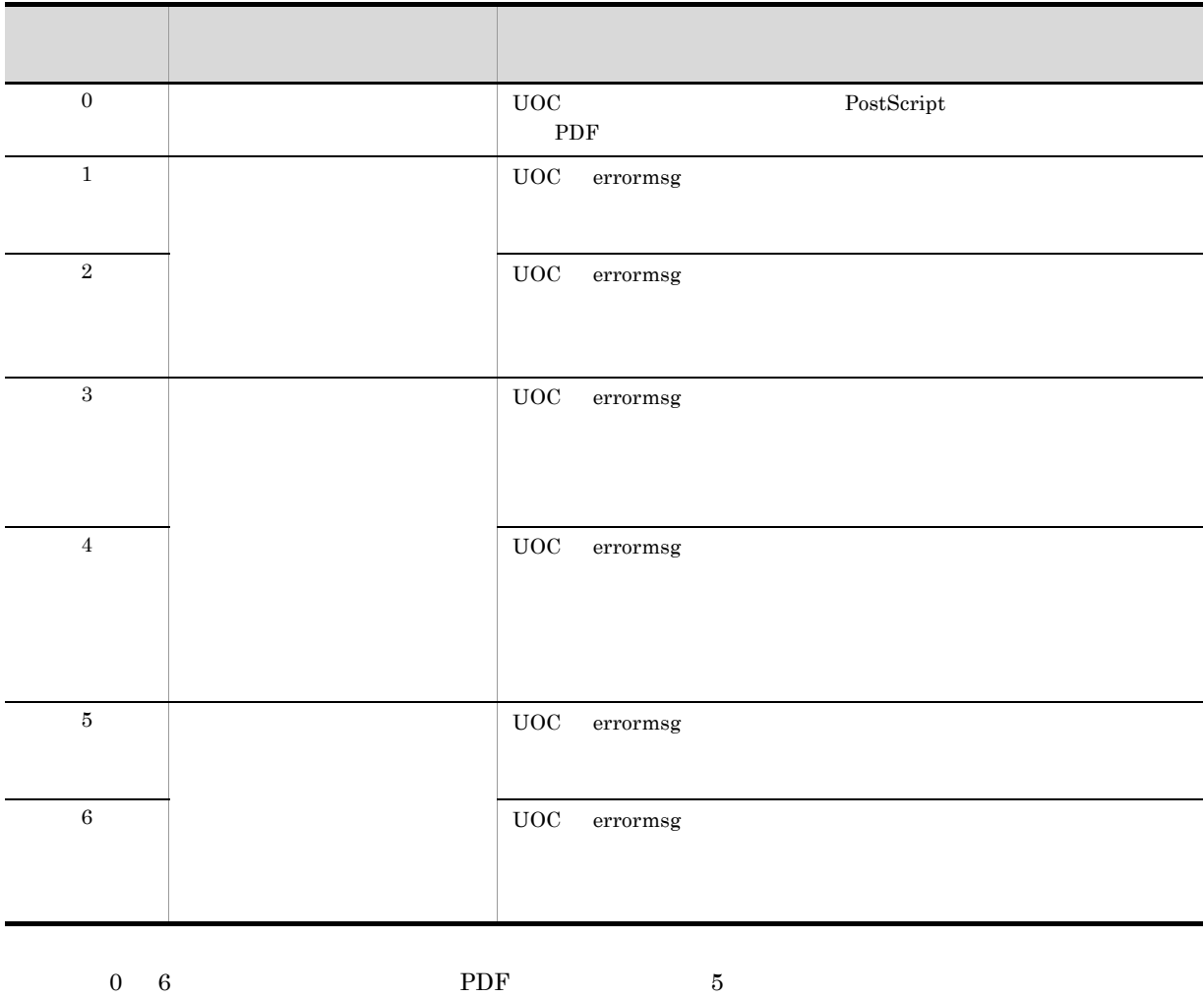

# $UOC$

• 0 **0** • **1** 3  $5$ • 2 4 6 • UOC 3 4 **•** メモリ不足,ハードディスク容量不足,動作環境不正など,処理の続行が困難な場合,5 または 6

# <span id="page-147-1"></span>E.4 UOC

 $UOC$ 

**•** レンディション変換処理を停止させないために,問い合わせメッセージなどを画面に表示させないよう

# <span id="page-147-0"></span>E.5 UOC

 $UOC$ 

<span id="page-148-2"></span><span id="page-148-1"></span><span id="page-148-0"></span>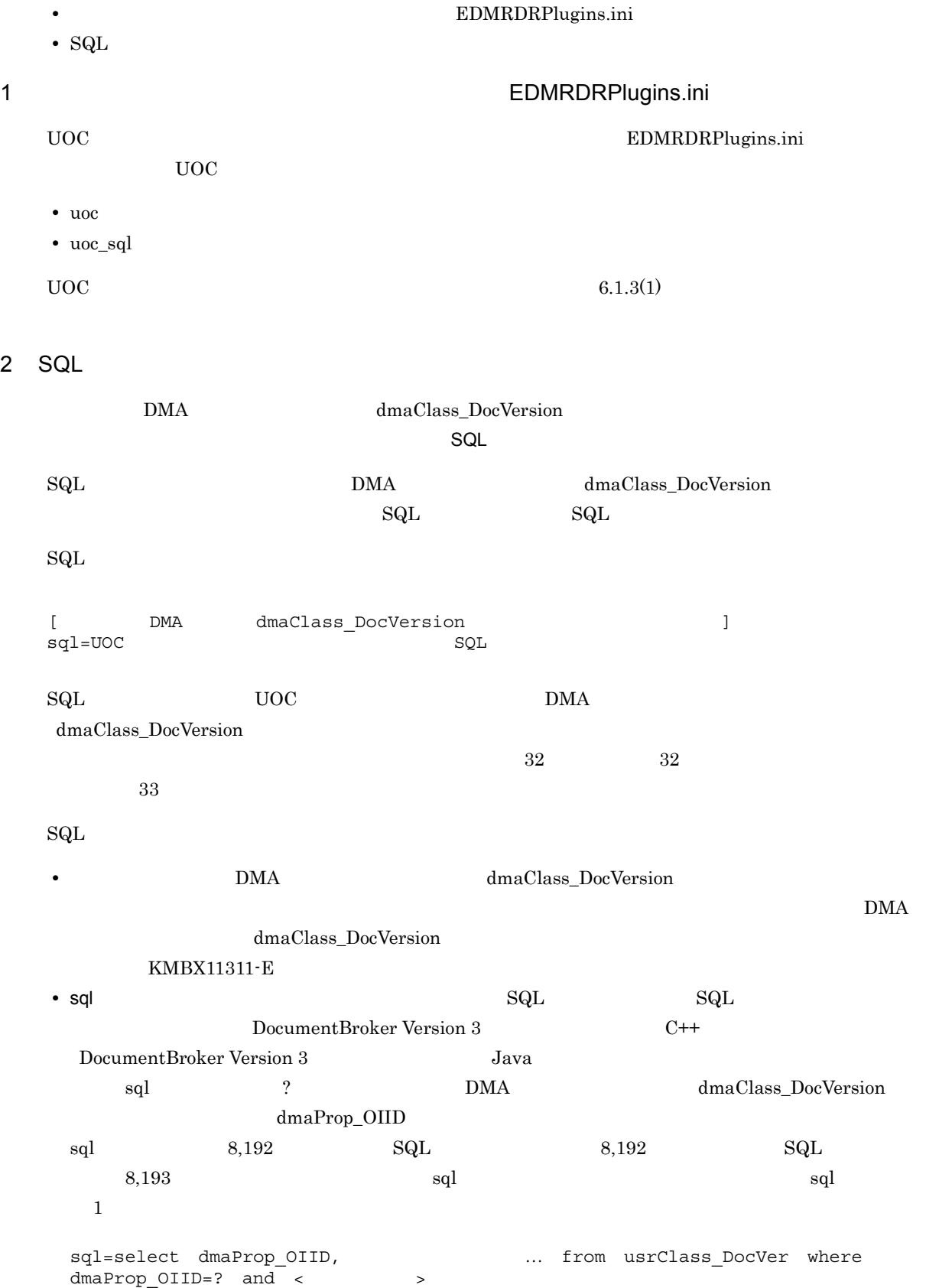

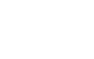

 $\overline{F}$ 

 $\overline{F}$ 

<span id="page-149-5"></span><span id="page-149-4"></span><span id="page-149-3"></span><span id="page-149-2"></span><span id="page-149-1"></span><span id="page-149-0"></span>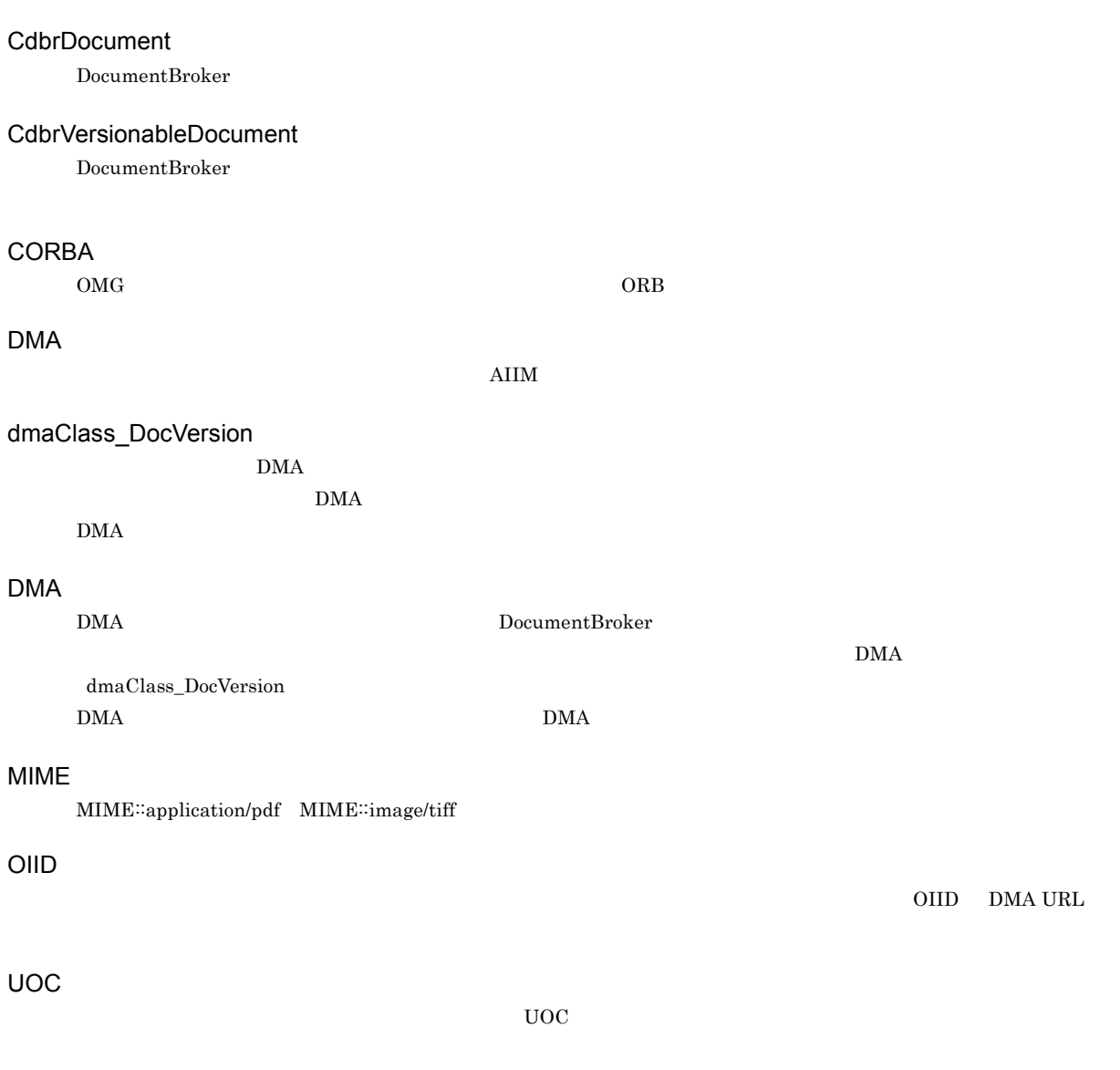

<span id="page-149-10"></span><span id="page-149-9"></span><span id="page-149-8"></span><span id="page-149-7"></span><span id="page-149-6"></span>DocumentBroker

DocumentBroker **DMA** ティ名から GUID,データ型,プロパティの基本単位などの情報を取得するために使用するファイルです。  $\label{eq:approximation} \begin{aligned} \text{EDMCrtSimMeta} \end{aligned}$ 

<span id="page-150-0"></span>

<span id="page-150-2"></span>

<span id="page-150-1"></span>ー<br>DMA *DocumentBroker Development Kit* 

<span id="page-150-4"></span><span id="page-150-3"></span> $\rm{DMA}$ report.doc document.pdf

<span id="page-150-7"></span><span id="page-150-6"></span><span id="page-150-5"></span> ${\rm dbr} {\rm Prop\_Rendition} {\rm Status} \eqno{2}$ 

<span id="page-150-8"></span>check-out

**DocVersion VersionSeries** 

<span id="page-150-9"></span>DocVersion

DMA VersionSeries DocVersion

 $\overline{F}$ 

<span id="page-151-5"></span><span id="page-151-4"></span><span id="page-151-3"></span><span id="page-151-2"></span><span id="page-151-1"></span><span id="page-151-0"></span>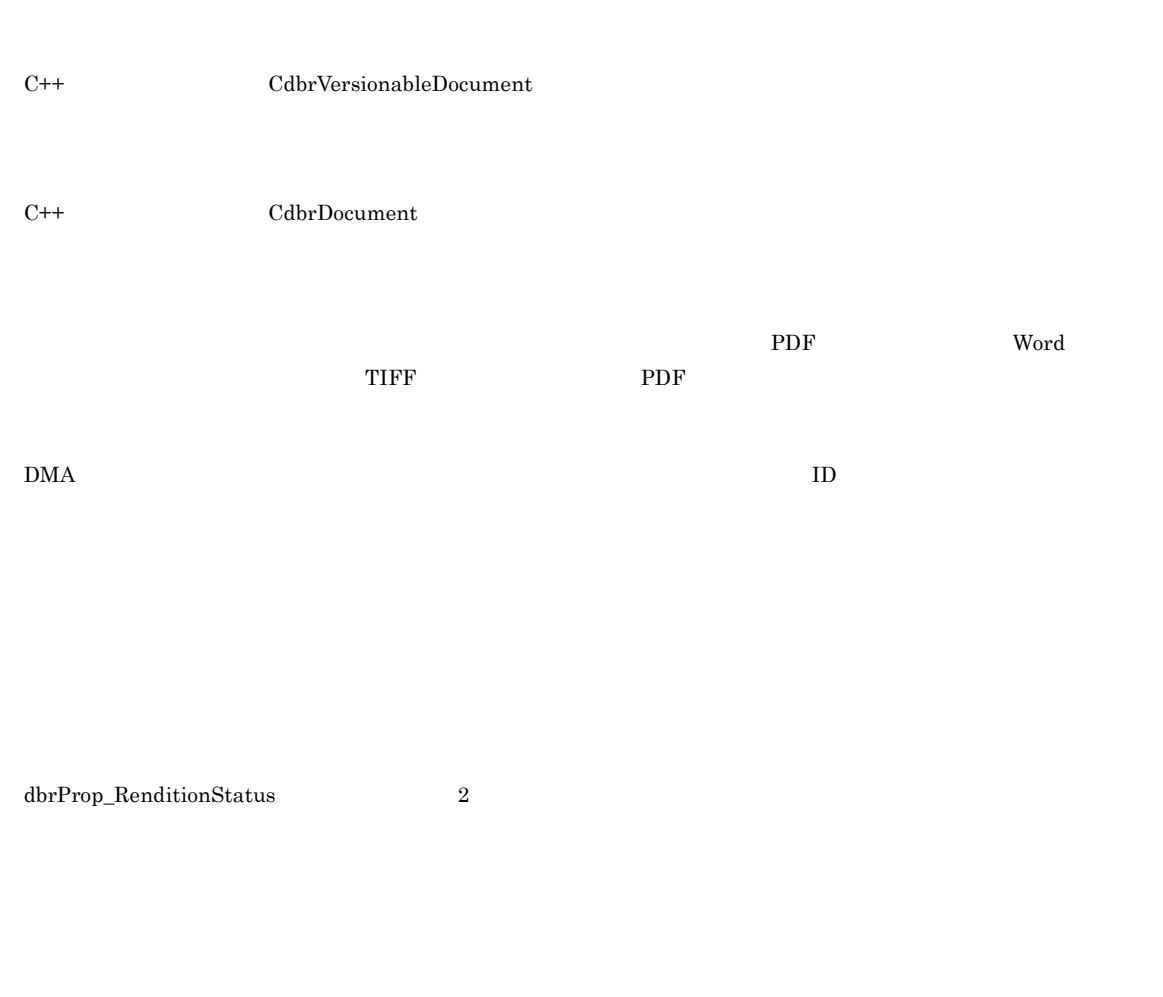

<span id="page-151-9"></span><span id="page-151-8"></span>

<span id="page-151-7"></span><span id="page-151-6"></span> $\begin{array}{ccc} \text{CdbrDocument} & \text{CdbrVersionableDocument} \end{array}$ 

<span id="page-151-10"></span>DocumentBroker

<span id="page-152-1"></span> $\rm{DMA}$  Rendition

DocumentBroker

<span id="page-152-5"></span> $\rm PDF$ 

<span id="page-152-4"></span><span id="page-152-3"></span>

 $MIME$ 

<span id="page-152-2"></span><span id="page-152-0"></span>ContentTransfer

<span id="page-152-8"></span><span id="page-152-7"></span><span id="page-152-6"></span>Windows

 $Windows$ 

- -a [57](#page-74-0)
- -c [55](#page-72-0) -m [55](#page-72-1)
- -o [56](#page-73-0)
- -r [55](#page-72-2)

## A

ACCEPT [88](#page-105-0) AddRendition [45](#page-62-0) addRendition [46](#page-63-0) application/jxw [5](#page-22-0) application/msword [4](#page-21-0) application/pdf [6](#page-23-0) application/postscript [6](#page-23-1) application/rtf [6](#page-23-2) application/vnd.micrografx.igx [6](#page-23-3) application/vnd.ms-excel [4](#page-21-1) application/vnd.msexcel.sheet.binary.macroEnabled.12 [5](#page-22-1) application/vnd.ms-excel.sheet.macroEnabled.12 [5](#page-22-2) application/vnd.ms-powerpoint [5](#page-22-3) application/vnd.mspowerpoint.presentation.macroEnabled.12 [5](#page-22-4) application/vnd.msword.document.macroEnabled.12 [4](#page-21-2) application/vnd.openxmlformatsofficedocument.presentationml.presentation [5](#page-22-5) application/vnd.openxmlformatsofficedocument.spreadsheetml.sheet [5](#page-22-6) application/vnd.openxmlformatsofficedocument.wordprocessingml.document [4](#page-21-3) application/vnd.visio [5](#page-22-7) application/x-js-taro [5](#page-22-8)

# B

BADEXT [90](#page-107-0)  $BMP$  [6](#page-23-4)

## C

 $C++$ 

 $\sim$  100  $\sim$  100  $\sim$ 

#### $C++$

方法 [47](#page-64-0) CdbrDocument [11](#page-28-0), [132](#page-149-0) CdbrVersionableDocument [11](#page-28-1), [132](#page-149-1) CHANGED [90](#page-107-1) classname [128](#page-145-0) CNVEND [89](#page-106-0) CNVERR [90](#page-107-2) CNVSTART [88](#page-105-1) CNVSTOP [89](#page-106-1) conv\_log\_generation [63](#page-80-0) conv\_log\_size [63](#page-80-1) CONVERT\_REQUIRED|MASTERREND\_UPDAT E [15](#page-32-0) CONVERT\_REQUIRED|NO\_SUBREND [15](#page-32-1) CORBA [132](#page-149-2)

# $\mathsf{D}$

DbjDef.RENDSTATUS\_CONVERT\_REQUIRED [45](#page-62-2) DBR\_CONVERT\_TYPE\_BATCH [45](#page-62-3) DBR\_RENDSTATUS\_CONVERT\_ERROR [114](#page-131-0) DBR\_RENDSTATUS\_CONVERT\_NOTREQUIRED [114](#page-131-1) DBR\_RENDSTATUS\_CONVERT\_REQUIRED [45](#page-62-4), [114](#page-131-2) DBR\_RENDSTATUS\_MASTERREND\_UPDATE [114](#page-131-3) DBR\_RENDSTATUS\_NO\_SUBREND [114](#page-131-4) DBR\_RENDSTATUS\_SUBREND\_EXIST [114](#page-131-5) dbrProp\_RenditionStatus [15](#page-32-2), [45](#page-62-5), [114](#page-131-6) dbrrndrdoc.exe [46](#page-63-1) dbrrndrdoc [46](#page-63-2) DBU\_RENDSTATUS\_CONVERT\_ERROR [114](#page-131-7) DBU\_RENDSTATUS\_CONVERT\_NOTREQUIRED [114](#page-131-8) DBU\_RENDSTATUS\_CONVERT\_REQUIRED [114](#page-131-9) DBU\_RENDSTATUS\_MASTERREND\_UPDATE [114](#page-131-10) DBU\_RENDSTATUS\_NO\_SUBREND [114](#page-131-11) DBU\_RENDSTATUS\_SUBREND\_EXIST [114](#page-131-12) debug\_trace\_generation [64](#page-81-0) debug\_trace\_size [64](#page-81-1) DLERR [90](#page-107-3) DMA [132](#page-149-3) dmaClass\_DocVersion [11](#page-28-2), [74](#page-91-0), [132](#page-149-4)

DMA [74](#page-91-1), [132](#page-149-5) docspace [61](#page-78-0) docspaceid [61](#page-78-1) DocumentBroker Development Kit [7](#page-24-0) DocumentBroker Development Kit DocumentBroker Runtime  $\overline{A}$ DocumentBroker Runtime [7](#page-24-1) DocumentBroker 変換の準備 [45](#page-62-6) DocumentBroker [28](#page-45-0)

#### E

EDMCLASSDEFPATH [29](#page-46-0) EDMCrtSimMeta [74](#page-91-2) EDMRCDOCSPACE [29](#page-46-1) EDMRCVConvert.log [15](#page-32-3) EDMRCVError.log [15](#page-32-4) EDMRCVResult.log [15](#page-32-5) EDMRDRCnv.log [80](#page-97-0) EDMRDRErr.log [80](#page-97-1) EDMRDRPCTUSR.DLL [24](#page-41-0) EDMRDRPFGPDF.DLL [24](#page-41-1) EDMRDRPLPP12.DLL [24](#page-41-2) EDMRDRPlugins.ini [14](#page-31-0), [24](#page-41-3), [60](#page-77-0) EDMRDRPlugins.ini.msof [26](#page-43-0) EDMRDRPlugins.ini.pdfs [26](#page-43-1) EDMRDRPLWD12.DLL [24](#page-41-4) EDMRDRPLXL12.DLL [24](#page-41-5) EDMRDRReq [52](#page-69-0), [55](#page-72-3) EDMRDRREQ.EXE [24](#page-41-6) EDMRDRReq.log [15](#page-32-6), [80](#page-97-2) EDMRDRRes.log [80](#page-97-3) EDMRDRSetup.ini [14](#page-31-1), [24](#page-41-7), [60](#page-77-1) EDMRDRStop [52](#page-69-1), [57](#page-74-1) EDMRDRSTOP.EXE [24](#page-41-8) EDMRDRTrc.log [14](#page-31-2) **EPS** [6](#page-23-5) errfile\_backup\_size [64](#page-81-2) ERROR [88](#page-105-2) error\_log\_generation [64](#page-81-3) error\_log\_size [64](#page-81-4) errorcode [124](#page-141-0), [129](#page-146-0) errormsg [124](#page-141-1), [129](#page-146-1) **Excel** [4](#page-21-4)

### F

from  $\leq n$  [67](#page-84-0)

#### G

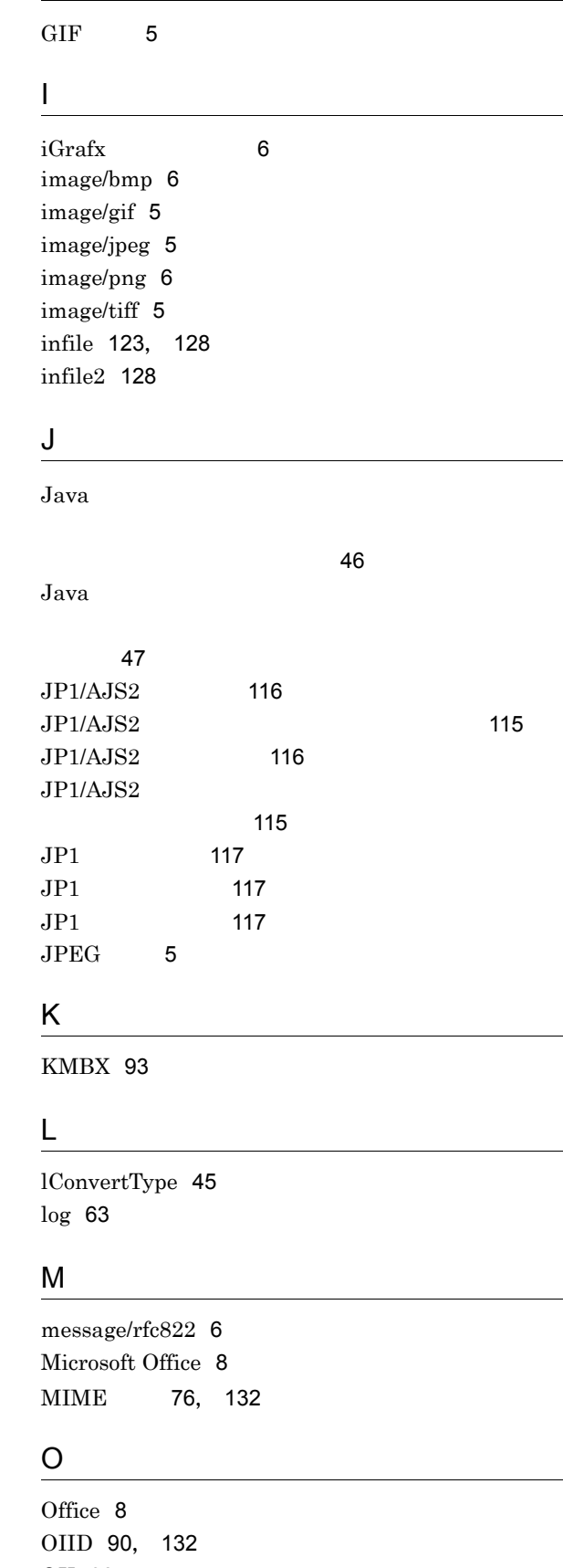

opt\_bookmarkautocreate [69](#page-86-0) opt\_converttopstimeout [68](#page-85-0) opt endpoint [68](#page-85-1) opt\_filetypesettingname [69](#page-86-1) opt\_joboptionsettingname [69](#page-86-2) opt\_maxpsfilesizews [68](#page-85-2) opt\_messagelocale [70](#page-87-0) opt\_pdfgenerator [70](#page-87-1) opt\_pollinginterval [69](#page-86-3) opt\_pptfittopage [70](#page-87-2) opt\_printer [69](#page-86-4) opt\_proxyservername [68](#page-85-3) opt\_proxyserverport [68](#page-85-4) opt\_proxyusrname [68](#page-85-5) opt\_proxyusrpassword [68](#page-85-6) opt\_securitysettingname [69](#page-86-5) opt\_timeout [68](#page-85-7) opt\_useproxy [68](#page-85-8) opt\_webservicepass [70](#page-87-3) opt\_webserviceuser [70](#page-87-4) Options [123](#page-140-1)  $OS$  [115](#page-132-2) outfile [123](#page-140-2), [124](#page-141-2), [128](#page-145-3), [129](#page-146-2)

## P

password [61](#page-78-2) PDFstaff [8](#page-25-2) PDFstaff [28](#page-45-1) **PDF** [6](#page-23-10) **PDF** [8](#page-25-3) plugin [65](#page-82-0), [66](#page-83-0) plugin\_timeout [66](#page-83-1) plugindeffile [123](#page-140-3) plugindefsection [123](#page-140-4) **PNG** [6](#page-23-11) PowerPoint [5](#page-22-14) prop<n> [129](#page-146-3) prop\_consistent [62](#page-79-0) propnum [128](#page-145-4)

## R

readme.txt [23](#page-40-0) Record<n> [129](#page-146-4) RecordInfo [128](#page-145-5) recordnum [128](#page-145-6) REJECT [88](#page-105-3) renditiontype [128](#page-145-7) REQEST [88](#page-105-4) result\_log\_generation [64](#page-81-5) result\_log\_size [64](#page-81-6) retrievalname [128](#page-145-8)

# S

Sample2.bas [25](#page-42-0) Sample2.c [26](#page-43-2) Sample2.dsp [26](#page-43-3) Sample2.dsw [26](#page-43-4) Sample2.h [26](#page-43-5) Sample2.vbp [25](#page-42-1) SEARCHERR [89](#page-106-2) sql [72](#page-89-0), [131](#page-148-0) sql [131](#page-148-1)  $SQL$   $71, 131$  $71, 131$  $71, 131$ 

# T

TEMP [29](#page-46-2) text/plain [5](#page-22-15) **TIFF** [5](#page-22-16) TMP [29](#page-46-3) to [66](#page-83-2) TPBroker [8](#page-25-4)

# U

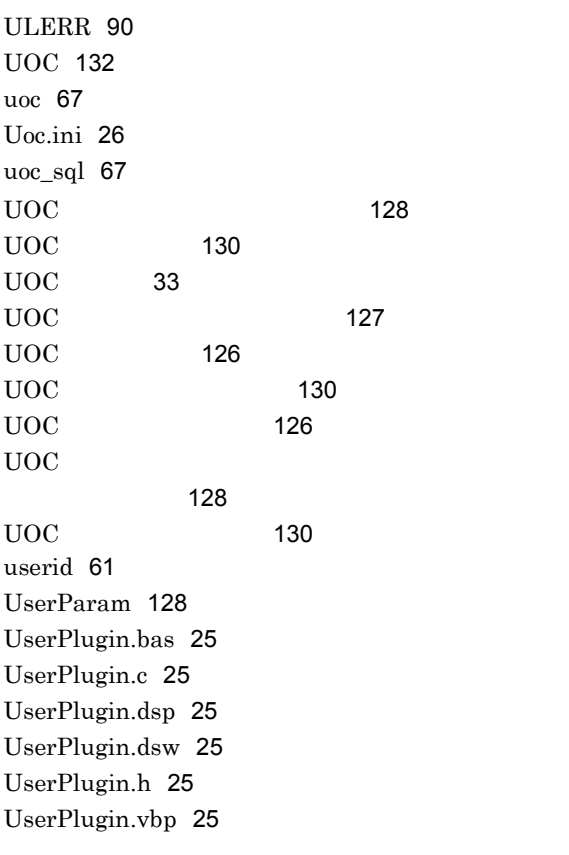

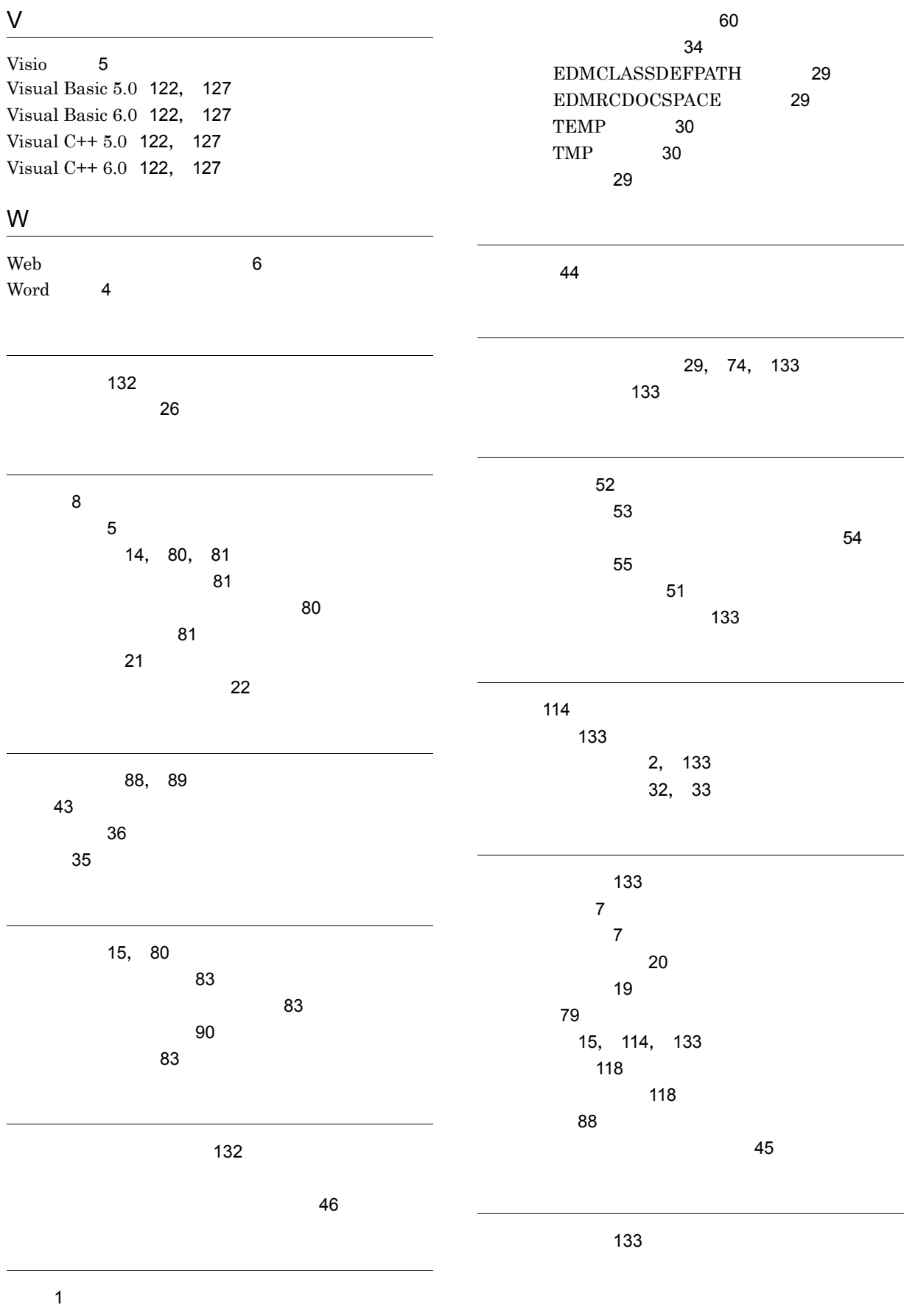

環境設定ファイル [34](#page-51-0), [60](#page-77-2)

140

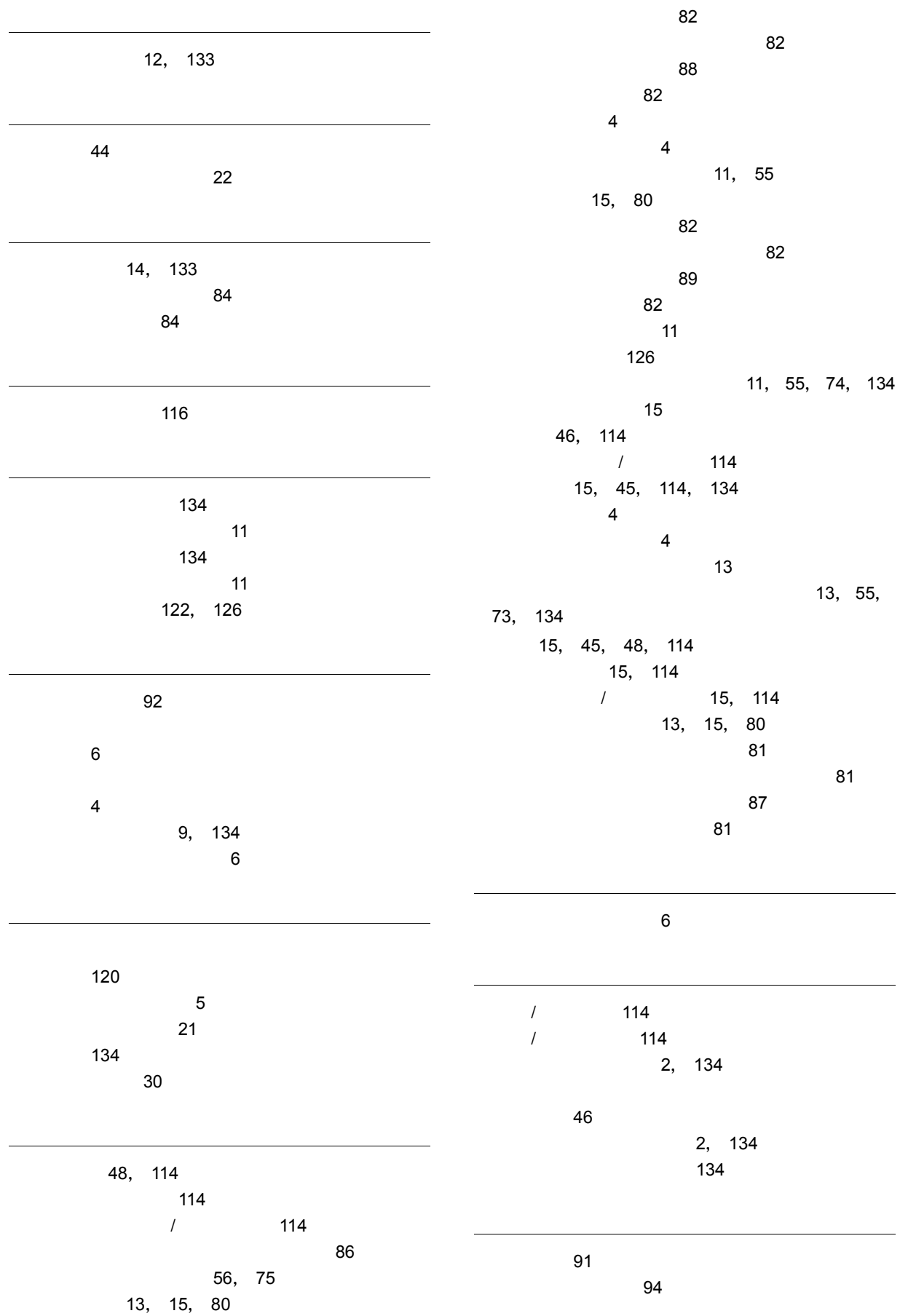

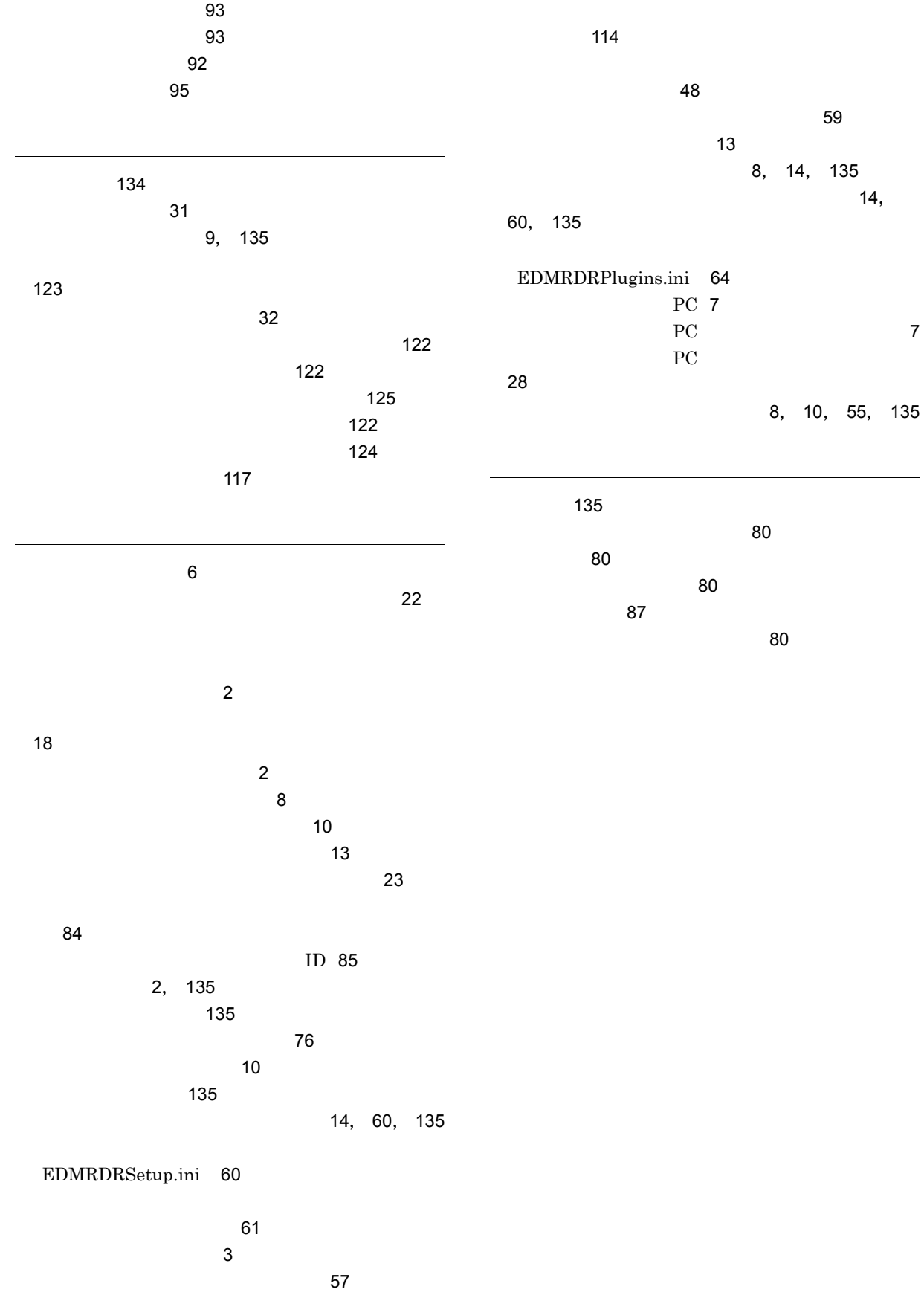